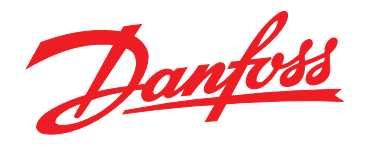

# **Programming Guide VLT**® **DriveMotor FCP 106 and FCM 106**

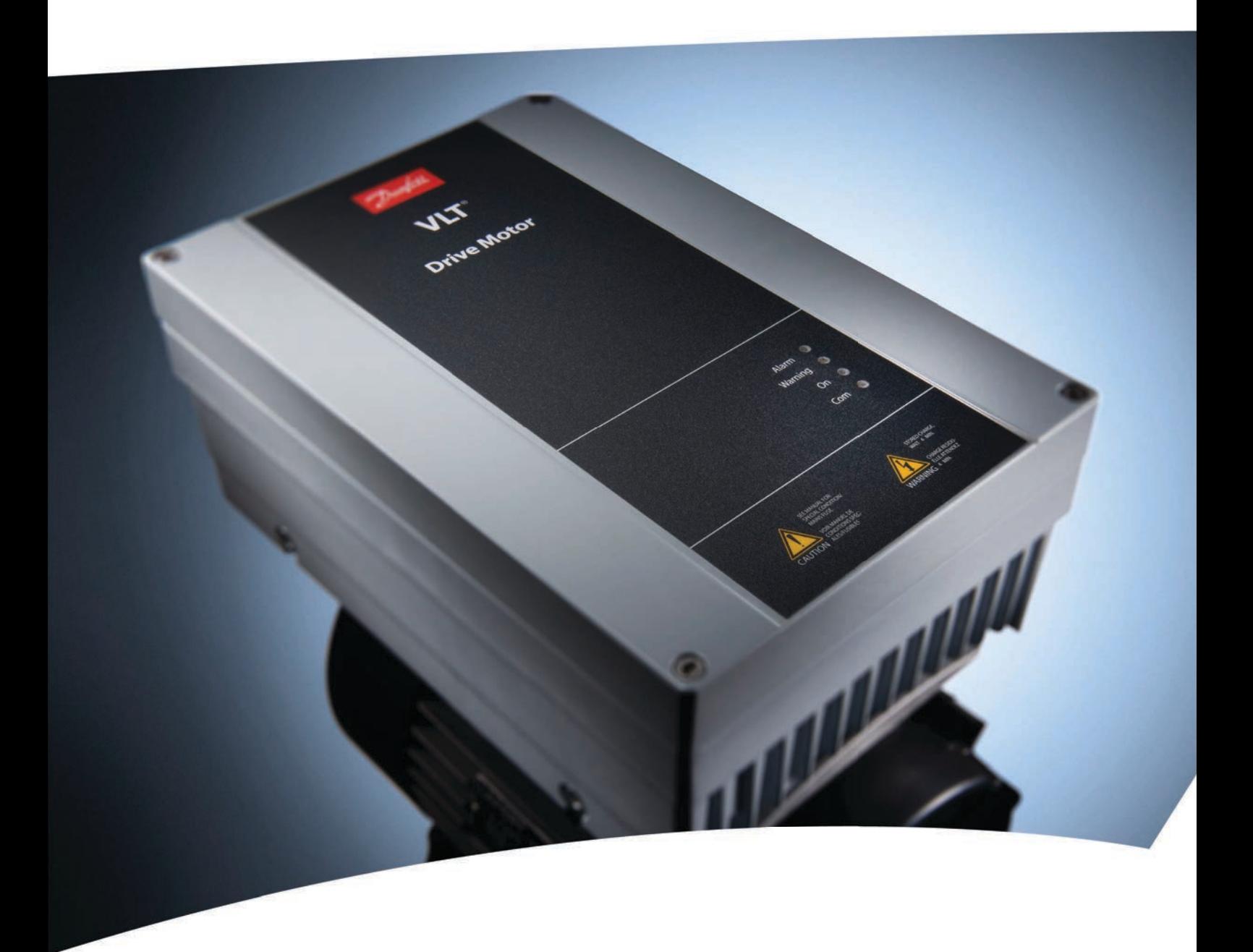

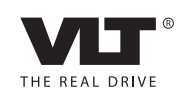

www.danfoss.com/drives

## **AWARNING**

## **RISK OF OVERHEATING AND/OR FIRE**

**Changing the setting** *[4] ETR trip 1* **in** *1-90 Motor Thermal Protection* **to 1 of the settings listed below may result in overheating and/or cause fire.**

Danfoss

- **•** *[0] No operation***.**
- **•** *[1] Thermistor warning***.**
- **•** *[2] Thermistor trip***.**
- **•** *[3] ETR warning 1***.**

**If the setting in** *1-90 Motor Thermal Protection* **is changed, the** *VLT*® *DriveMotor FCM 106* **system is no longer thermally protected under the approval of XDNZ.**

Danfoss

**Contents VLT**® **DriveMotor FCP 106 and FCM 106 Programming Guide**

## **Contents**

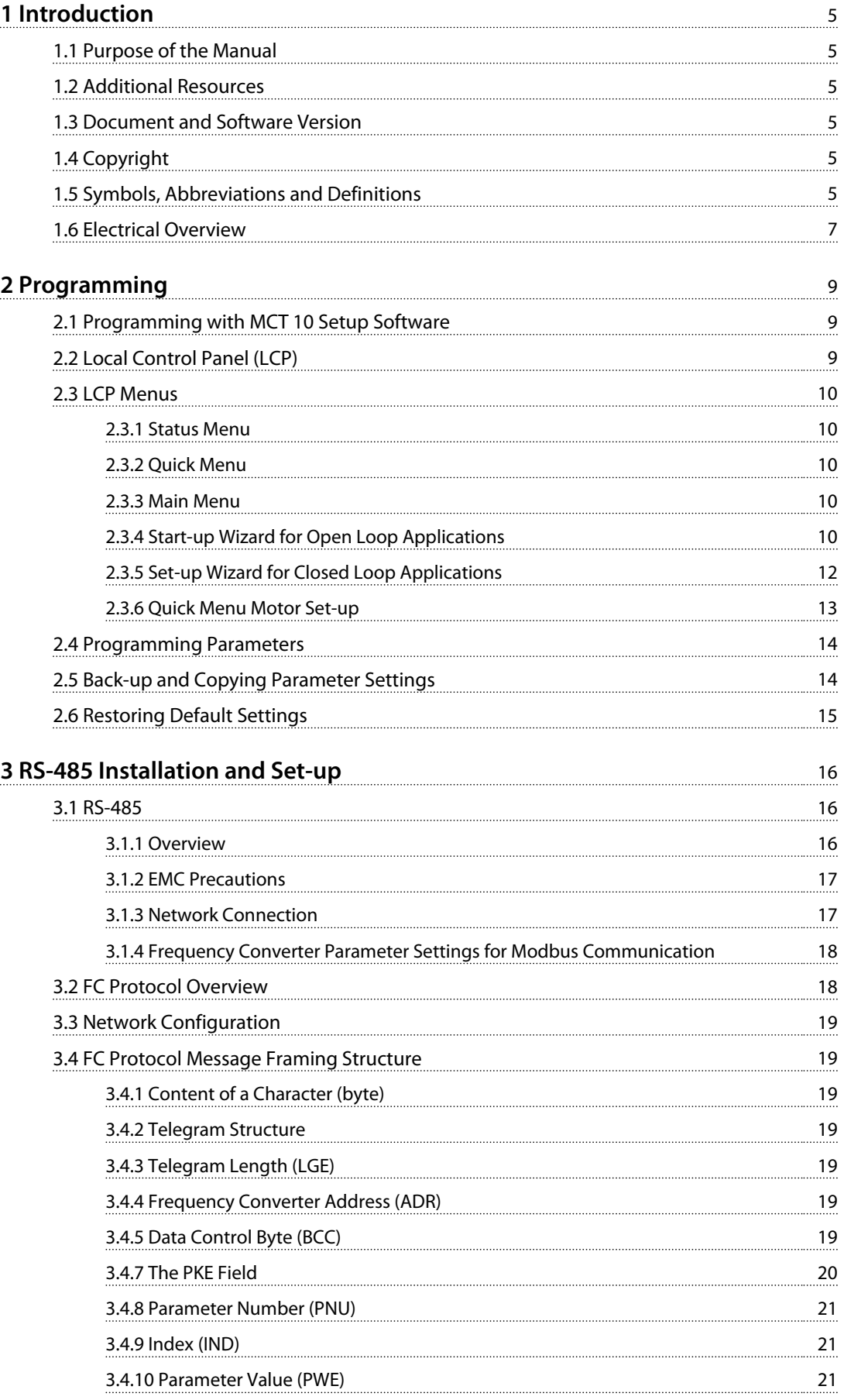

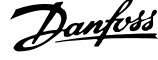

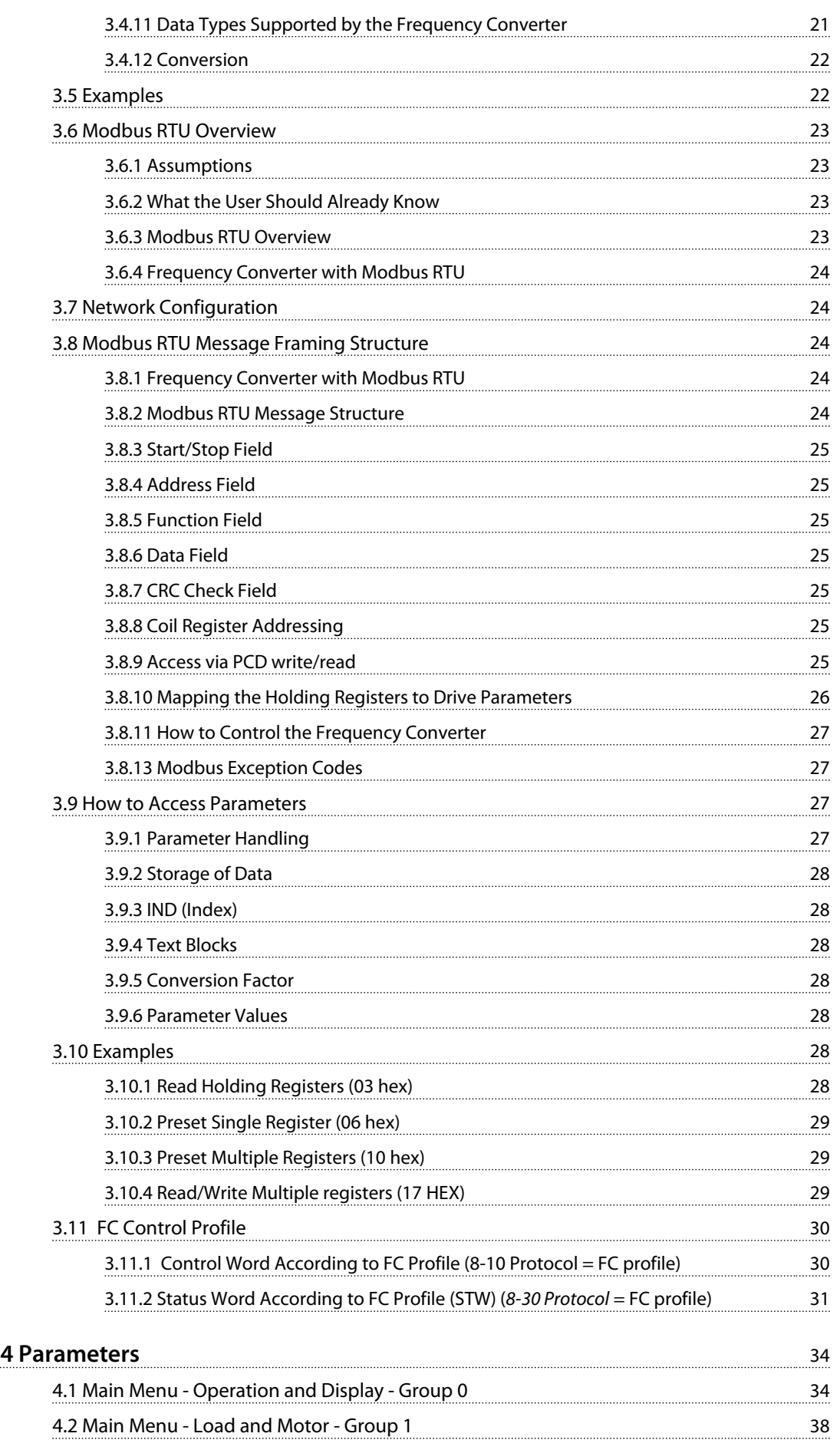

## **Contents VLT**® **DriveMotor FCP 106 and FCM 106 Programming Guide**

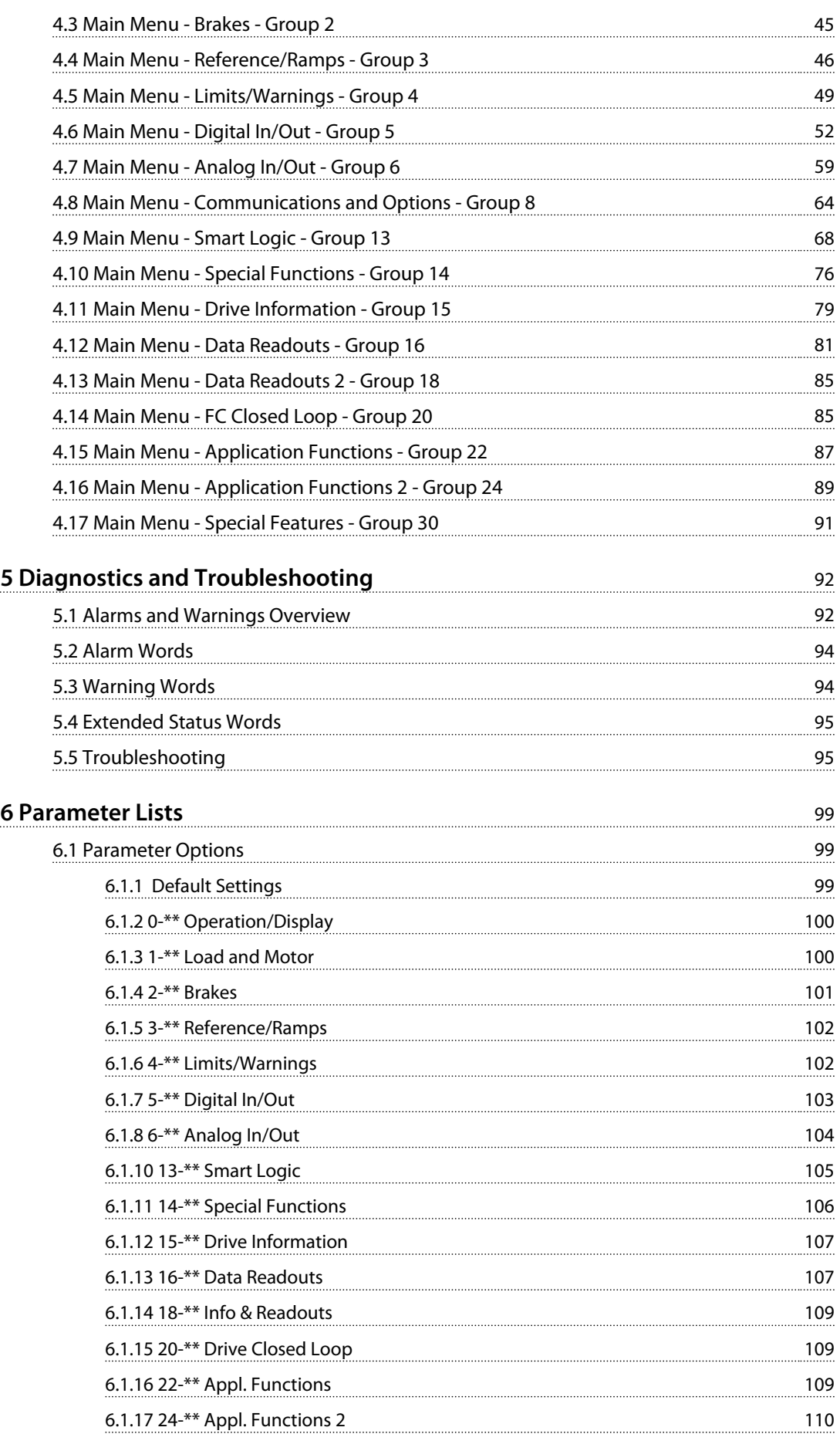

Danfoss

## **Contents VLT**® **DriveMotor FCP 106 and FCM 106 Programming Guide**

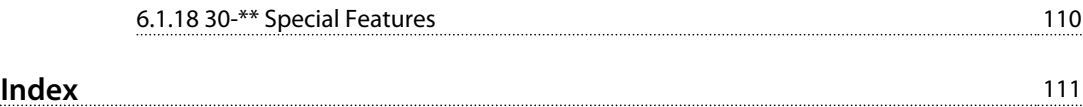

#### <span id="page-8-0"></span>**Introduction VLT**® **DriveMotor FCP 106 and FCM 106 Programming Guide**

## 1 Introduction

## 1.1 Purpose of the Manual

The Programming Guide provides information required for commissioning and programming the frequency converter, including complete parameter descriptions.

### 1.2 Additional Resources

Literature available:

- **•** *VLT*® *DriveMotor FCP 106 and FCM 106 Operating Instructions,* for information required to install and commission the frequency converter.
- **•** *VLT*® *DriveMotor FCP 106 and FCM 106 Design Guide,* provides information required for integration of the frequency converter into a diversity of applications.
- **•** *VLT*® *DriveMotor FCP 106 and FCM 106 Programming Guide*, for how to program the unit, including complete parameter descriptions.
- **•** *VLT*® *LCP Instruction*, for operation of the local control panel (LCP).
- **•** *VLT*® *LOP Instruction*, for operation of the local operation pad (LOP).
- **•** *Modbus RTU Operating Instructions*, *VLT*® *DriveMotor FCP 106 and FCM 106 BACnet Operating Instructions* and *VLT*® *DriveMotor FCP 106 and FCM 106 Metasys Operating Instructions*, for information required for controlling, monitoring, and programming the frequency converter.
- **•** *PC-based Configuration Tool MCT 10,* enables configuration of the frequency converter from a Windows™ based PC environment.
- **•** *Danfoss VLT*® *Energy Box* software, for energy calculation in HVAC applications.

Technical literature and approvals are available online at *[www.danfoss.com/BusinessAreas/DrivesSolutions/Documen](http://www.danfoss.com/BusinessAreas/DrivesSolutions/Documentations/Technical+Documentation.)[tations/Technical+Documentation.](http://www.danfoss.com/BusinessAreas/DrivesSolutions/Documentations/Technical+Documentation.)*

Danfoss VLT® Energy Box software is available at *[www.danfoss.com/BusinessAreas/DrivesSolutions](http://www.danfoss.com/BusinessAreas/DrivesSolutions)*, PC software download area.

## 1.3 Document and Software Version

This manual is regularly reviewed and updated. All suggestions for improvement are welcome. *Table 1.1* shows the document version and the corresponding software version.

In the frequency converter, read the software version in *parameter 15-43 Software Version*.

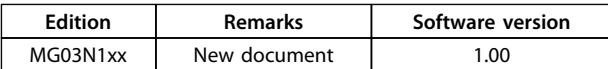

**Table 1.1 Document and Software Version**

## 1.4 Copyright

This publication contains information proprietary to Danfoss. By accepting and using this manual the user agrees that the information contained herein is used solely for operating equipment from Danfoss or equipment from other vendors if such equipment is intended for communication with Danfoss equipment over a serial communication link. This publication is protected under the Copyright laws of Denmark and most other countries.

Danfoss does not warrant that a software program produced according to the guidelines provided in this manual functions properly in every physical, hardware or software environment.

Although Danfoss has tested and reviewed the documentation within this manual, Danfoss makes no warranty or representation, neither expressed nor implied, with respect to this documentation, including its quality, performance, or fitness for a particular purpose.

In no event shall Danfoss be liable for direct, indirect, special, incidental, or consequential damages arising out of the use, or the inability to use information contained in this manual, even if advised of the possibility of such damages. In particular, Danfoss is not responsible for any costs, including but not limited to those incurred as a result of lost profits or revenue, loss or damage of equipment, loss of computer programs, loss of data, the costs to substitute these, or any claims by third parties.

Danfoss reserves the right to revise this publication at any time and to make changes to its contents without prior notice or any obligation to notify former or present users of such revisions or changes.

## 1.5 Symbols, Abbreviations and Definitions

The following symbols are used in this manual.

## **WARNING**

**Indicates a potentially hazardous situation which could result in death or serious injury.**

**1 1**

## **ACAUTION**

**Indicates a potentially hazardous situation which could result in minor or moderate injury. It may also be used to alert against unsafe practices.**

## *NOTICE*

**Indicates important information, including situations that may result in damage to equipment or property.**

## **Conventions**

Numbered lists indicate procedures. Bullet lists indicate other information and description of illustrations.

Italicised text indicates

- **•** cross reference
- **•** link
- **•** footnote
- **•** parameter name, parameter group name, parameter option

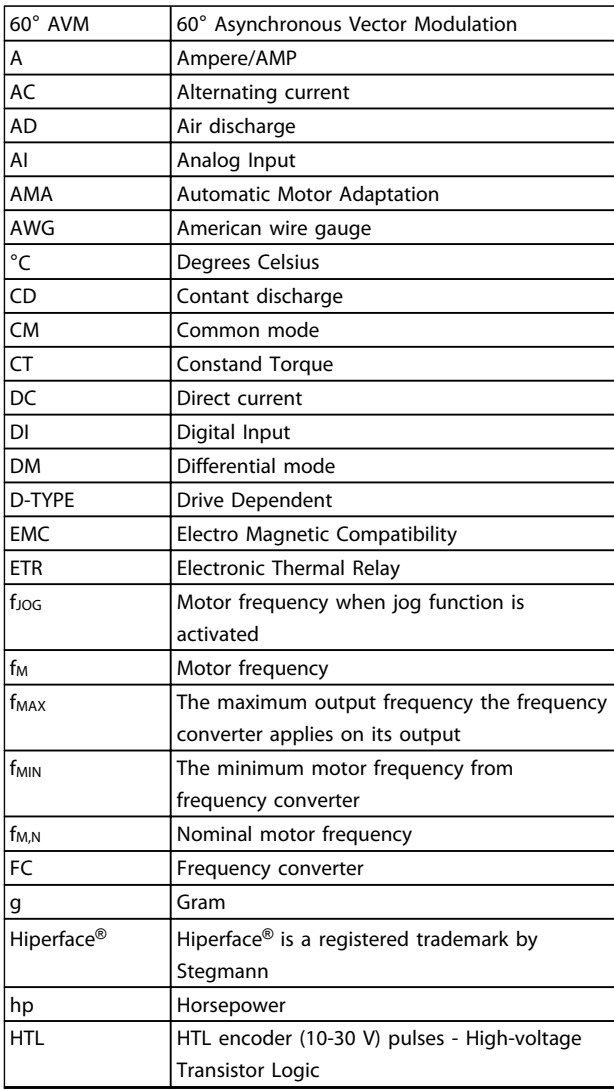

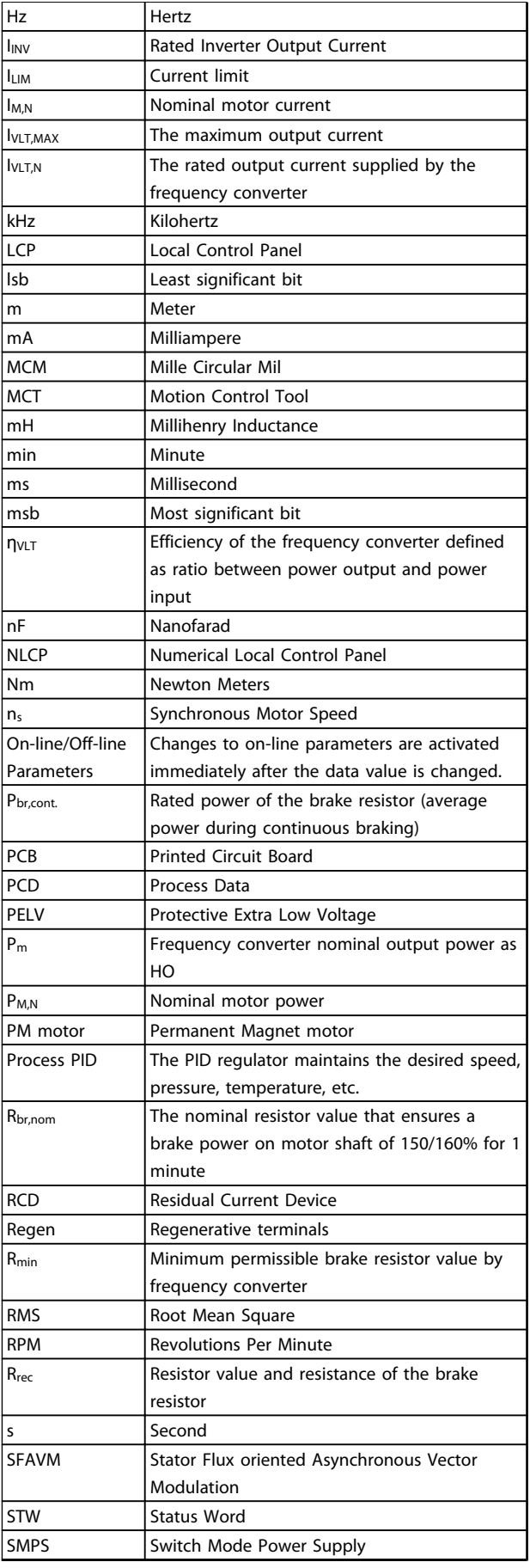

#### <span id="page-10-0"></span>**Introduction VLT**® **DriveMotor FCP 106 and FCM 106 Programming Guide**

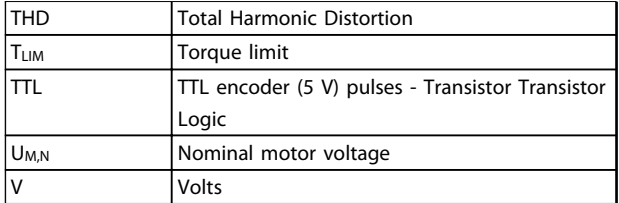

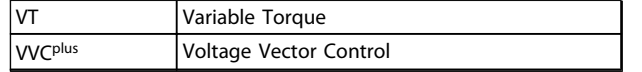

**1 1**

**Table 1.2 Abbreviations**

## 1.6 Electrical Overview

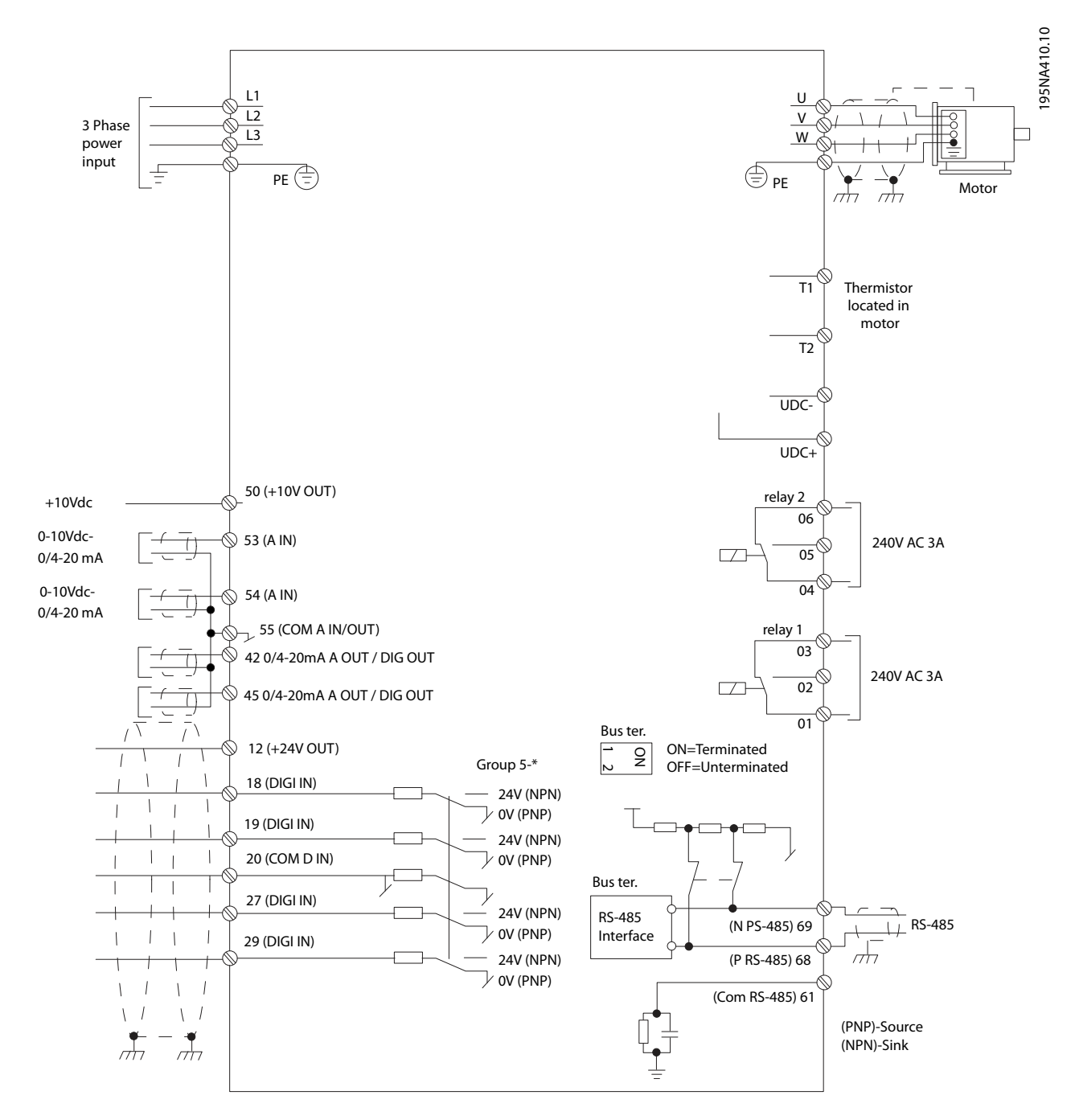

**Illustration 1.1 Electrical Overview**

## <span id="page-12-0"></span>2 Programming

## 2.1 Programming with MCT 10 Setup Software

The frequency converter can be programmed from a PC via RS-485 COM port by using the MCT 10 Set-up Software. This software can either be ordered using code number 130B1000 or downloaded from *[www.danfoss.com/Busines](http://www.danfoss.com/BusinessAreas/DrivesSolutions/softwaredownload)[sAreas/DrivesSolutions/softwaredownload](http://www.danfoss.com/BusinessAreas/DrivesSolutions/softwaredownload)*.

## 2.2 Local Control Panel (LCP)

The LCP is divided into 4 functional sections.

- A. Alphanumeric display
- B. Menu selection
- C. Navigation keys and indicator lights (LEDs)
- D. Operation keys and indicator lights (LEDs)

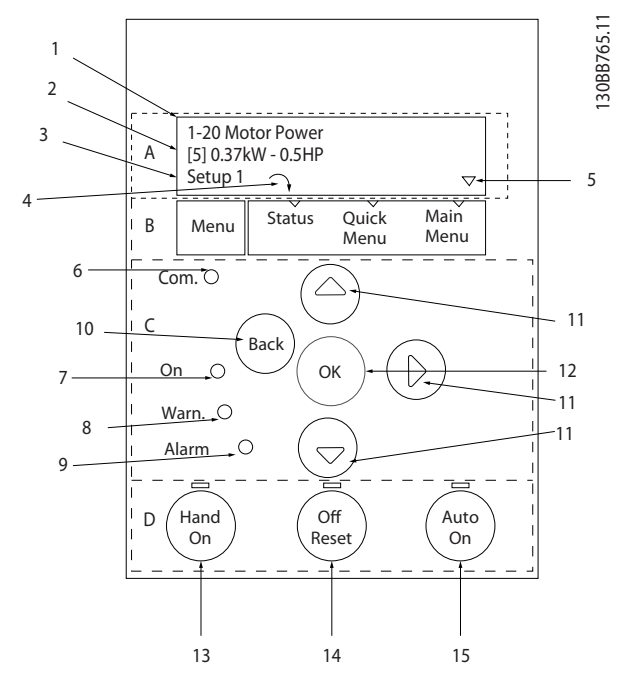

**Illustration 2.1 Local Control Panel (LCP)**

#### **A. Alphanumeric display**

The LCD-display is back-lit with 2 alphanumeric lines. All data is displayed on the LCP.

Information can be read from the display.

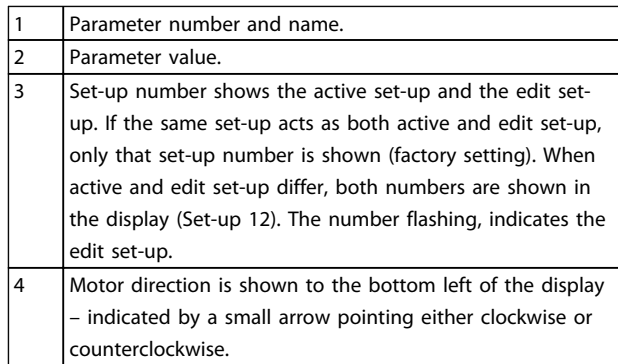

#### **B. Menu key**

Use the [Menu] key to select between status, quick menu or main menu.

The triangle indicates if the LCP is in status, quick menu or main menu.

#### **C. Navigation keys and indicator lights (LEDs)**

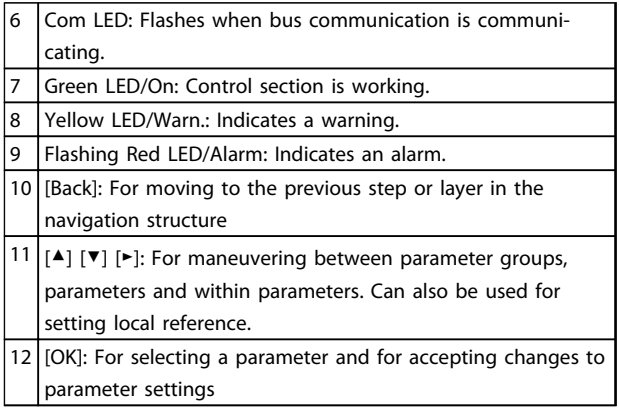

#### **D. Operation keys and indicator lights (LEDs)**

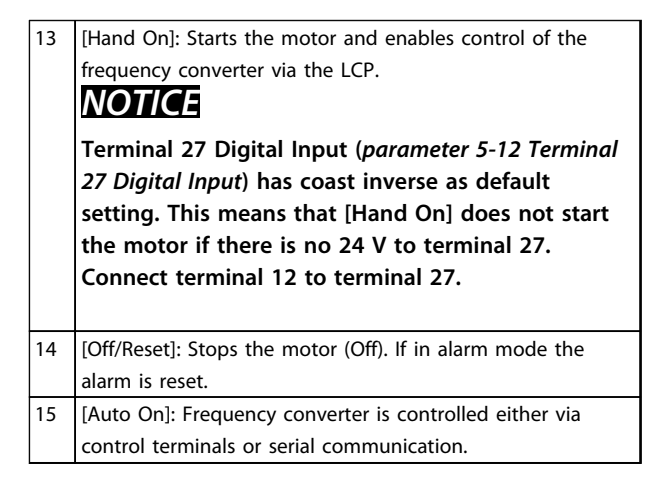

# **2 2**

## <span id="page-13-0"></span>2.3 LCP Menus

## 2.3.1 Status Menu

In the Status menu, the selection options are:

- **•** Motor Frequency [Hz], *parameter 16-13 Frequency*
- **•** Motor Current [A], *parameter 16-14 Motor current*
- **•** Motor Speed Reference in Percentage [%], *parameter 16-02 Reference [%]*
- **•** Feedback, *parameter 16-52 Feedback[Unit]*
- **•** Motor Power [kW] (if *parameter 0-03 Regional Settings* is set to *[1] North America*, Motor Power is shown in the unit of hp instead of kW), *parameter 16-10 Power [kW]* for kW, *parameter 16-11 Power [hp]* for hp
- **•** Custom Readout *parameter 16-09 Custom Readout*

## 2.3.2 Quick Menu

Use the Quick Menu to programme the most common functions. The Quick Menu consists of:

- **•** Wizard for open loop applications, see *chapter 2.3.4 Start-up Wizard for Open Loop Applications*
- **•** Closed loop set-up wizard, see *[chapter 2.3.5 Set](#page-15-0)[up Wizard for Closed Loop Applications](#page-15-0)*
- **•** Motor set-up, see *[chapter 2.3.6 Quick Menu Motor](#page-16-0) [Set-up](#page-16-0)*
- **•** Changes made

## 2.3.3 Main Menu

Main Menu is used for access to and programming of all parameters. The Main Menu parameters can be accessed readily unless a password has been created via *parameter 0-60 Main Menu Password*. For the majority of applications it is not necessary to access the Main Menu parameters. Instead the Quick Menu provides the simplest and quickest access to the parameters which are typically required.

## 2.3.4 Start-up Wizard for Open Loop Applications

The start-up wizard guides the installer through the set-up of the frequency converter in a clear and structured manner to set up an open loop application. An open loop application does not utilise a feedback signal from the process.

Danfoss

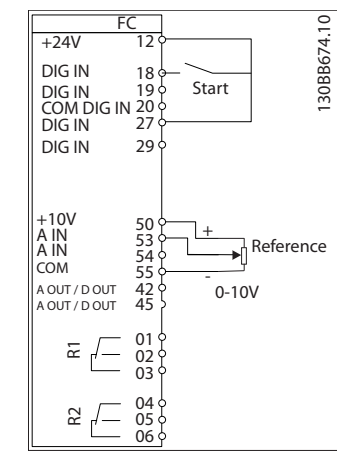

**Illustration 2.2 Principle Wiring for Open Loop Start-up Wizard**

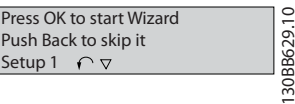

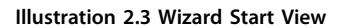

The wizard start view appears after power up, and remains until a parameter setting is changed. Access to the wizard is always available later, via the quick menu. Press [OK] to start the wizard. Press [Back] to return to the status screen. **Programming VLT**® **DriveMotor FCP 106 and FCM 106 Programming Guide**

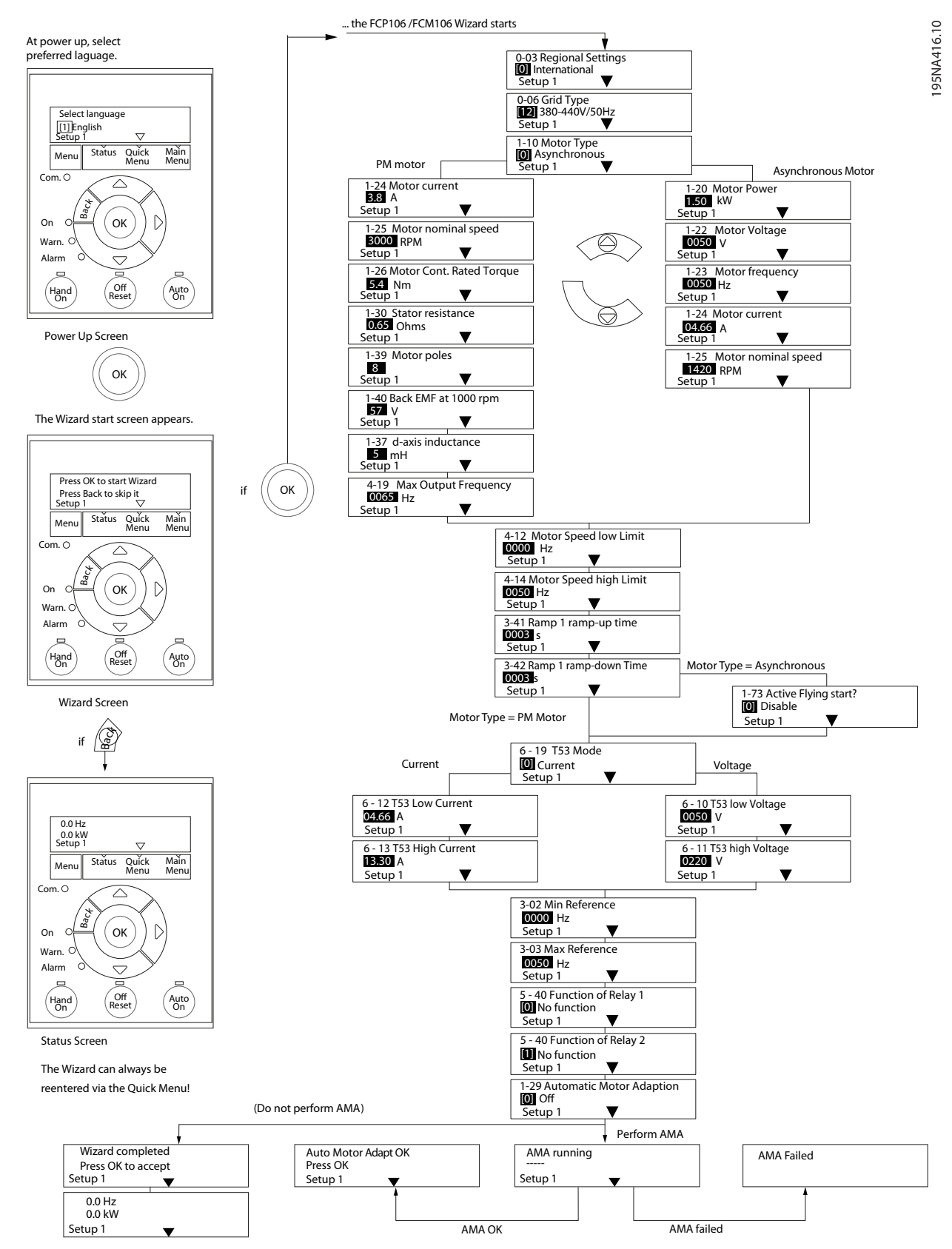

**Illustration 2.4 Start-up Wizard for Open Loop Applications**

195NA417.10

95NA417.10

Danfoss

## <span id="page-15-0"></span>2.3.5 Set-up Wizard for Closed Loop Applications

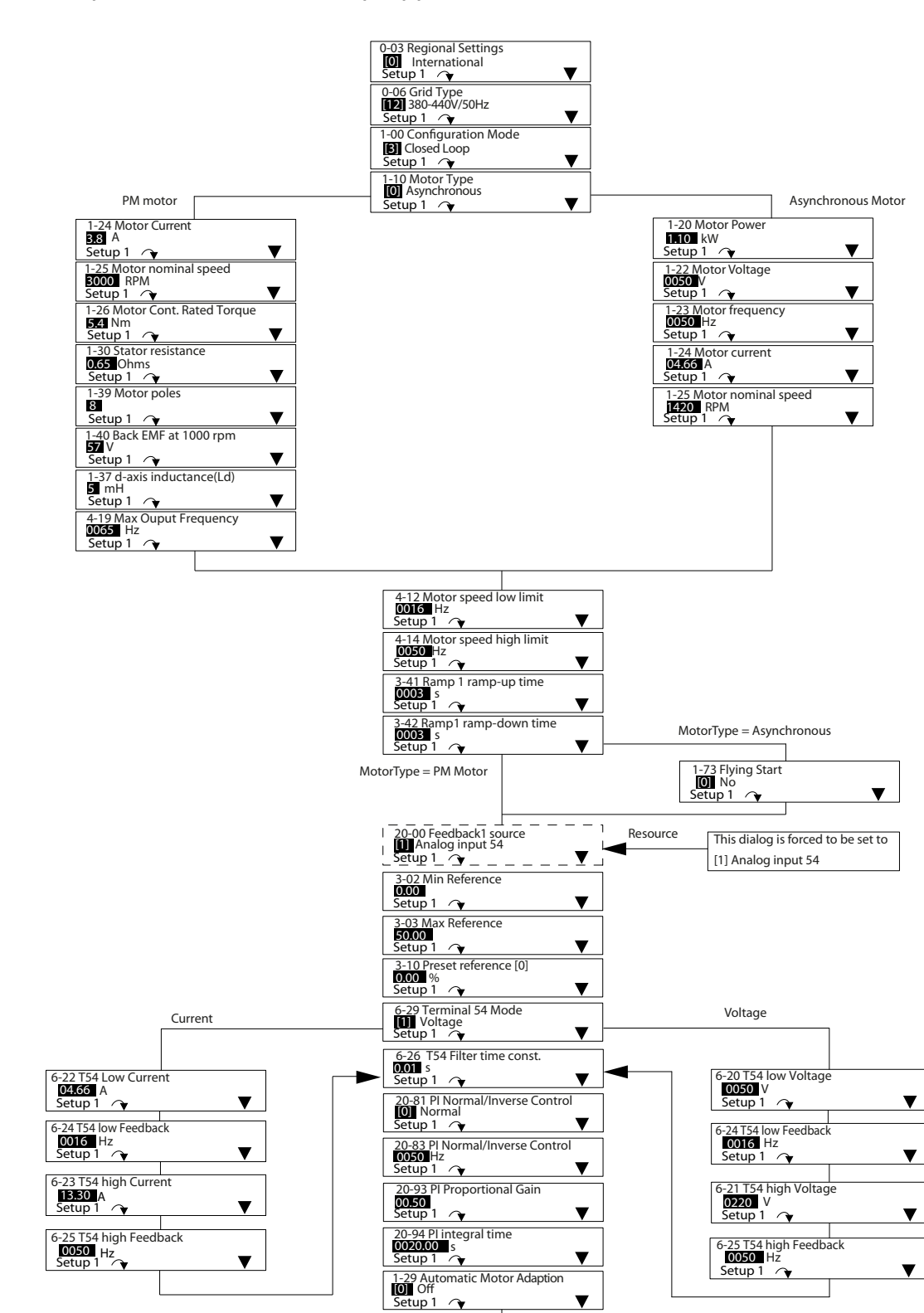

**Illustration 2.5 Closed Loop Set-up Wizard**

Danfoss

## <span id="page-16-0"></span>2.3.6 Quick Menu Motor Set-up

The Quick Menu Motor Set-up guides the installer through setting of the required motor parameters.

## *NOTICE*

## **MOTOR OVERLOAD PROTECTION**

**Thermal protection of the motor is recommended. Especially when running at low speed, the cooling from the integrated motor fan is often not sufficient.**

- **• Use PTC or Klixon, see** *VLT*® *DriveMotor FCP 106 and FCM 106 Operating Instructions* **, or**
- **• Enable motor thermal protection by setting** *1-90 Motor Thermal Protection* **to** *[4] ETR trip 1***.**

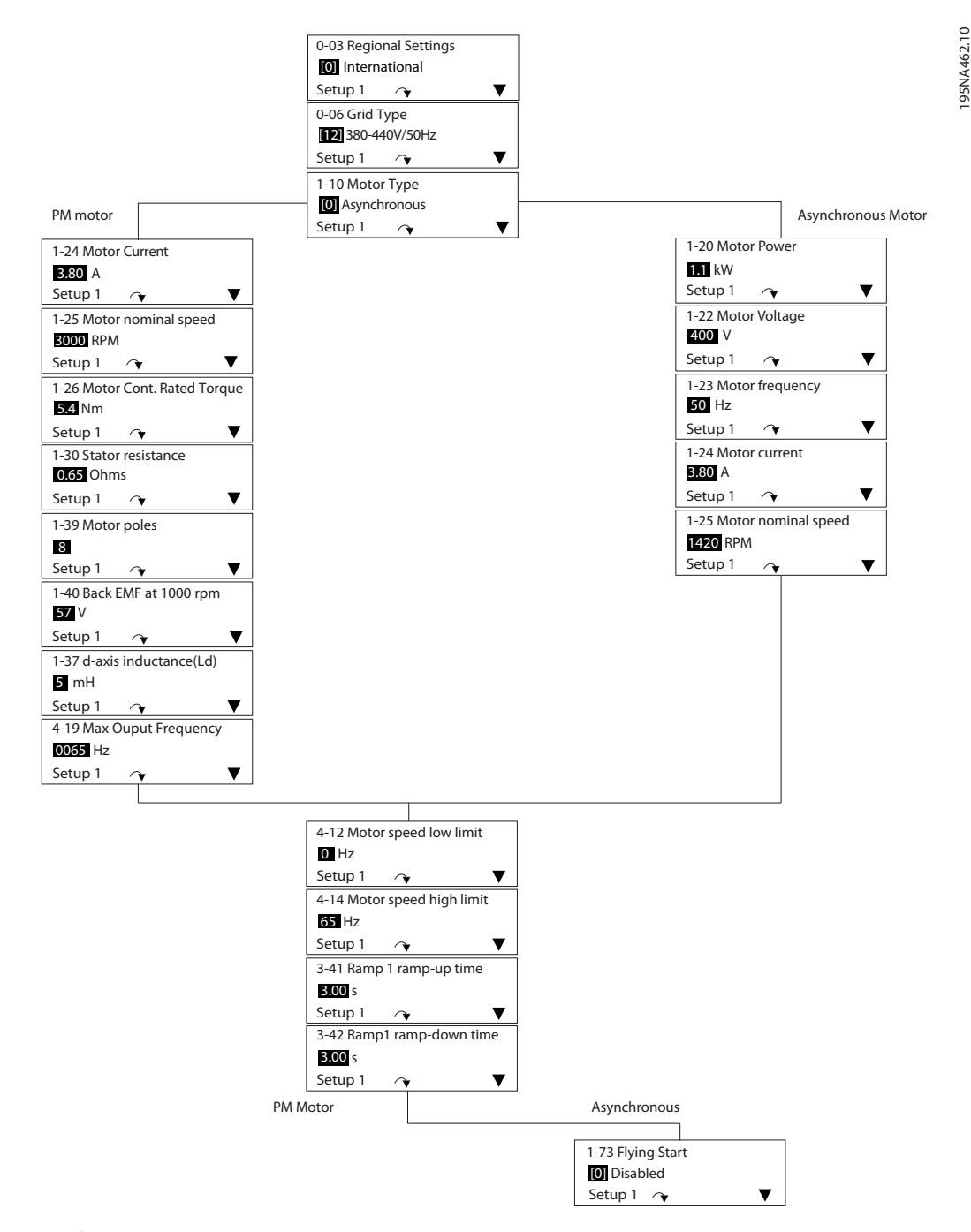

**Illustration 2.6 Quick Menu Motor Set-up**

## <span id="page-17-0"></span>2.4 Programming Parameters

### Procedure:

- 1. Press [Menu] until the arrow in the display indicates the desired menu: "Quick Menu" or "Main Menu".
- 2. Press  $[4] [\nabla]$  to browse through the parameter groups.
- 3. Press [OK] to select a parameter group.
- 4. Press [▲] [▼] to browse through the parameters in the specific group.
- 5. Press [OK] to select the parameter.
- 6. Press  $[4] [\nabla]$  [ $\blacktriangleright$ ] to change the parameter value.
- 7. Press [OK] to save the new setting. Press [Back] to abort
- 8. Press [Back] to return to the previous menu.

2.5 Back-up and Copying Parameter Settings

## *NOTICE*

**Stop the motor before backing-up or copying parameter settings.**

Danfoss

#### **Data storage in LCP**

Once the set-up of a frequency converter is complete, store the data in the LCP. Alternatively, use a PC with MCT 10 Setup Software tool to perform the same back-up.

- 1. Go to *parameter 0-50 LCP Copy*
- 2. Press [OK]
- 3. Select *[1] All to LCP*
- 4. Press [OK]

#### **Data transfer from LCP to frequency converter**

Connect the LCP to another frequency converter and copy the parameter settings to this frequency converter as well.

- 1. Go to *parameter 0-50 LCP Copy*
- 2. Press [OK]
- 3. Select *[2] All from LCP*
- 4. Press [OK]

## Danfoss

**2 2**

## <span id="page-18-0"></span>2.6 Restoring Default Settings

Select initialisation mode according to the requirement for retaining parameter settings.

#### **Recommended initialisation** (via

*parameter 14-22 Operation Mode*). Use this method to perform initialisation without resetting communication settings.

- 1. Select *parameter 14-22 Operation Mode*.
- 2. Press [OK].
- 3. Select *Initialisation* and Press [OK].
- 4. Cut off the mains supply and wait until the display turns off.
- 5. Reconnect the mains supply
- 6. The frequency converter is now reset, with the exception of the following parameters:

*8-30 Protocol*

*parameter 8-31 Address*

*parameter 8-32 Baud Rate*

*parameter 8-33 Parity / Stop Bits*

*parameter 8-35 Minimum Response Delay*

*parameter 8-36 Maximum Response Delay*

*parameter 8-70 BACnet Device Instance*

*parameter 8-72 MS/TP Max Masters*

*parameter 8-73 MS/TP Max Info Frames*

*parameter 8-74 "I am" Service*

*parameter 8-75 Intialisation Password*

*parameter 15-00 Operating hours* to *parameter 15-05 Over Volt's*

*parameter 15-03 Power Up's*

*parameter 15-04 Over Temp's*

*parameter 15-05 Over Volt's*

*parameter 15-30 Alarm Log: Error Code*

*15-4\* Drive identification parameters*

*parameter 1-06 Clockwise Direction*

#### **2-finger initialisation**

Use this method to perform initialisation, including reset of communication settings.

- 1. Power off the frequency converter.
- 2. Press [OK] and [Menu] simultaneously.
- 3. Power up the frequency converter while still pressing the keys above for 10 s.
- 4. The frequency converter is now reset, with the exception of the following parameters:

*parameter 15-00 Operating hours parameter 15-03 Power Up's parameter 15-04 Over Temp's parameter 15-05 Over Volt's*

*15-4\* Drive identification parameters*

The alarm AL80 appears as confirmation that parameters are initialised. Press [Reset].

## <span id="page-19-0"></span>3 RS-485 Installation and Set-up

3.1 RS-485

### 3.1.1 Overview

RS-485 is a 2-wire bus interface compatible with multi-drop network topology, that is, nodes can be connected as a bus, or via drop cables from a common trunk line. A total of 32 nodes can be connected to one network segment. Repeaters divide network segments, see *Illustration 3.1*.

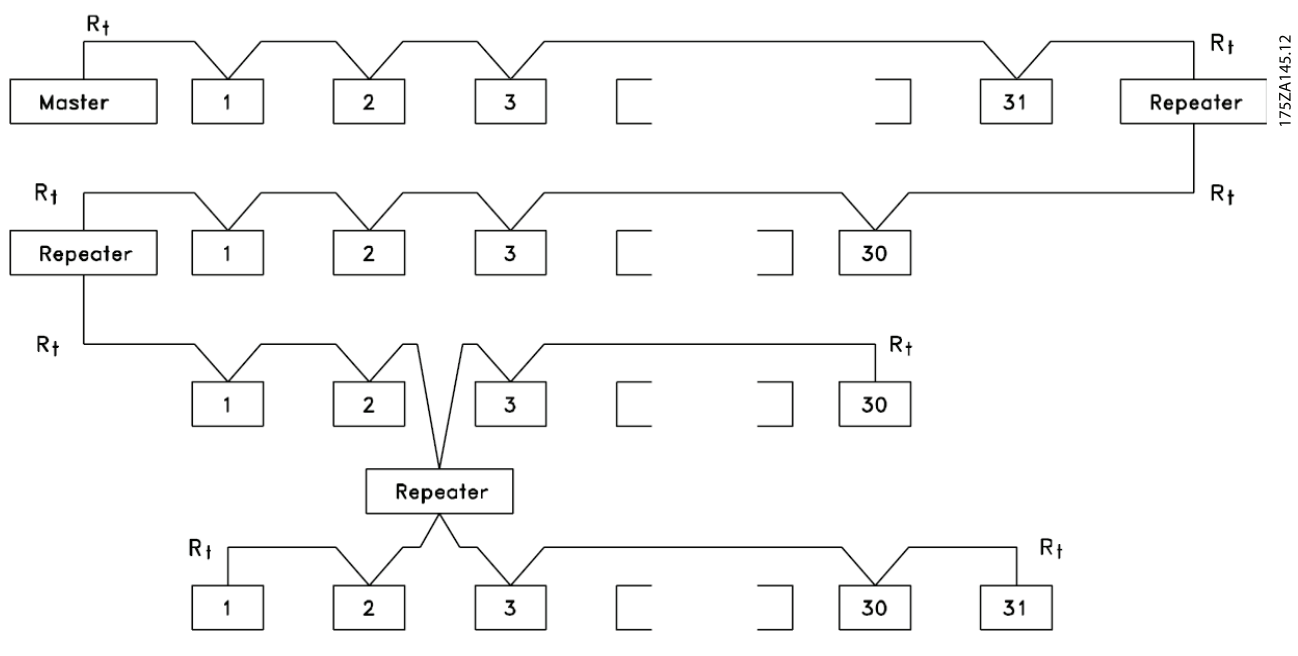

**Illustration 3.1 RS-485 Bus Interface**

## *NOTICE*

**Each repeater functions as a node within the segment in which it is installed. Each node connected within a given network must have a unique node address across all segments.**

Terminate each segment at both ends, using either the termination switch (S801) of the frequency converters or a biased termination resistor network. Always use screened twisted pair (STP) cable for bus cabling, and follow good common installation practice, according to *[Illustration 3.2](#page-20-0)*.

Low-impedance ground connection of the screen at every node is important, including at high frequencies. Thus, connect a large surface of the screen to ground, for example with a cable clamp or a conductive cable gland. It may be necessary to apply potential-equalising cables to maintain the same earth potential throughout the network - particularly in installations with long cables.

To prevent impedance mismatch, always use the same type of cable throughout the entire network. When connecting a motor to the frequency converter, always use screened motor cable.

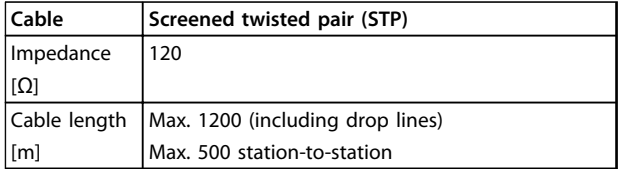

**Table 3.1 Cable Specifications**

#### <span id="page-20-0"></span>**RS-485 Installation and Set... VLT**® **DriveMotor FCP 106 and FCM 106 Programming Guide**

## Danfoss

## 3.1.2 EMC Precautions

To achieve interference-free operation of the RS-485 network, Danfoss recommends the following EMC precautions.

## *NOTICE*

**Observe relevant national and local regulations, for example regarding protective earth connection. To avoid coupling of high-frequency noise between the cables, the RS-485 communication cable must be kept away from motor and brake resistor cables. Normally, a distance of 200 mm (8 inches) is sufficient. Maintain the greatest possible distance between the cables, especially where cables run in parallel over long distances. When crossing is unavoidable, the RS-485 cable must cross motor and brake resistor cables at an angle of 90**°**.**

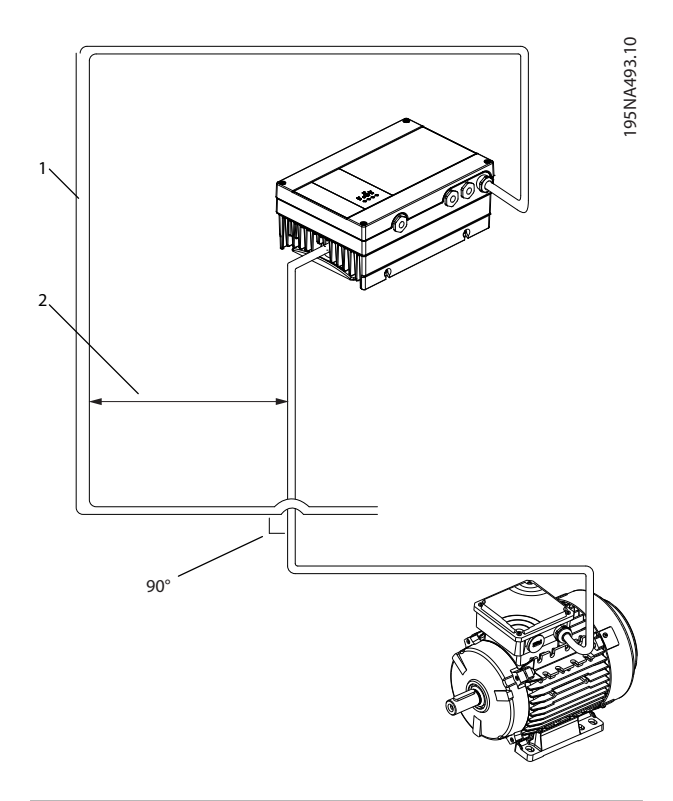

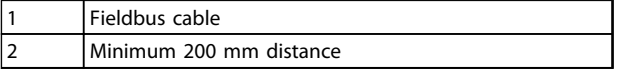

**Illustration 3.2 Minimum Distance between Communication and Power Cables**

## 3.1.3 Network Connection

#### **Connect the frequency converter to the RS-485 network as follows (see also** *Illustration 3.3***):**

- 1. Connect signal wires to terminal 68 (P+) and terminal 69 (N-) on the main control board of the frequency converter.
- 2. Connect the cable screen to the cable clamps.
- 3. Terminal 61 is normally not used. However when there is a large potential difference between frequency converters, connect the screen of the RS-485 cable to terminal 61. Terminal 61 has an RC filter to eliminate current noise on the cable.

## *NOTICE*

**Screened, twisted-pair cables are recommended to reduce noise between conductors.**

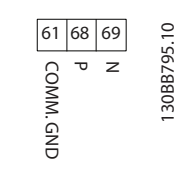

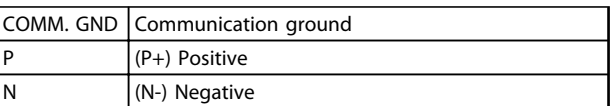

**Illustration 3.3 Network Connection**

4. Set the control card DIP switch to ON to terminate the RS-485 bus, and activate RS-485. For position of DIP switch, see *[Illustration 3.4](#page-21-0)*. The factory setting for the DIP switch is OFF.

<span id="page-21-0"></span>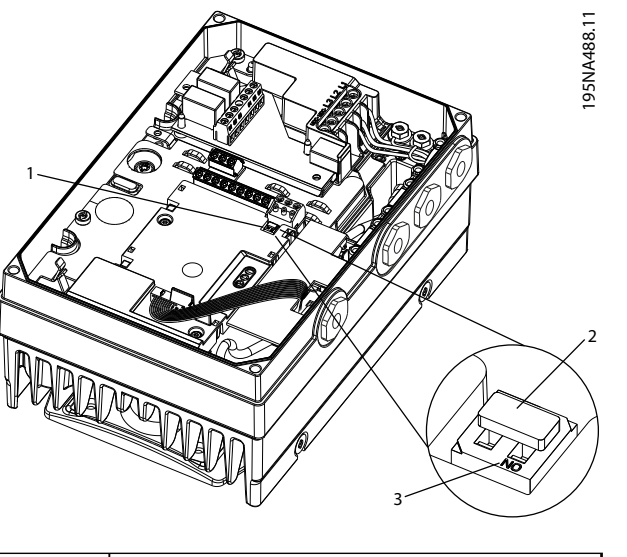

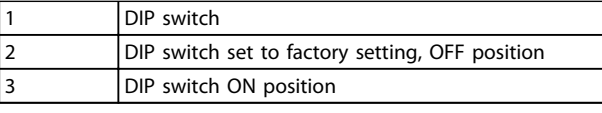

**Illustration 3.4 DIP Switch set to Factory Setting**

## 3.1.4 Frequency Converter Parameter Settings for Modbus Communication

Define the RS-485 Communication Set-up

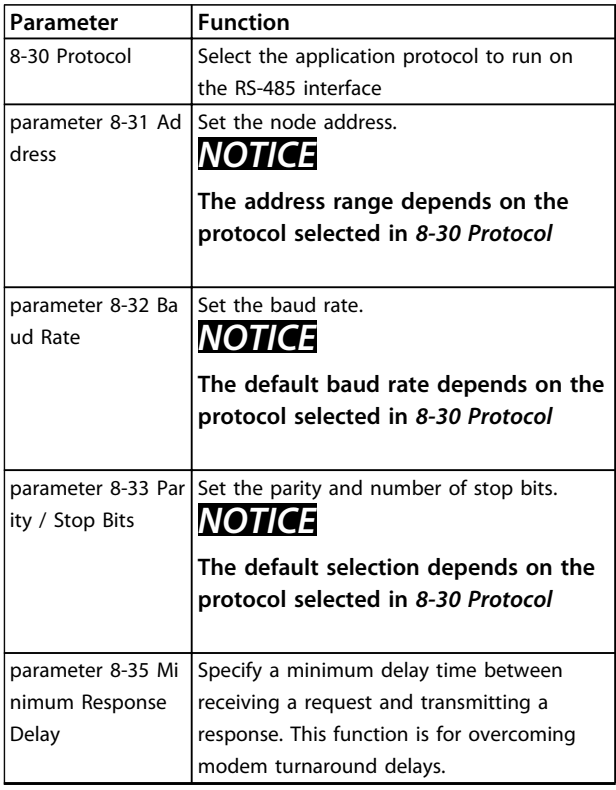

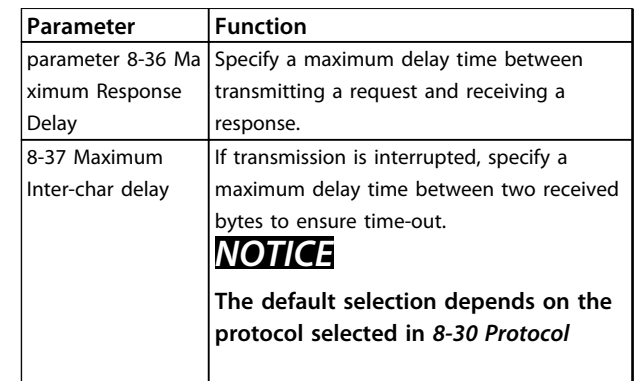

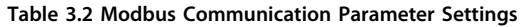

## 3.2 FC Protocol Overview

The FC protocol, also referred to as FC bus or Standard bus, is the Danfoss standard fieldbus. It defines an access technique according to the master-follower principle for communications via a serial bus.

One master and a maximum of 126 followers can be connected to the bus. The master selects the individual followers via an address character in the telegram. A follower itself can never transmit without first being requested to do so, and direct message transfer between the individual followers is not possible. Communications occur in the half-duplex mode.

The master function cannot be transferred to another node (single-master system).

The physical layer is RS-485, thus utilising the RS-485 port built into the frequency converter. The FC protocol supports different telegram formats:

- **•** A short format of 8 bytes for process data
- **•** A long format of 16 bytes that also includes a parameter channel
- **•** A format used for texts

## 3.2.1 FC with Modbus RTU

The FC protocol provides access to the control word and bus reference of the frequency converter.

The control word allows the Modbus master to control several important functions of the frequency converter.

- **•** Start
- **•** Stop of the frequency converter in various ways:
	- **-** Coast stop
	- **-** Quick stop
	- **-** DC Brake stop
	- **-** Normal (ramp) stop

#### <span id="page-22-0"></span>**RS-485 Installation and Set... VLT**® **DriveMotor FCP 106 and FCM 106 Programming Guide**

- **•** Reset after a fault trip
- **•** Run at various preset speeds
- **•** Run in reverse
- **•** Change of the active set-up
- **•** Control of the 2 relays built into the frequency converter

The bus reference is commonly used for speed control. It is also possible to access the parameters, read their values, and where possible, write values to them. This permits a range of control options, including controlling the setpoint of the frequency converter when its internal PI controller is used.

## 3.3 Network Configuration

## 3.3.1 Frequency Converter Set-up

Set the following parameters to enable the FC protocol for the frequency converter.

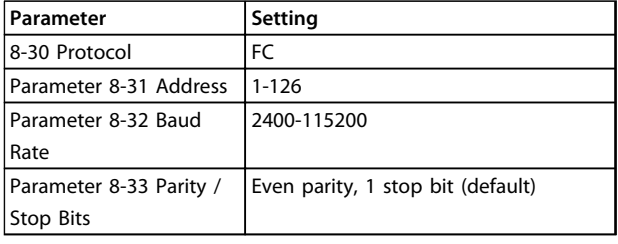

#### **Table 3.3 Network Configuration Parameters**

## 3.4 FC Protocol Message Framing Structure

## 3.4.1 Content of a Character (byte)

Each character transferred begins with a start bit. Then 8 data bits are transferred, corresponding to a byte. Each character is secured via a parity bit. This bit is set at "1" when it reaches parity. Parity is when there is an equal number of 1s in the 8 data bits and the parity bit in total. A stop bit completes a character, thus consisting of 11 bits in all.

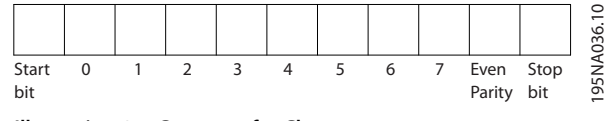

**Illustration 3.5 Content of a Character**

## 3.4.2 Telegram Structure

Each telegram has the following structure:

- 1. Start character (STX)=02 hex
- 2. A byte denoting the telegram length (LGE)

3. A byte denoting the frequency converter address (ADR)

A number of data bytes (variable, depending on the type of telegram) follows.

A data control byte (BCC) completes the telegram.

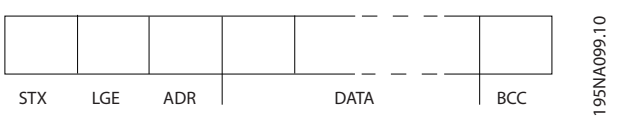

**Illustration 3.6 Telegram Structure**

## 3.4.3 Telegram Length (LGE)

The telegram length is the number of data bytes plus the address byte ADR and the data control byte BCC.

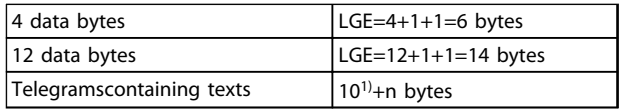

#### **Table 3.4 Length of Telegrams**

*1) The 10 represents the fixed characters, while the "n'" is variable (depending on the length of the text).*

## 3.4.4 Frequency Converter Address (ADR)

#### **Address format 1-126**

Bit 7=1 (address format 1-126 active)

Bit 0-6=frequency converter address 1-126

Bit 0-6=0 Broadcast

The follower returns the address byte unchanged to the master in the response telegram.

## 3.4.5 Data Control Byte (BCC)

The checksum is calculated as an XOR-function. Before the first byte in the telegram is received, the calculated checksum is 0.

<span id="page-23-0"></span>**RS-485 Installation and Set... VLT**® **DriveMotor FCP 106 and FCM 106 Programming Guide**

## 3.4.6 The Data Field

The structure of data blocks depends on the type of telegram. There are 3 telegram types, and the type applies for both control telegrams (master⇒follower) and response telegrams (follower⇒master).

The 3 types of telegram are:

#### **Process block (PCD)**

The PCD is made up of a data block of 4 bytes (2 words) and contains:

- **•** Control word and reference value (from master to follower)
- **•** Status word and present output frequency (from follower to master)

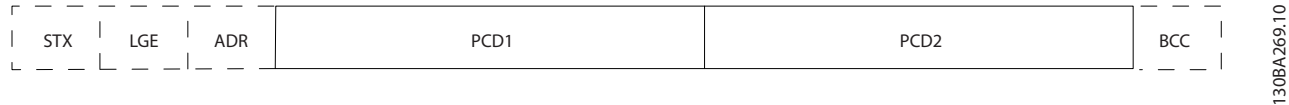

#### **Illustration 3.7 Process Block**

#### **Parameter block**

The parameter block is used to transfer parameters between master and follower. The data block is made up of 12 bytes (6 words) and also contains the process block.

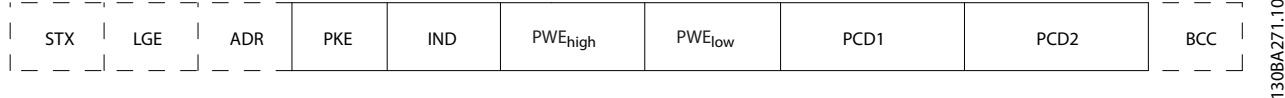

#### **Illustration 3.8 Parameter Block**

#### **Text block**

The text block is used to read texts via the data block.

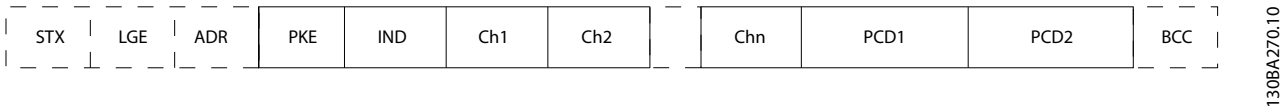

**Illustration 3.9 Text Block**

## 3.4.7 The PKE Field

The PKE field contains 2 subfields: Parameter command and response (AK) and Parameter number (PNU):

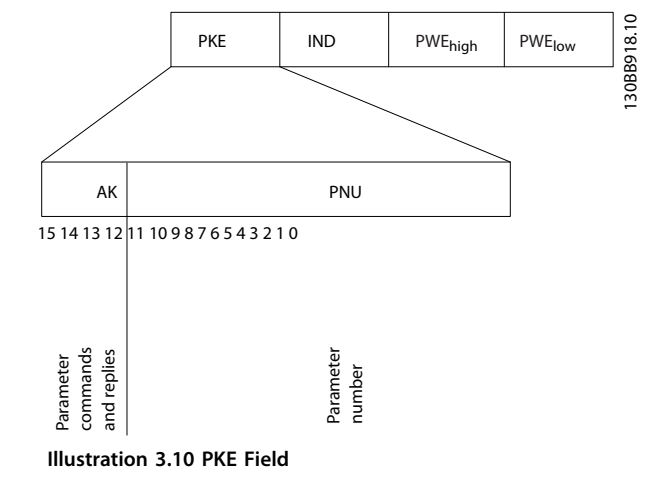

<span id="page-24-0"></span>Bits no. 12-15 transfer parameter commands from master to follower and return processed follower responses to the master.

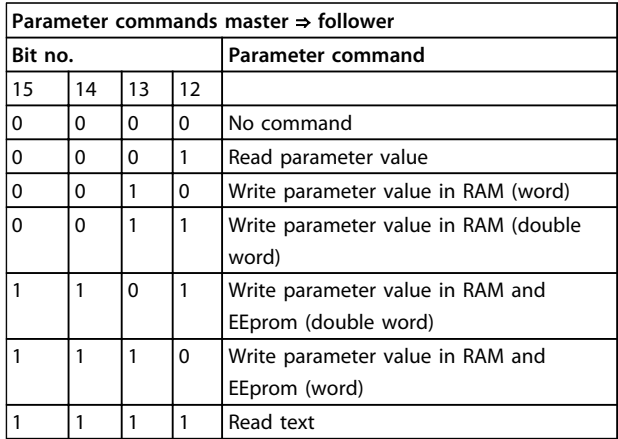

**Table 3.5 Parameter Commands**

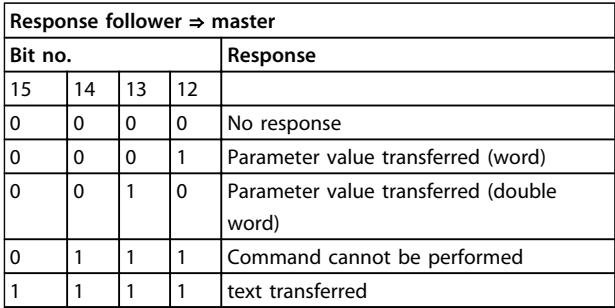

#### **Table 3.6 Response**

If the command cannot be performed, the follower sends this response:

*0111 Command cannot be performed*

- and issues the following fault report in the parameter value:

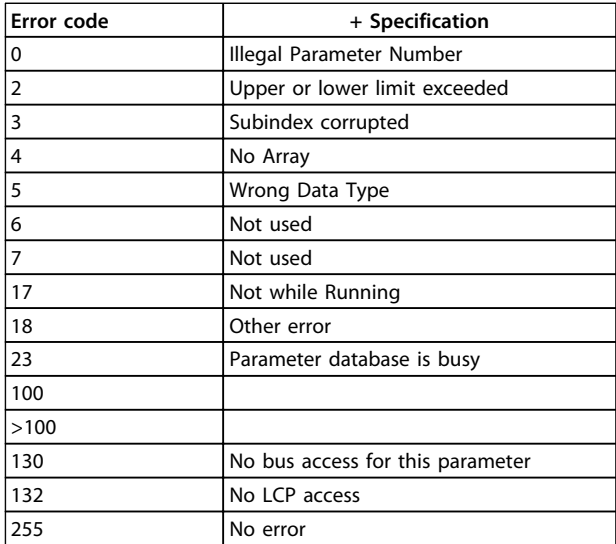

## 3.4.8 Parameter Number (PNU)

Bits no. 0-11 transfer parameter numbers. The function of the relevant parameter is defined in the parameter description in .

## 3.4.9 Index (IND)

The index is used with the parameter number to read/ write-access parameters with an index, for example, *parameter 15-30 Alarm Log: Error Code*. The index consists of 2 bytes; a low byte, and a high byte. Index (IND)

Only the low byte is used as an index.

## 3.4.10 Parameter Value (PWE)

The parameter value block consists of 2 words (4 bytes), and the value depends on the defined command (AK). The master prompts for a parameter value when the PWE block contains no value. To change a parameter value (write), write the new value in the PWE block and send from the master to the follower.

When a follower responds to a parameter request (read command), the present parameter value in the PWE block is transferred and returned to the master. If a parameter contains several data options, e.g.

*parameter 0-01 Language*, select the data value by entering the value in the PWE block. Serial communication is only capable of reading parameters containing data type 9 (text string).

#### *Parameter 15-40 FC Type* to *parameter 15-53 Power Card Serial Number* contain data type 9.

For example, read the unit size and mains voltage range in *parameter 15-40 FC Type*. When a text string is transferred (read), the length of the telegram is variable, and the texts are of different lengths. The telegram length is defined in the second byte of the telegram (LGE). When using text transfer, the index character indicates whether it is a read or a write command.

To read a text via the PWE block, set the parameter command (AK) to 'F' hex. The index character high-byte must be "4".

## 3.4.11 Data Types Supported by the Frequency Converter

Unsigned means that there is no operational sign in the telegram.

Danfoss

**Table 3.7 Follower Report**

<span id="page-25-0"></span>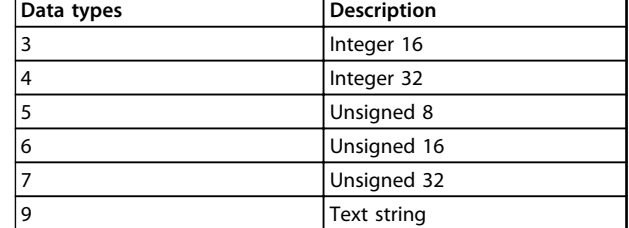

**Table 3.8 Data Types**

## 3.4.12 Conversion

The various attributes of each parameter are displayed in the chapter *Parameter Lists* in the *Programming Guide*. Parameter values are transferred as whole numbers only. Conversion factors are therefore used to transfer decimals.

*Parameter 4-12 Motor Speed Low Limit [Hz]* has a conversion factor of 0.1.

To preset the minimum frequency to 10 Hz, transfer the value 100. A conversion factor of 0.1 means that the value transferred is multiplied by 0.1. The value 100 is thus perceived as 10.0.

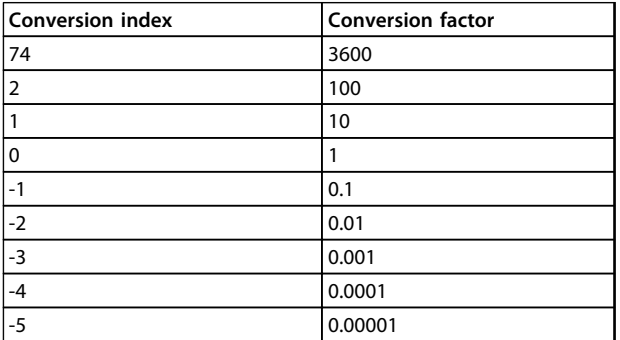

**Table 3.9 Conversion**

## 3.4.13 Process Words (PCD)

The block of process words is divided into 2 blocks of 16 bits, which always occur in the defined sequence.

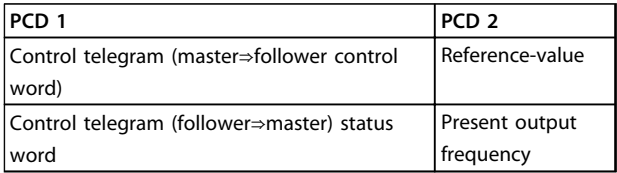

**Table 3.10 Process Words (PCD)**

#### 3.5 Examples

#### 3.5.1 Writing a Parameter Value

Change *parameter 4-14 Motor Speed High Limit [Hz]* to 100 Hz.

Write the data in EEPROM.

PKE=E19E hex - Write single word in *parameter 4-14 Motor Speed High Limit [Hz]*:

IND=0000 hex

PWEHIGH=0000 hex

PWELOW=03E8 hex

Data value 1000, corresponding to 100 Hz, see *chapter 3.4.12 Conversion*.

The telegram looks like this:

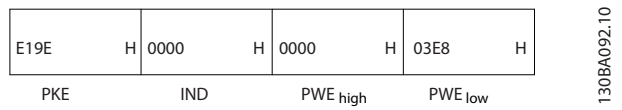

**Illustration 3.11 Telegram**

## *NOTICE*

*Parameter 4-14 Motor Speed High Limit [Hz]* **is a single word, and the parameter command for write in EEPROM is "E". Parameter 4-14 is 19E in hexadecimal.**

The response from the follower to the master is:

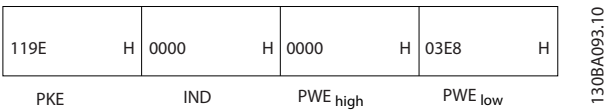

**Illustration 3.12 Response from Master**

## 3.5.2 Reading a Parameter Value

Read the value in *parameter 3-41 Ramp 1 Ramp Up Time*

PKE=1155 hex - Read parameter value in *parameter 3-41 Ramp 1 Ramp Up Time* IND=0000 hex PWE<sub>HIGH</sub>=0000 hex PWELOW=0000 hex

<span id="page-26-0"></span>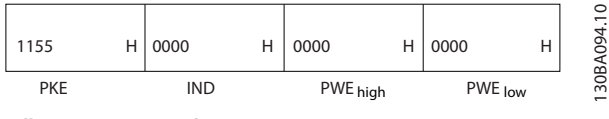

**Illustration 3.13 Telegram**

If the value in *parameter 3-41 Ramp 1 Ramp Up Time* is 10 s, the response from the follower to the master is:

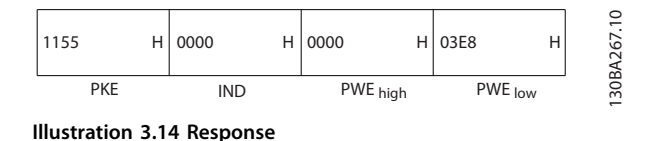

3E8 hex corresponds to 1000 decimal. The conversion index for *parameter 3-41 Ramp 1 Ramp Up Time* is -2, that is, 0.01.

*Parameter 3-41 Ramp 1 Ramp Up Time* is of the type *Unsigned 32*.

## 3.6 Modbus RTU Overview

#### 3.6.1 Assumptions

Danfoss assumes that the installed controller supports the interfaces in this document, and strictly observes all requirements and limitations stipulated in the controller and frequency converter.

### 3.6.2 What the User Should Already Know

The built-in Modbus RTU (Remote Terminal Unit) is designed to communicate with any controller that supports the interfaces defined in this document. It is assumed that the user has full knowledge of the capabilities and limitations of the controller.

### 3.6.3 Modbus RTU Overview

Regardless of the type of physical communication networks, the Modbus RTU Overview describes the process a controller uses to request access to another device. This process includes how the Modbus RTU responds to requests from another device, and how errors are detected and reported. It also establishes a common format for the layout and contents of message fields.

During communications over a Modbus RTU network, the protocol determines:

- **•** How each controller learns its device address
- **•** Recognises a message addressed to it
- **•** Determines which actions to take
- **•** Extracts any data or other information contained in the message

If a reply is required, the controller constructs the reply message and sends it.

Controllers communicate using a master-follower technique in which only the master can initiate transactions (called queries). Followers respond by supplying the requested data to the master, or by taking the action requested in the query.

The master can address individual followers, or initiate a broadcast message to all followers. Followers return a response to queries that are addressed to them individually. No responses are returned to broadcast queries from the master. The Modbus RTU protocol establishes the format for the master's query by providing the device (or broadcast) address, a function code defining the requested action, any data to be sent, and an errorchecking field. The follower's response message is also constructed using Modbus protocol. It contains fields confirming the action taken, any data to be returned, and an error-checking field. If an error occurs in receipt of the message, or if the follower is unable to perform the

<span id="page-27-0"></span>requested action, the follower constructs an error message, and send it in response, or a time-out occurs.

#### 3.6.4 Frequency Converter with Modbus RTU

The frequency converter communicates in Modbus RTU format over the built-in RS-485 interface. Modbus RTU provides access to the control word and bus reference of the frequency converter.

The control word allows the modbus master to control several important functions of the frequency converter:

- **•** Start
- **•** Stop of the frequency converter in various ways:
	- **-** Coast stop
	- **-** Quick stop
	- **-** DC Brake stop
	- **-** Normal (ramp) stop
- **•** Reset after a fault trip
- **•** Run at a variety of preset speeds
- **•** Run in reverse
- **•** Change the active set-up
- **•** Control the frequency converter's built-in relay

The bus reference is commonly used for speed control. It is also possible to access the parameters, read their values, and where possible, write values to them. This permits a range of control options, including controlling the setpoint of the frequency converter when its internal PI controller is used.

### 3.7 Network Configuration

To enable Modbus RTU on the frequency converter, set the following parameters:

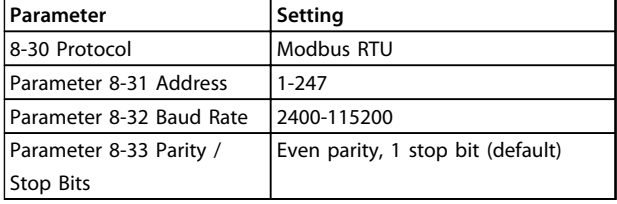

**Table 3.11 Network Configuration**

## 3.8 Modbus RTU Message Framing Structure

### 3.8.1 Frequency Converter with Modbus RTU

The controllers are set up to communicate on the Modbus network using RTU (Remote Terminal Unit) mode, with each byte in a message containing 2 4-bit hexadecimal characters. The format for each byte is shown in *Table 3.12*.

Danfoss

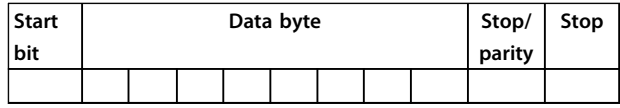

#### **Table 3.12 Format for Each Byte**

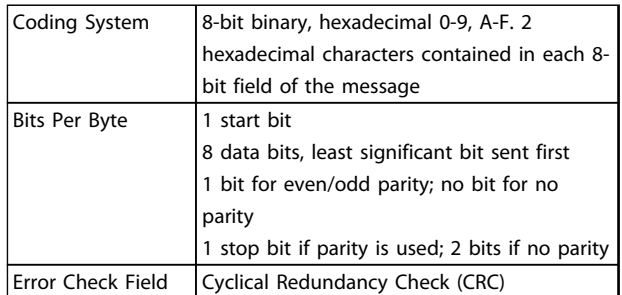

## 3.8.2 Modbus RTU Message Structure

The transmitting device places a Modbus RTU message into a frame with a known beginning and ending point. This allows receiving devices to begin at the start of the message, read the address portion, determine which device is addressed (or all devices, if the message is broadcast), and to recognise when the message is completed. Partial messages are detected and errors set as a result. Characters for transmission must be in hexadecimal 00 to FF format in each field. The frequency converter continuously monitors the network bus, also during 'silent' intervals. When the first field (the address field) is received, each frequency converter or device decodes it to determine which device is being addressed. Modbus RTU messages addressed to zero are broadcast messages. No response is permitted for broadcast messages. A typical message frame is shown in *Table 3.13*.

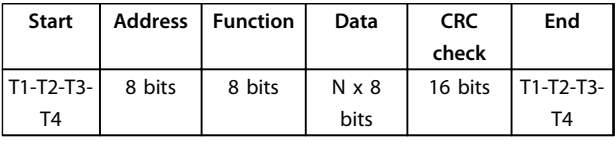

**Table 3.13 Typical Modbus RTU Message Structure**

## Danfoss

## <span id="page-28-0"></span>3.8.3 Start/Stop Field

Messages start with a silent period of at least 3.5 character intervals. This is implemented as a multiple of character intervals at the selected network baud rate (shown as Start T1-T2-T3-T4). The first field to be transmitted is the device address. Following the last transmitted character, a similar period of at least 3.5 character intervals marks the end of the message. A new message can begin after this period. The entire message frame must be transmitted as a continuous stream. If a silent period of more than 1.5 character intervals occurs before completion of the frame, the receiving device flushes the incomplete message and assumes that the next byte is the address field of a new message. Similarly, if a new message begins before 3.5 character intervals after a previous message, the receiving device considers it a continuation of the previous message. This causes a time-out (no response from the follower), since the value in the final CRC field is not valid for the combined messages.

## 3.8.4 Address Field

The address field of a message frame contains 8 bits. Valid follower device addresses are in the range of 0-247 decimal. The individual follower devices are assigned addresses in the range of 1-247. (0 is reserved for broadcast mode, which all followers recognise.) A master addresses a follower by placing the follower address in the address field of the message. When the follower sends its response, it places its own address in this address field to let the master know which follower is responding.

## 3.8.5 Function Field

The function field of a message frame contains 8 bits. Valid codes are in the range of 1-FF. Function fields are used to send messages between master and follower. When a message is sent from a master to a follower device, the function code field tells the follower what kind of action to perform. When the follower responds to the master, it uses the function code field to indicate either a normal (errorfree) response, or that some kind of error occurred (called an exception response). For a normal response, the follower simply echoes the original function code. For an exception response, the follower returns a code that is equivalent to the original function code with its most significant bit set to logic 1. In addition, the follower places a unique code into the data field of the response message. This tells the master what kind of error occurred, or the reason for the exception. Also refer to and *[chapter 3.8.13 Modbus Exception Codes](#page-30-0)*

## 3.8.6 Data Field

The data field is constructed using sets of 2 hexadecimal digits, in the range of 00 to FF hexadecimal. These are made up of one RTU character. The data field of messages sent from a master to follower device contains additional information which the follower must use to take the action defined by the function code. This can include items such as coil or register addresses, the quantity of items to be handled, and the count of actual data bytes in the field.

## 3.8.7 CRC Check Field

Messages include an error-checking field, operating based on a Cyclical Redundancy Check (CRC) method. The CRC field checks the contents of the entire message. It is applied regardless of any parity check method used for the individual characters of the message. The CRC value is calculated by the transmitting device, which appends the CRC as the last field in the message. The receiving device recalculates a CRC during receipt of the message and compares the calculated value to the actual value received in the CRC field. If the 2 values are unequal, a bus time-out results. The error-checking field contains a 16-bit binary value implemented as 2 8-bit bytes. When this is done, the low-order byte of the field is appended first, followed by the high-order byte. The CRC high-order byte is the last byte sent in the message.

## 3.8.8 Coil Register Addressing

For coil register addressing, refer to *Modbus RTU Operating Instructions*.

## 3.8.9 Access via PCD write/read

The advantage of using the PCD write/read configuration is that the controller can write or read more data in one telegram. Up to 63 registers can be read or written to via the Function code Read Holding register or Write Multiple Registers in one telegram. The structure is also flexible so that only two registers can be written to and 10 registers can be read from the controller.

The PCD write list is data send from the controller to the like Control word, Reference and application dependent data like Minimum reference and Ramp times.

## *NOTICE*

**The Control word and Reference is always sent in the list from the controller to the .**

The PCD write list is setup in *8-42 PCD Write Configuration*.

<span id="page-29-0"></span>The PCD read list is data send from the to the controller like Status word, Main Actual Value and application dependent data like Running Hours, Motor current and Alarm word.

## *NOTICE*

**The Status word and Main Actual Value is always sent in the list from the to the Controller.**

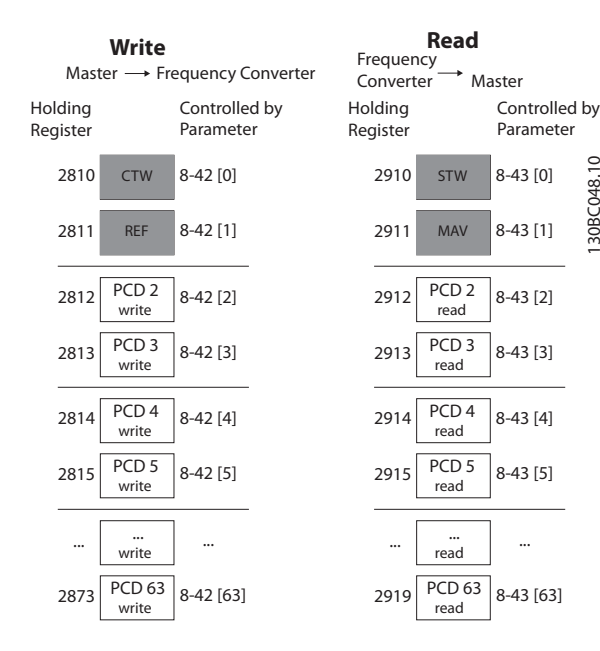

**Illustration 3.15**

## *NOTICE*

**The boxes marked in grey are not changeable, they are the default values.**

## *NOTICE*

**32 bit parameters must be mapped inside the 32 bit boundaries, (PCD2 & PCD3 or PCD4 & PCD5 etc.) where the parameter number is mapped twice to***8-42 PCD Write Configuration* **or** *8-43 PCD Read Configuration***.**

## 3.8.10 Mapping the Holding Registers to Drive Parameters

#### **Example:**

The PLC sends control word, reference, set the analog output 42 and set the torque limit

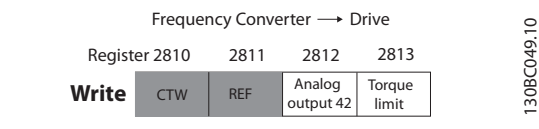

CTW = Parameter 16-85, Analog output = Parameter 6-52, REF = Parameter 16-86, Torque limit Motor mode  $= 4-16$ 

Danfoss

**Illustration 3.16**

#### **Example:**

130BC048.10

30BC048.

 $\supseteq$ 

The sends status word, main actual value, actual motor current, digital inputs and torque [Nm]

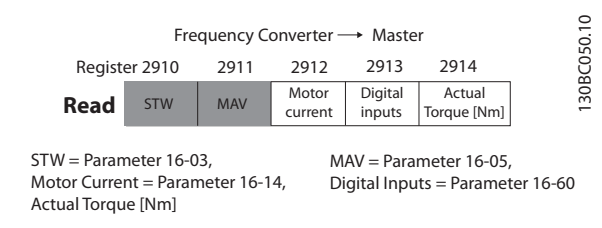

**Illustration 3.17**

#### **Example, continued**

The input and output data of the Modbus RTU has to be mapped to the Parameter of the . This is done in *8-42 PCD Write Configuration* and *8-43 PCD Read Configuration*.

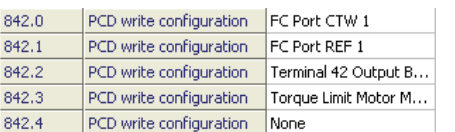

**Illustration 3.18**

## *NOTICE*

**Grey lines are fixed, red are user selectable.**

Following parameters has to be set up in the :

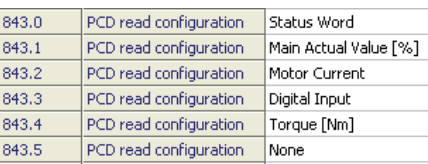

 $\subseteq$ 130BC199.10 30BC199.1

130BC198.10

30BC198.10

**Illustration 3.19**

## <span id="page-30-0"></span>*NOTICE*

**The motor current in** *16-14 Motor current* **is 32 bit. This mapping is only mapping the lower 16 bit, so the maximum motor current readout is 327 Amps.**

For higher Amp readout, user 32 bit readout.

Mapping a 32 bit parameter as 16 bit always accesses the 16 lower bits.

## 3.8.11 How to Control the Frequency Converter

This section describes codes which can be used in the function and data fields of a Modbus RTU message.

## 3.8.12 Function Codes Supported by Modbus RTU

Modbus RTU supports use of the following function codes in the function field of a message.

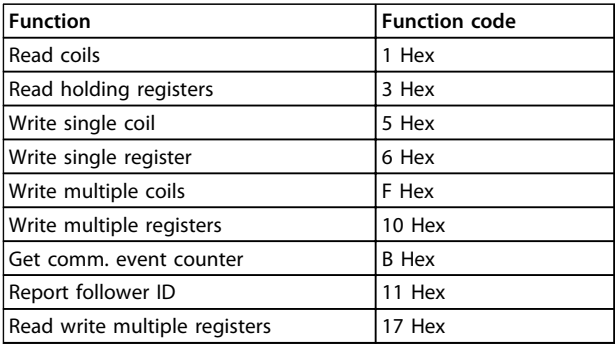

#### **Table 3.14 Function Codes**

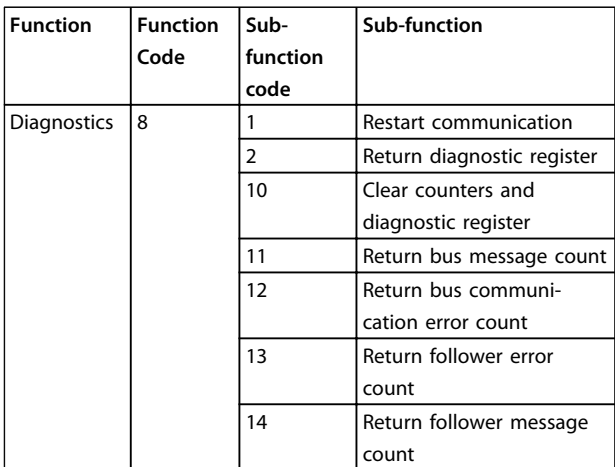

**Table 3.15 Function Codes**

## 3.8.13 Modbus Exception Codes

For a full explanation of the structure of an exception code response, refer to *[chapter 3.8.5 Function Field](#page-28-0)*.

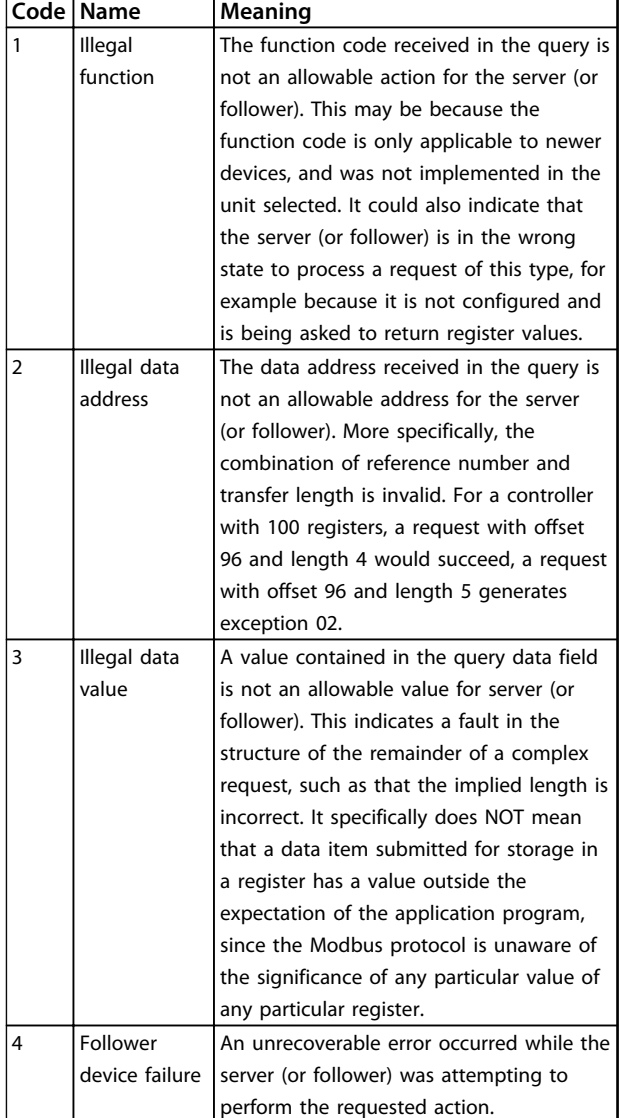

**Table 3.16 Modbus Exception Codes**

### 3.9 How to Access Parameters

## 3.9.1 Parameter Handling

The PNU (Parameter Number) is translated from the register address contained in the Modbus read or write message. The parameter number is translated to Modbus as (10 x parameter number) DECIMAL. Example: Reading *3-12 Catch up/slow Down Value* (16bit): The holding register 3120 holds the parameters value. A value of 1352 (Decimal), means that the parameter is set to 12.52%

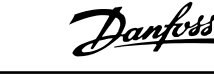

<span id="page-31-0"></span>Reading *3-14 Preset Relative Reference* (32bit): The holding registers 3410 & 3411 holds the parameters value. A value of 11300 (Decimal), means that the parameter is set to 1113.00.

For information on the parameters, size and converting index, consult the product relevant programming guide.

## 3.9.2 Storage of Data

The coil 65 decimal determines whether data written to the frequency converter are stored in EEPROM and RAM (coil  $65=1$ ) or only in RAM (coil  $65=0$ ).

## 3.9.3 IND (Index)

Some parameters in the frequency converter are array parameters e.g. *3-10 Preset Reference*. Since the Modbus does not support arrays in the holding registers, the frequency converter has reserved the holding register 9 as pointer to the array. Before reading or writing an array parameter, set the holding register 9. Setting holding register to the value of 2 causes all following read/write to array parameters to be to the index 2. See also .

## 3.9.4 Text Blocks

Parameters stored as text strings are accessed in the same way as the other parameters. The maximum text block size is 20 characters. If a read request for a parameter is for more characters than the parameter stores, the response is truncated. If the read request for a parameter is for fewer characters than the parameter stores, the response is space filled.

## 3.9.5 Conversion Factor

The different attributes for each parameter can be seen in the section on factory settings. Since a parameter value can only be transferred as a whole number, a conversion factor must be used to transfer decimals.

## 3.9.6 Parameter Values

#### **Standard data types**

Standard data types are int 16, int 32, uint 8, uint 16 and uint 32. They are stored as 4x registers (40001–4FFFF). The parameters are read using function 03hex "Read Holding Registers." Parameters are written using the function 6hex "Preset Single Register" for 1 register (16 bits), and the function 10 hex "Preset Multiple Registers" for 2 registers (32 bits). Readable sizes range from 1 register (16 bits) up to 10 registers (20 characters).

#### **Non-standard data types**

Non-standard data types are text strings and are stored as 4x registers (40001–4FFFF). The parameters are read using function 03hex "Read Holding Registers" and written using function 10hex "Preset Multiple Registers." Readable sizes range from 1 register (2 characters) up to 10 registers (20 characters).

#### 3.10 Examples

The following examples illustrate various Modbus RTU commands.

## 3.10.1 Read Holding Registers (03 hex)

#### **Description**

This function reads the contents of holding registers in the follower.

#### **Query**

The query message specifies the starting register and quantity of registers to be read. Register addresses start at zero, that is, registers 1-4 are addressed as 0-3.

Example: Read *parameter 3-03 Maximum Reference*, register 03030.

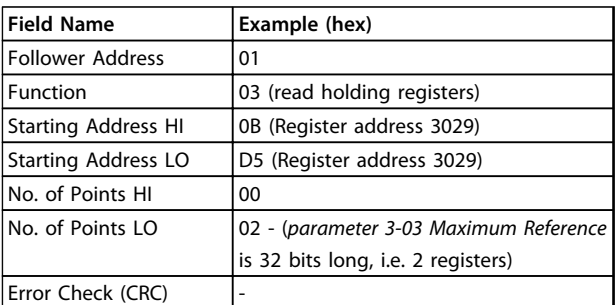

**Table 3.17 Query**

#### **Response**

The register data in the response message are packed as 2 bytes per register, with the binary contents right justified within each byte. For each register, the first byte contains the high-order bits and the second contains the low-order bits.

Example: hex 000088B8=35.000=35 Hz.

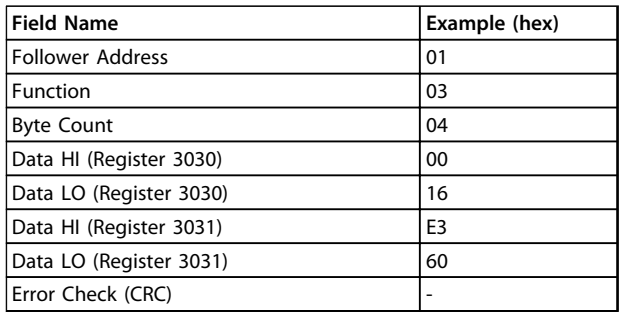

**Table 3.18 Response**

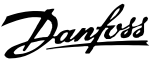

## <span id="page-32-0"></span>3.10.2 Preset Single Register (06 hex)

#### **Description**

This function presets a value into a single holding register.

#### **Query**

The query message specifies the register reference to be preset. Register addresses start at zero, that is, register 1 is addressed as 0.

Example: Write to *parameter 1-00 Configuration Mode*, register 1000.

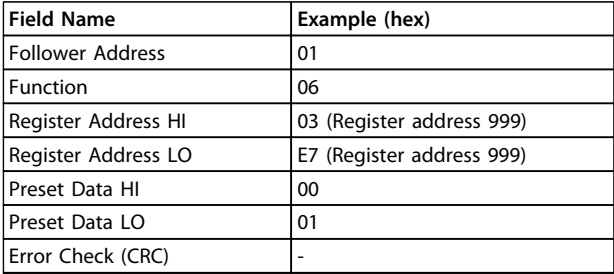

#### **Table 3.19 Query**

#### **Response**

The normal response is an echo of the query, returned after the register contents have been passed.

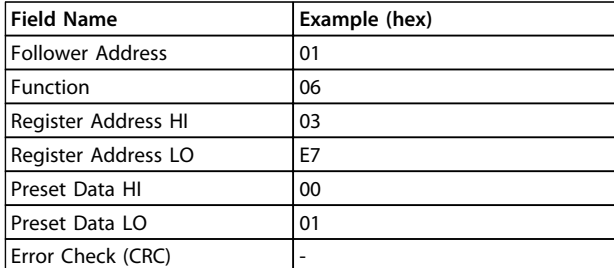

**Table 3.20 Response**

## 3.10.3 Preset Multiple Registers (10 hex)

#### **Description**

This function presets values into a sequence of holding registers.

#### **Query**

The query message specifies the register references to be preset. Register addresses start at zero, that is, register 1 is addressed as 0. Example of a request to preset 2 registers (set *1-24 Motor Current* to 738 (7.38 A)):

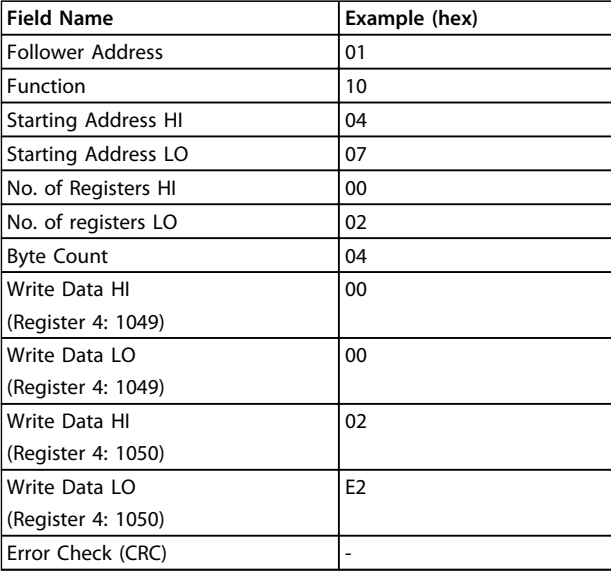

#### **Table 3.21 Query**

#### **Response**

The normal response returns the follower address, function code, starting address, and quantity of registers preset.

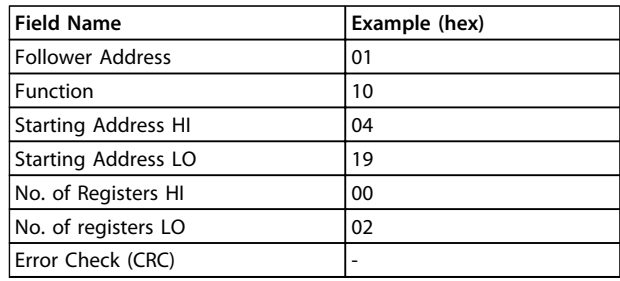

**Table 3.22 Response**

## 3.10.4 Read/Write Multiple registers (17 HEX)

#### **Description**

This function code performs a combination of one read operation and one write operation in a single MODBUS transaction. The write operation is performed before the read.

#### **Query**

The query message specifies the starting address and number of holding registers to be read as well as the starting address, number of holding registers, and the data to be written. Holding registers are addressed starting at zero.

Example of a request to set *1-24 Motor Current* to 738 (7.38 A) and read *parameter 3-03 Maximum Reference* which has value 50000 (50,000 Hz):

#### <span id="page-33-0"></span>**RS-485 Installation and Set... VLT**® **DriveMotor FCP 106 and FCM 106 Programming Guide**

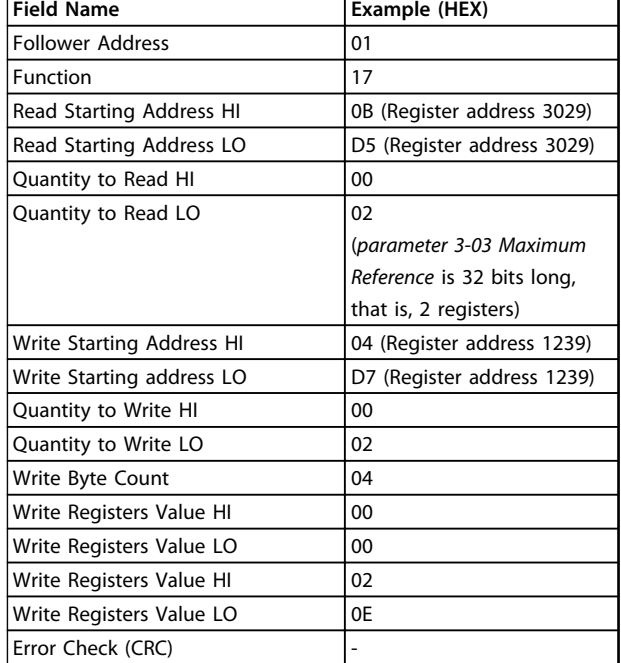

**Table 3.23 Query**

#### **Response**

The normal response contains the data from the group of registers that were read. The byte count field specifies the quantity of bytes to follow in the read data field.

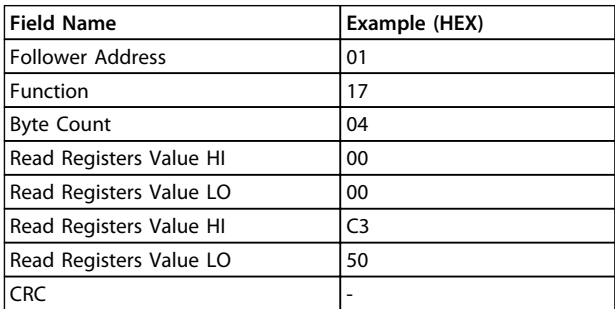

**Table 3.24 Response**

## 3.11 FC Control Profile

## 3.11.1 Control Word According to FC Profile (8-10 Protocol = FC profile)

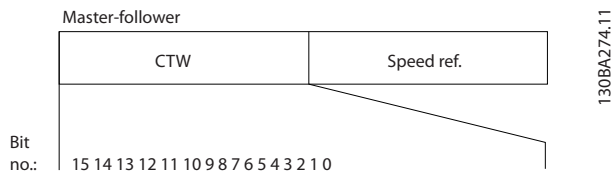

**Illustration 3.20 Control Word According to FC Profile**

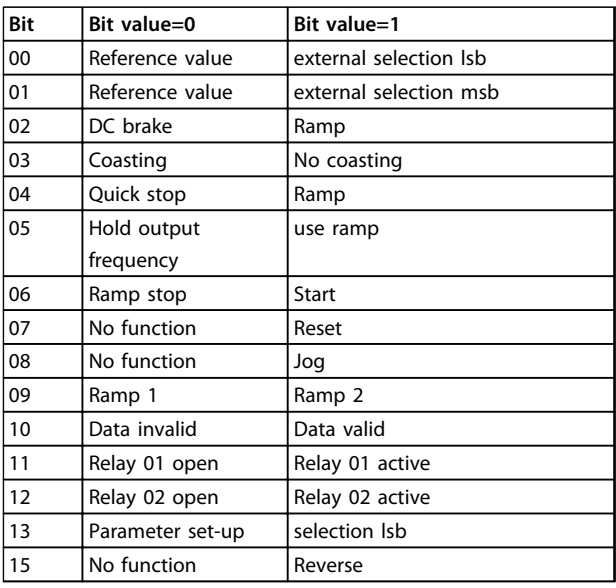

**Table 3.25 Control Word According to FC Profile**

#### **Explanation of the control bits**

#### **Bits 00/01**

Bits 00 and 01 are used to select between the 4 reference values, which are pre-programmed in *parameter 3-10 Preset Reference* according to the *Table 3.26*.

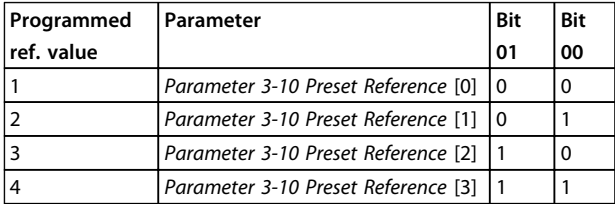

**Table 3.26 Control Bits**

## *NOTICE*

**Make a selection in** *parameter 8-56 Preset Reference Select* **to define how Bit 00/01 gates with the corresponding function on the digital inputs.**

#### **Bit 02, DC brake**

Bit 02='0' leads to DC braking and stop. Set braking current and duration in *parameter 2-01 DC Brake Current* and *parameter 2-02 DC Braking Time*. Bit 02='1' leads to ramping.

#### **Bit 03, Coasting**

Bit 03='0': The frequency converter immediately "lets go" of the motor, (the output transistors are "shut off") and it coasts to a standstill.

Bit 03='1': The frequency converter starts the motor if the other starting conditions are met.

Make a selection in *parameter 8-50 Coasting Select* to define how Bit 03 gates with the corresponding function on a digital input.

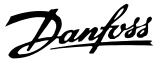

#### <span id="page-34-0"></span>**Bit 04, Quick stop**

Bit 04='0': Makes the motor speed ramp down to stop (set in *parameter 3-81 Quick Stop Ramp Time*).

#### **Bit 05, Hold output frequency**

Bit 05='0': The present output frequency (in Hz) freezes. Change the frozen output frequency only with the digital inputs (*parameter 5-10 Terminal 18 Digital Input* to *parameter 5-13 Terminal 29 Digital Input*) programmed to *Speed up=21* and *Slow down=22*.

## *NOTICE*

**If Freeze output is active, the frequency converter can only be stopped by the following:**

- **• Bit 03 Coasting stop**
- **• Bit 02 DC braking**
- **• Digital input (***parameter 5-10 Terminal 18 Digital Input* **to** *parameter 5-13 Terminal 29 Digital Input***) programmed to** *DC braking=5***,** *Coasting stop=2***, or** *Reset and coasting stop=3***.**

#### **Bit 06, Ramp stop/start**

Bit 06='0': Causes a stop and makes the motor speed ramp down to stop via the selected ramp down parameter. Bit 06='1': Permits the Frequency converter to start the motor, if the other starting conditions are met.

Make a selection in *parameter 8-53 Start Select* to define how Bit 06 Ramp stop/start gates with the corresponding function on a digital input.

#### **Bit 07, Reset**

Bit 07='0': No reset.

Bit 07='1': Resets a trip. Reset is activated on the signal's leading edge, that is, when changing from logic '0' to logic '1'.

#### **Bit 08, Jog**

Bit 08='1': The output frequency is determined by *parameter 3-11 Jog Speed [Hz]*.

#### **Bit 09, Selection of ramp 1/2**

Bit 09="0": Ramp 1 is active (*parameter 3-41 Ramp 1 Ramp Up Time* to *parameter 3-42 Ramp 1 Ramp Down Time*). Bit 09="1": Ramp 2 (*parameter 3-51 Ramp 2 Ramp Up Time* to *parameter 3-52 Ramp 2 Ramp Down Time*) is active.

#### **Bit 10, Data not valid/Data valid**

Tell the frequency converter whether to use or ignore the control word.

Bit 10='0': The control word is ignored.

Bit 10='1': The control word is used. This function is relevant because the telegram always contains the control word, regardless of the telegram type. Turn off the control word if not wanting to use it when updating or reading parameters.

#### **Bit 11, Relay 01**

Bit 11="0": Relay not activated.

Bit 11="1": Relay 01 activated provided that *Control word bit 11=36* is chosen in *parameter 5-40 Function Relay*.

#### **Bit 12, Relay 02**

Bit 12="0": Relay 02 is not activated.

Bit 12="1": Relay 02 is activated provided that *Control word bit 12=37* is chosen in *parameter 5-40 Function Relay*.

#### **Bit 13, Selection of set-up**

Use bit 13 to select from the 2 menu set-ups according to *Table 3.27*.

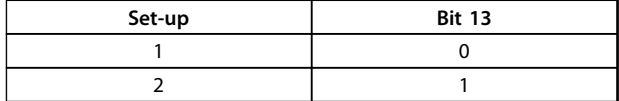

The function is only possible when *Multi Set-Ups=9* is selected in *parameter 0-10 Active Set-up*.

Make a selection in *parameter 8-55 Set-up Select* to define how Bit 13 gates with the corresponding function on the digital inputs.

#### **Bit 15 Reverse**

Bit 15='0': No reversing.

Bit 15='1': Reversing. In the default setting, reversing is set to digital in *parameter 8-54 Reversing Select*. Bit 15 causes reversing only when Serial communication, Logic or Logic and is selected.

### 3.11.2 Status Word According to FC Profile (STW) (*8-30 Protocol* = FC profile)

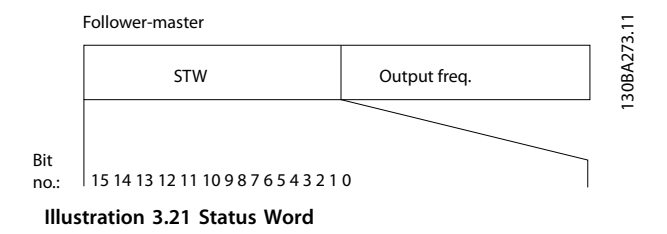

#### **RS-485 Installation and Set... VLT**® **DriveMotor FCP 106 and FCM 106 Programming Guide**

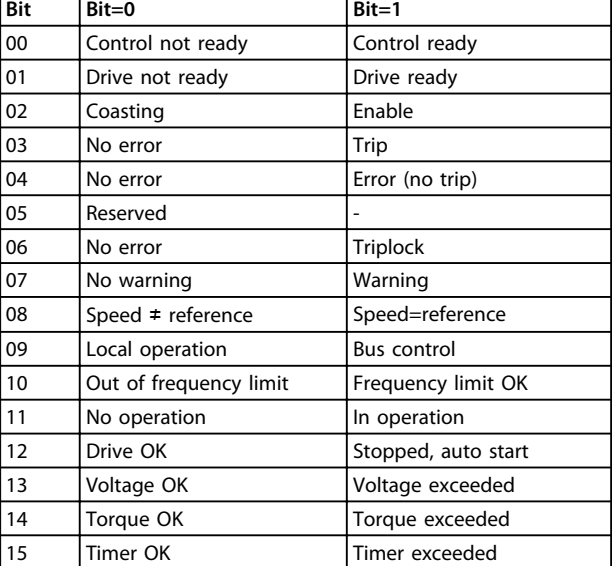

#### **Table 3.27 Status Word According to FC Profile**

#### **Explanation of the status bits**

#### **Bit 00, Control not ready/ready**

Bit 00='0': The frequency converter trips.

Bit 00='1': The frequency converter controls are ready but the power component does not necessarily receive any power supply (in case of external 24 V supply to controls).

#### **Bit 01, Drive ready**

Bit 01='0': The frequency converter is not ready.

Bit 01='1': The frequency converter is ready for operation but the coasting command is active via the digital inputs or via serial communication.

#### **Bit 02, Coasting stop**

Bit 02='0': The frequency converter releases the motor. Bit 02='1': The frequency converter starts the motor with a start command.

#### **Bit 03, No error/trip**

Bit 03='0' : The frequency converter is not in fault mode. Bit 03='1': The frequency converter trips. To re-establish operation, press [Reset].

#### **Bit 04, No error/error (no trip)**

Bit 04='0': The frequency converter is not in fault mode. Bit 04='1': The frequency converter shows an error but does not trip.

#### **Bit 05, Not used**

Bit 05 is not used in the status word.

#### **Bit 06, No error / triplock**

Bit 06='0': The frequency converter is not in fault mode. Bit 06="1": The frequency converter is tripped and locked.

#### **Bit 07, No warning/warning**

Bit 07='0': There are no warnings. Bit 07='1': A warning has occurred.

#### **Bit 08, Speed**≠ **reference/speed=reference**

Bit 08='0': The motor is running but the present speed is different from the preset speed reference. It might for example, be the case when the speed ramps up/down during start/stop.

Bit 08='1': The motor speed matches the preset speed reference.

#### **Bit 09, Local operation/bus control**

Bit 09='0': [Off/Reset] is activate on the control unit or *Local control* in *3-13 Reference Site* is selected. It is not possible to control the frequency converter via serial communication.

Bit 09='1' It is possible to control the frequency converter via the fieldbus/serial communication.

#### **Bit 10, Out of frequency limit**

Bit 10='0': The output frequency has reached the value in *parameter 4-12 Motor Speed Low Limit [Hz]* or *parameter 4-14 Motor Speed High Limit [Hz]*. Bit 10="1": The output frequency is within the defined limits.

#### **Bit 11, No operation/in operation**

Bit 11='0': The motor is not running.

Bit 11='1': The coasting has a start signal or the output frequency is greater than 0 Hz.

#### **Bit 12, Drive OK/stopped, autostart**

Bit 12='0': There is no temporary over temperature on the inverter.

Bit 12='1': The inverter stops because of over temperature but the unit does not trip and resumes operation once the over temperature stops.

#### **Bit 13, Voltage OK/limit exceeded**

Bit 13='0': There are no voltage warnings. Bit 13='1': The DC voltage in the frequency converter's intermediate circuit is too low or too high.

#### **Bit 14, Torque OK/limit exceeded**

Bit 14='0': The motor current is lower than the torque limit selected in *parameter 4-18 Current Limit*. Bit 14='1': The torque limit in *parameter 4-18 Current Limit* is exceeded.

#### **Bit 15, Timer OK/limit exceeded**

Bit 15='0': The timers for motor thermal protection and thermal protection are not exceeded 100%. Bit 15='1': One of the timers exceeds 100%.

## 3.11.3 Bus Speed Reference Value

Speed reference value is transmitted to the frequency converter in a relative value in %. The value is transmitted in the form of a 16-bit word; in integers (0-32767) the value 16384 (4000 Hex) corresponds to 100%. Negative figures are formatted by means of 2's complement. The Actual Output frequency (MAV) is scaled in the same way as the bus reference.
**RS-485 Installation and Set... VLT**® **DriveMotor FCP 106 and FCM 106 Programming Guide**

Master-follower

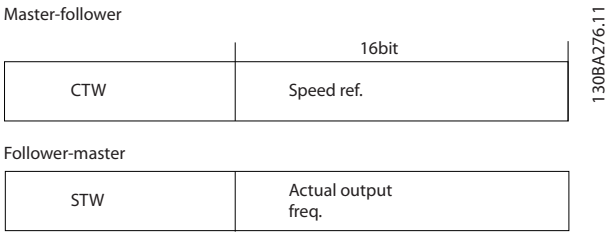

**Illustration 3.22 Actual Output Frequency (MAV)**

#### The reference and MAV are scaled as follows:

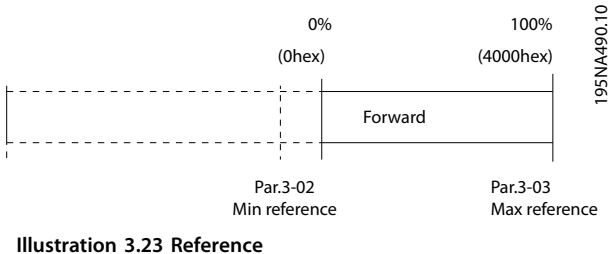

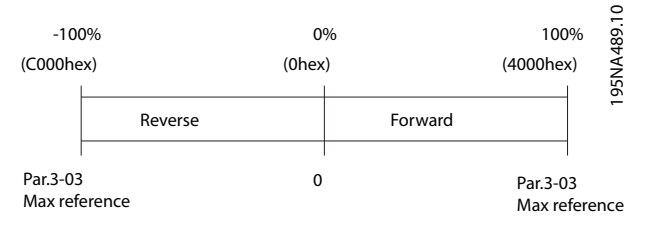

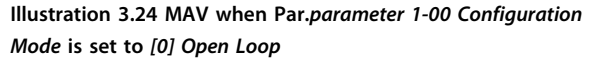

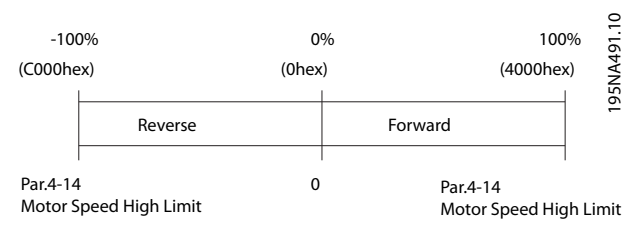

**Illustration 3.25 MAV when Par.** *parameter 1-00 Configuration Mode* **is set to** *[3] Closed Loop*

# Danfoss

# 4 Parameters

## 4.1 Main Menu - Operation and Display - Group 0

Parameters related to the fundamental functions of the frequency converter, function of the LCP keys and configuration of the LCP display.

# 4.1.1 0-0\* Basic Settings

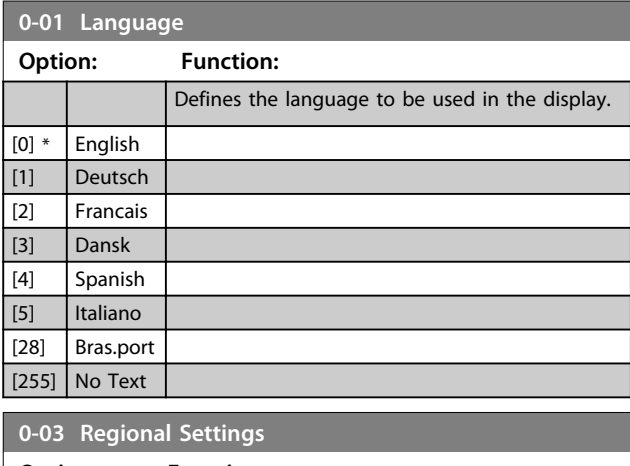

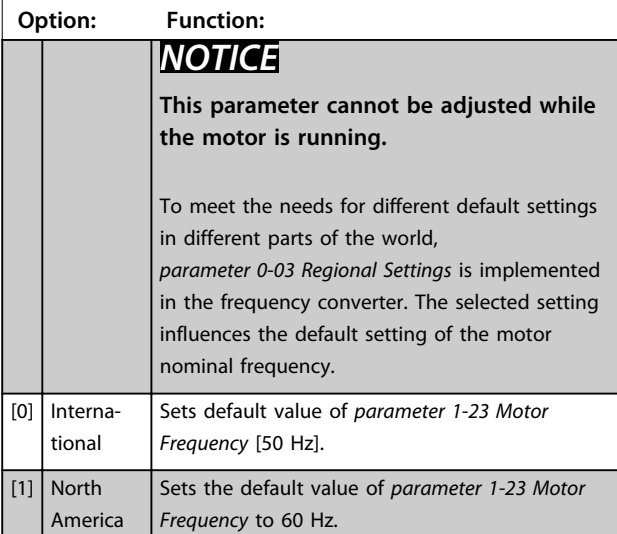

# **0-04 Operating State at Power-up**

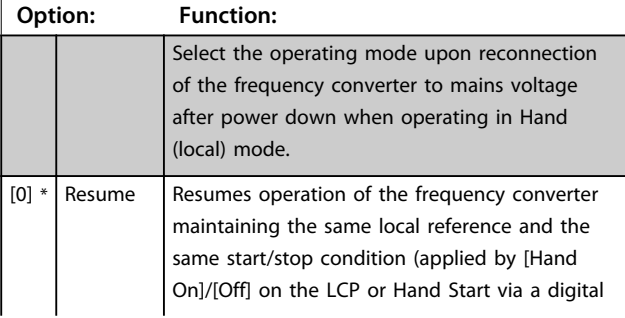

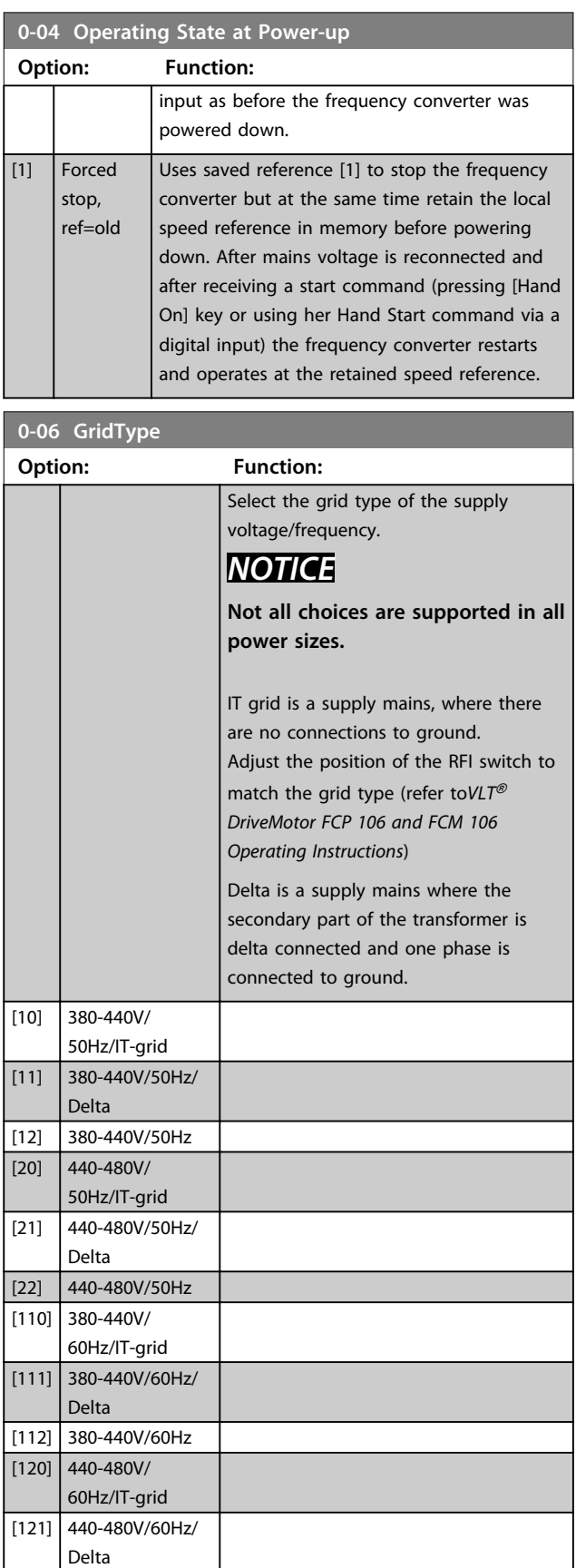

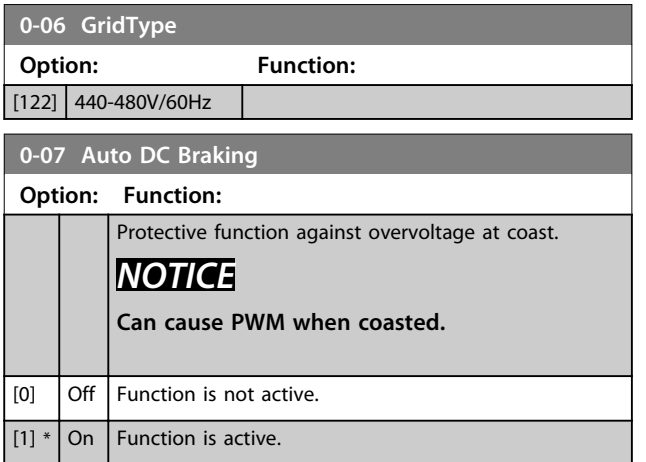

# 4.1.2 0-1\* Define and Set Up Operations

A complete set of all parameters controlling the frequency converter is called a set-up. The frequency converter contains 2 set-ups: Set-up1 and Set-up2. Furthermore, a fixed set of factory settings can be copied into one or more set-ups.

Some of the advantages of having more than one set-up in the frequency converter are:

- **•** Run motor in one set-up (Active Set-up) while updating parameters in another set-up (Edit Setup)
- **•** Connect various motors (one at a time) to frequency converter. Motor data for various motors can be placed in different set-ups.
- **•** Rapidly change settings of frequency converter and/or motor while motor is running e.g. Ramp time or preset references) via bus or digital inputs.

The Active Set-up can be set as Multi Set-up, where the active set-up is selected via input on a digital input terminal and/or via the bus control word.

Use *parameter 0-51 Set-up Copy* to copy a set-up to the other set-ups. To avoid conflicting settings of the same parameter within 2 different set-ups, link the set-ups together using *parameter 0-12 Link Setups*. Stop the frequency converter before switching between set-ups where parameters marked 'not changeable during operation' have different values.

Parameters which are 'not changeable during operation' are marked FALSE in *[chapter 6 Parameter Lists](#page-102-0)*.

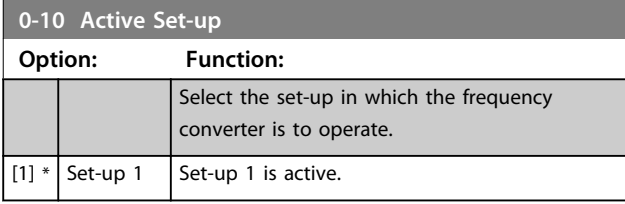

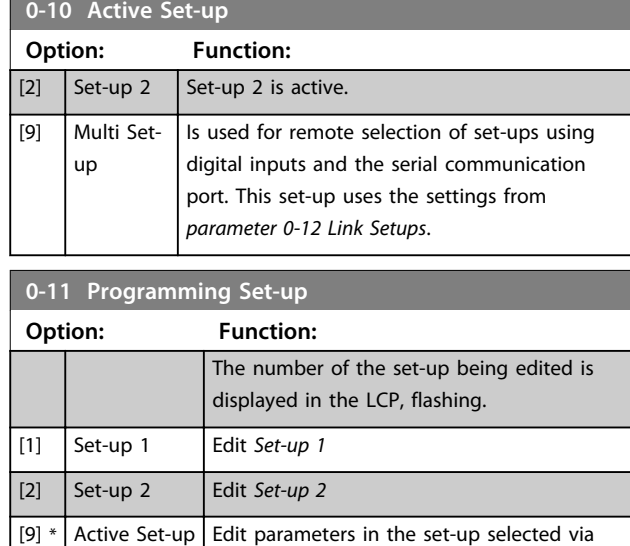

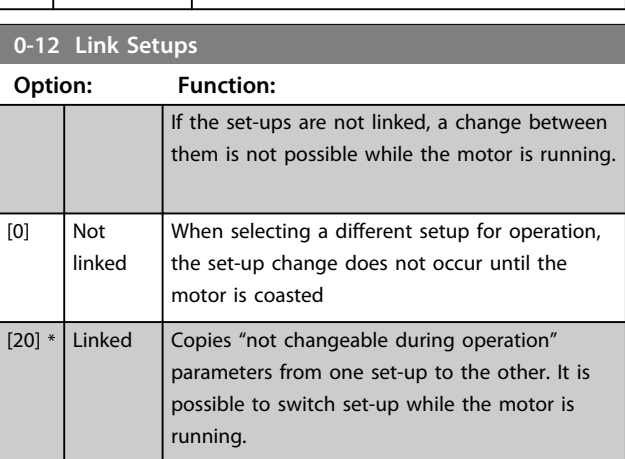

digital I/Os

#### 4.1.3 0-3\* LCP Custom Readout and Display Text

It is possible to customise the display elements for various purposes.

#### **Custom Readout**

The calculated value to be displayed is based on settings in *parameter 0-30 Custom Readout Unit*, *parameter 0-31 Custom Readout Min Value* (linear only), *parameter 0-32 Custom Readout Max Value*, *parameter 4-14 Motor Speed High Limit [Hz]* and actual speed.

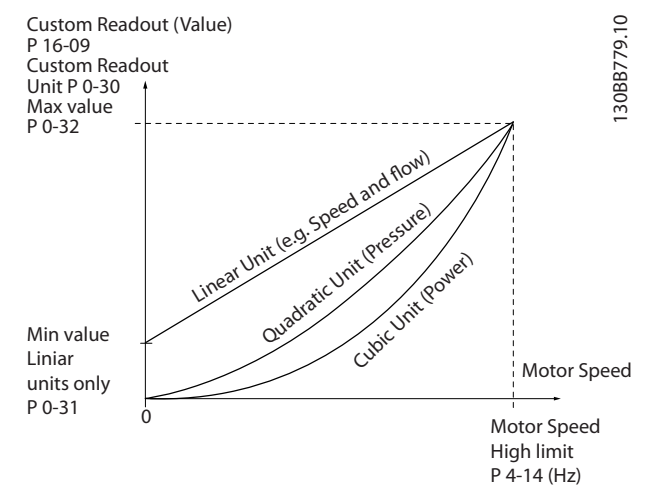

**Illustration 4.1 Custom Readout**

The relation depends on the type of unit selected in *parameter 0-30 Custom Readout Unit*:

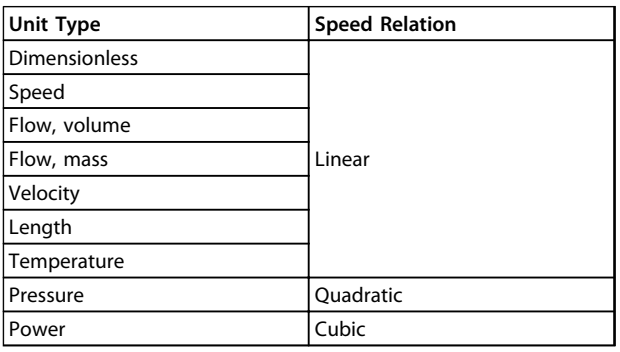

**Table 4.1 Relation**

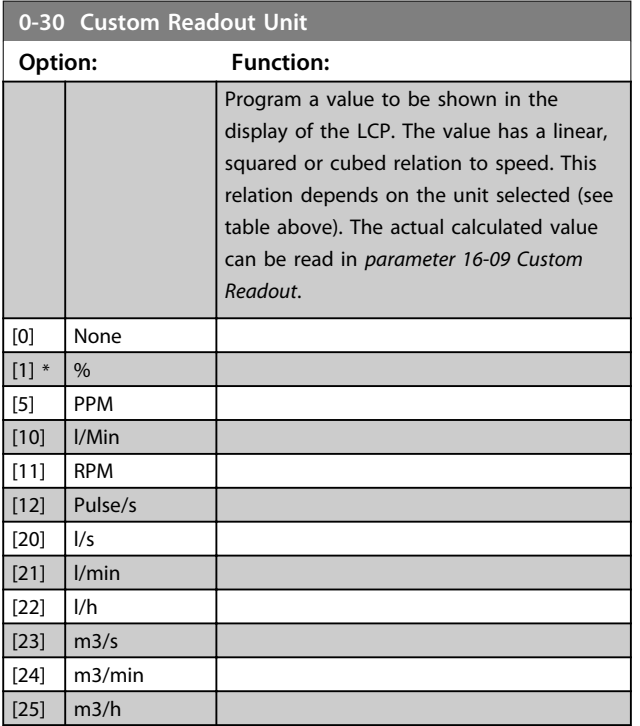

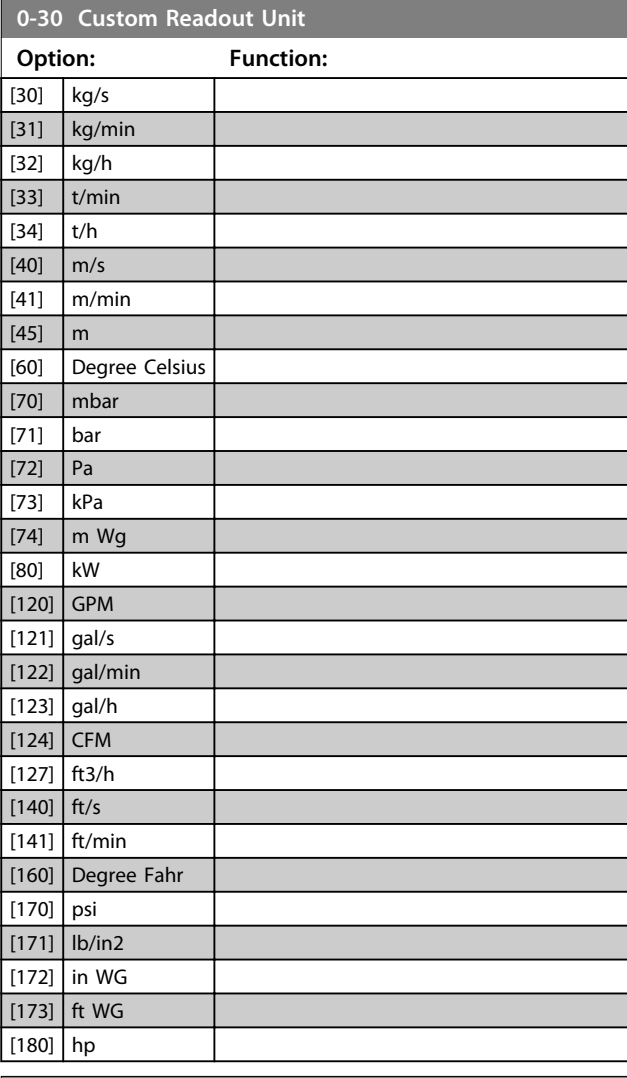

Danfoss

**0-31 Custom Readout Min Value**

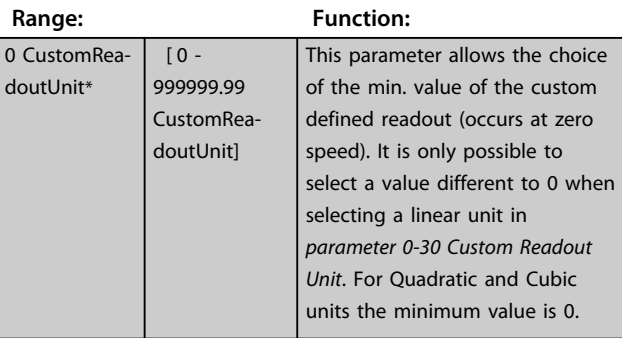

#### **0-32 Custom Readout Max Value**

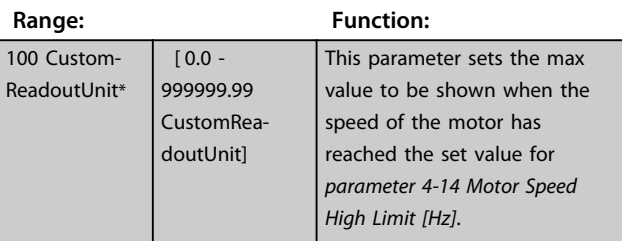

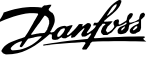

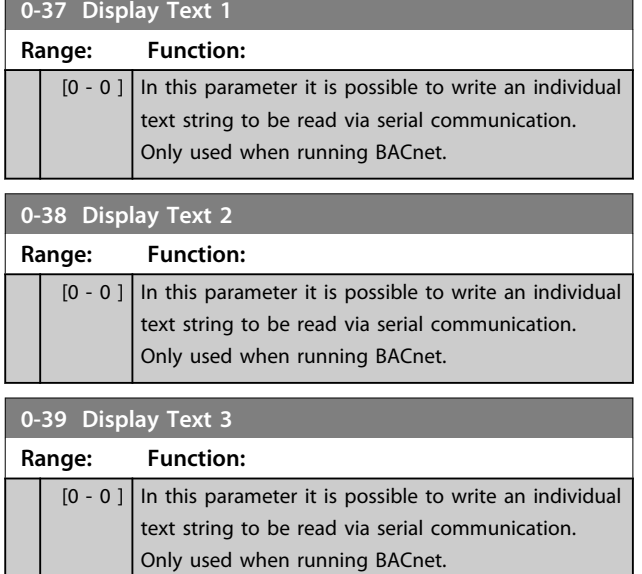

### 4.1.4 0-4\* LCP

Enable, disable and password protect individual keys on the LCP.

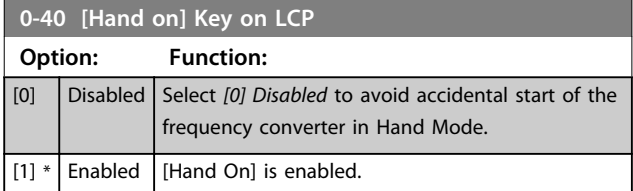

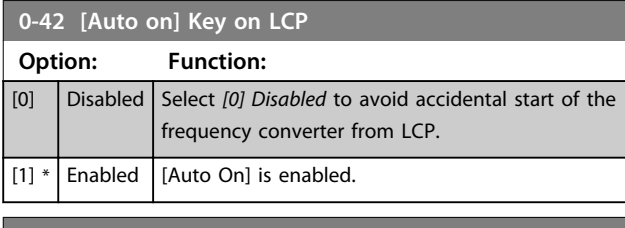

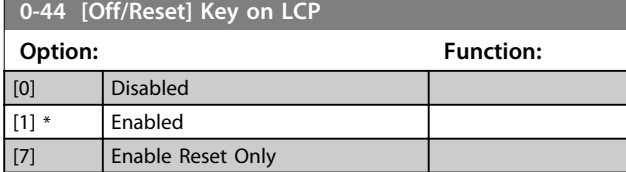

# 4.1.5 0-5\* Copy/Save

Copy parameter settings between set-ups and to/from the LCP.

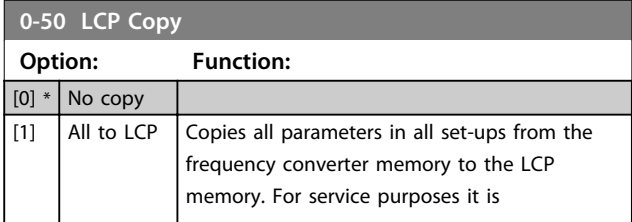

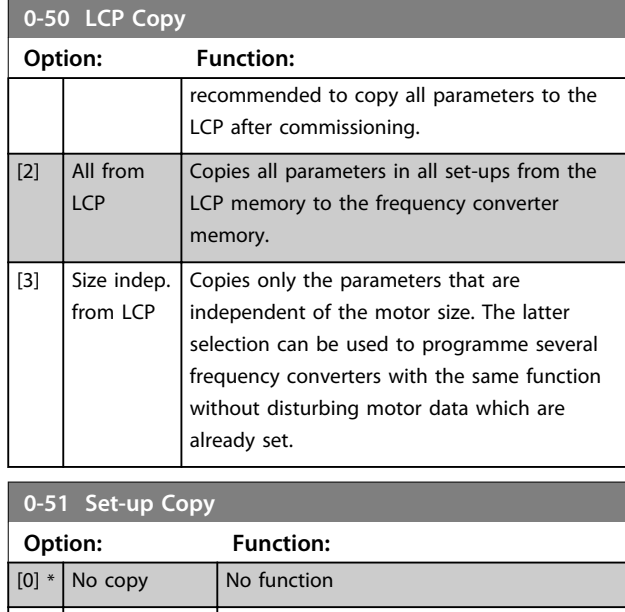

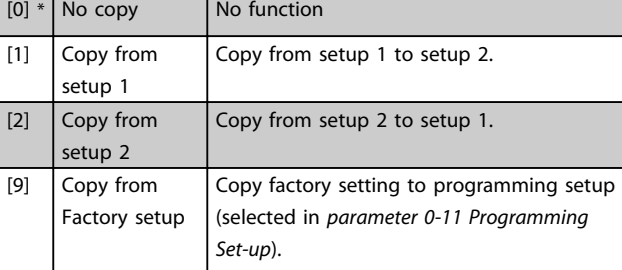

# 4.1.6 0-6\* Password

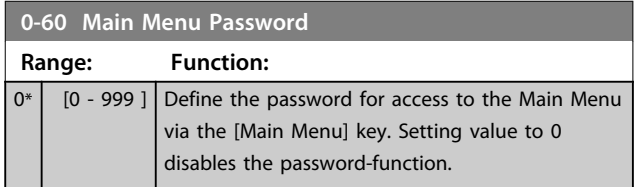

# 4.2 Main Menu - Load and Motor - Group 1

Parameters related to the motor nameplate load compensations and application load type.

# 4.2.1 1-0\* General Settings

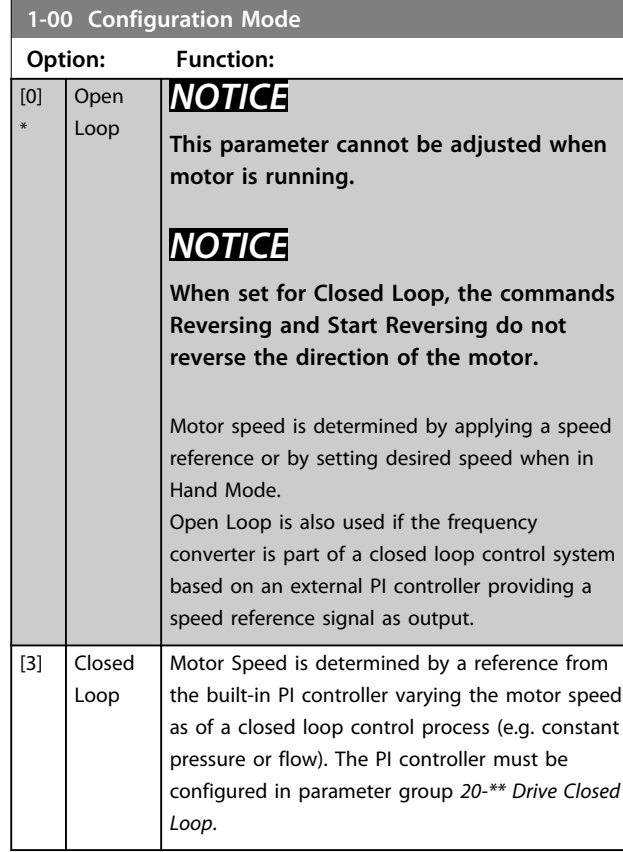

# **1-01 Motor Control Principle**

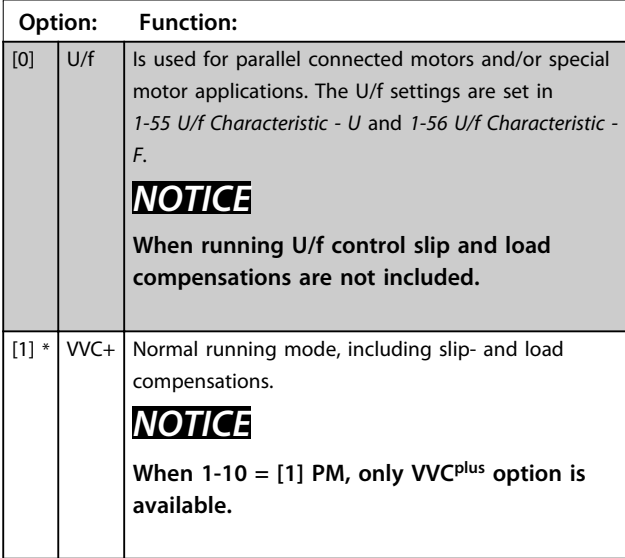

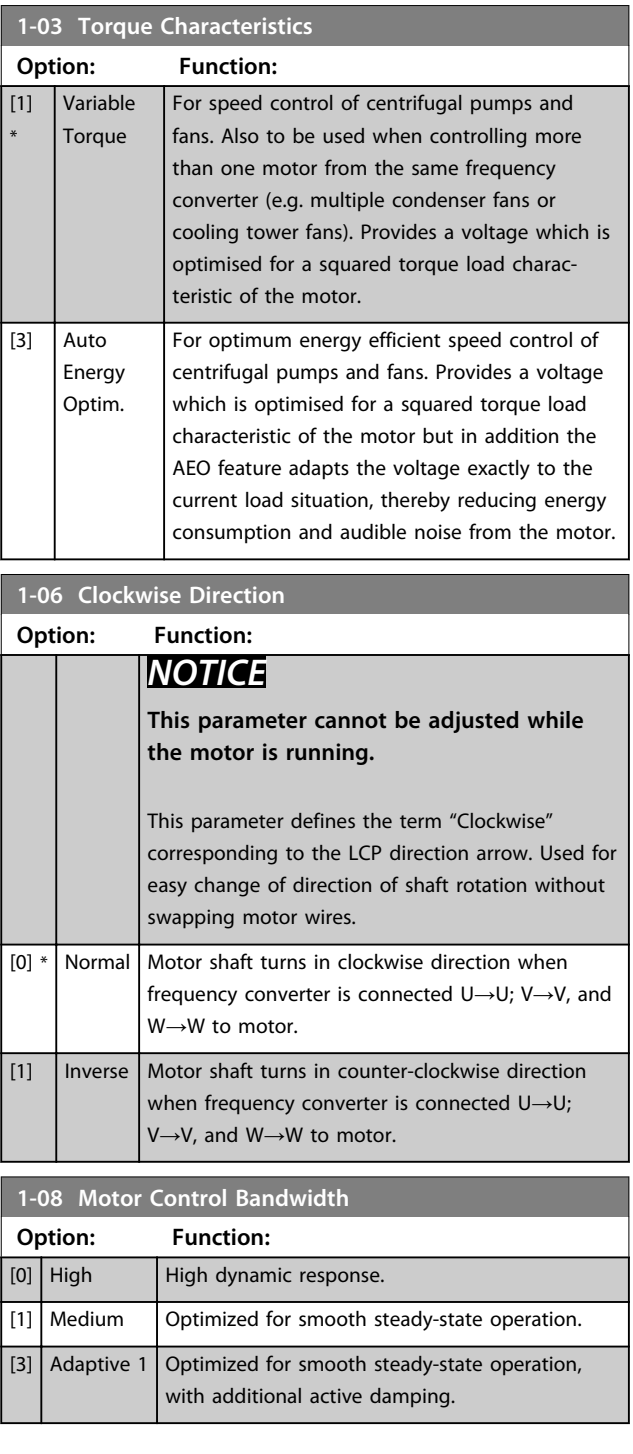

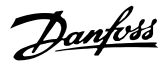

# 4.2.2 1-10 - 1-12 Motor Selection

# *NOTICE*

#### **This parameter group cannot be adjusted while the motor is running.**

The following parameters are active ('x') depending on the setting of *1-10 Motor Construction*

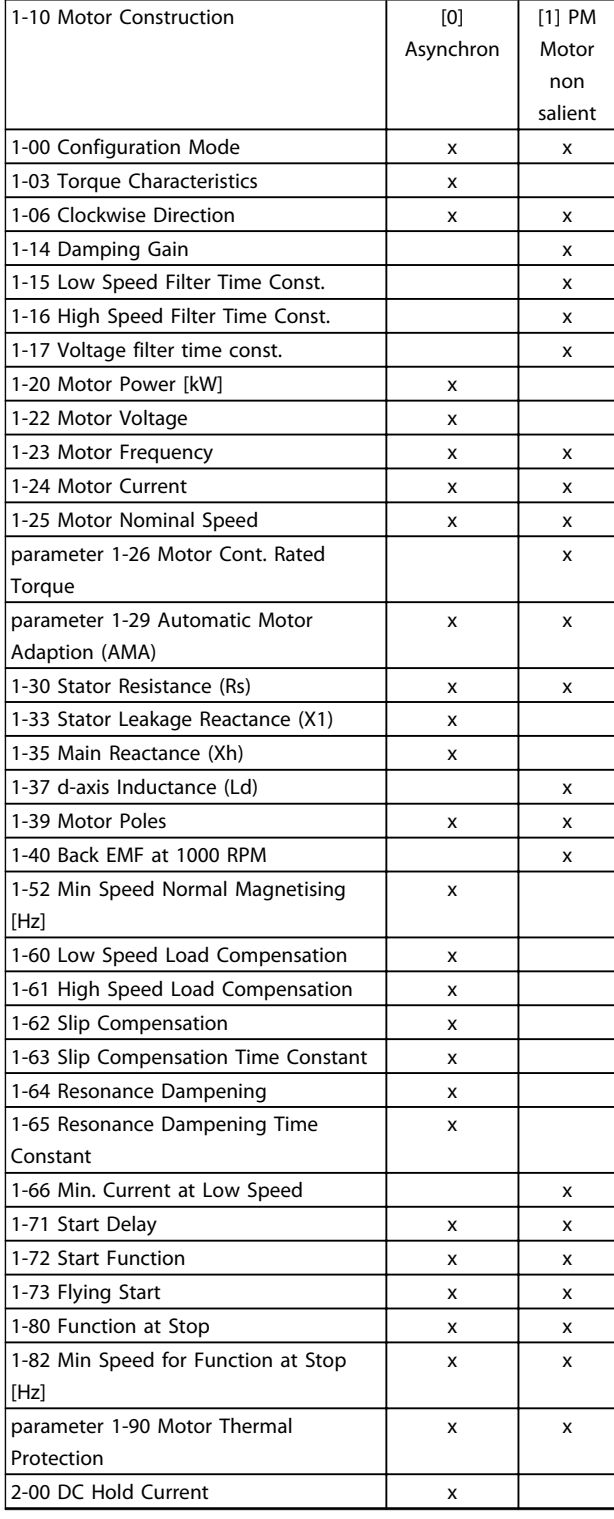

| 2-01 DC Brake Current             | x |   |
|-----------------------------------|---|---|
| 2-02 DC Braking Time              | x |   |
| 2-04 DC Brake Cut In Speed [Hz]   | x |   |
| 2-06 Parking Current              |   | x |
| parameter 2-07 Parking Time       |   | x |
| 2-10 Brake Function               | x | x |
| 2-16 AC brake Max. Current        | x |   |
| 2-17 Over-voltage Control         | x | x |
| 4-10 Motor Speed Direction        | x | x |
| 4-12 Motor Speed Low Limit [Hz]   | x | x |
| 4-14 Motor Speed High Limit [Hz]  | x | x |
| 4-18 Current Limit                | x | x |
| 4-19 Max Output Frequency         | x | x |
| 4-58 Missing Motor Phase Function | x | x |
| 14-40 VT Level                    | x |   |
| 14-41 AEO Minimum Magnetisation   | x |   |
| parameter 30-22 Locked Rotor      |   | x |
| Detection                         |   |   |
| parameter 30-23 Locked Rotor      |   | x |
| Detection Time [s]                |   |   |

**Table 4.2 Parameters Activated by Setting of***1-10 Motor Construction*

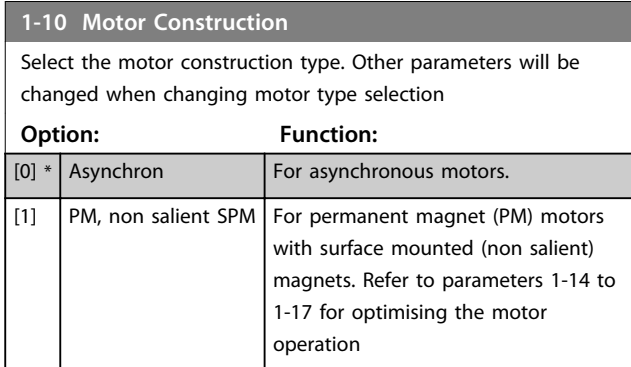

# *NOTICE*

**Motor construction can either be asynchronous or permanent magnet (PM) motor, non-salient SPM.**

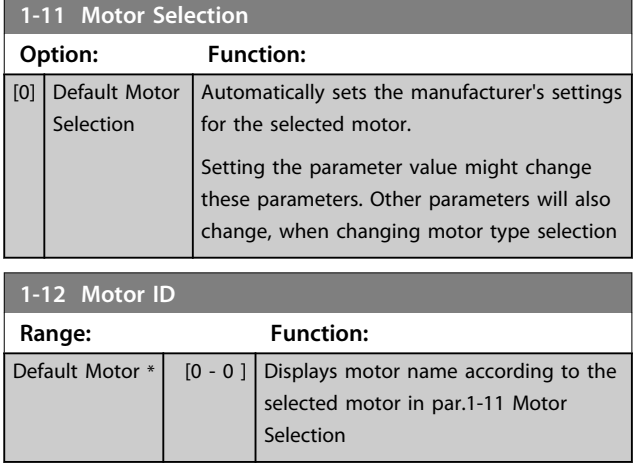

### 4.2.3 1-14 to 1-17 VVCplus PM

The default control parameters for VVC<sup>plus</sup> PM motor control core are optimised for HVAC applications and inertia load in range of 50>Jl/Jm>5, were Jl is load inertia from the application and jm is machine inertia. For low inertia applications Jl/Jm<5 it is recommended that *1-17 Voltage filter time const.* is increased with a factor of 5-10 and in some cases *1-14 Damping Gain* should also be reduced to improve performance and stability. For high inertia applications Jl/Jm>50 it is recommended that *1-15 Low Speed Filter Time Const.*, *1-16 High Speed Filter Time Const.* and*1-14 Damping Gain* are increased to improve performance and stability.

For high load at low speed [<30% of rated speed] it is recommended that *1-17 Voltage filter time const.* is increased due to nonlinearity in the inverter at low speed.

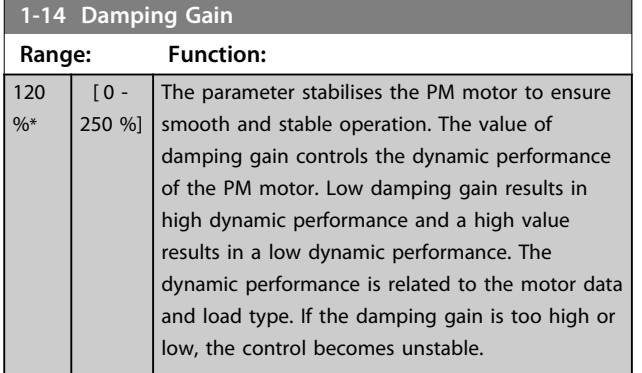

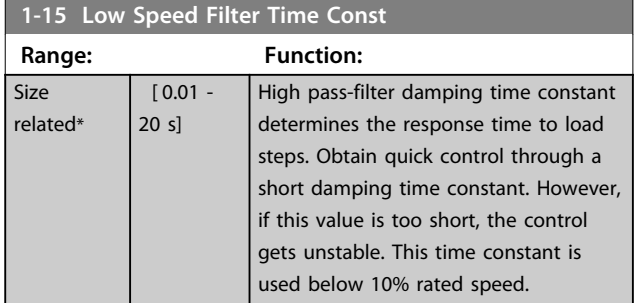

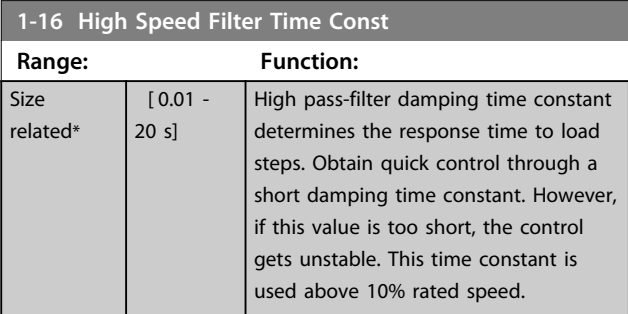

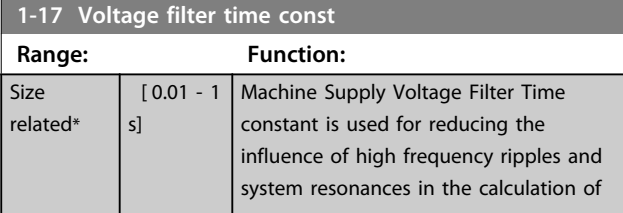

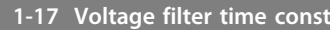

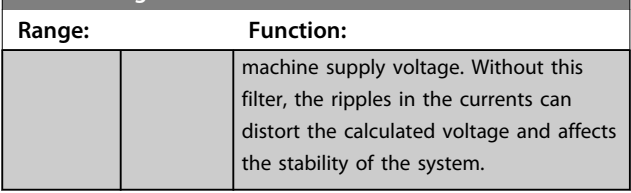

Danfoss

### 4.2.4 1-2\* Motor Data

This parameter group comprises input data from the nameplate on the connected motor.

# *NOTICE*

**Changing the value of these parameters affects the setting of other parameters.**

#### **1-20 Motor Power**

Enter the nominal motor power in kW/hp according to the motor nameplate data. The default value corresponds to the nominal rated output of the unit.

This parameter cannot be adjusted while the motor is running.

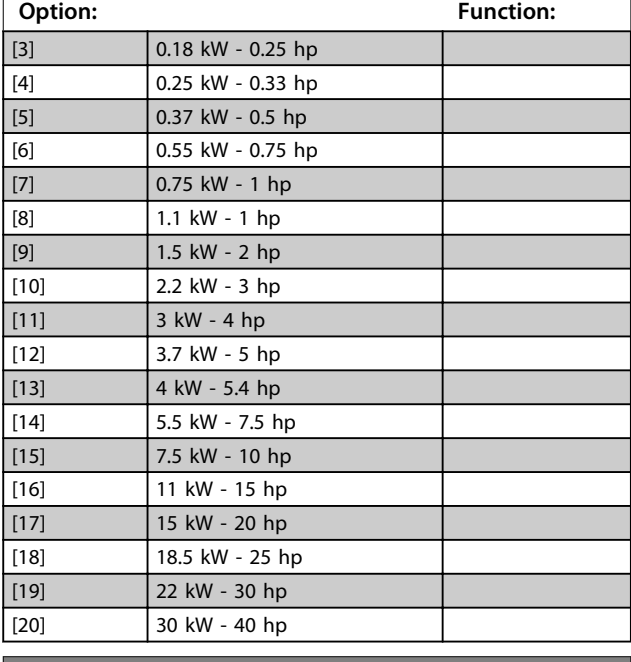

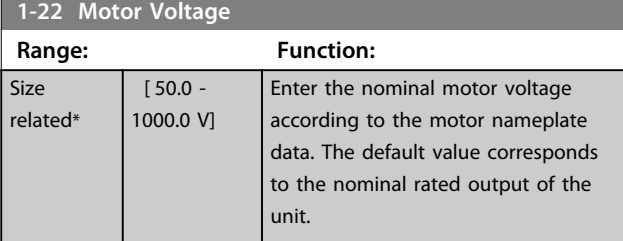

**4 4**

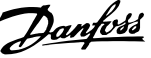

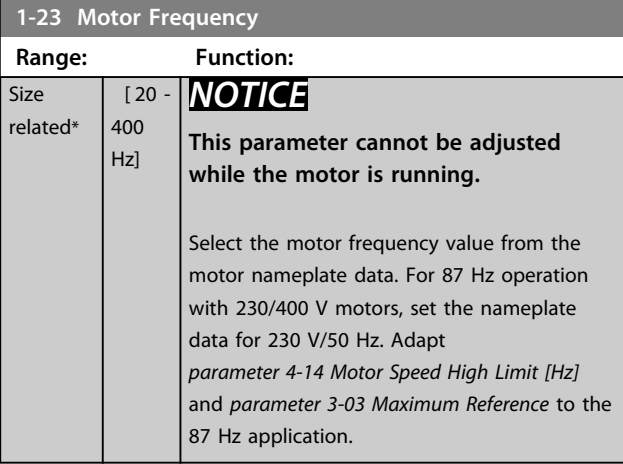

# **1-24 Motor Current**

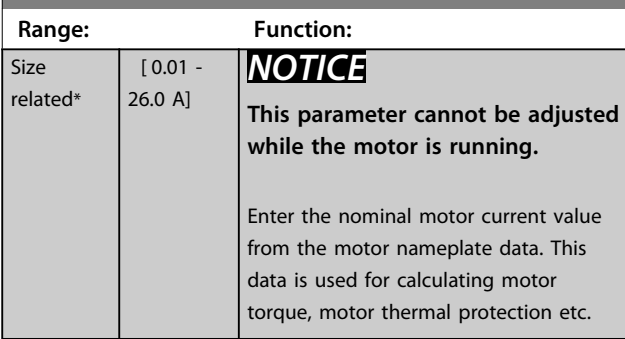

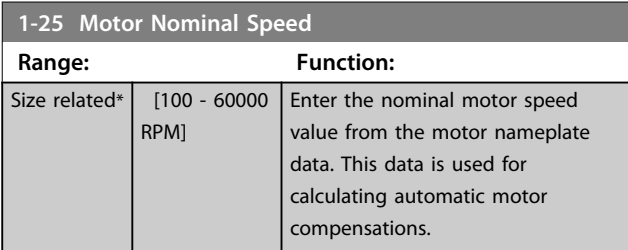

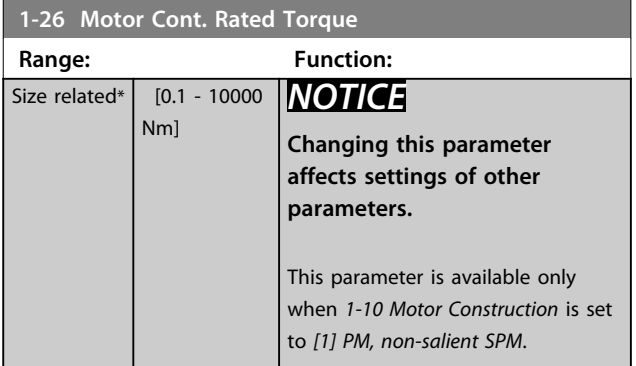

**1-29 Automatic Motor Adaption (AMA)**

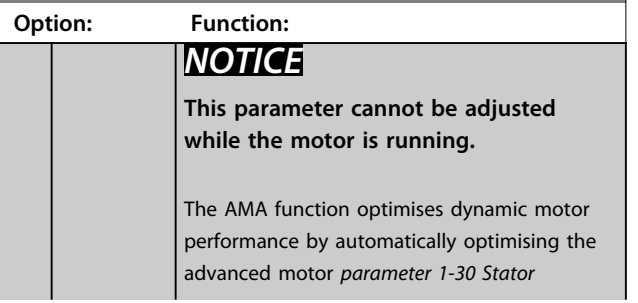

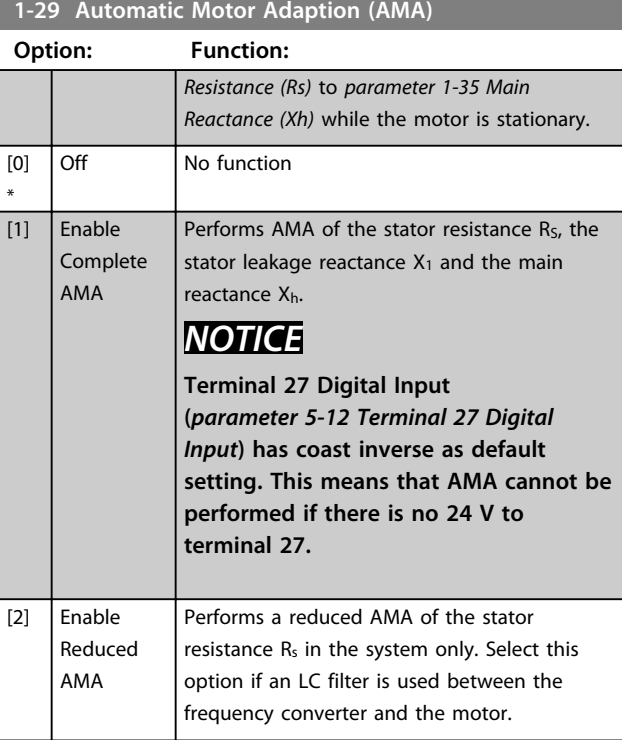

# *NOTICE*

**When** *1-10 Motor Construction* **is set to** *[1] PM, non-salient SPM***, the only option available is** *[1] Enable Complete AMA***.**

Activate the AMA function by pressing [Hand On] after selecting [1] or [2]. After a normal sequence, the display reads: "Press [OK] to finish AMA". After pressing [OK], the frequency converter is ready for operation.

# *NOTICE*

- **• For the best adaptation of the frequency converter, run AMA on a cold motor**
- **• AMA cannot be performed while the motor is running**
- **• AMA can not be performed on a motor with a bigger power rating than the frequency converter, e.g. when a 5.5 kW motor is connected to a 4 kW frequency converter.**

# *NOTICE*

**Avoid generating external torque during AMA.**

# *NOTICE*

**If one of the settings in parameter group** *1-2\* Motor Data* **is changed, the advanced motor parameters,**  *parameter 1-30 Stator Resistance (Rs)* **to**  *parameter 1-39 Motor Poles***, will return to default setting.**

# *NOTICE*

**Full AMA should be run without filter only while reduced AMA should be run with filter.**

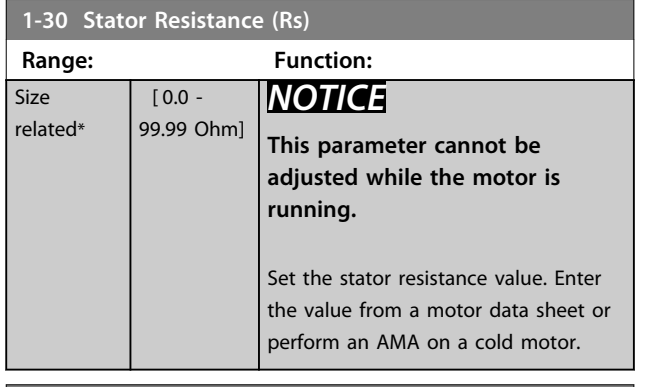

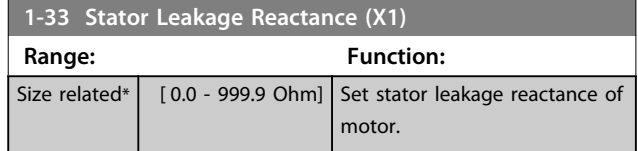

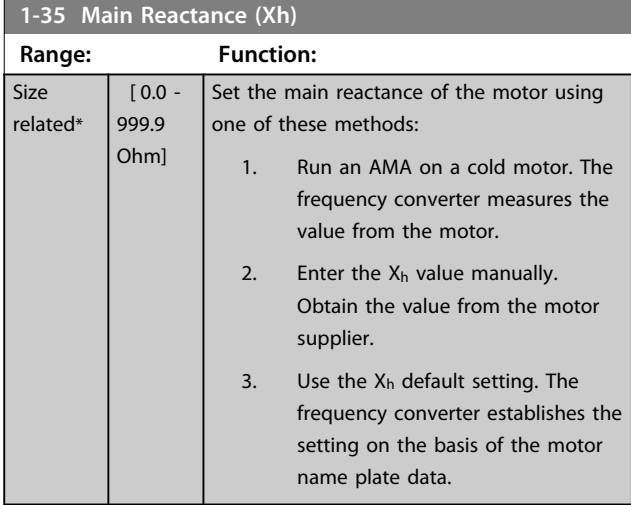

#### **1-37 d-axis Inductance (Ld)**

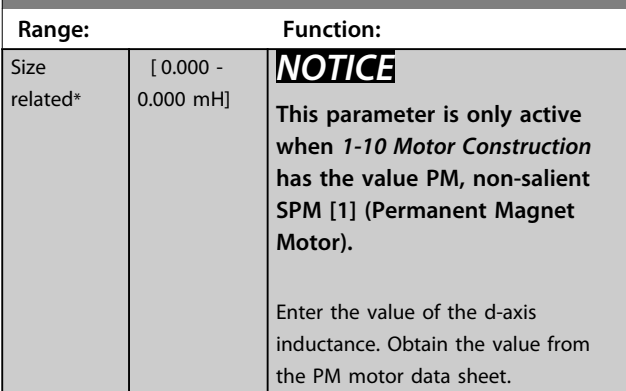

Stator resistance and d-axis Inductance values are normally, for asynchronous motors, described in technical specifications as between line and common (starpoint). For PM motors they are typically described in technical specifications as between Line-Line. PM motors are typically built for star connection.

Danfoss

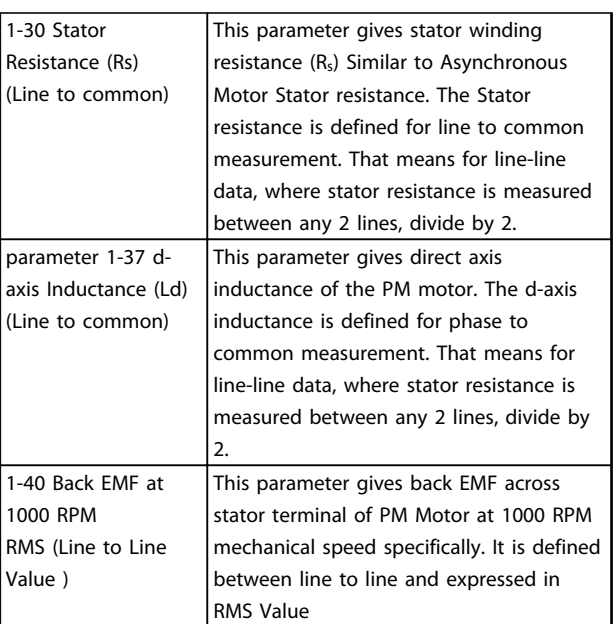

**Table 4.3 Parameters related to PM Motors**

# *NOTICE*

**Motor manufacturers provide values for Stator resistance (***1-30 Stator Resistance (Rs)***) and d-axis Inductance (***parameter 1-37 d-axis Inductance (Ld)***) in technical specifications as between line and common (starpoint) or between Line-Line. There is no general standard. The different setups of Stator Winding Resistance and Induction are shown in** *Illustration 4.2***. Danfoss inverters always require the line to common value. The back EMF of PM motor is defined as `Induced EMF developed across any of two phases of stator winding of free running Motor'. Danfoss inverters always require the Line to Line RMS value measured at 1000 rpm, mechanical speed of rotation. This is shown in** *[Illustration 4.3](#page-46-0)***)**

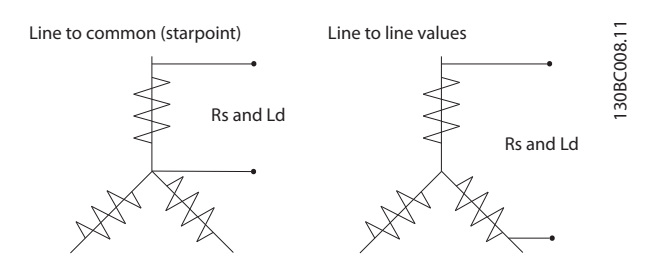

**Illustration 4.2 Motor parameters are provided in different formats. Danfoss frequency converters always require the line to common value.**

**4 4**

# Danfoss

#### <span id="page-46-0"></span>**Parameters VLT**® **DriveMotor FCP 106 and FCM 106 Programming Guide**

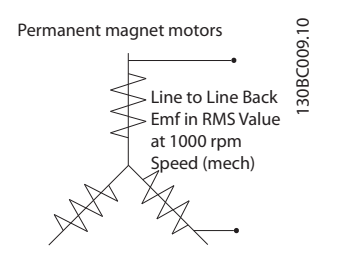

**Illustration 4.3 Machine parameter definitions of Back EMF of permanent magnet motors**

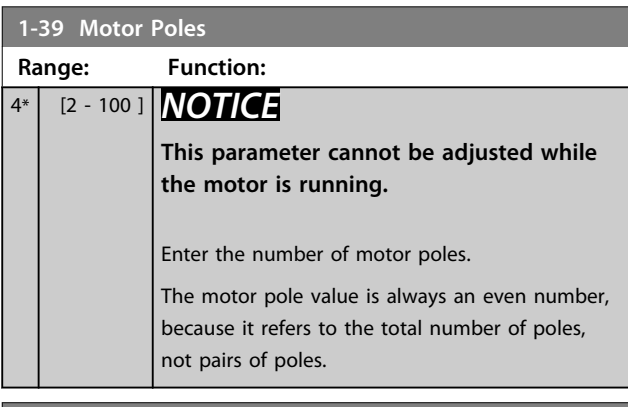

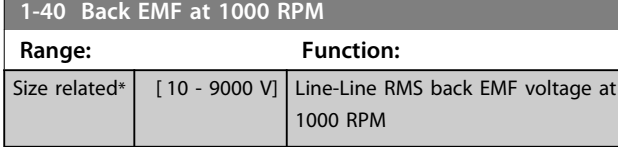

#### **1-50 Motor Magnetisation at Zero Speed**

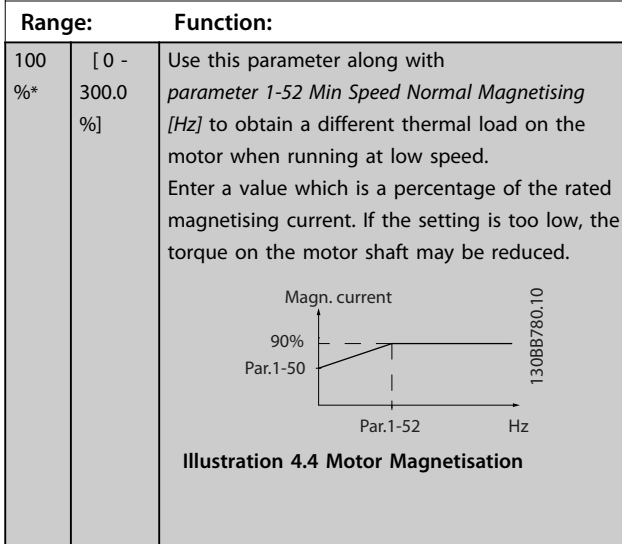

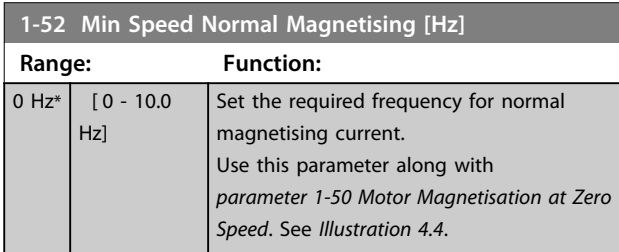

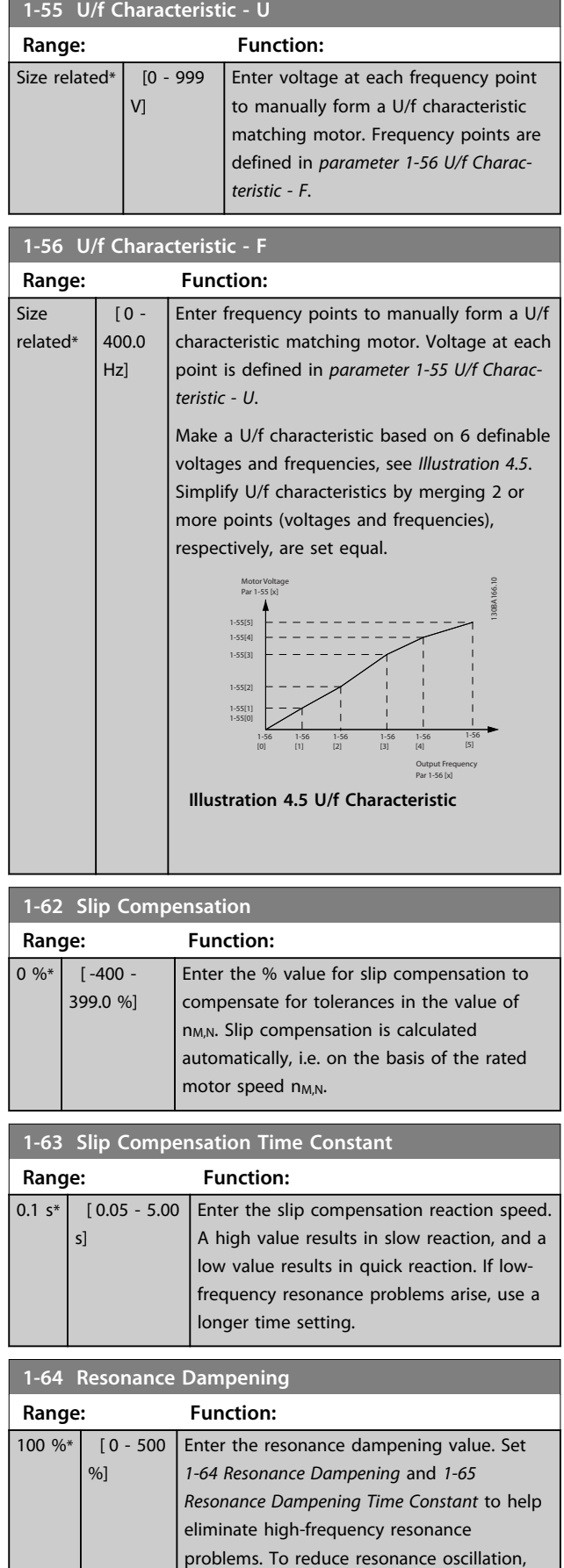

**1-64 Resonance Dampening Range: Function:**

#### **Parameters VLT**® **DriveMotor FCP 106 and FCM 106 Programming Guide**

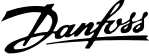

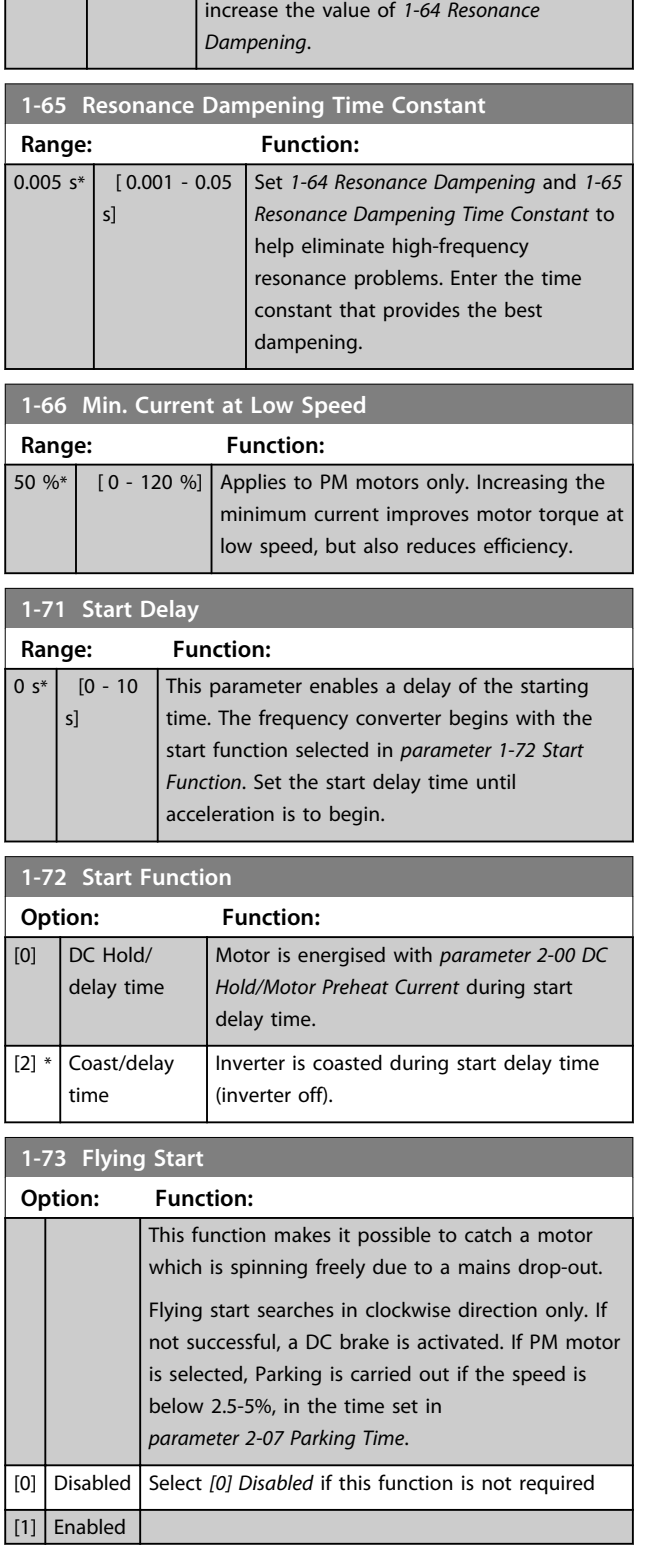

The flying start function used for PM motors is based on an initial speed estimation. The speed is always estimated as the first thing after an active start signal is given.

If the speed estimate comes out below 2.5%-5% of nominal speed, the parking function is engaged (see *2-06 Parking Current* and *parameter 2-07 Parking Time*). Otherwise, the frequency converter catches the motor at that speed and resumes normal operation.

Current limitations of the flying start principle used for PM motors:

- **•** The speed range is up to 100% Nominal Speed or the field weakening speed (which ever is lowest).
- **•** For high inertia applications (that is, where the load inertia is more than 30 times larger than the motor inertia).

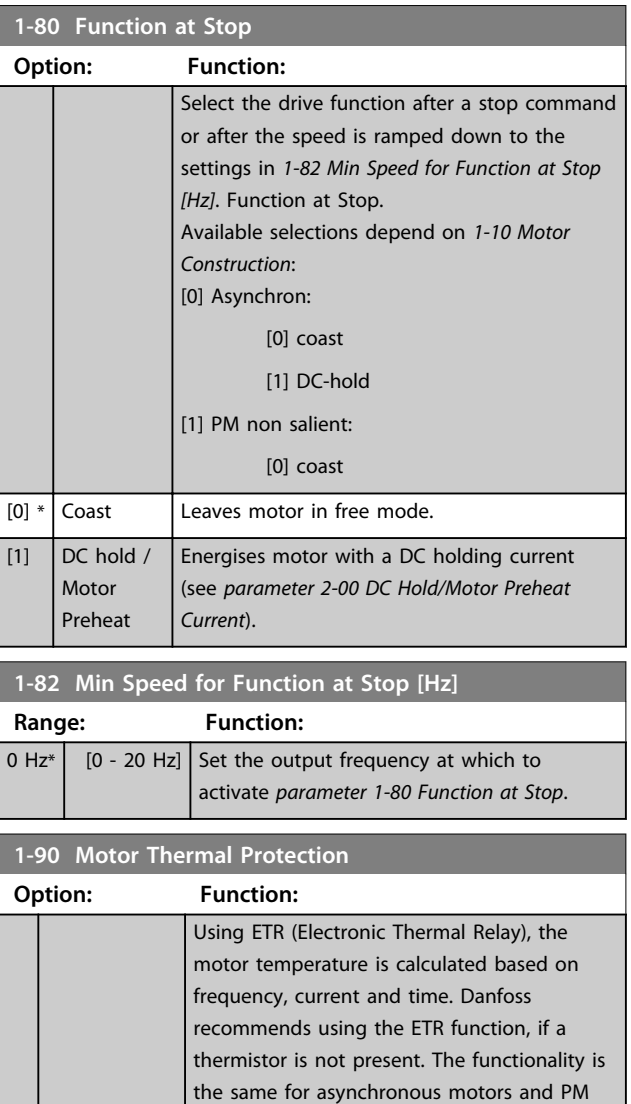

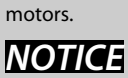

**ETR calculation is based on motor data from group** *1-2\* Motor Data***.**

 $[0]$  No protection Disables temperature monitoring.

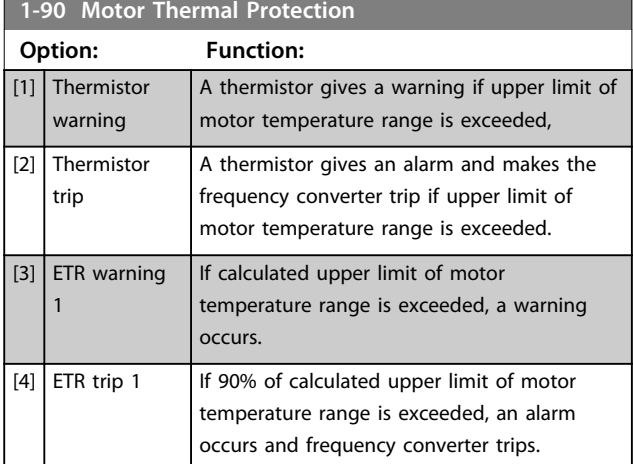

### 4.3 Main Menu - Brakes - Group 2

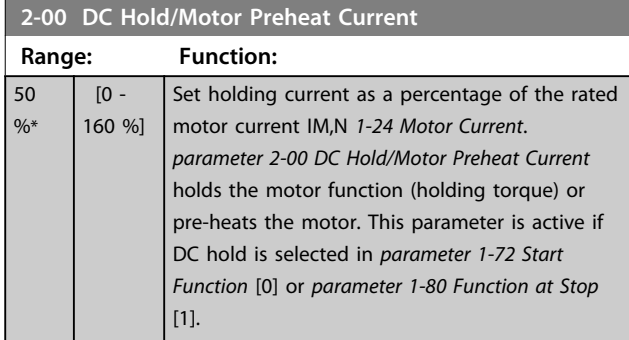

# *NOTICE*

**The maximum value depends on the rated motor current.**

**Avoid 100% current for too long. It may damage the motor.**

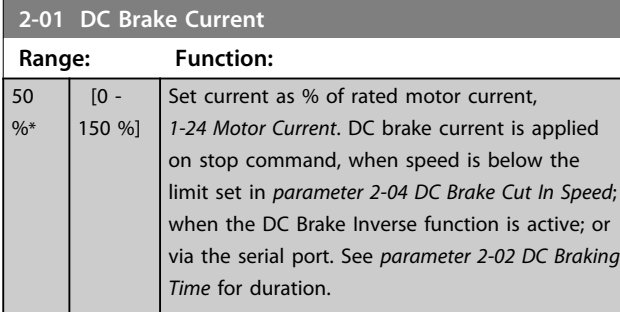

# *NOTICE*

**The maximum value depends on the rated motor current. Avoid 100% current for too long. It may damage the motor.**

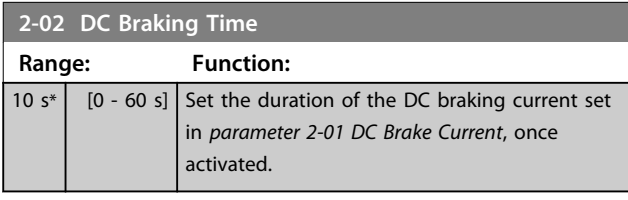

#### **2-04 DC Brake Cut In Speed**

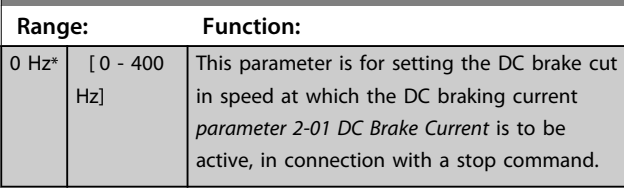

# *NOTICE*

**2-01, 2-02 and 2-04 have no effect when** *1-10 Motor Construction* **=** *[1] PM, non salient SPM***.**

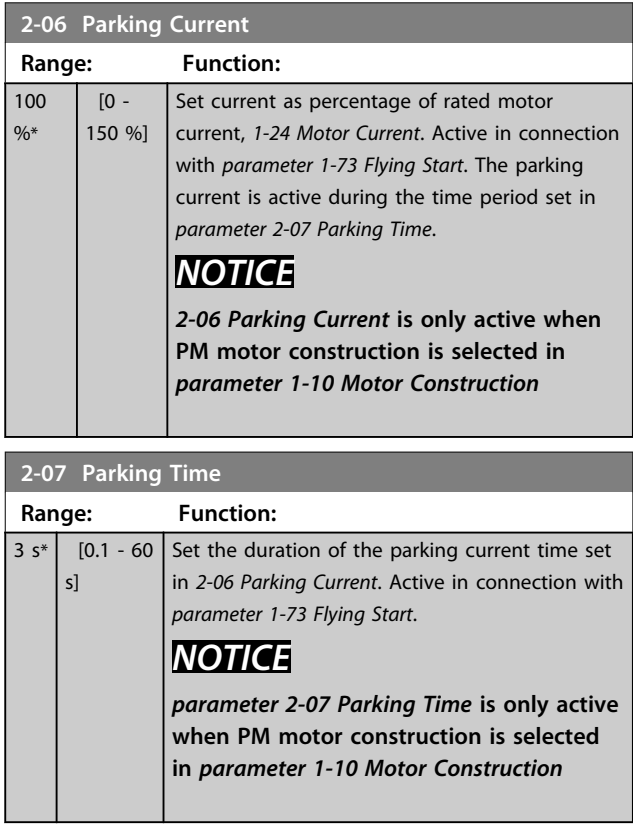

# 4.3.1 2-1\* Brake Energy Function

Parameter group for selecting dynamic braking parameters.

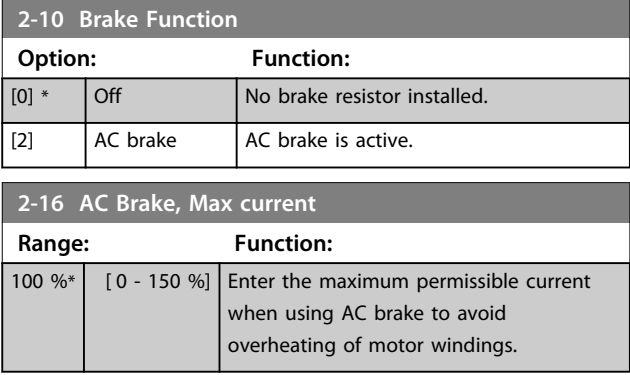

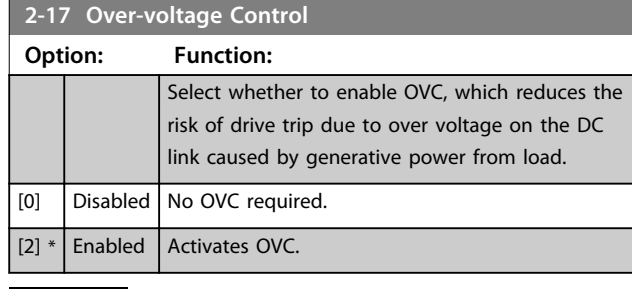

# *NOTICE*

**The ramp time is automatically adjusted to avoid tripping of the frequency converter.**

### 4.3.2 2-2\* Mechanical Brake

Parameters for setting the speed and current of the mechanical brake.

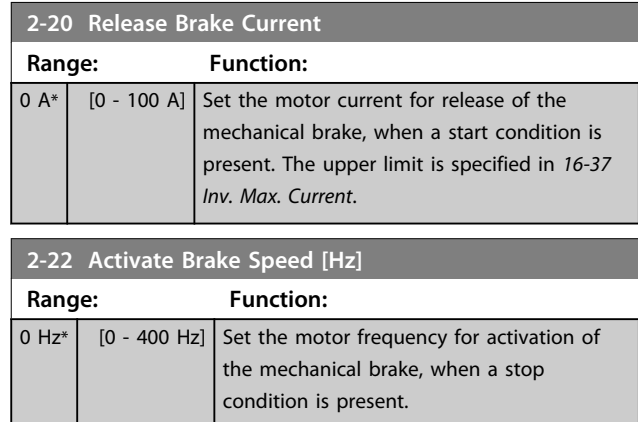

4.4 Main Menu - Reference/Ramps - Group 3

# 4.4.1 3-0\* Reference Limits

Parameters for setting the reference unit, limits and ranges.

Also see parameter group *20-0\* Feedback* for information on settings in closed loop.

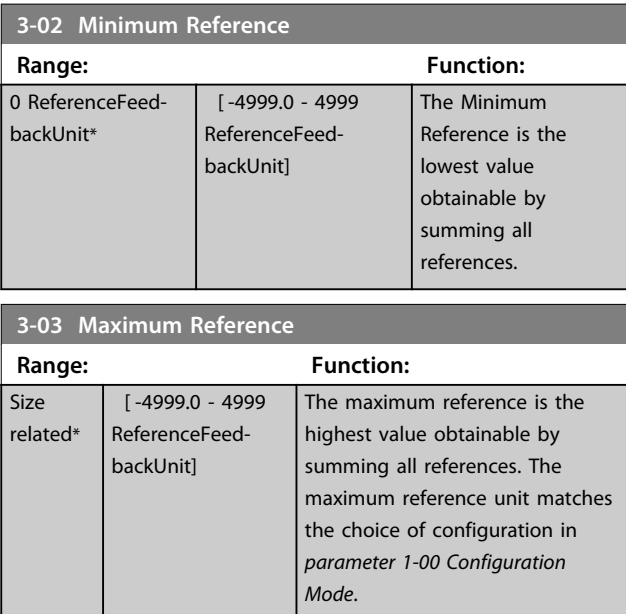

**4 4**

# 4.4.2 3-1\* References

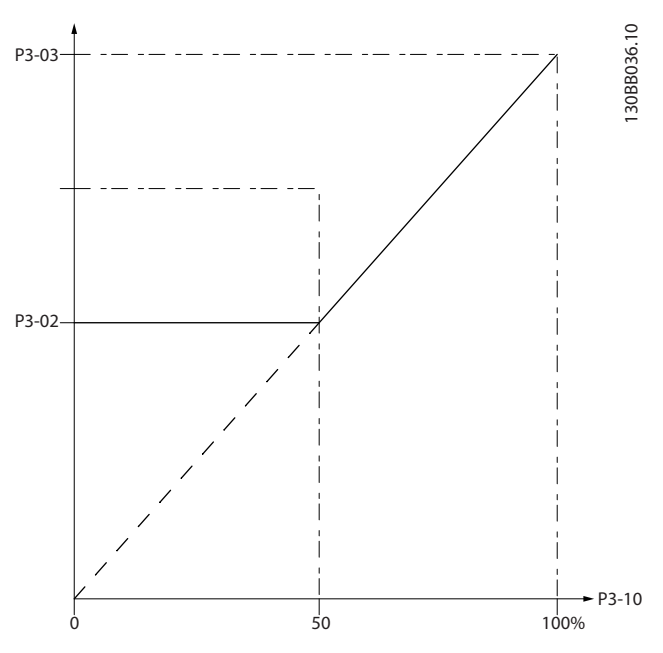

**Illustration 4.6 References**

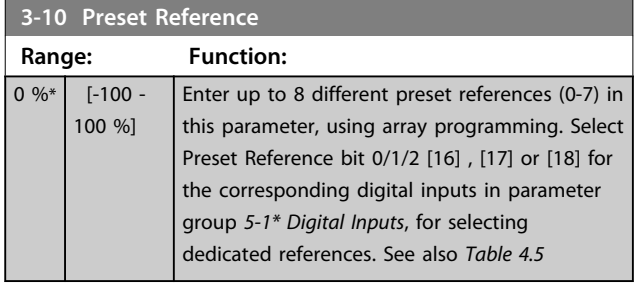

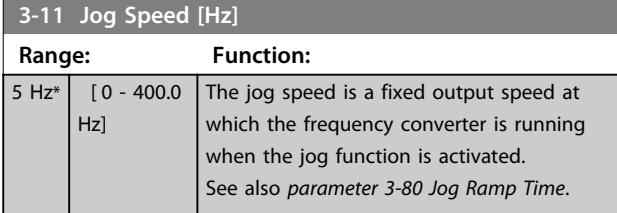

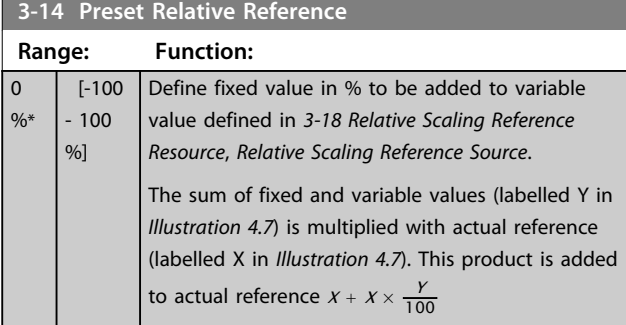

#### **3-14 Preset Relative Reference Range: Function:** Relative Z=X+X\*Y/100 Resulting actual reference Y X 130BA059.12 Z **Illustration 4.7 Preset Relative Reference 3-15 Reference 1 Source Option: Function:** Select the input to be used for the first reference signal. *parameter 3-15 Reference 1 Source*, *parameter 3-16 Reference 2 Source* and *parameter 3-17 Reference 3 Source* define up to three different reference signals. The sum of these reference signals defines the actual reference.  $[0]$  No function  $\boxed{[1] * }$  Analog in 53  $[2]$  Analog in 54 [7] Pulse input 29 [11] Local bus reference

#### **3-16 Reference 2 Source**

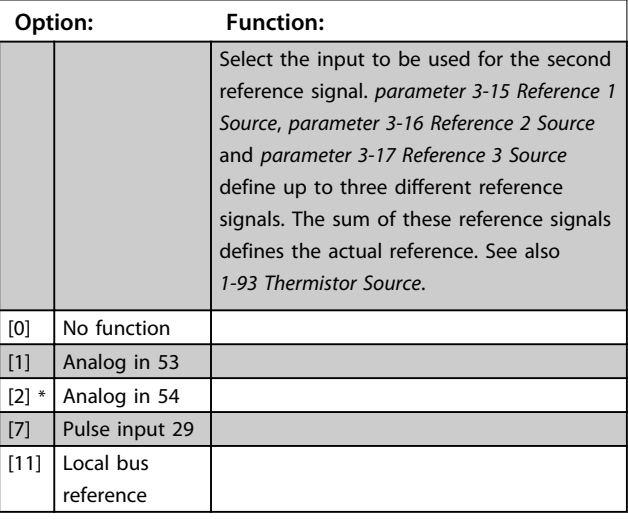

#### **3-17 Reference 3 Source**

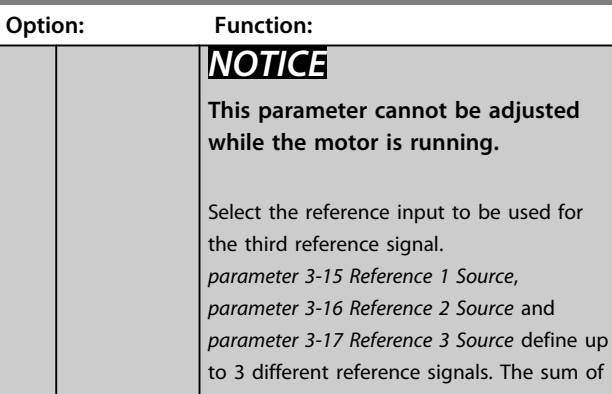

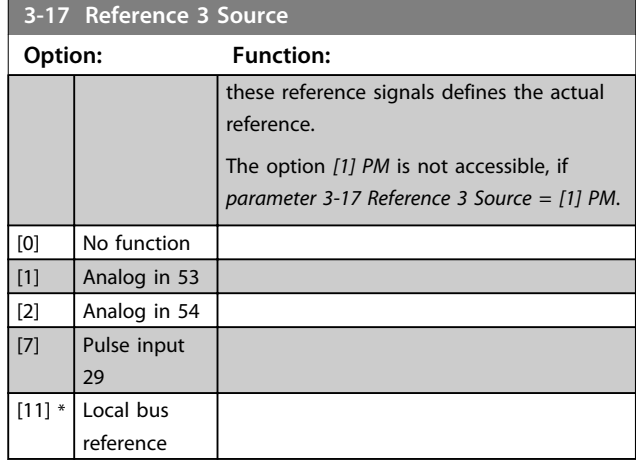

# 4.4.3 3-4\* Ramp 1

Configure the ramp parameter, ramping times, for each of the 2 ramps (parameter group *3-4\* Ramp 1* and parameter group *3-5\* Ramp 2*).

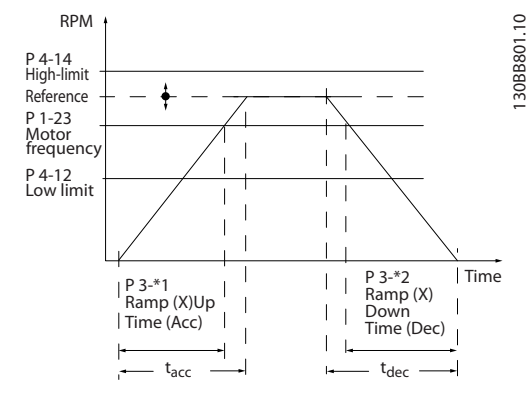

**Illustration 4.8 Ramps**

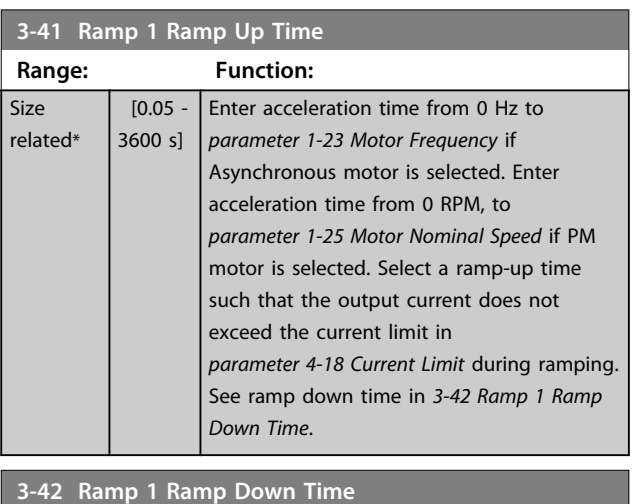

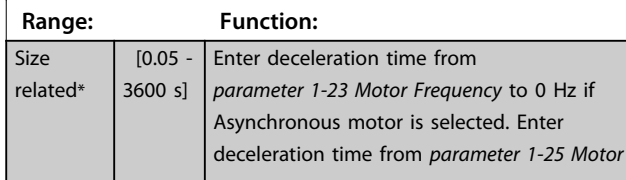

#### **3-42 Ramp 1 Ramp Down Time**

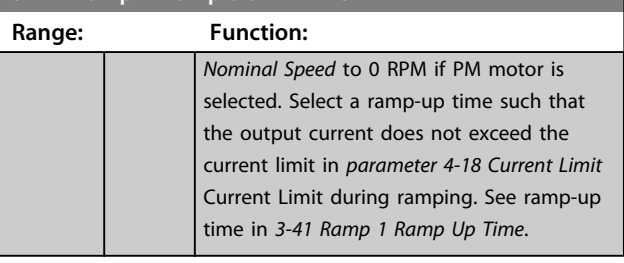

Danfoss

### 4.4.4 3-5\* Ramp 2

Selecting ramp parameters, see parameter group *3-4\* Ramp 1*.

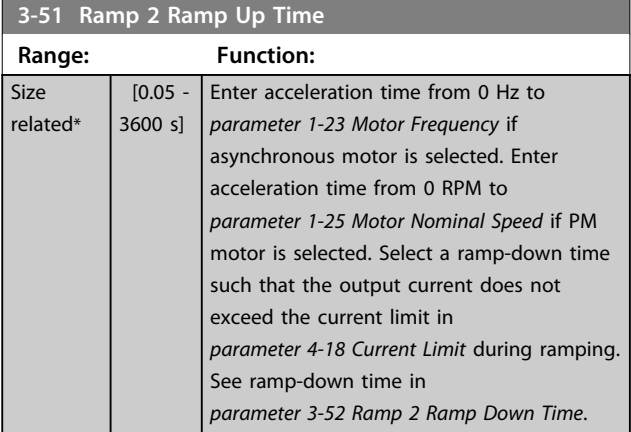

#### **3-52 Ramp 2 Ramp Down Time**

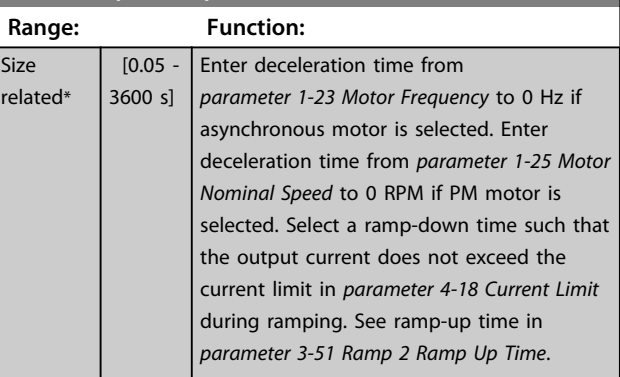

# 4.4.5 3-8\* Other Ramps

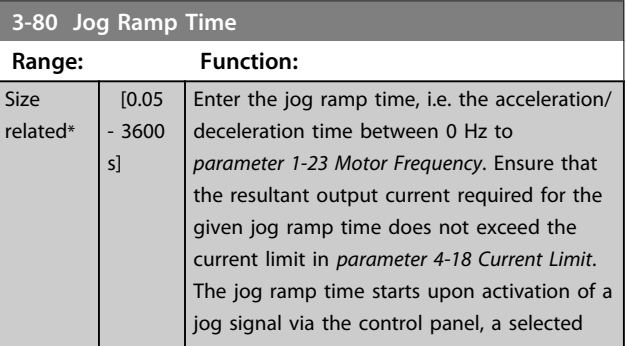

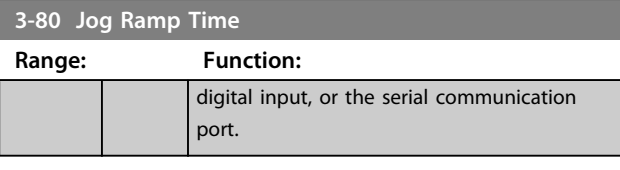

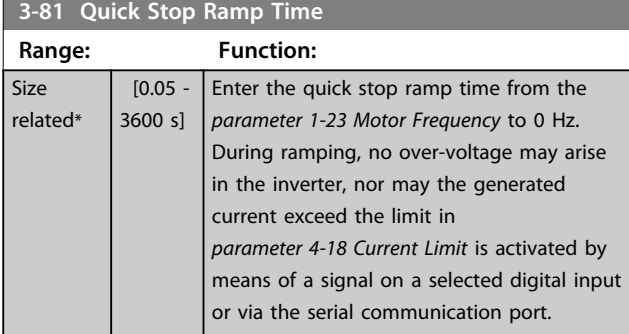

## 4.5 Main Menu - Limits/Warnings - Group 4

# 4.5.1 4-1\* Motor Limits

Define current and speed limits for the motor, and the reaction of the frequency converter when the limits are exceeded.

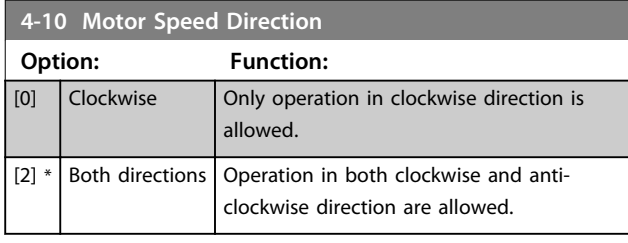

# *NOTICE*

**The setting in** *parameter 4-10 Motor Speed Direction* **has impact on** *1-73 Flying Start***.**

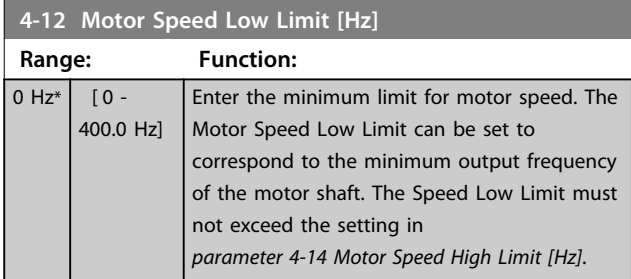

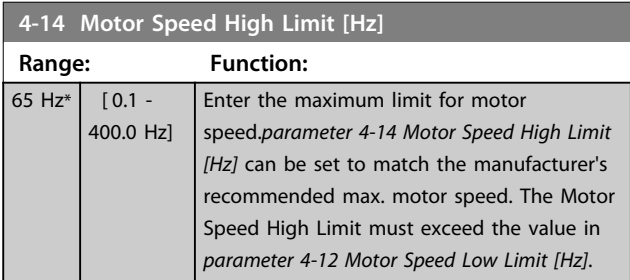

# *NOTICE*

**Max. output frequency cannot exceed 10% of the inverter switching frequency (***parameter 14-01 Switching Frequency***).**

# *NOTICE*

**Motor Speed High Limit cannot be set higher than**  *parameter 4-19 Max Output Frequency***.**

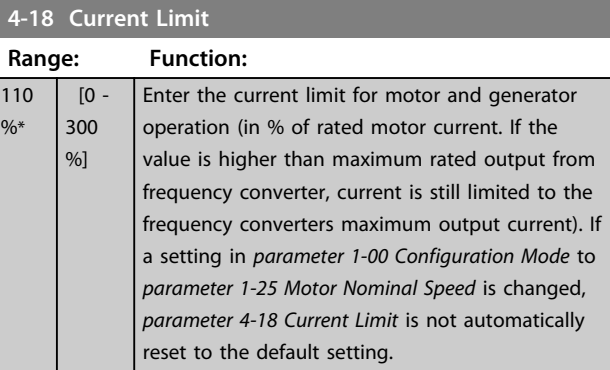

#### **4-19 Max Output Frequency**

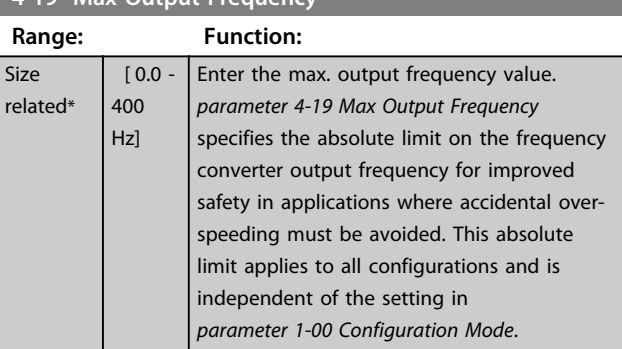

# 4.5.2 4-4\* Adjustable Warnings 2

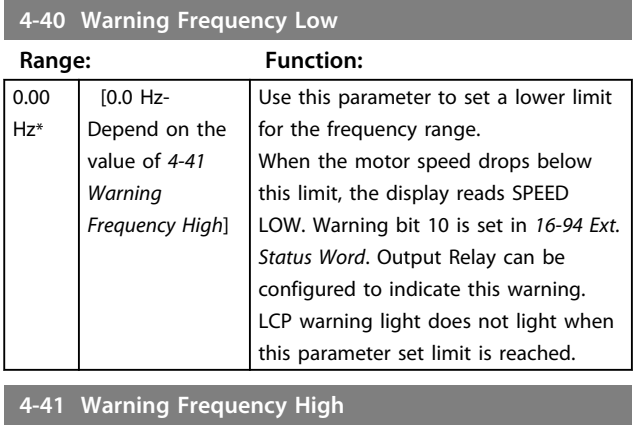

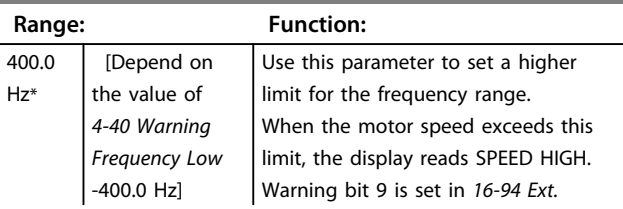

**4 4**

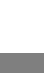

# 4.5.3 4-5\* Adj. Warnings

**4-41 Warning Frequency High Range: Function:**

Define adjustable warning limits for current. Warnings are shown on the display, programmed output or serial bus.

reached.

*Status Word*. Output Relay can be configured to indicate this warning. LCP warning light does not light when this parameter set limit is

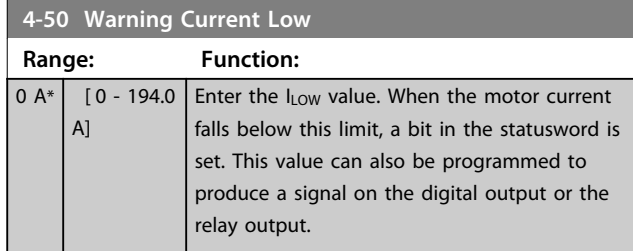

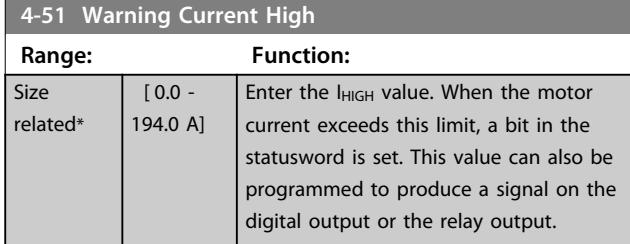

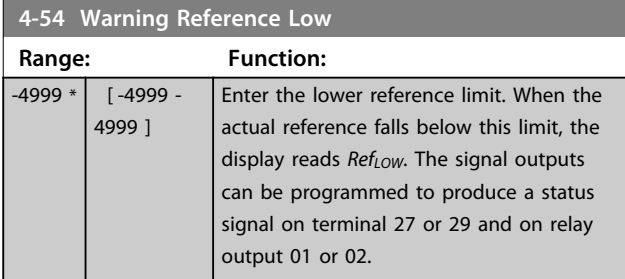

#### **4-55 Warning Reference High**

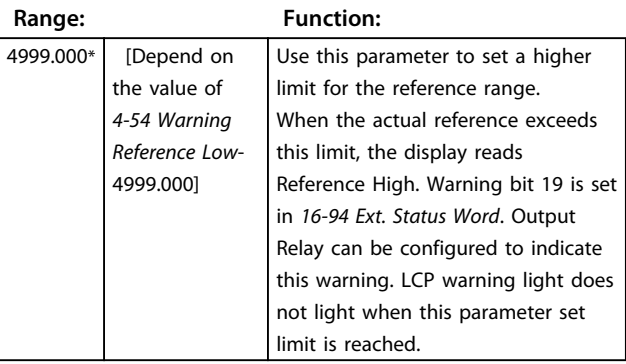

**4-56 Warning Feedback Low**

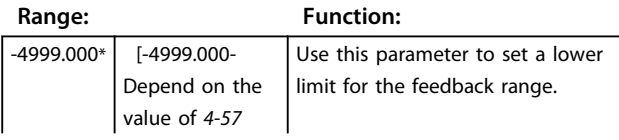

**4-56 Warning Feedback Low**

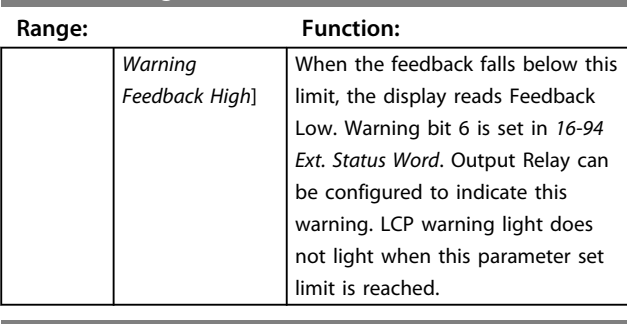

Danfoss

#### **4-57 Warning Feedback High**

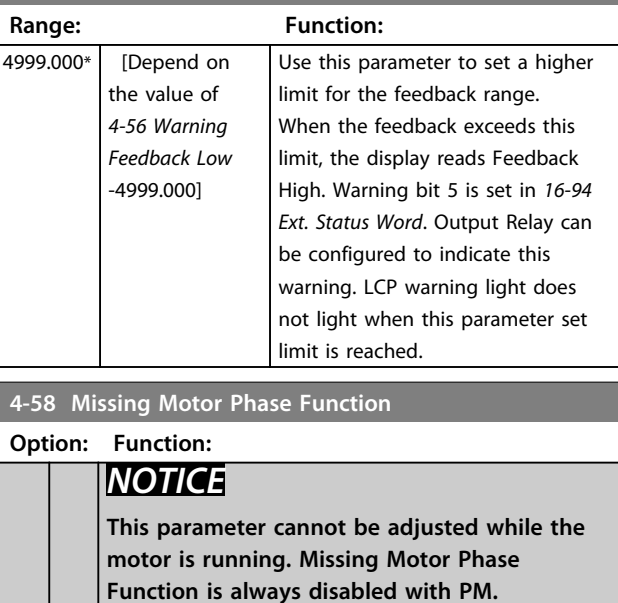

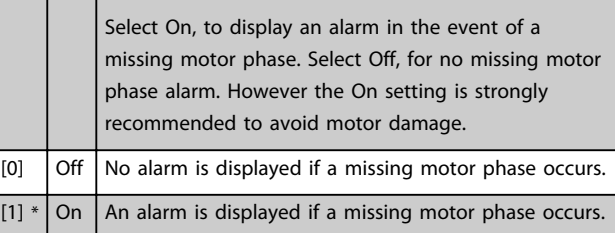

### 4.5.4 4-6\* Speed Bypass

Define the Speed Bypass areas for the ramps. Some systems call for avoiding certain output frequencies or speeds, due to resonance problems in the system. 3 frequency ranges can be avoided.

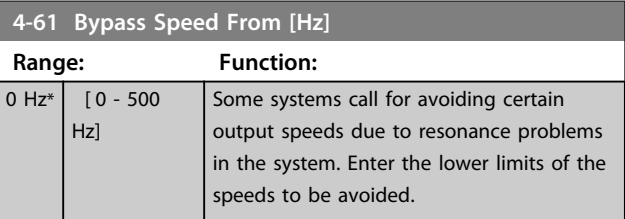

**Range: Function:**  $\overline{0 Hz^*}$ 

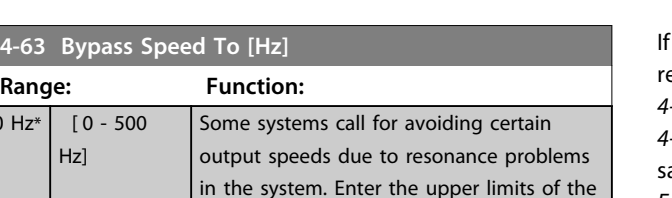

### 4.5.5 Semi-Automatic Bypass Speed Set-up

speeds to be avoided.

Use the Semi-Automatic Bypass Speed Set-up to facilitate the programming of the frequencies to be skipped due to resonances in the system.

Procedure:

1. Stop the motor.

# *NOTICE*

**Smaller frequency converters have a ramp time of 3 seconds which can make it difficult to set the bypass speeds. Adjust the ramp times in** *parameter 3-41 Ramp 1 Ramp Up Time* **and** *parameter 3-42 Ramp 1 Ramp Down Time***.**

- 2. Select *[1] Enabled* in *parameter 4-64 Semi-Auto Bypass Set-up*.
- 3. Press [Hand On] to start the search for frequency bands causing resonances. The motor ramps up according to the ramp set.

# *NOTICE*

**Terminal 27 Digital Input** *parameter 5-12 Terminal 27 Digital Input* **has coast inverse as default setting. This means that [Hand On] does not start the motor if there is no 24 V to terminal 27, so connect terminal 12 to terminal 27.**

- 4. When sweeping through a resonance band, press [OK] on the LCP when leaving the band. The actual frequency is stored as the first element in *4-63 Bypass Speed To [Hz]* (array). Repeat this for each resonance band identified at the ramp-up (maximum of 3 can be adjusted).
- 5. When maximum speed has been reached, the motor automatically begins to ramp down. Repeat the above procedure when speed is leaving the resonance bands during the deceleration. The actual frequencies registered when pressing [OK] are stored in *4-61 Bypass Speed From [Hz]*.
- 6. When the motor has ramped down to stop, press [OK]. The *parameter 4-64 Semi-Auto Bypass Set-up* automatically resets to Off. The frequency converter stays in *Hand On* mode until [Off] or [Auto On] is pressed.

the frequencies for a certain resonance band are not egistered in the right order (frequency values stored in *4-63 Bypass Speed To [Hz]* are higher than those in *4-61 Bypass Speed From [Hz]*) or if they do not have the ame numbers of registrations for the 4-61 Bypass Speed *From [Hz]* and *4-63 Bypass Speed To [Hz]*, all registrations are canceled and the following message is displayed: *Collected speed areas overlapping or not completely determined. Press [Cancel] to abort*.

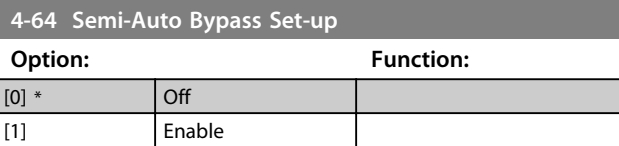

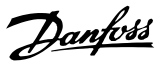

# <span id="page-55-0"></span>4.6 Main Menu - Digital In/Out - Group 5

4.6.1 5-0\* Digital I/O Mode

Parameters for configuring the input and output using NPN and PNP.

# *NOTICE*

**These parameters cannot be adjusted while the motor is running.**

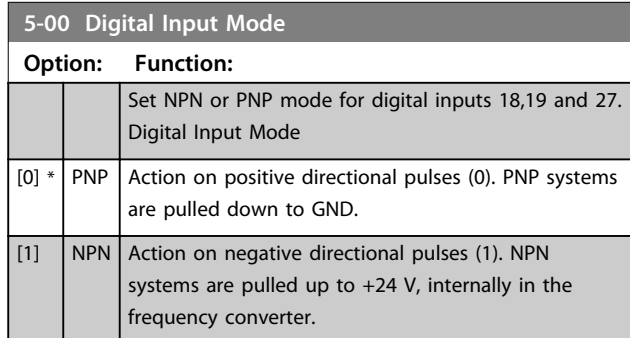

# 4.6.2 5-1\* Digital Inputs

Parameters for configuring the input functions for the input terminals.

The digital inputs are used for selecting various functions in the frequency converter. All digital inputs can be set to the following functions:

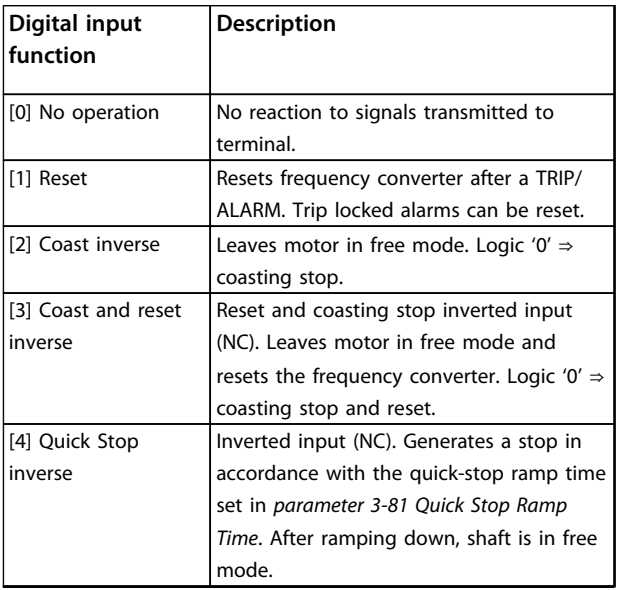

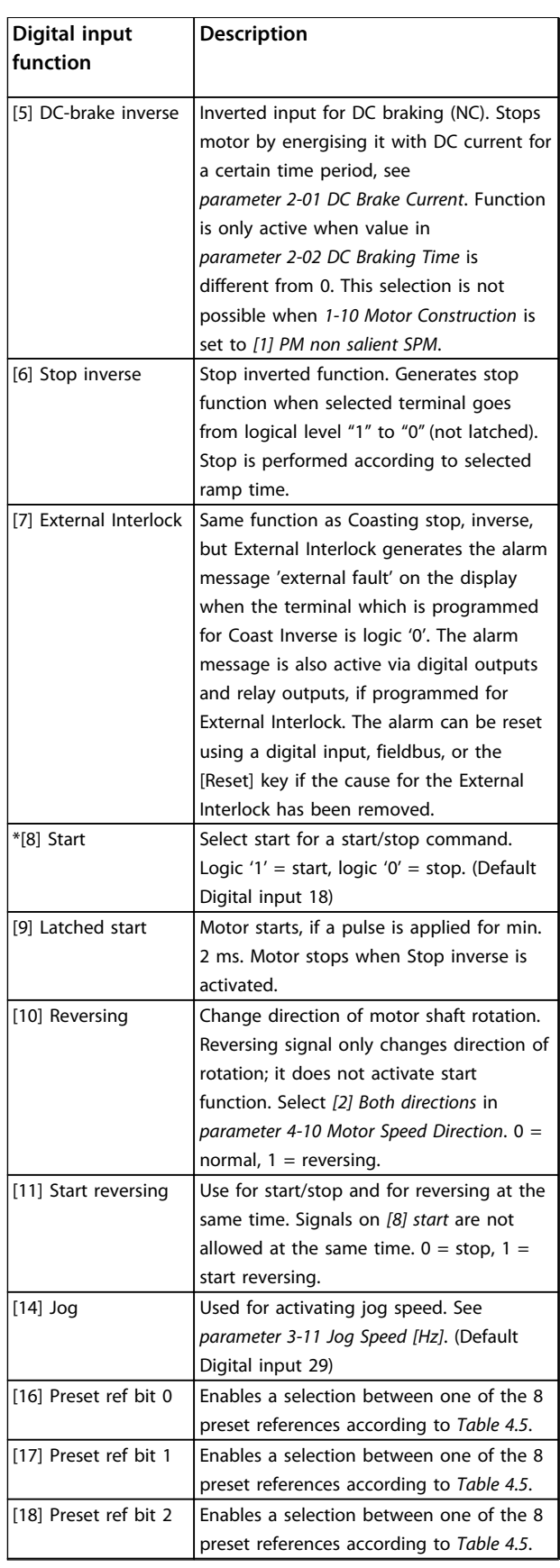

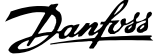

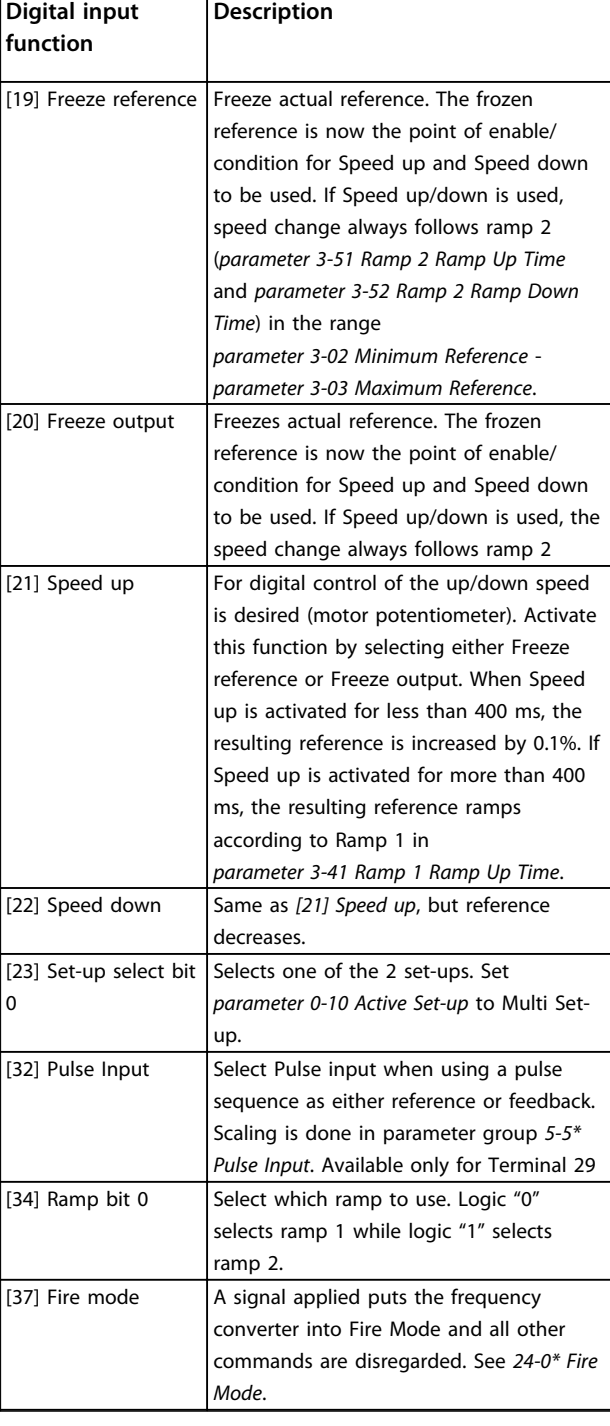

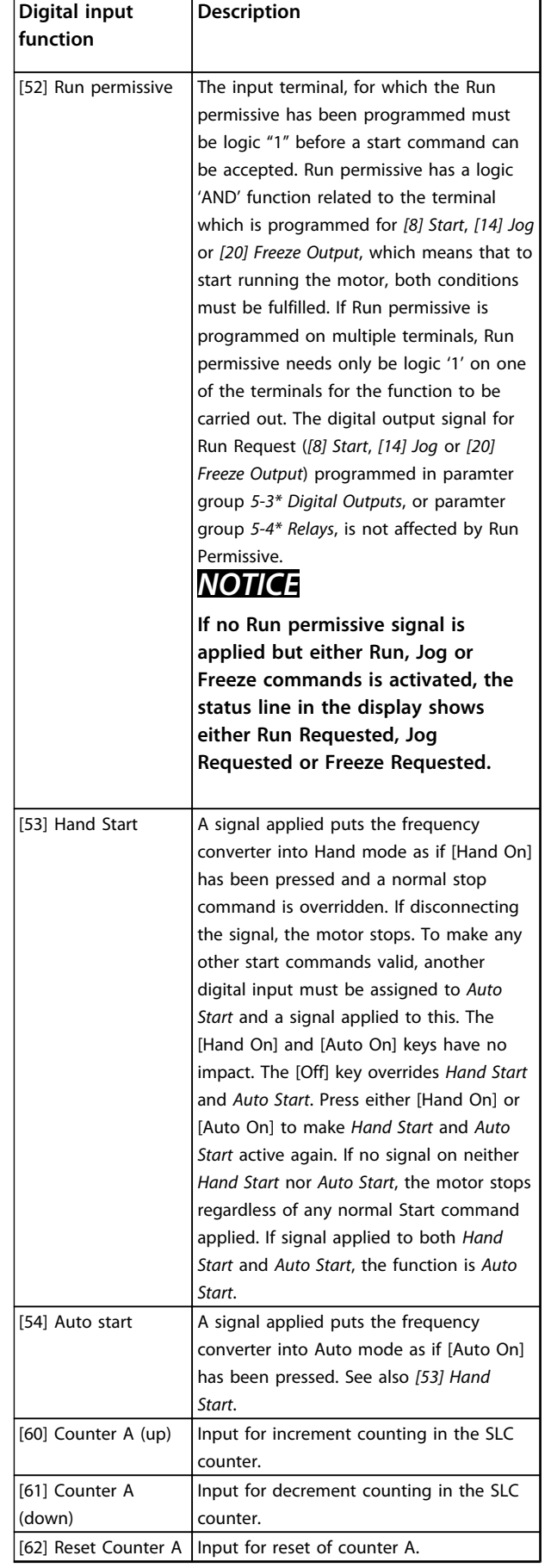

**4 4**

#### <span id="page-57-0"></span>**Parameters VLT**® **DriveMotor FCP 106 and FCM 106 Programming Guide**

**5-10 Terminal 18 Digital Input**

Danfoss

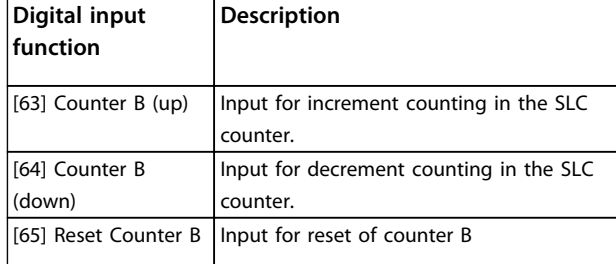

#### **Table 4.4 Digital Input Functions**

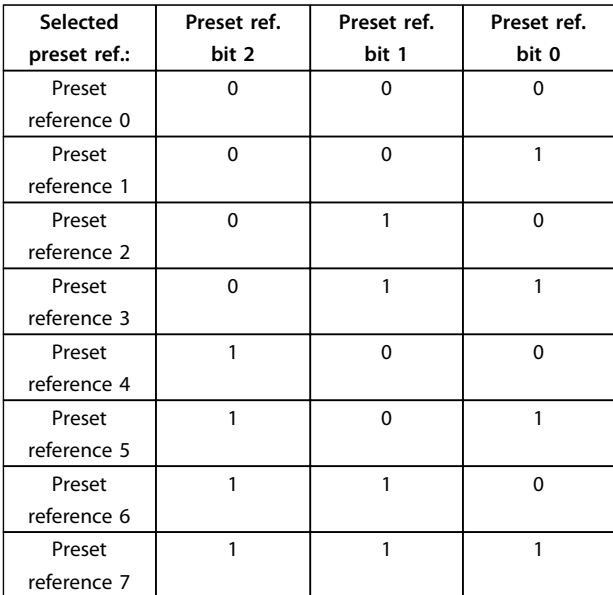

#### **Table 4.5 Selected Preset Reference**

#### **5-10 Terminal 18 Digital Input**

Parameter for configuring the input function on input terminal 18. Refer to *[Table 4.4](#page-55-0)* for setting options.

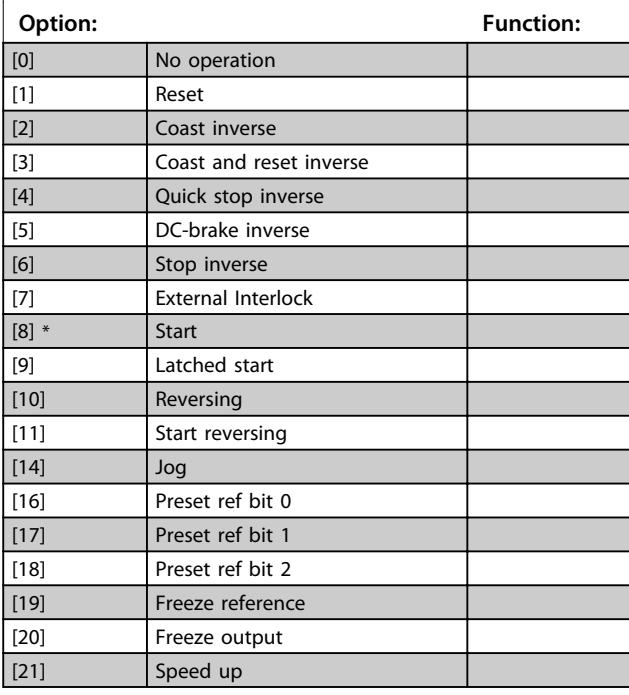

# Parameter for configuring the input function on input terminal 18. Refer to *[Table 4.4](#page-55-0)* for setting options. **Option: Function:** [22] Speed down [23] Set-up select bit 0 [34] Ramp bit 0 [37] Fire Mode [52] Run permissive [53] Hand start [54] Auto start [60] Counter A (up) [61] Counter A (down) [62] Reset Counter A [63] Counter B (up) [64] Counter B (down) [65] Reset Counter B **5-11 Terminal 19 Digital Input** Parameter for configuring the input function on input terminal 19.

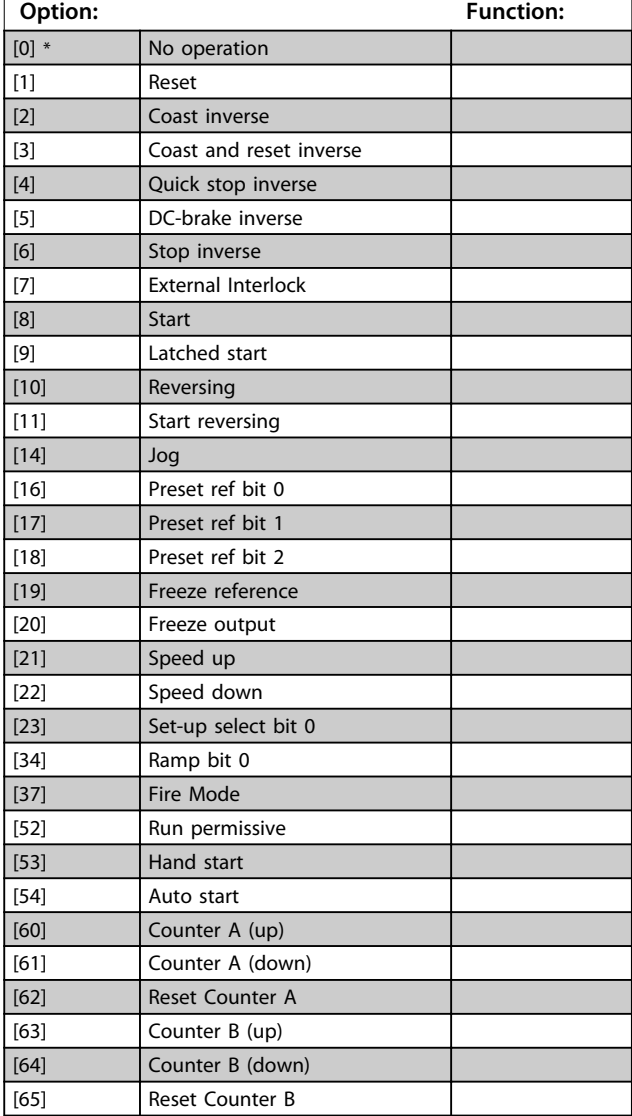

**5-13 Terminal 29 Digital Input**

# Danfoss

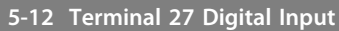

Parameter for configuring the input function on input terminal 27.

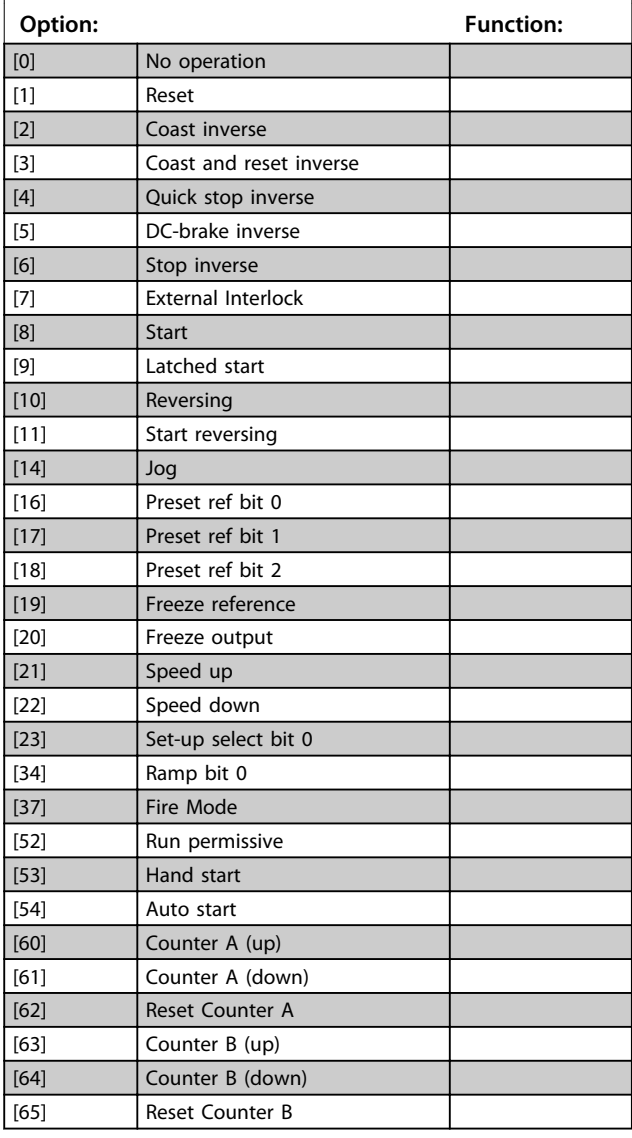

**5-13 Terminal 29 Digital Input**

Parameter for configuring the input function on input terminal 29.

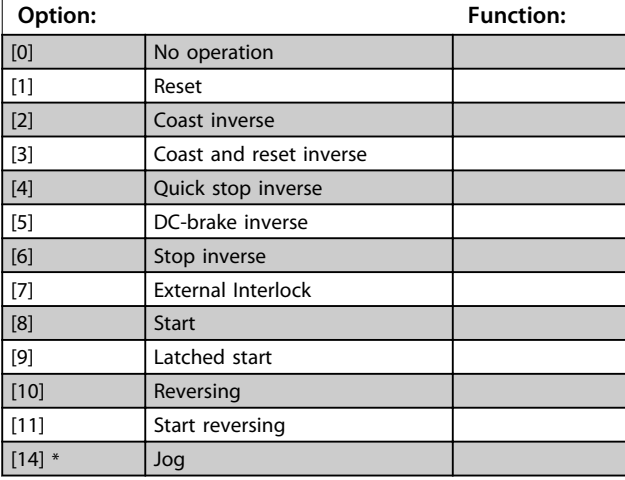

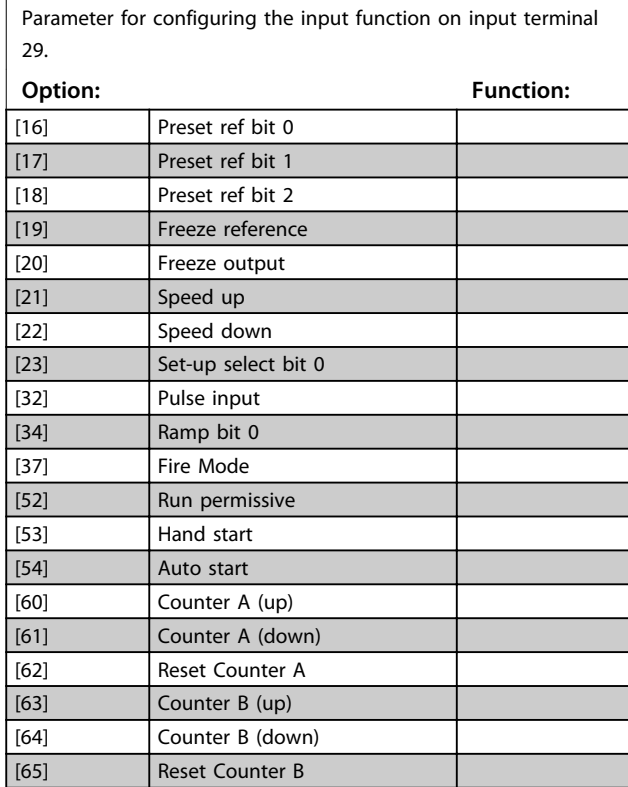

# 4.6.3 5-3\* Digital Outputs

Parameters for configuring the output functions for the output terminals.

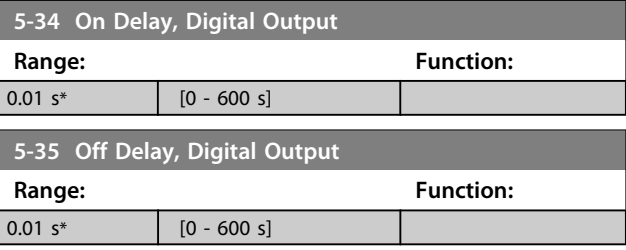

# 4.6.4 5-4\* Relays

Parameters for configuring the timing and the output functions for the relays.

### **5-40 Function Relay**

**Array (Relay 1 [0], Relay 2 [1])** Select options to define the function of the relays. The selection of each mechanical relay is realised in an array parameter.

Default values for *5-40 Function Relay*:

When *0-03 Regional Settings* is set to *[0] International*, the default value of Relay1 is 'Alarm', and default value of Relay2 is 'Drive Running'.

When *0-03 Regional Settings* is set to *[1] North America*, the default value of Relay1 is 'No Alarm', and default value of Relay2 is 'Drive Running'.

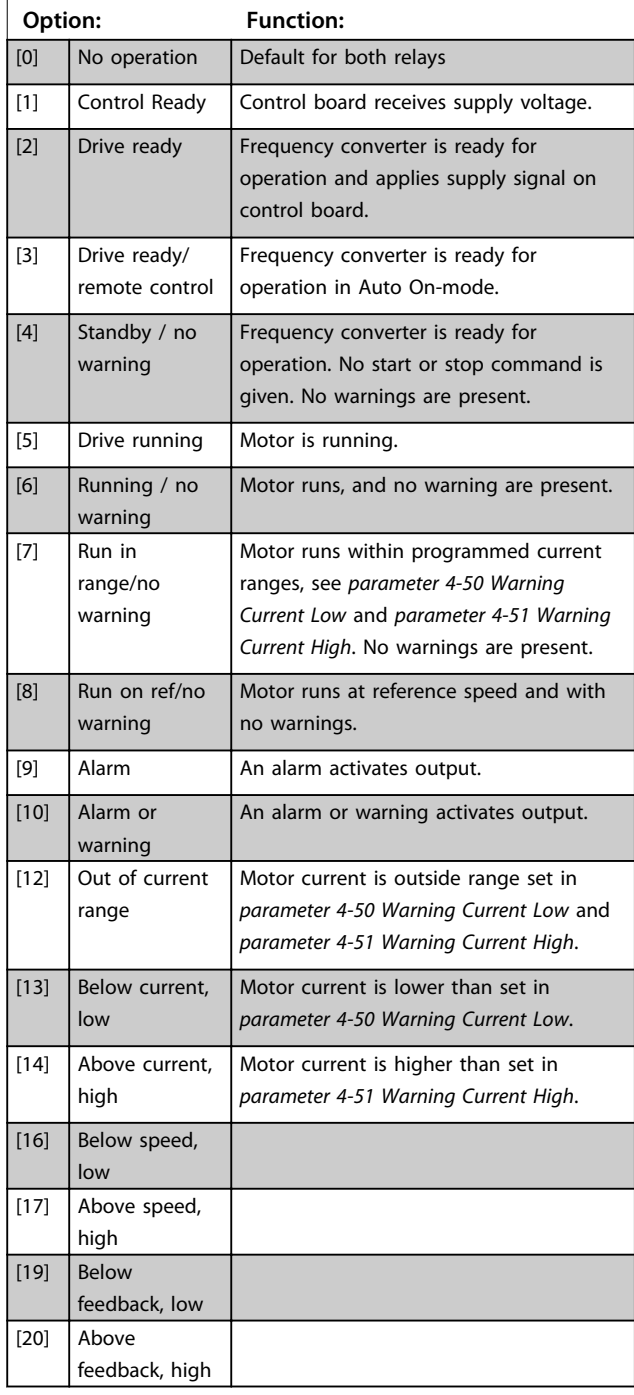

#### **5-40 Function Relay**

#### **Array (Relay 1 [0], Relay 2 [1])**

Select options to define the function of the relays.

The selection of each mechanical relay is realised in an array parameter.

<u>Danfoss</u>

Default values for *5-40 Function Relay*:

When *0-03 Regional Settings* is set to *[0] International*, the default value of Relay1 is 'Alarm', and default value of Relay2 is 'Drive Running'.

When *0-03 Regional Settings* is set to *[1] North America*, the default value of Relay1 is 'No Alarm', and default value of Relay2 is 'Drive Running'.

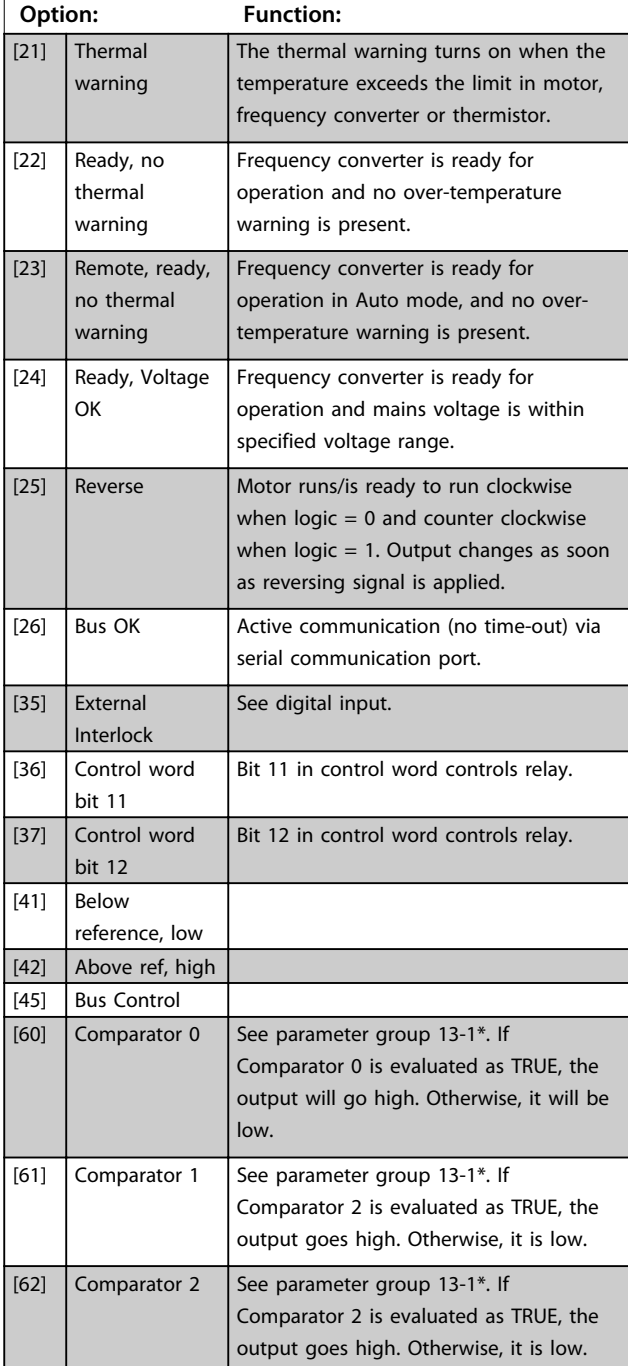

#### **5-40 Function Relay**

**Array (Relay 1 [0], Relay 2 [1])** Select options to define the function of the relays. The selection of each mechanical relay is realised in an array parameter.

Default values for *5-40 Function Relay*:

When *0-03 Regional Settings* is set to *[0] International*, the default value of Relay1 is 'Alarm', and default value of Relay2 is 'Drive Running'.

When *0-03 Regional Settings* is set to *[1] North America*, the default value of Relay1 is 'No Alarm', and default value of Relay2 is 'Drive Running'.

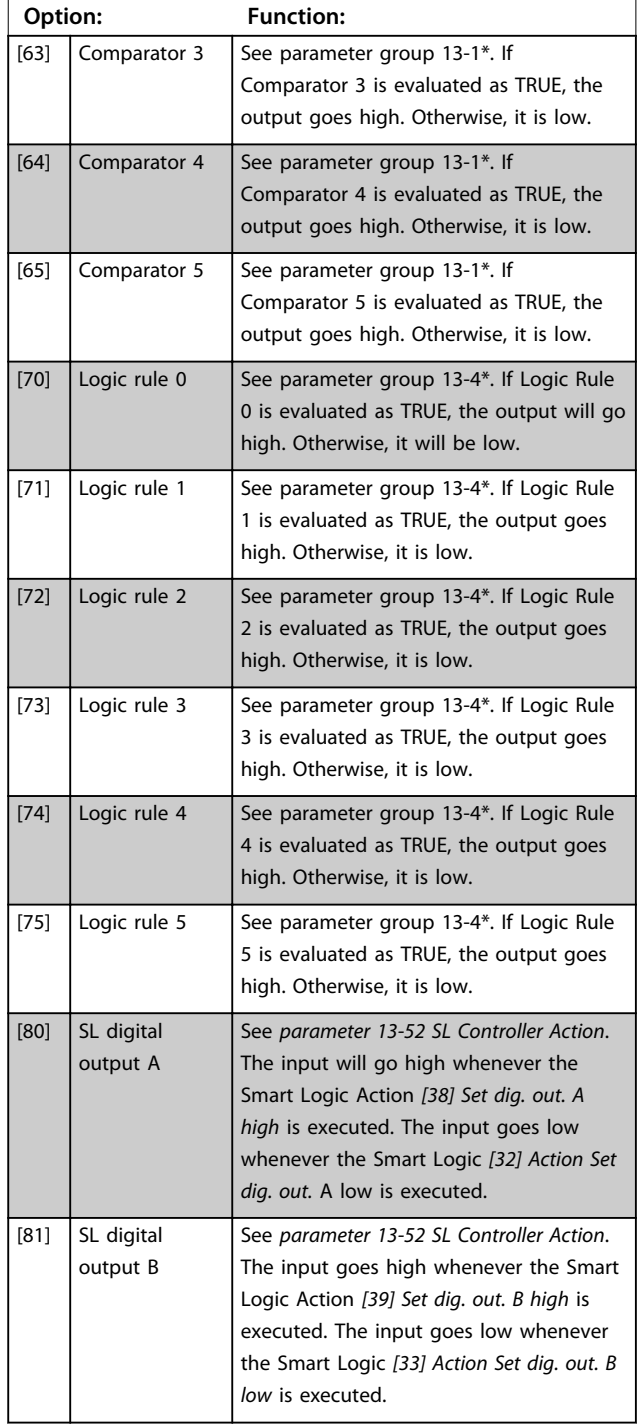

#### **5-40 Function Relay**

#### **Array (Relay 1 [0], Relay 2 [1])**

Select options to define the function of the relays.

The selection of each mechanical relay is realised in an array parameter.

Default values for *5-40 Function Relay*:

When *0-03 Regional Settings* is set to *[0] International*, the default value of Relay1 is 'Alarm', and default value of Relay2 is 'Drive Running'.

When *0-03 Regional Settings* is set to *[1] North America*, the default value of Relay1 is 'No Alarm', and default value of Relay2 is 'Drive Running'.

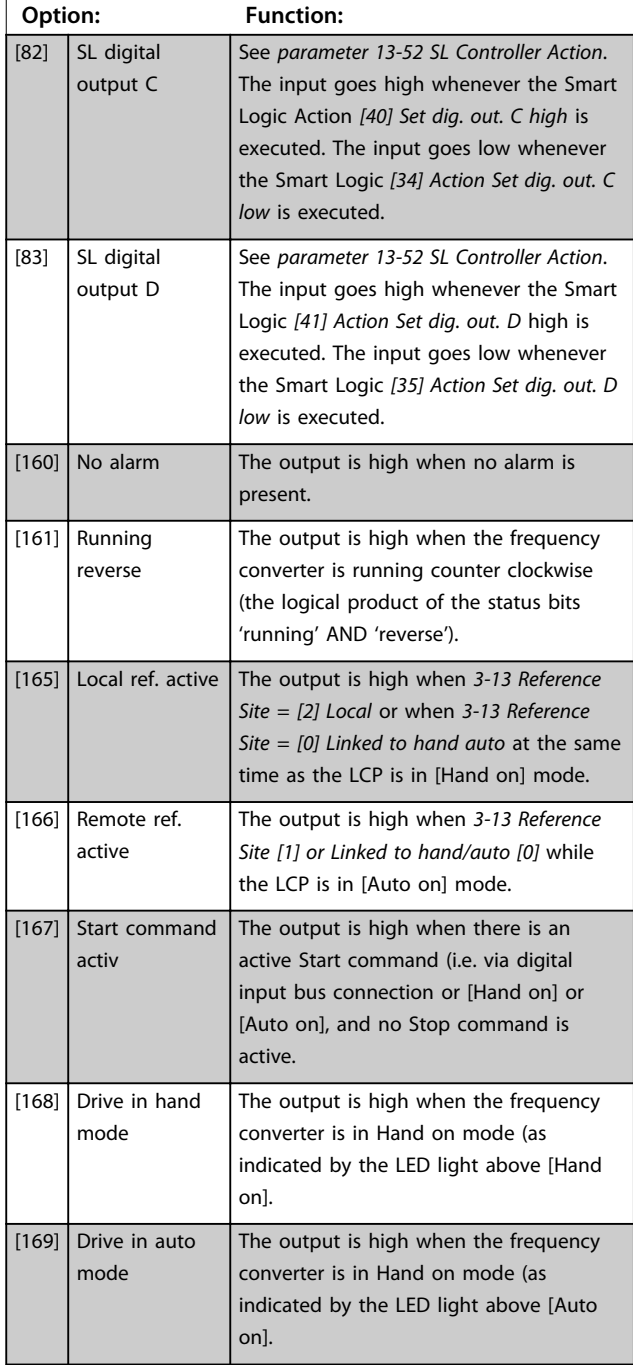

#### **5-40 Function Relay**

**Array (Relay 1 [0], Relay 2 [1])** Select options to define the function of the relays.

The selection of each mechanical relay is realised in an array parameter.

Default values for *5-40 Function Relay*:

When *0-03 Regional Settings* is set to *[0] International*, the default value of Relay1 is 'Alarm', and default value of Relay2 is 'Drive Running'.

When *0-03 Regional Settings* is set to *[1] North America*, the default value of Relay1 is 'No Alarm', and default value of Relay2 is 'Drive Running'.

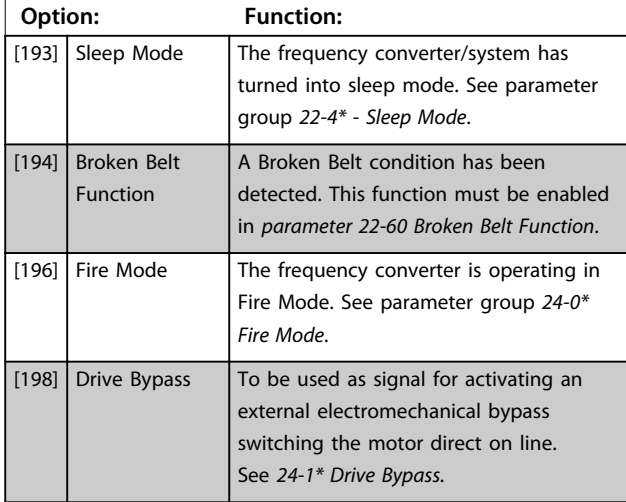

#### **5-41 On Delay, Relay**

Array [9], (Relay 1 [0], Relay 2 [1], Relay 3 [2], Relay 4 [3], Relay 5 [4], Relay 6 [5], Relay 7 [6], Relay 8 [7], Relay 9 [8])

**Range: Function:**

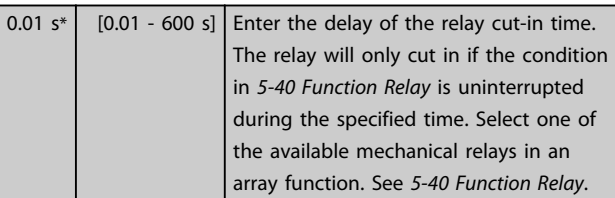

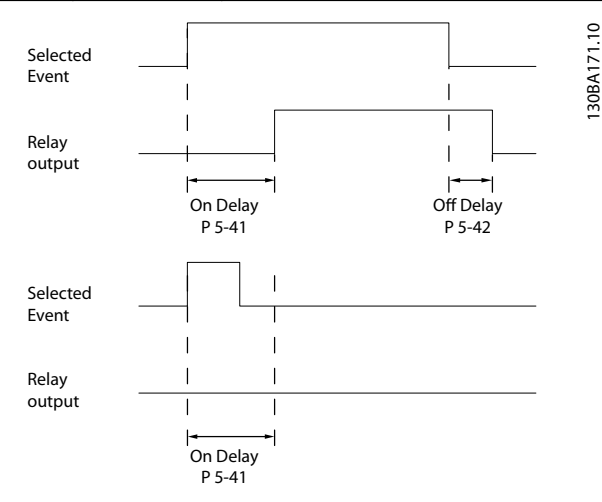

**Illustration 4.9 On Delay, Relay**

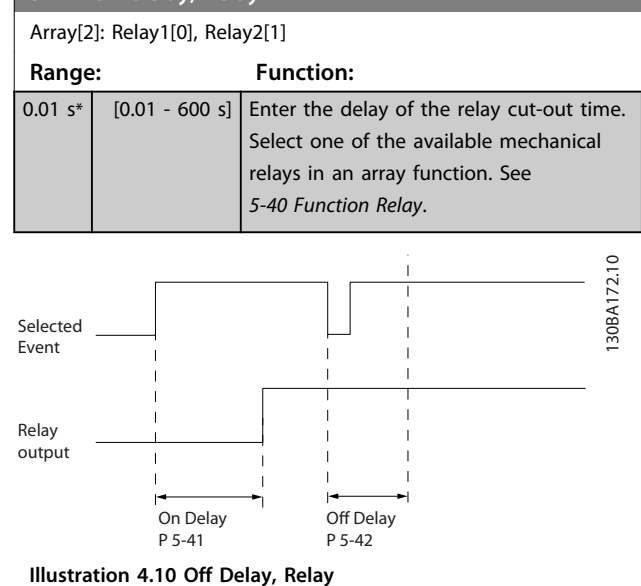

Danfoss

If the selected Event condition changes before the on- or off delay timer expires, the relay output is unaffected.

### 4.6.5 5-5\* Pulse Input

The pulse input parameters are used to define an appropriate window for the impulse reference area by configuring the scaling and filter settings for the pulse inputs. Input terminal 29 acts as frequency reference inputs. Set terminal 29 (*5-13 Terminal 29 Digital Input* to *[32] Pulse input*.

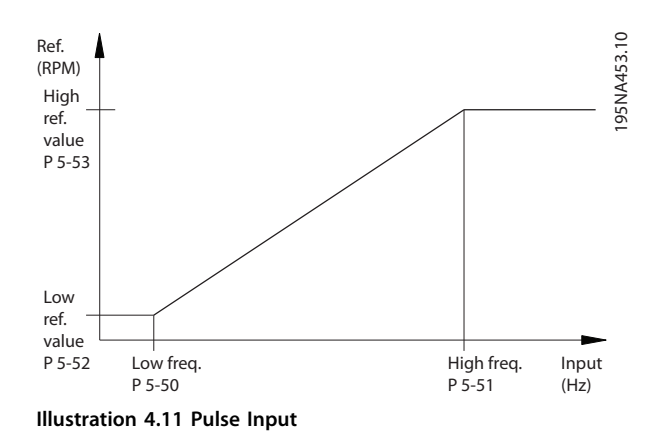

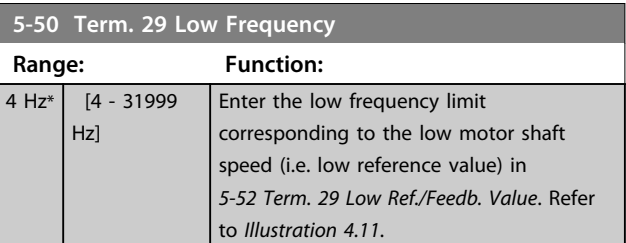

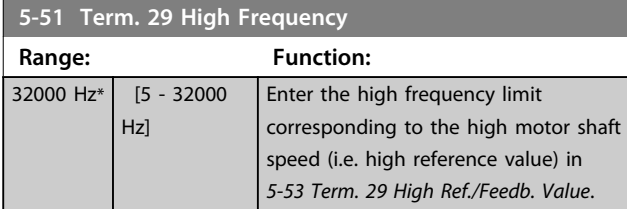

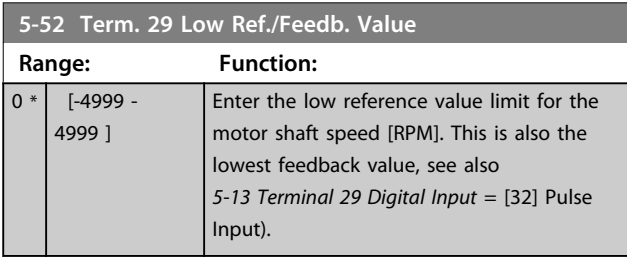

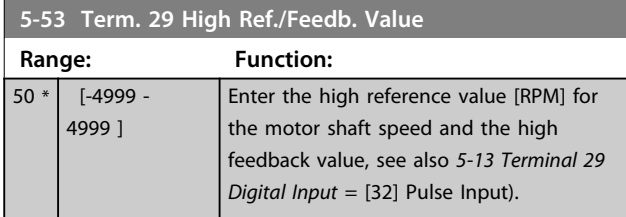

# 4.6.6 5-9\* Bus Controlled

This parameter group selects digital and relay outputs via a fieldbus setting.

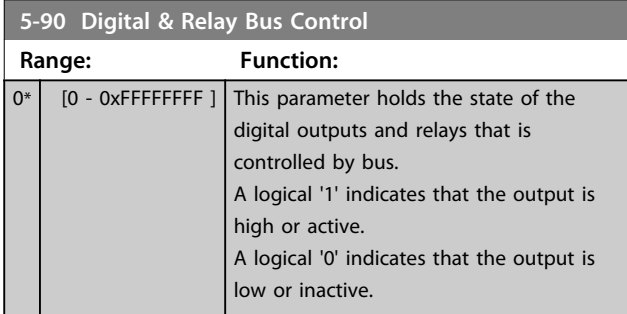

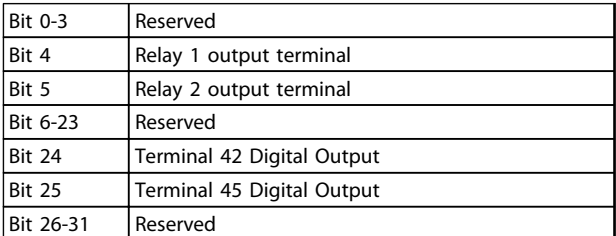

**Table 4.6 Bit Functions**

### 4.7 Main Menu - Analog In/Out - Group 6

Parameter group for setting up the analog I/O configuration and the digital output. The frequency converter is equipped with 2 analog inputs: Terminal 53 and 54. The analog inputs can freely be allocated to either voltage (0-10 V) or current input (0/4-20 mA)

# 4.7.1 6-0\* Analog I/O Mode

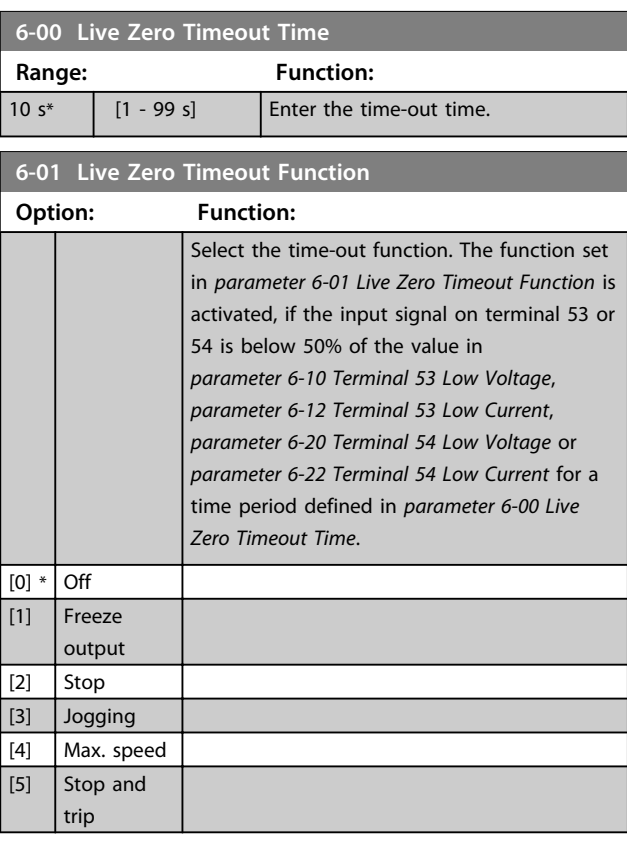

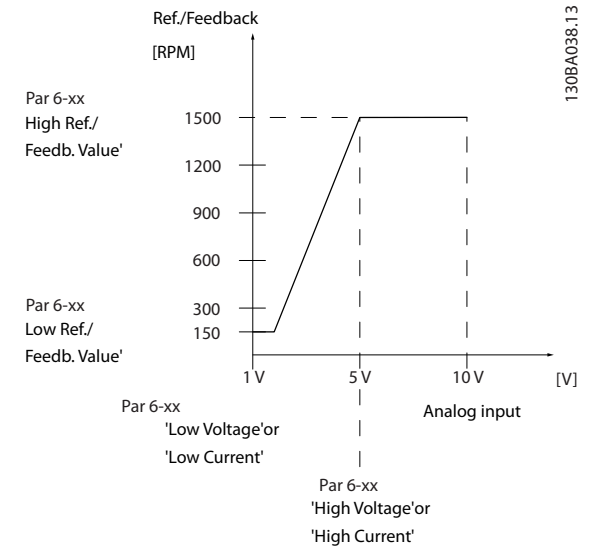

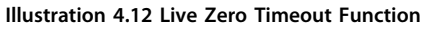

### 4.7.2 6-1\* Analog Input 53

Parameters for configuring the scaling and limits for analog input 53 (terminal 53).

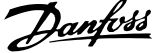

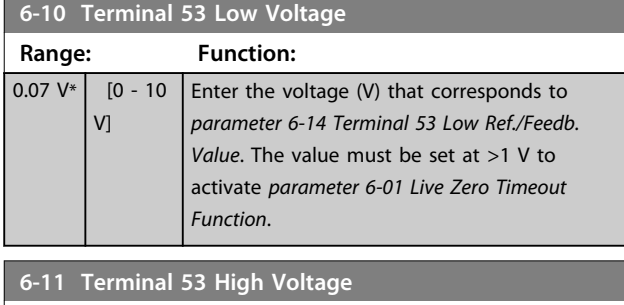

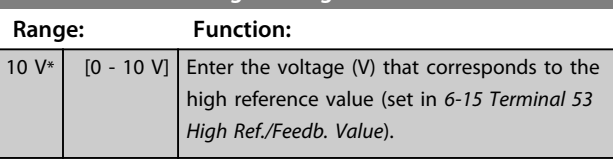

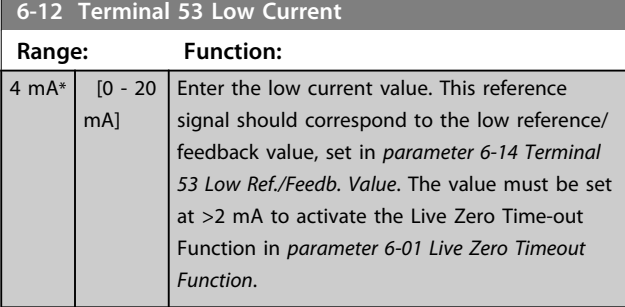

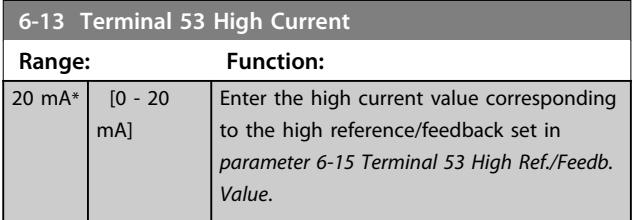

#### **6-14 Terminal 53 Low Ref./Feedb. Value**

**Range: Function:**  $0*$  [-4999 -4999 ] Enter the reference or feedback value that corresponds to the voltage or current set in *parameter 6-10 Terminal 53 Low Voltage* to *parameter 6-12 Terminal 53 Low Current*.

#### **6-15 Terminal 53 High Ref./Feedb. Value**

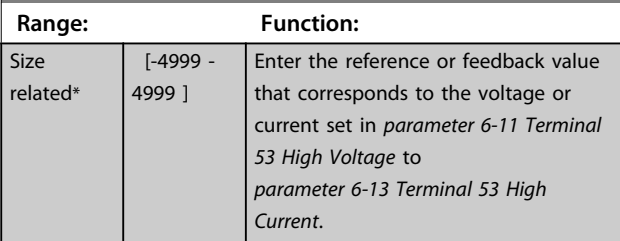

**6-16 Terminal 53 Filter Time Constant**

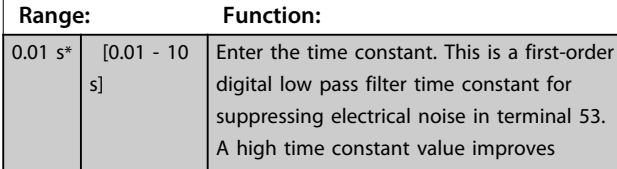

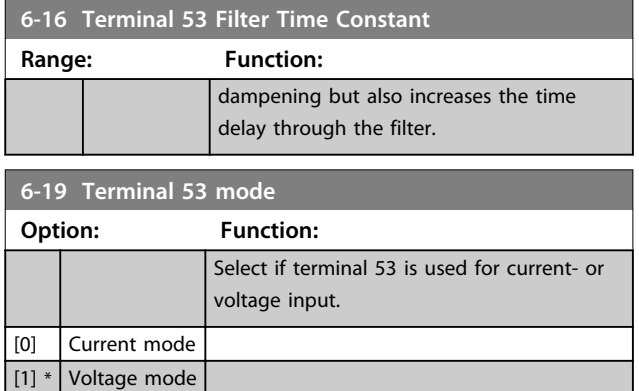

# 4.7.3 6-2\* Analog Input 54

Parameters for configuring the scaling and limits for analog input 54 (terminal 54).

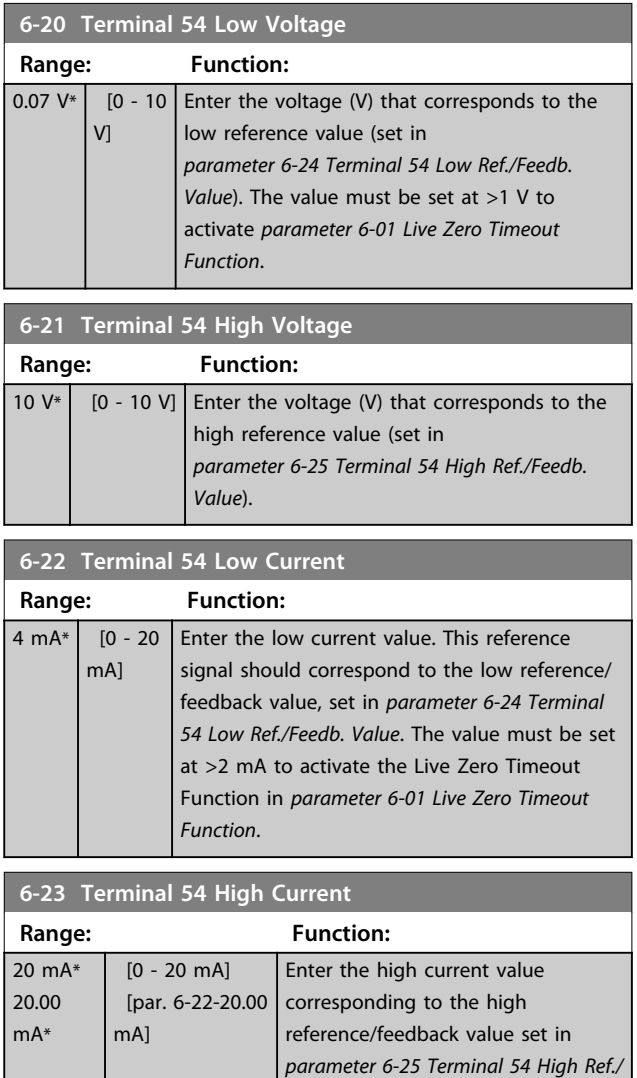

*Feedb. Value*.

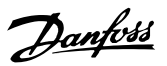

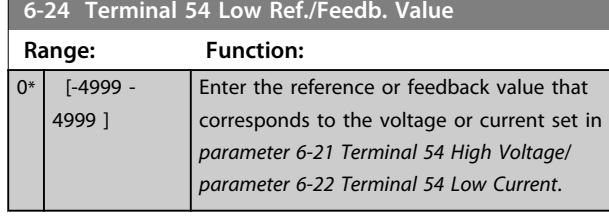

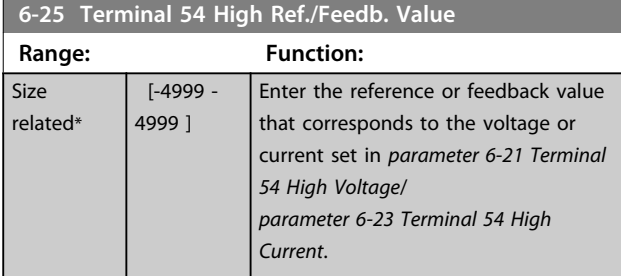

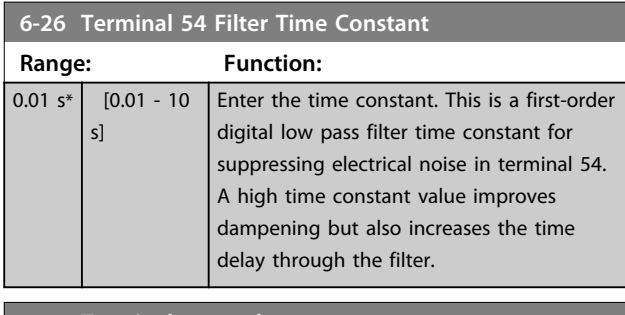

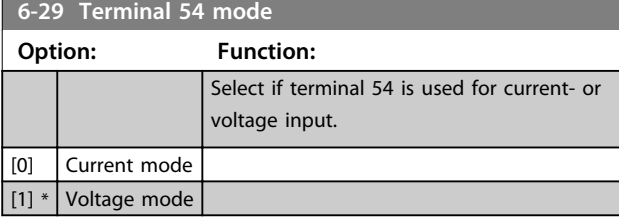

# 4.7.4 6-7\* Analog/Digital Output 45

Parameters for configuring the scaling and limits for analog/digital output Terminal 45. Analog outputs are current outputs: 0/4-20 mA. Resolution on analog output is 12 bit. Analog output terminals can also be setup as digital output.

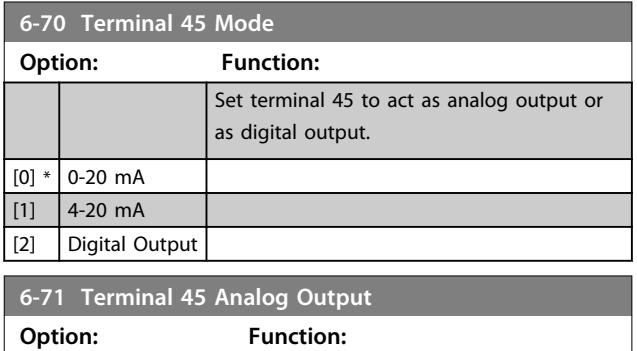

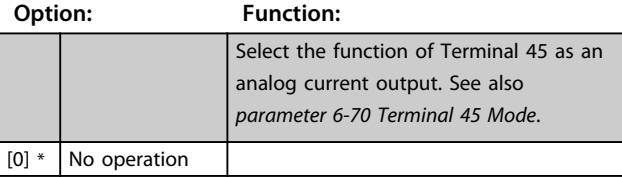

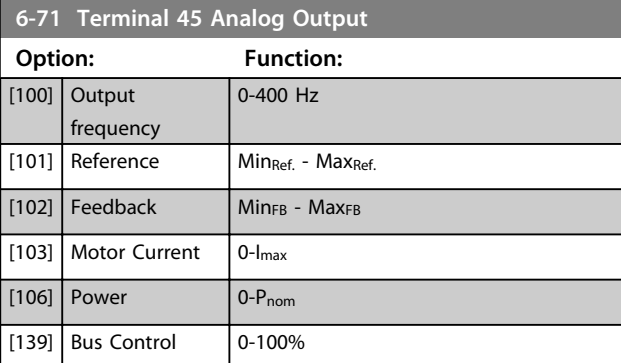

#### **6-72 Terminal 45 Digital Output**

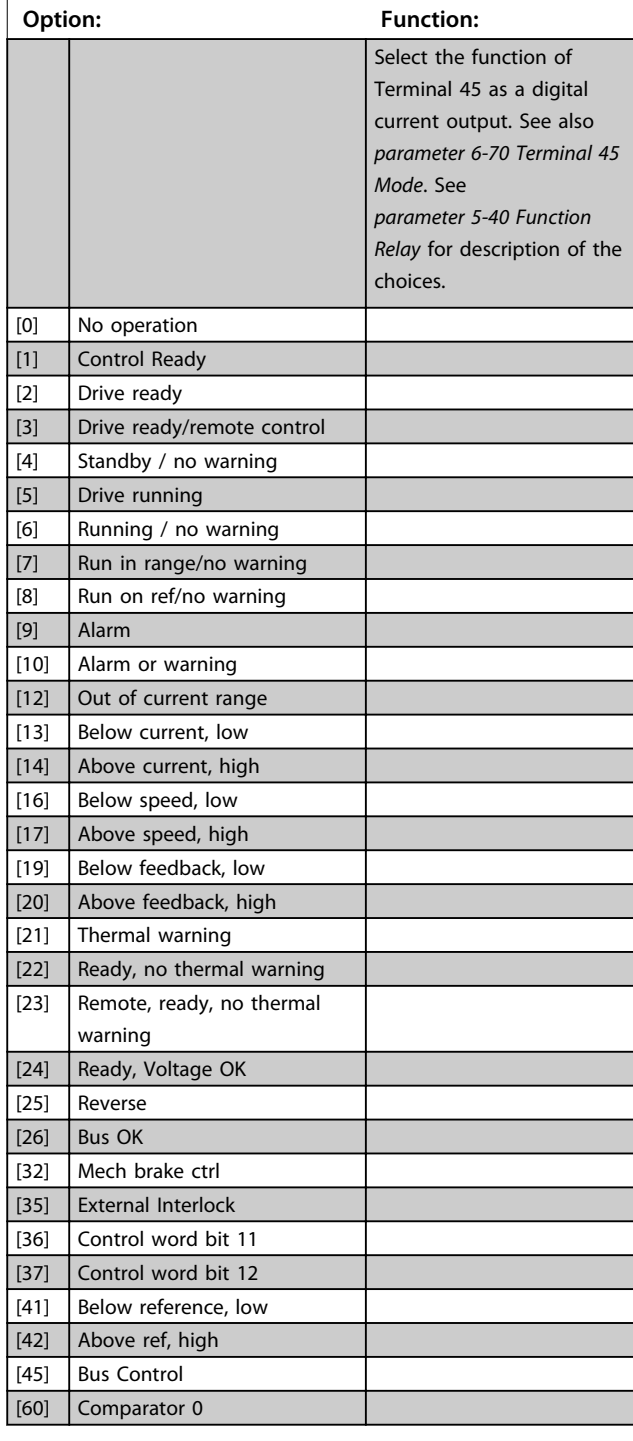

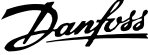

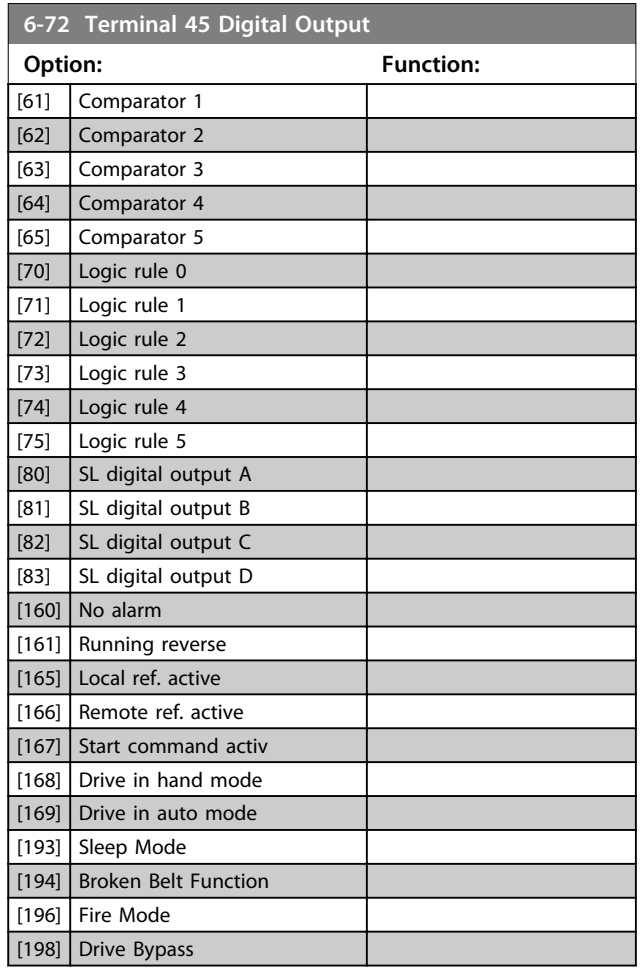

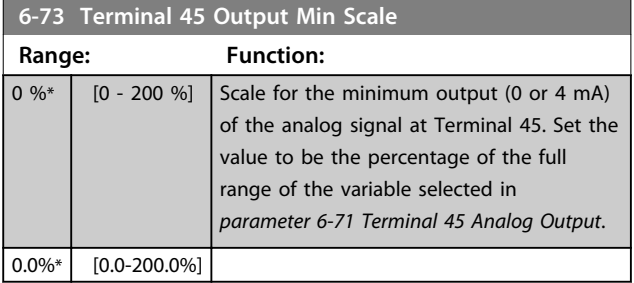

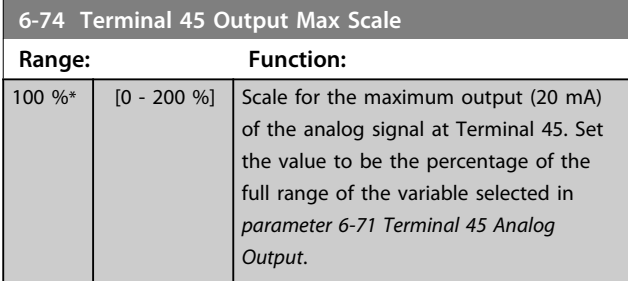

# **6-74 Terminal 45 Output Max Scale**

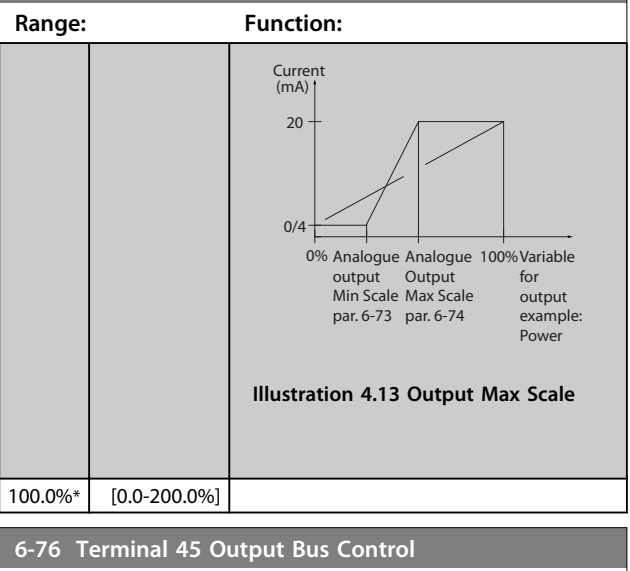

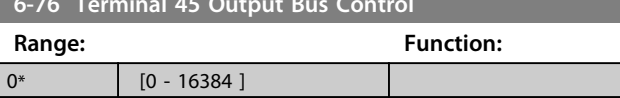

# 4.7.5 6-9\* Analog/Digital Output 42

Parameters for configuring the limits for analog/digital output Terminal 42. Analog outputs are current outputs: 0/4-20 mA. Resolution on analog outputs is 12 bit. Analog output terminals can also be set-up as digital output.

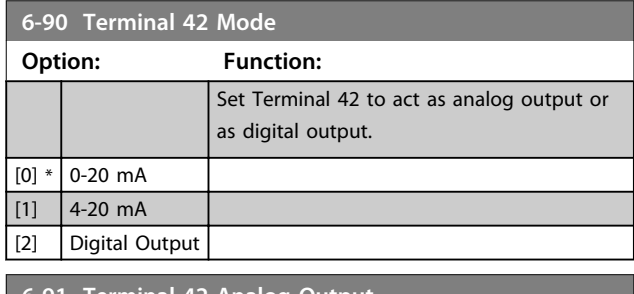

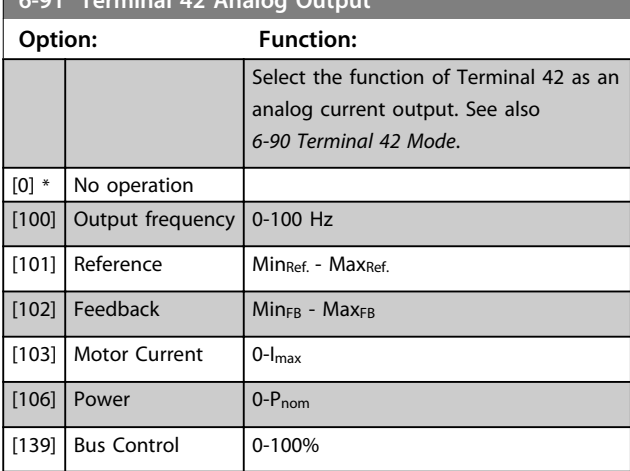

**4 4**

**6-92 Terminal 42 Digital Output**

# **Parameters VLT**® **DriveMotor FCP 106 and FCM 106 Programming Guide**

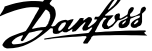

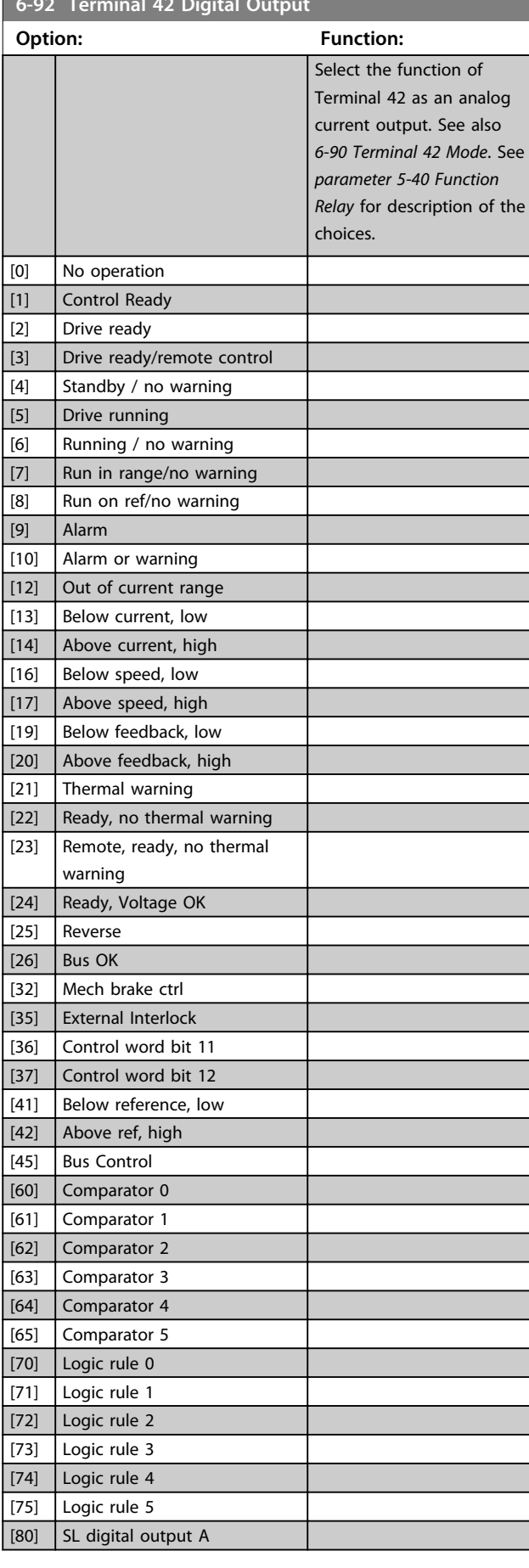

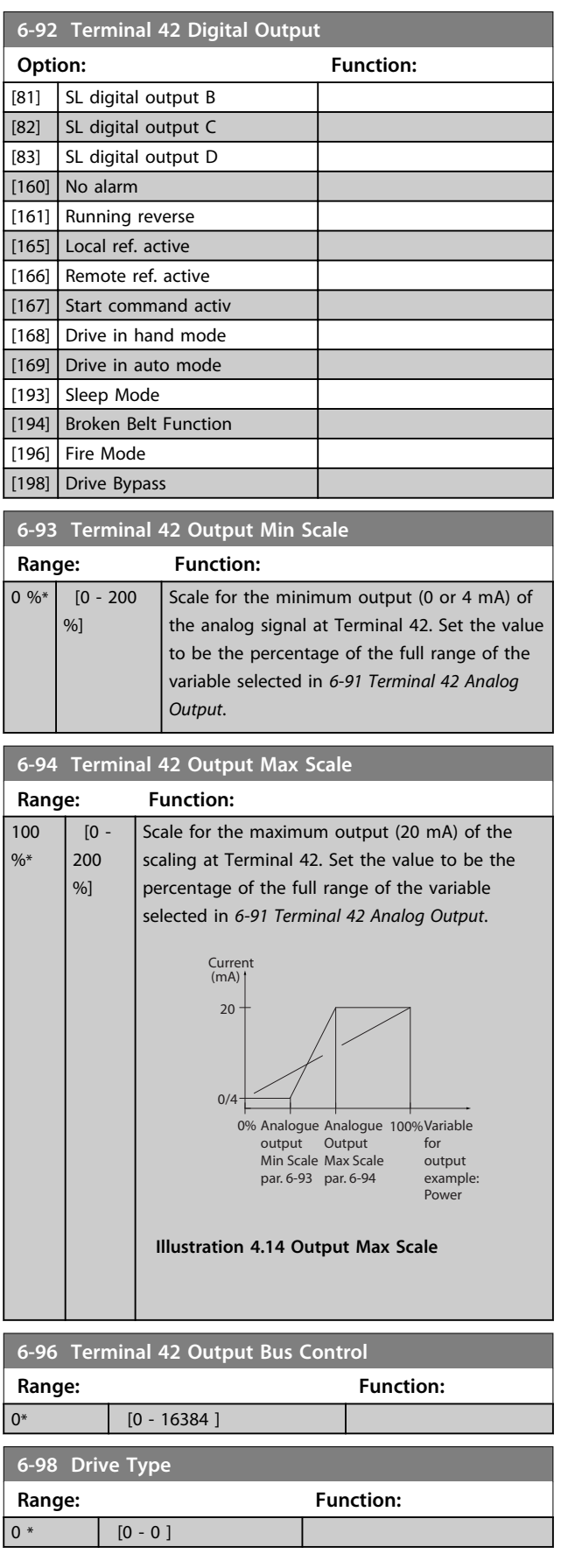

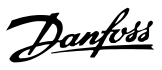

# 4.8 Main Menu - Communications and Options - Group 8

# 4.8.1 8-0\* General Settings

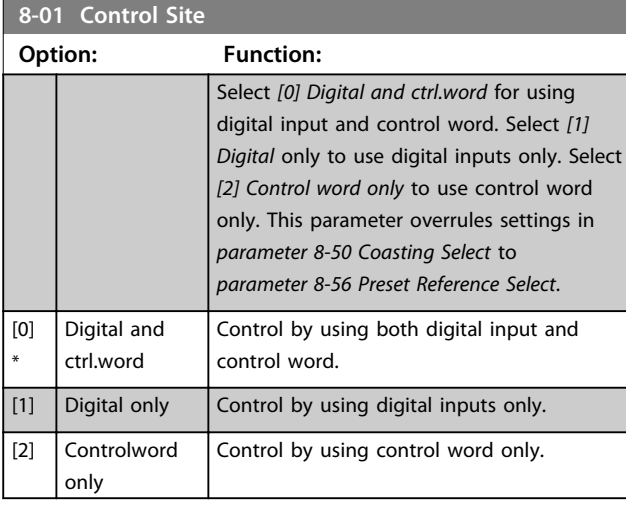

# **8-02 Control Source Option: Function:** *NOTICE* **This parameter cannot be adjusted while the motor is running.** Select the source of the control word. [0] None  $\boxed{[1] * FC$  Port

**8-03 Control Timeout Time Range: Function:**  $1 s*$  [0.1 -6500 s] Enter the maximum time expected to pass between the reception of 2 consecutive telegrams. If this time is exceeded, it indicates that the serial communication has stopped. The function selected in *parameter 8-04 Control Timeout Function Control Time-out Function* is carried out.

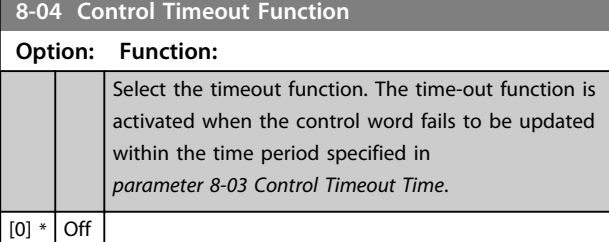

# 4.8.2 8-3\* FC Port Settings

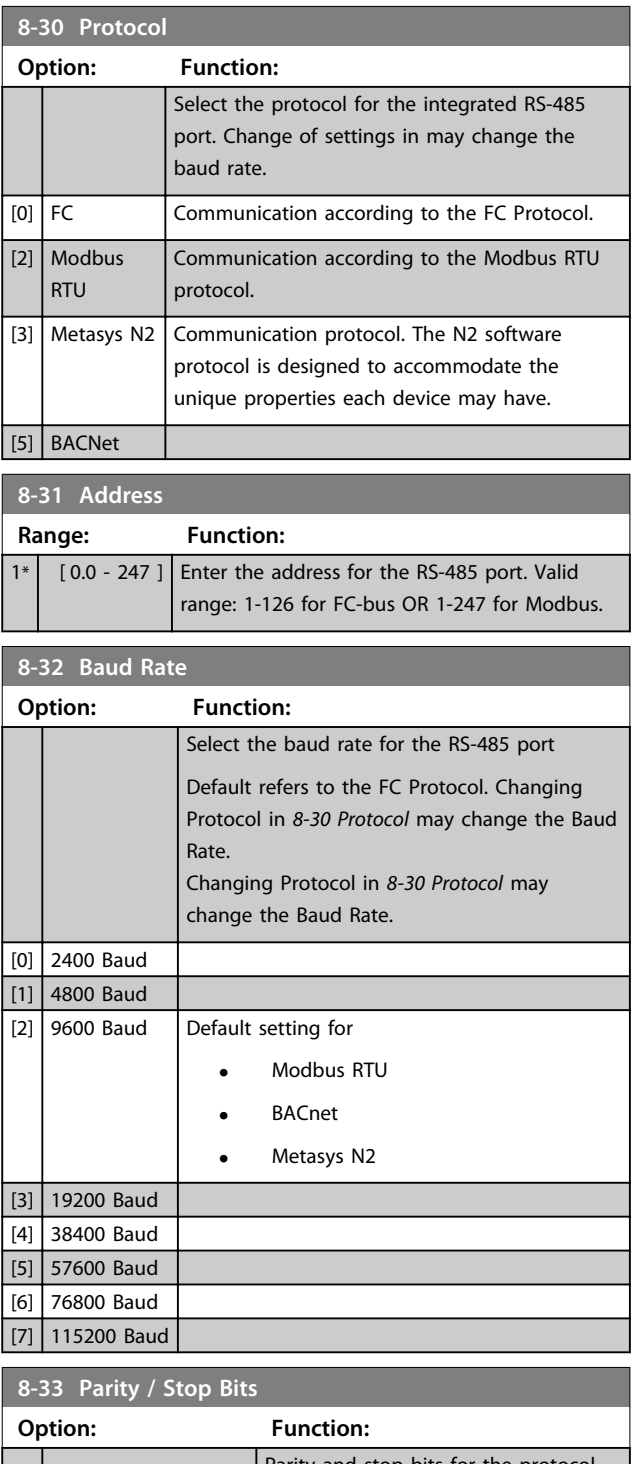

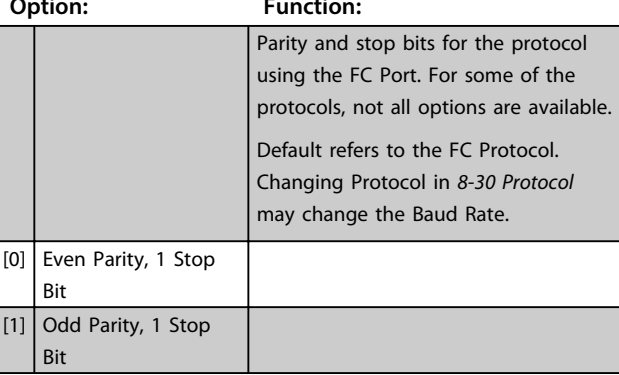

**8-43 PCD Read Configuration**

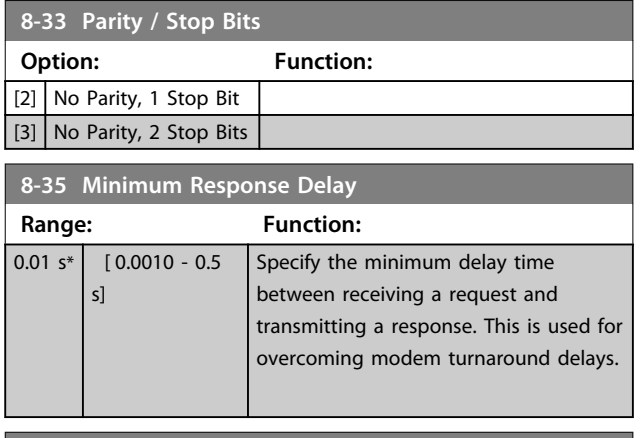

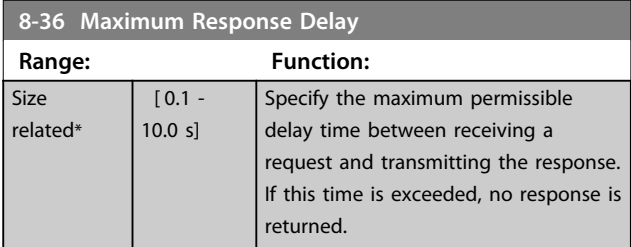

# 4.8.3 8-4\* MC Protocol Set

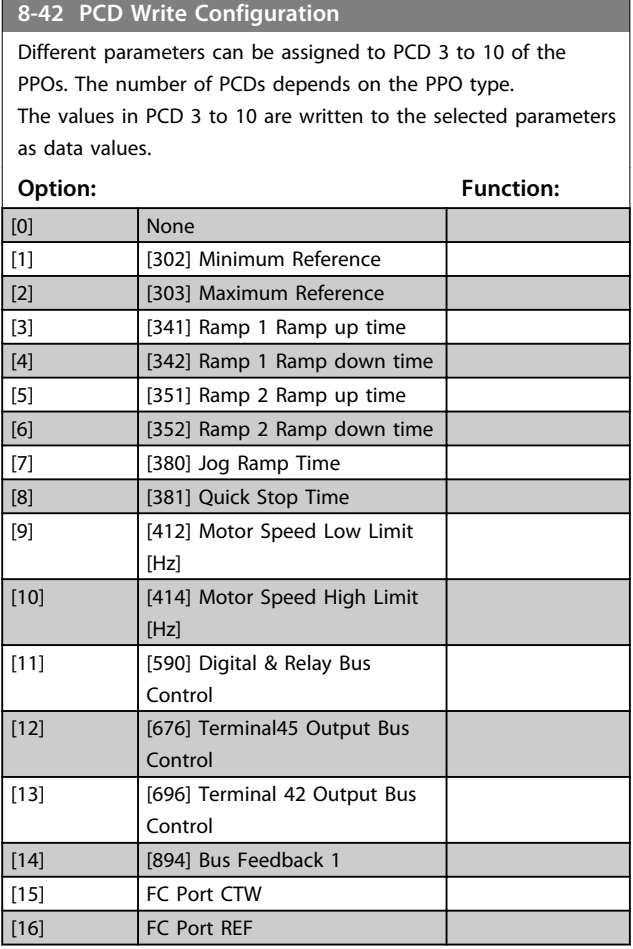

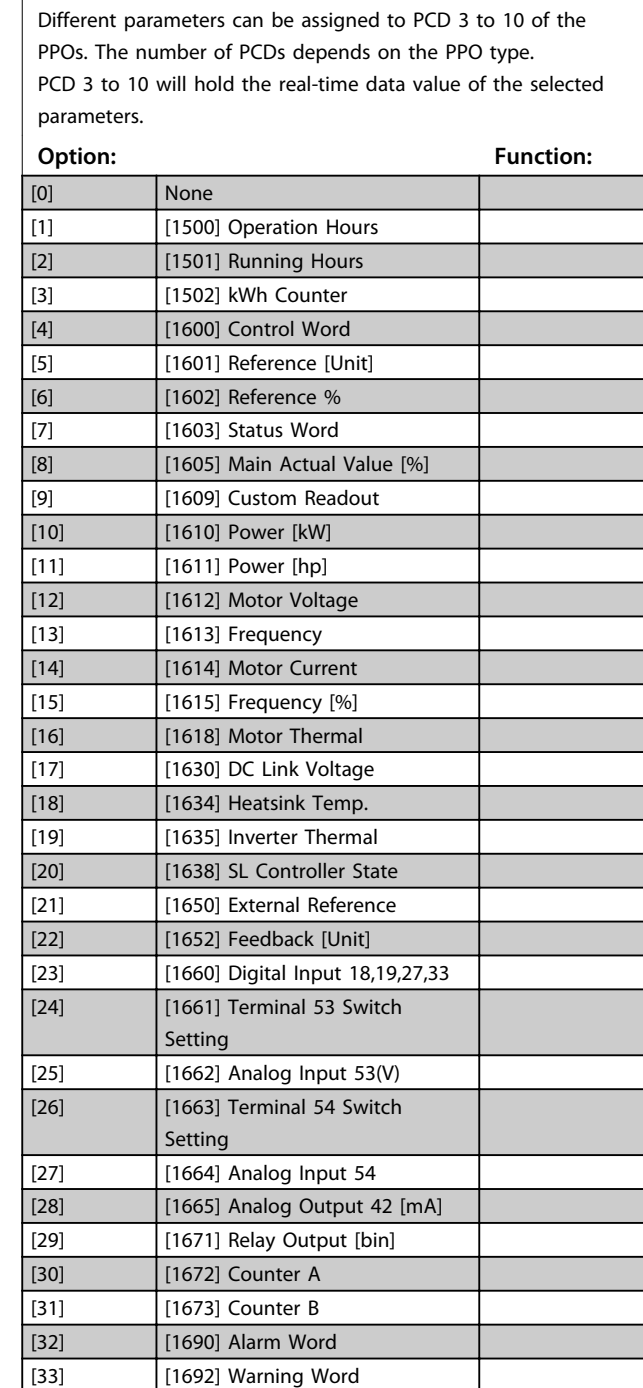

# 4.8.4 8-5\* Digital/Bus

[34] [1694] Ext. Status Word

Parameters for configuring the control word Digital/Bus merging.

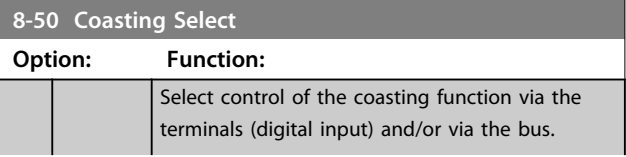

 $\overline{\mathbf{R}}$  **8-50 Company** 

#### **Parameters VLT**® **DriveMotor FCP 106 and FCM 106 Programming Guide**

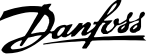

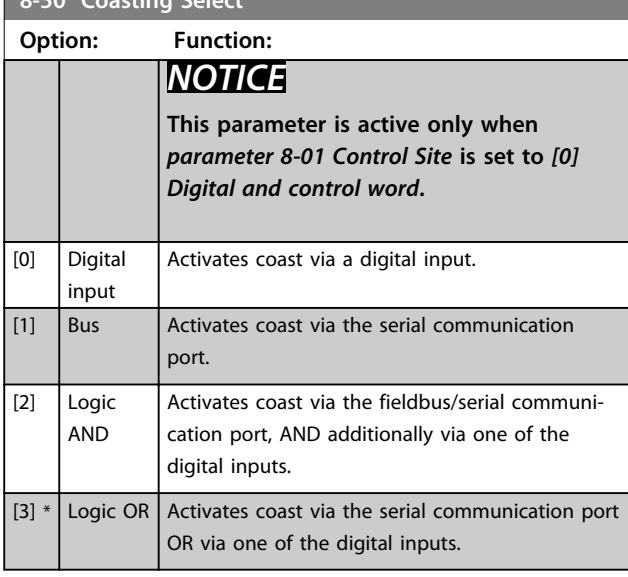

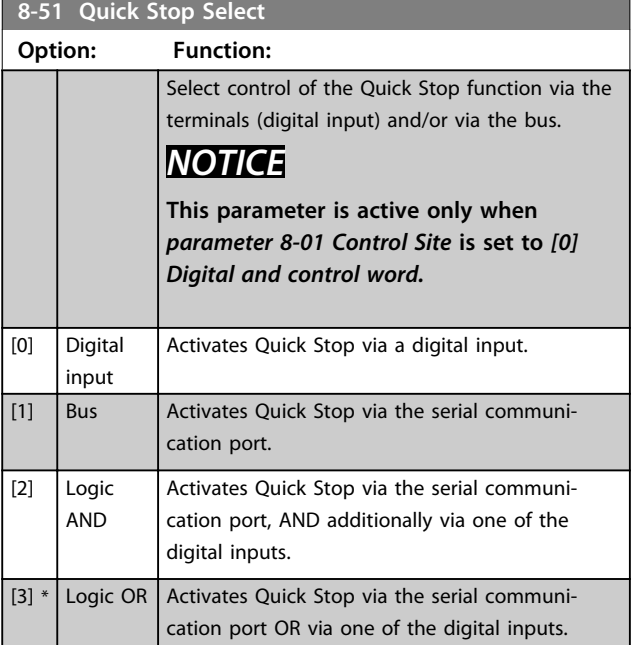

# **8-52 DC Brake Select Option: Function:** Select control of the DC brake via the terminals (digital input). *NOTICE* **This parameter is active only when**  *parameter 8-01 Control Site* **is set to** *[0] Digital and control word***.** [0] Digital input Activates DC brake via a digital input.  $\begin{array}{|c|c|c|c|c|}\n\hline\n[11] & \text{Bus} & \text{Activates DC brake via the serial communication}\n\end{array}$ port.

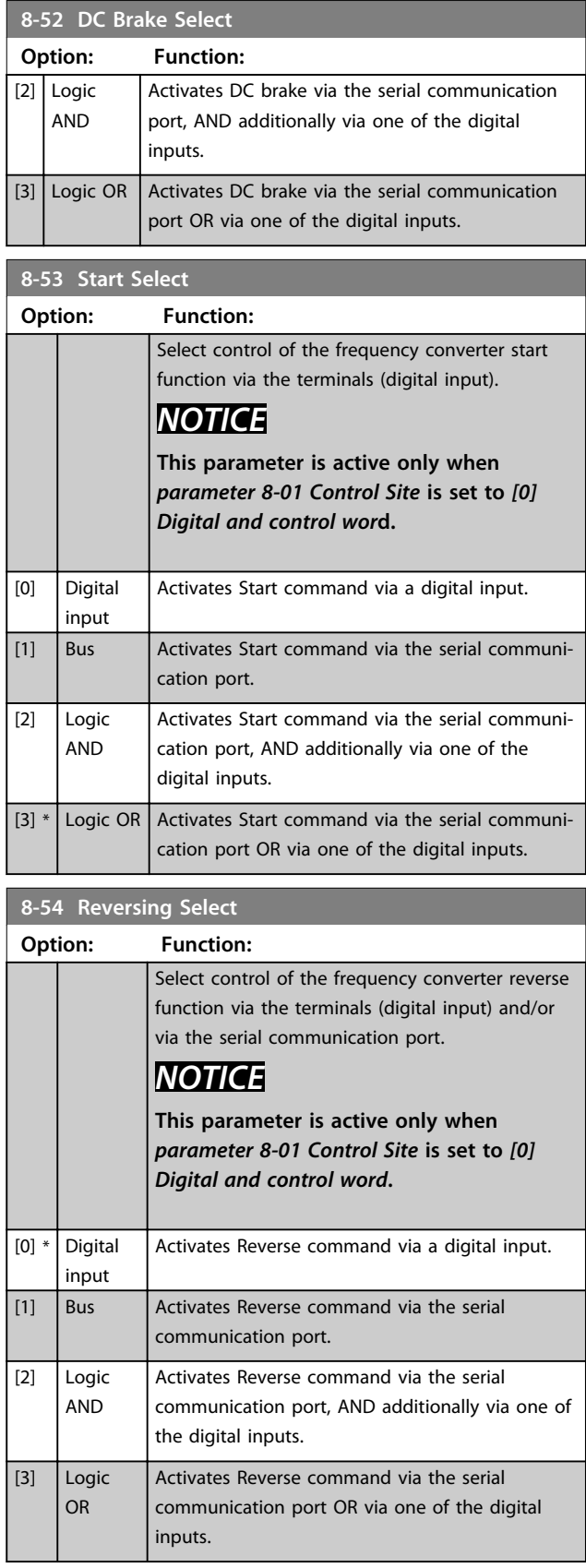

 $\mathbf{L}$ 

#### **Parameters VLT**® **DriveMotor FCP 106 and FCM 106 Programming Guide**

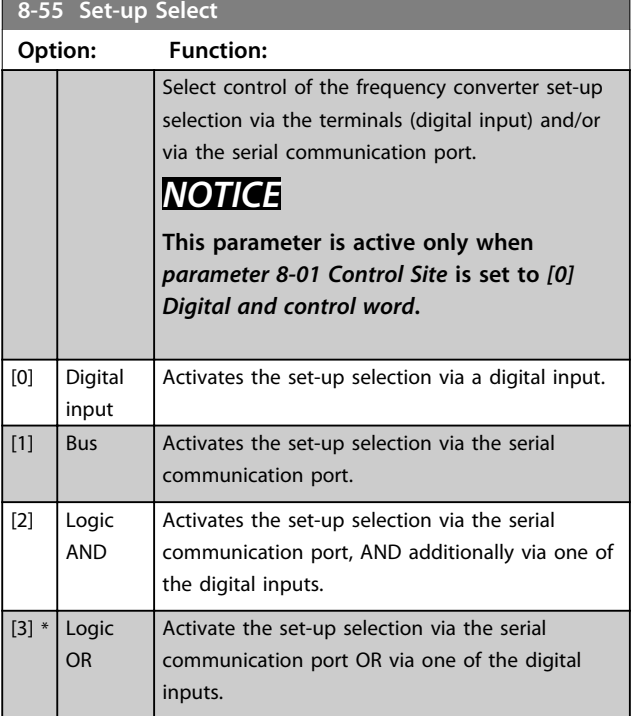

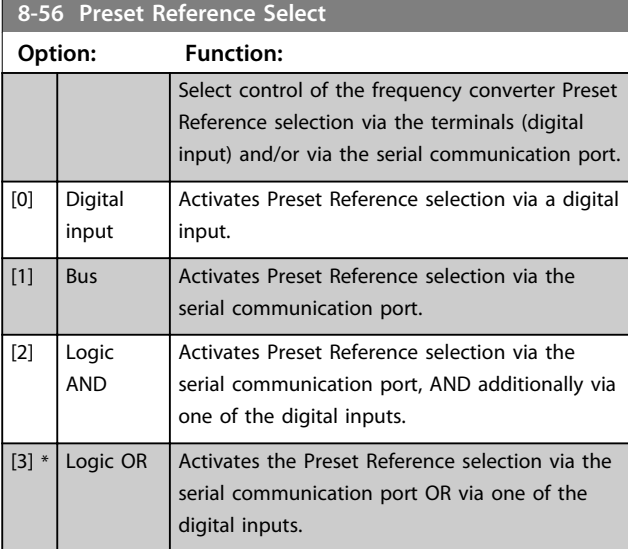

# 4.8.5 8-7\* BACnet

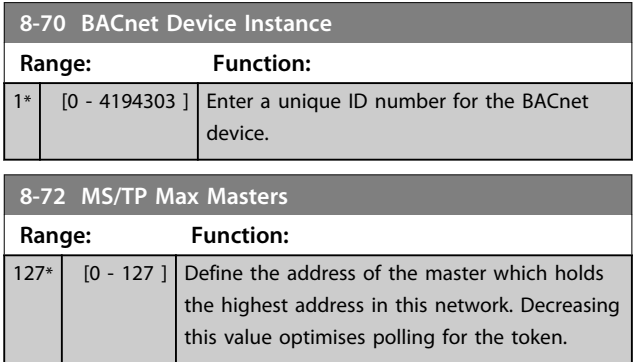

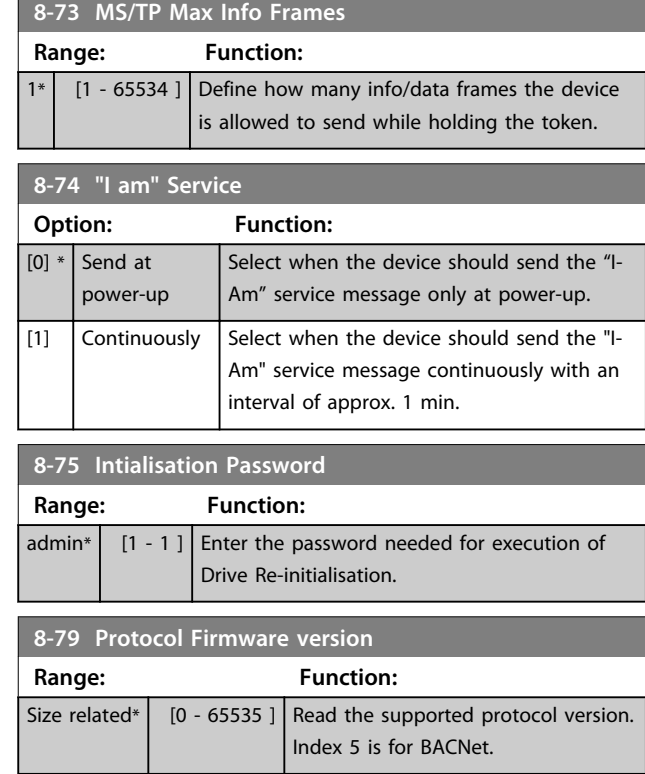

# 4.8.6 8-8\* FC Port Diagnostics

These parameters are used for monitoring the Bus communication via the FC Port.

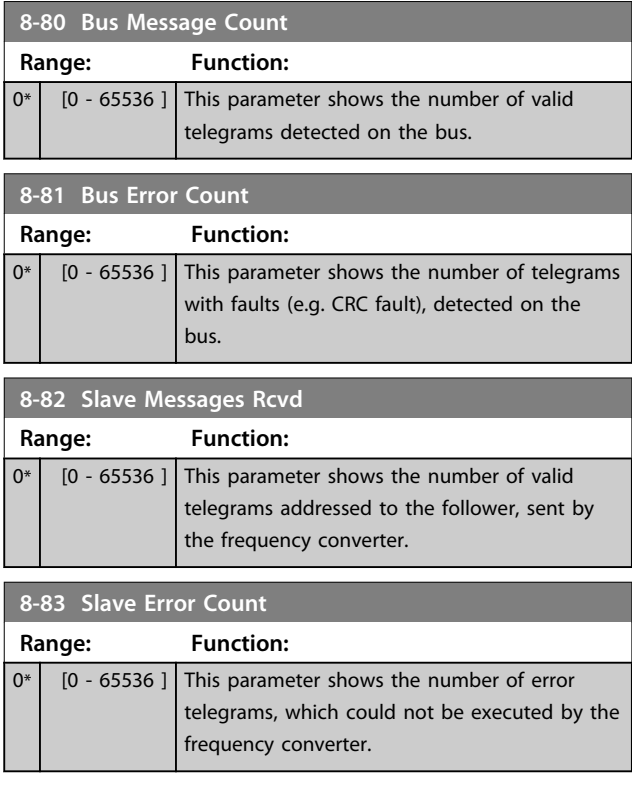

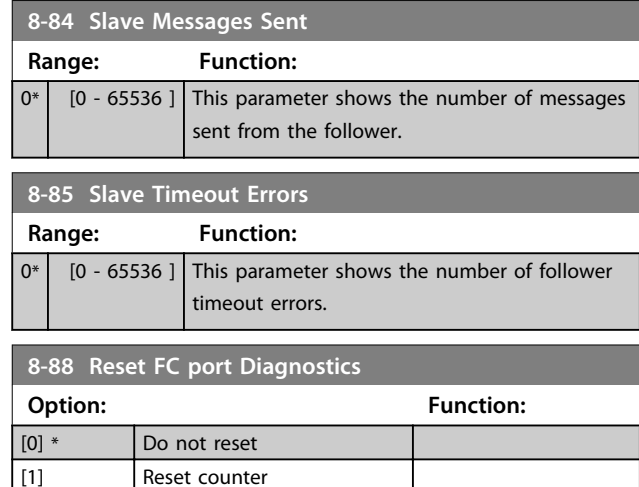

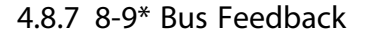

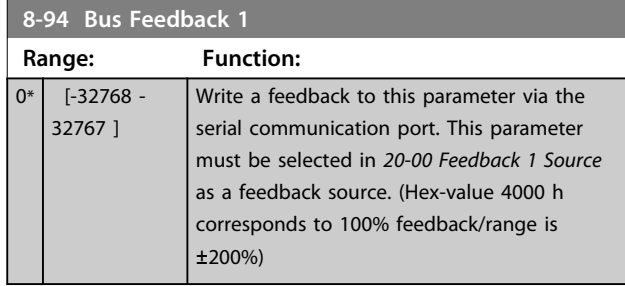

#### 4.9 Main Menu - Smart Logic - Group 13

#### 4.9.1 13-\*\* Prog. Features

Smart Logic Control (SLC) is a sequence of user defined actions (see *parameter 13-52 SL Controller Action* [x]) executed by the SLC when the associated user defined *event* (see *parameter 13-51 SL Controller Event* [x]) is evaluated as TRUE by the SLC. Events and *actions* are each numbered and linked in pairs. This means that when *[0] event* is fulfilled (attains the value TRUE), *[0] action* is executed. After this, the conditions of *[1] event* is evaluated and if evaluated TRUE, *[1] action* is executed and so on. Only one *event* is evaluated at any time. If an *event* is evaluated as FALSE, nothing happens (in the SLC) during the current scan interval and no other *events* are evaluated. This means that when the SLC starts, it evaluates *[0] event* (and only *[0] event*) each scan interval. Only when *[0] event* is evaluated TRUE, the SLC executes *[0] action* and start evaluating *[1] event*. It is possible to programme from 1 to 20 *events* and *actions*. When the last *event*/*action* have been executed, the sequence starts over again from *[0] event*/*[0] action*.

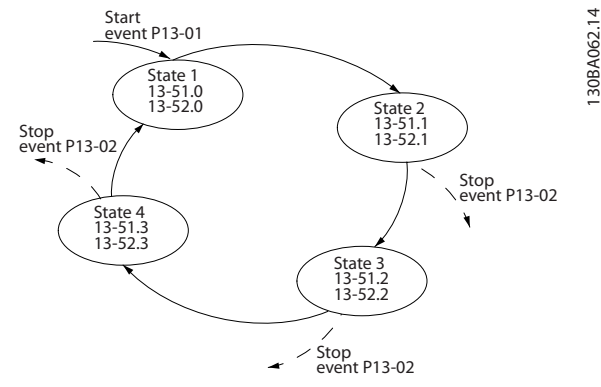

Danfoss

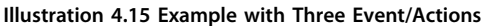

#### **Starting and stopping the SLC**

Starting and stopping the SLC can be done by selecting *[1] On* or *[0] Off* in *parameter 13-00 SL Controller Mode*. The SLC always starts in state 0 (where it evaluates *[0] event*). The SLC starts when the Start Event (defined in *parameter 13-01 Start Event*) is evaluated as TRUE (provided that *[1] On* is selected in *parameter 13-00 SL Controller Mode*). The SLC stops when the *Stop Event* (*parameter 13-02 Stop Event*) is TRUE. *Parameter 13-03 Reset SLC* resets all SLC parameters and starts programming from scratch.

### 4.9.2 13-0\* SLC Settings

Use the SLC settings to activate, deactivate and reset the Smart Logic Control sequence. The logic functions and comparators are always running in the background, which opens for separate control of digital inputs and outputs.

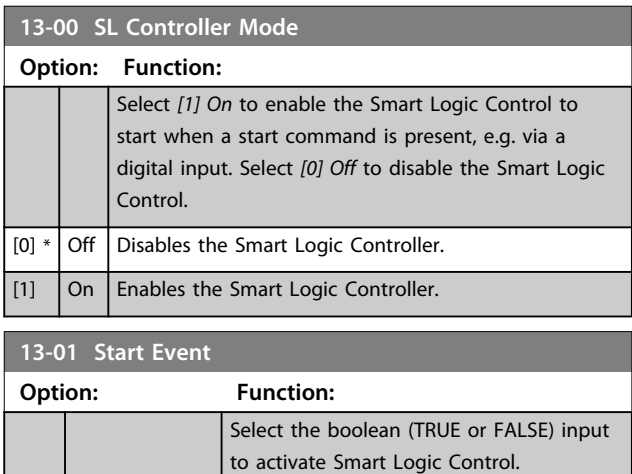

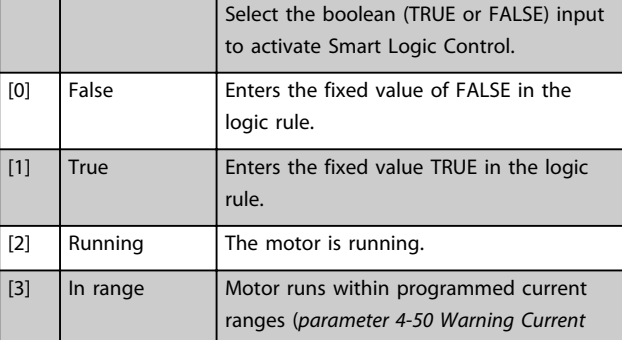
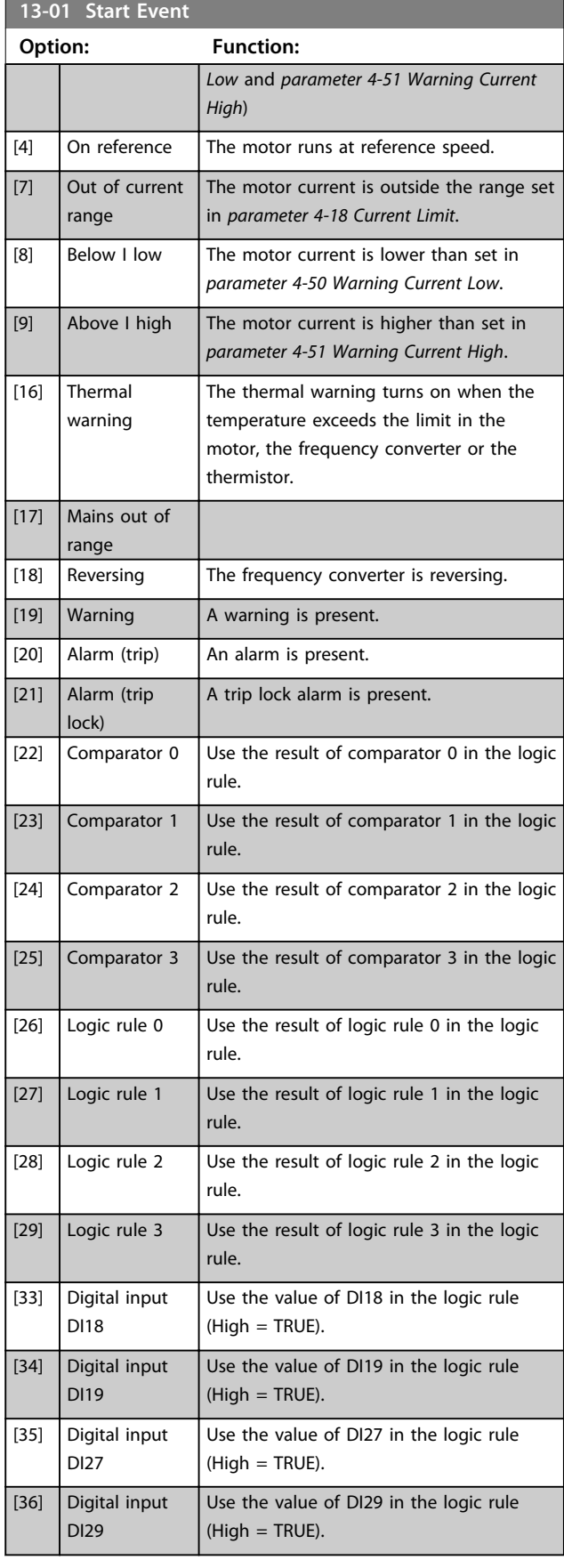

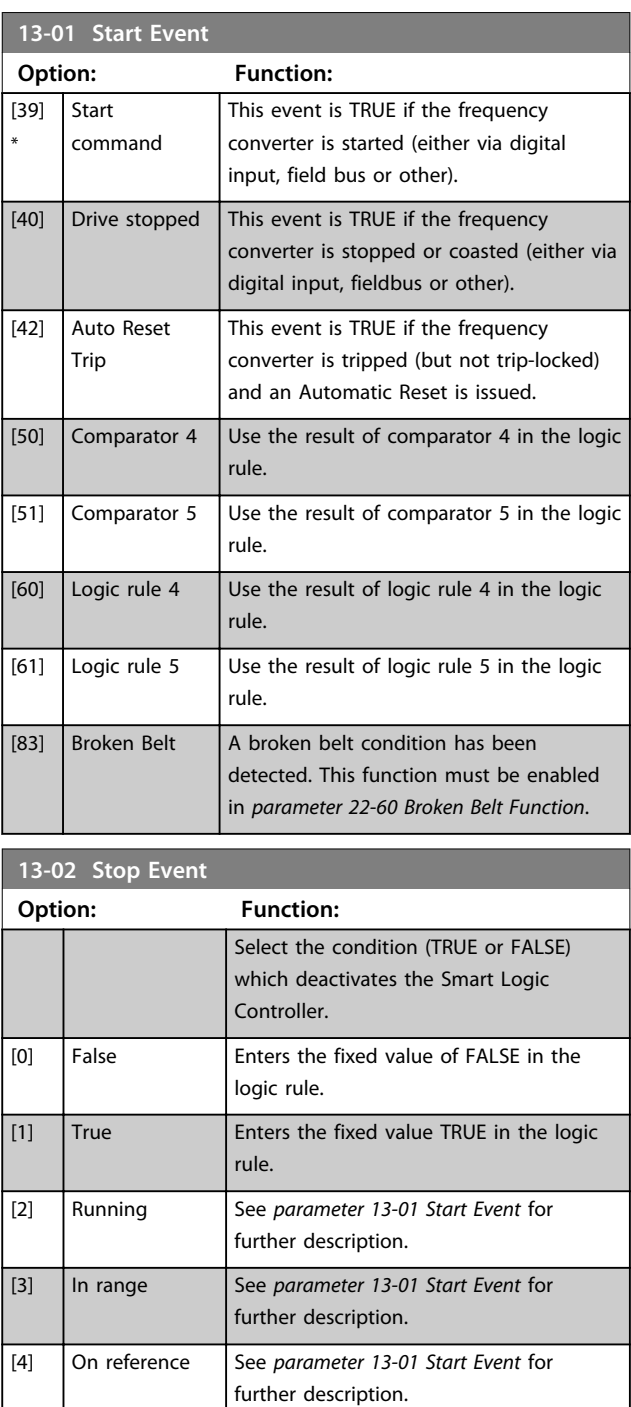

See *parameter 13-01 Start Event* for

See *parameter 13-01 Start Event* for

See *parameter 13-01 Start Event* for

further description.

further description.

further description.

[8] Below I low See *parameter 13-01 Start Event* for further description.

[9] Above I high See *parameter 13-01 Start Event* for further description.

Danfoss

[7] Out of current range

[16] Thermal warning

[17] Mains out of range

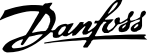

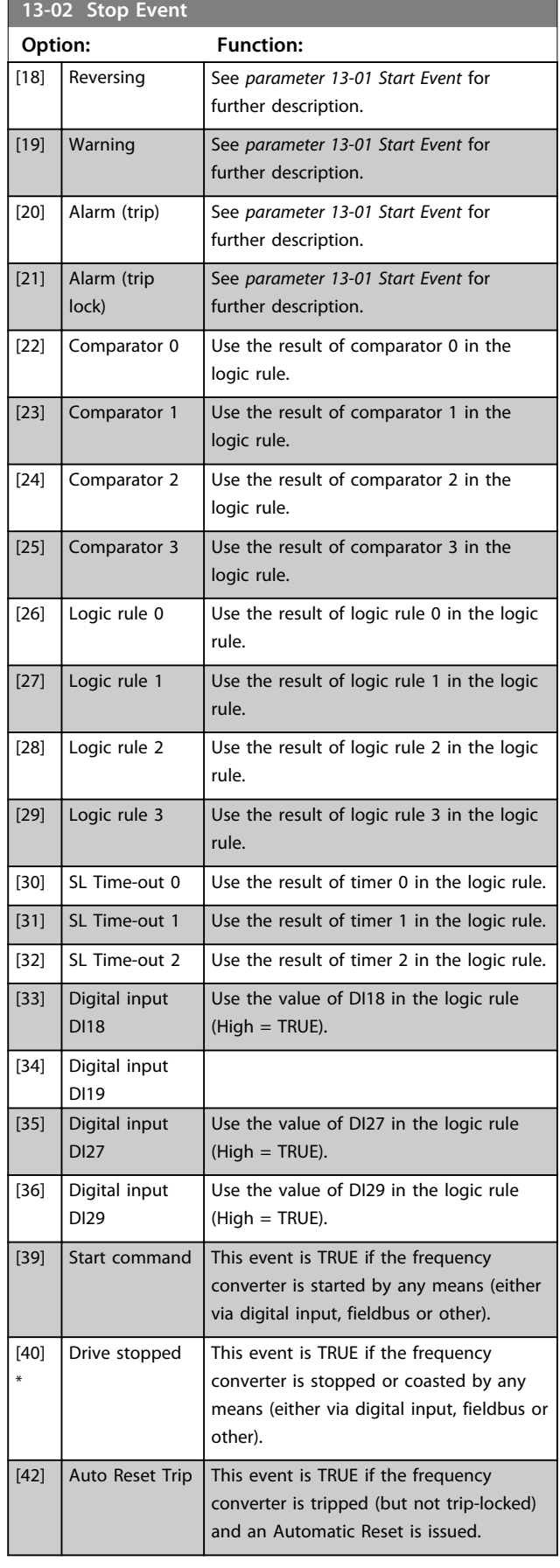

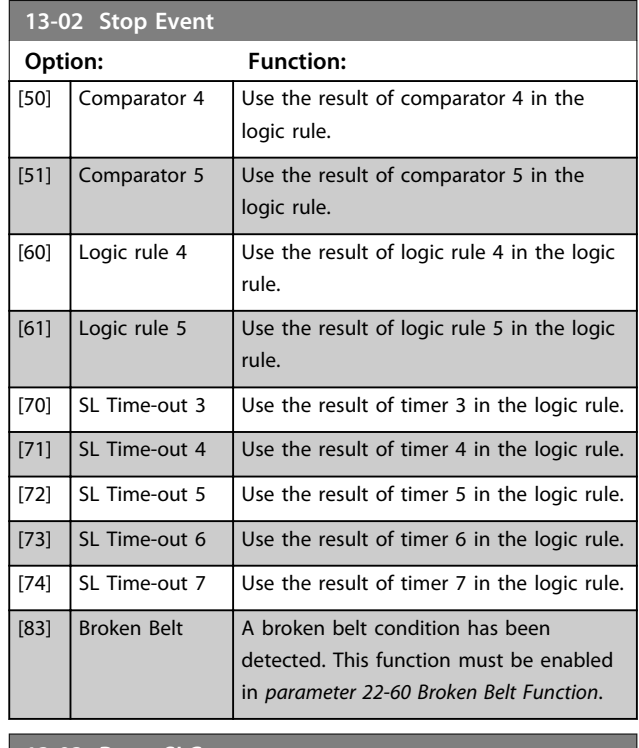

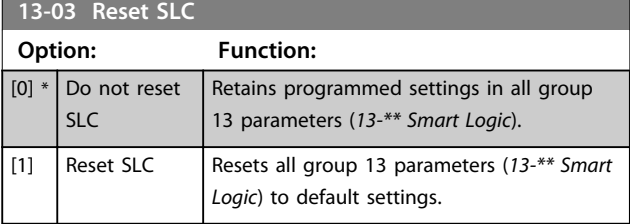

### 4.9.3 13-1\* Comparators

Comparators are used for comparing continuous variables (i.e. output frequency, output current, analog input etc.) to fixed preset values.

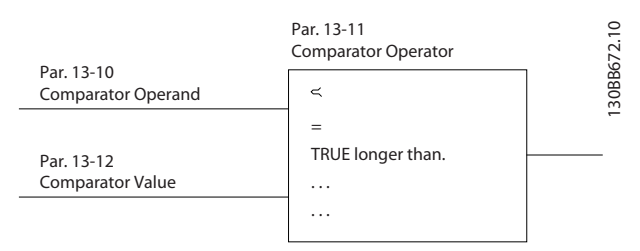

**Illustration 4.16 Comparators**

In addition, there are digital values that are compared to fixed time values. See explanation in

*parameter 13-10 Comparator Operand*. Comparators are evaluated once in each scan interval. Use the result (TRUE or FALSE) directly. All parameters in this parameter group are array parameters with index 0 to 5. Select index 0 to programme Comparator 0, select index 1 to programme Comparator 1, and so on.

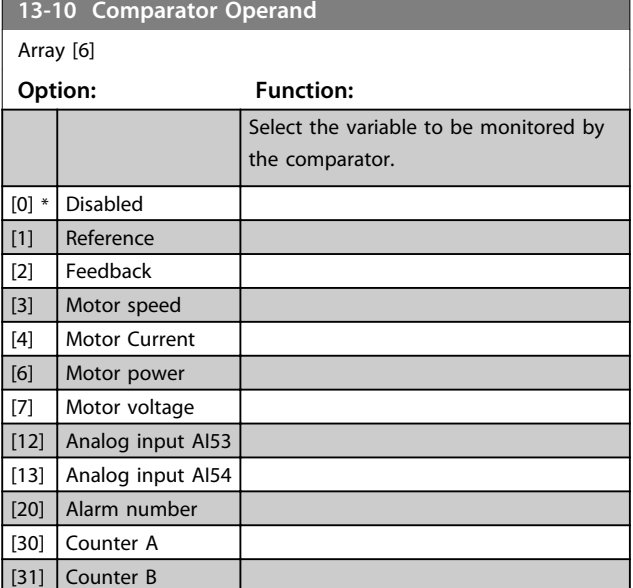

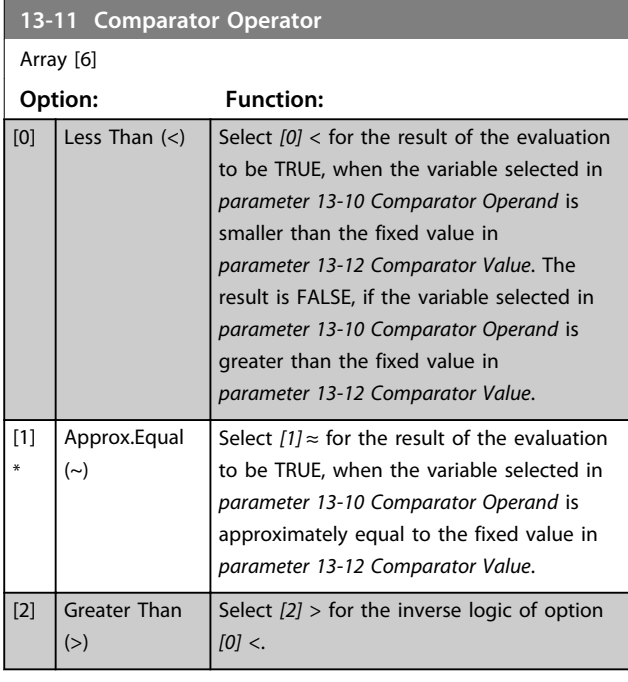

### **13-12 Comparator Value**

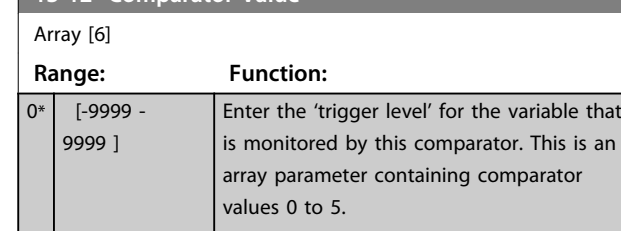

### 4.9.4 13-2\* Timers

Use the result (TRUE or FALSE) from *timers* directly to define an *event* (see *parameter 13-51 SL Controller Event*), or as boolean input in a *logic rule* (see *parameter 13-40 Logic Rule Boolean 1*, *parameter 13-42 Logic Rule Boolean 2* or *parameter 13-44 Logic Rule Boolean 3*). A timer is only

FALSE when started by an action (i.e. *[29] Start timer 1*) until the timer value entered in this parameter is elapsed. Then it becomes TRUE again.

All parameters in this parameter group are array parameters with index 0 to 2. Select index 0 to program Timer 0, select index 1 to program Timer 1, and so on.

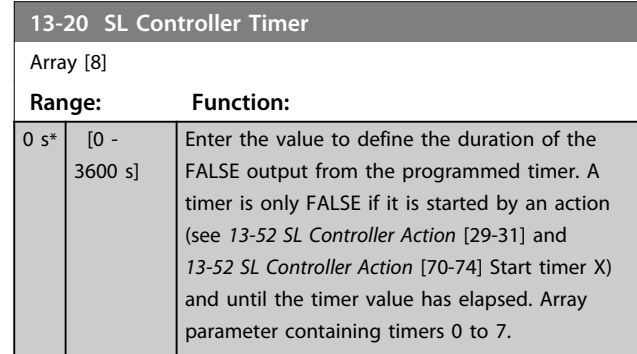

### 4.9.5 13-4\* Logic Rules

Combine up to 3 boolean inputs (TRUE/FALSE inputs) from timers, comparators, digital inputs, status bits and events using the logical operators AND, OR, and NOT. Select boolean inputs for the calculation in *parameter 13-40 Logic Rule Boolean 1*, *parameter 13-42 Logic Rule Boolean 2* and *parameter 13-44 Logic Rule Boolean 3*. Define the operators used to logically combine the selected inputs in *parameter 13-41 Logic Rule Operator 1* and *parameter 13-43 Logic Rule Operator 2*.

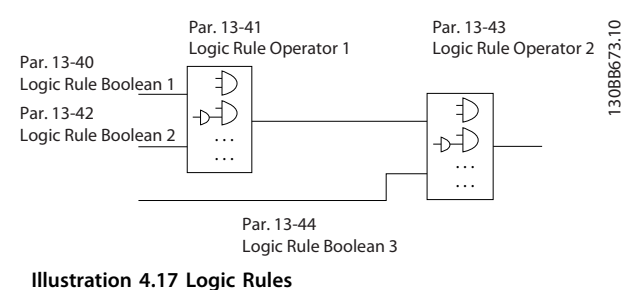

### **Priority of calculation**

The results of *parameter 13-40 Logic Rule Boolean 1*, *parameter 13-41 Logic Rule Operator 1* and *parameter 13-42 Logic Rule Boolean 2* are calculated first. The outcome (TRUE/FALSE) of this calculation is combined with the settings of *parameter 13-43 Logic Rule Operator 2* and *parameter 13-44 Logic Rule Boolean 3*, yielding the final result (TRUE/FALSE) of the logic rule.

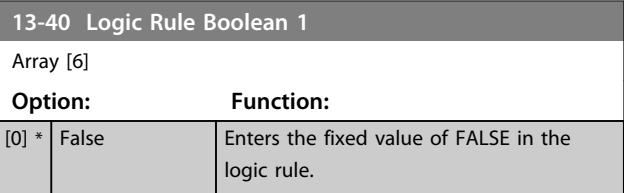

#### **Parameters VLT<sup>®</sup> DriveMoto**

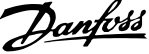

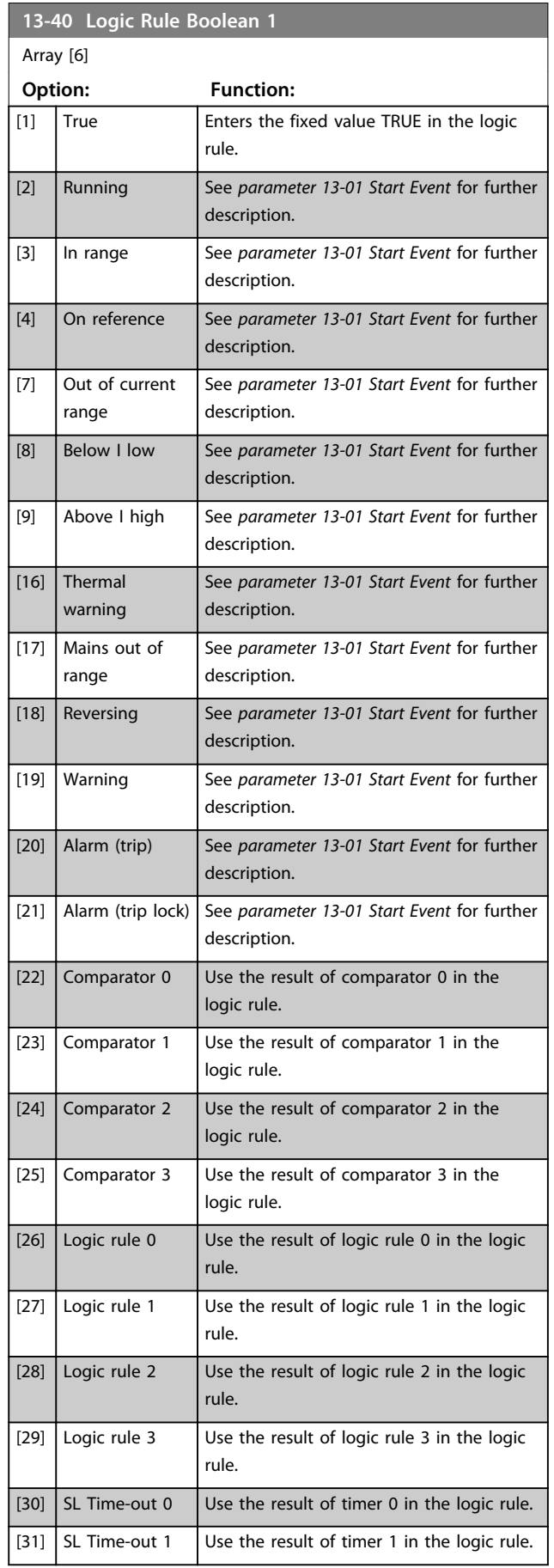

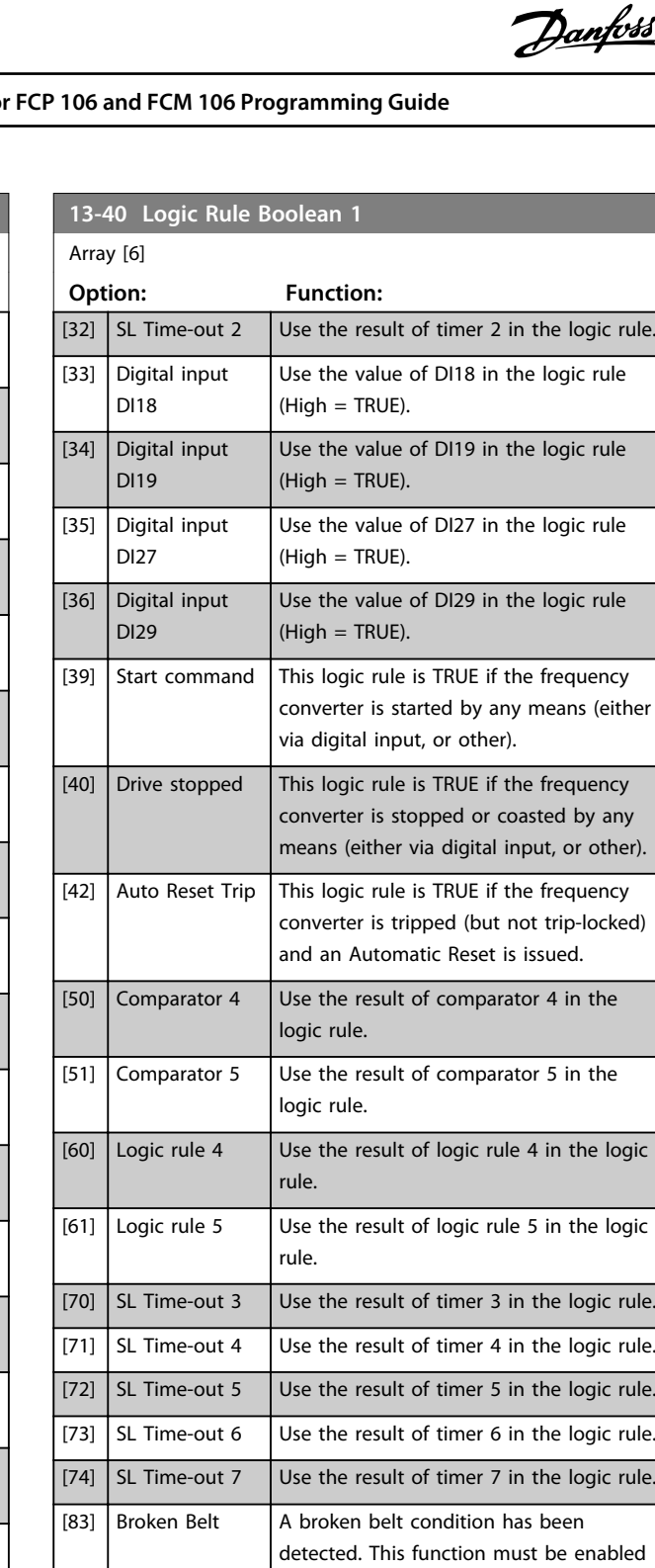

ded in *parameter 22-60 Broken Belt Function*.

**13-41 Logic Rule Operator 1 Option: Function:** [0] \* Disabled [1] AND [2] OR [3] AND NOT [4] OR NOT [5] NOT AND [6] NOT OR [7] NOT AND NOT [8] NOT OR NOT

[8] Below I low [9] Above I high [16] Thermal warning

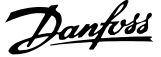

**4 4**

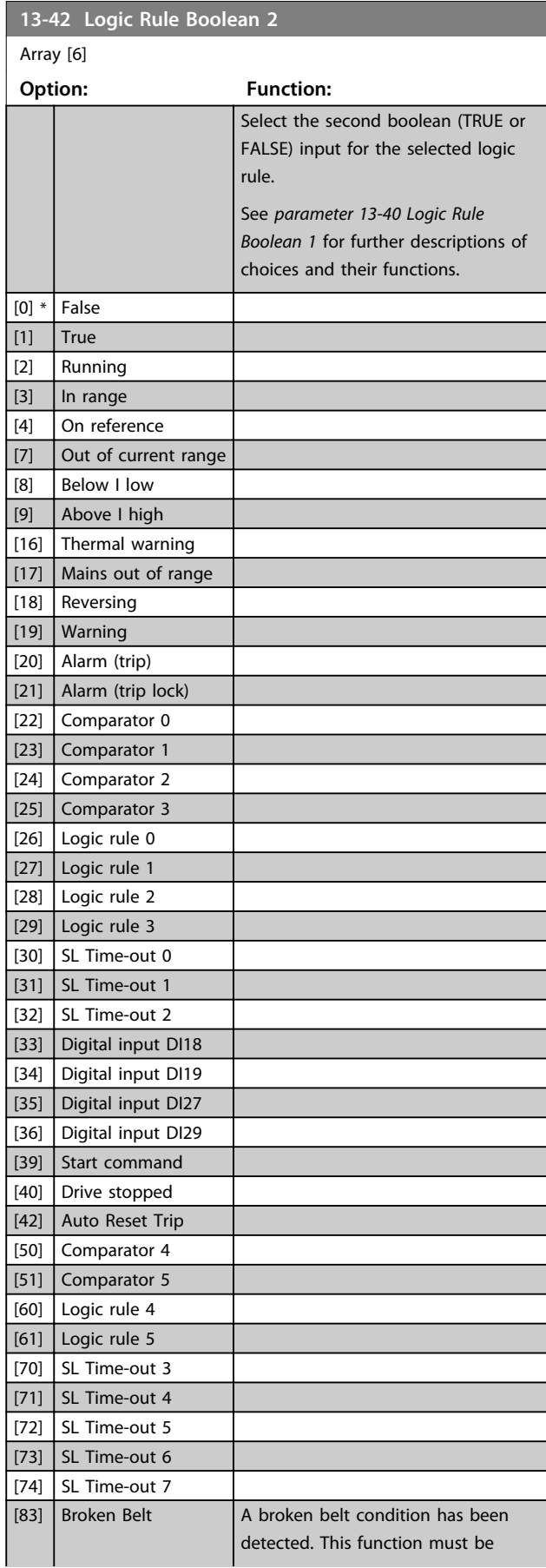

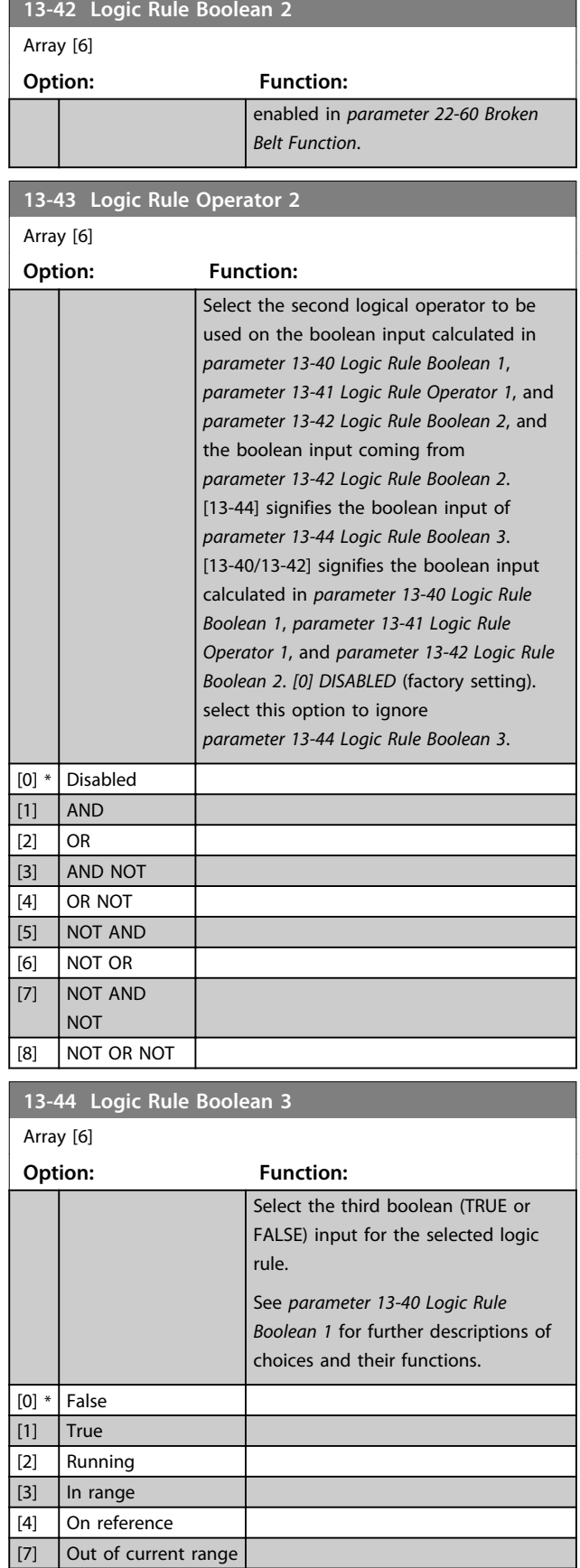

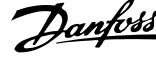

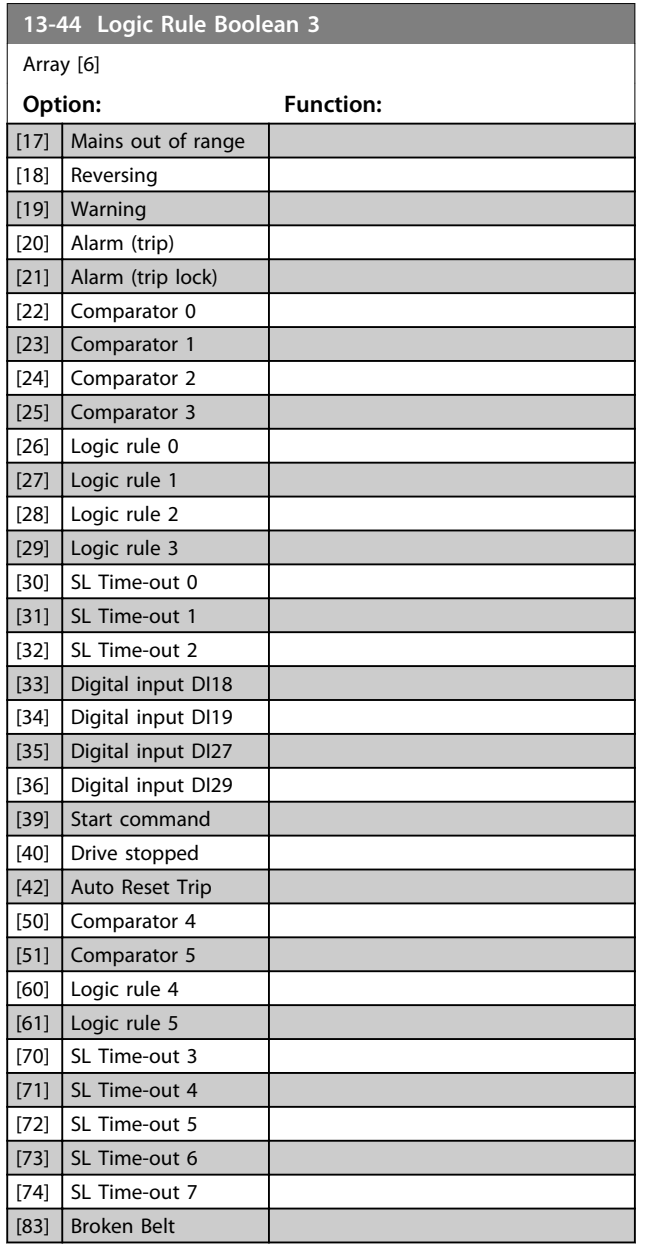

## 4.9.6 13-5\* States

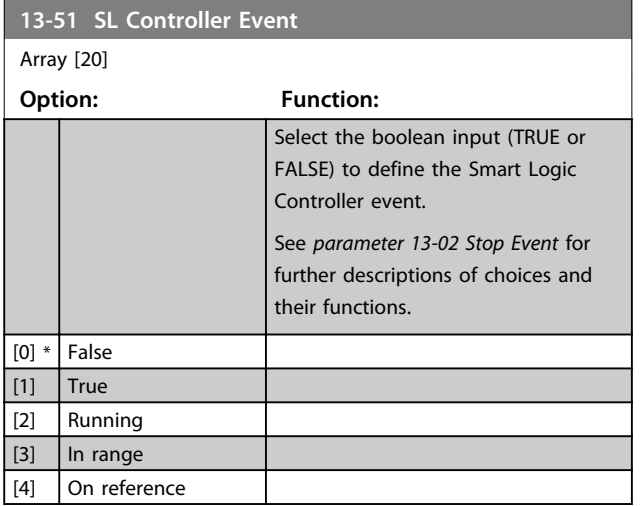

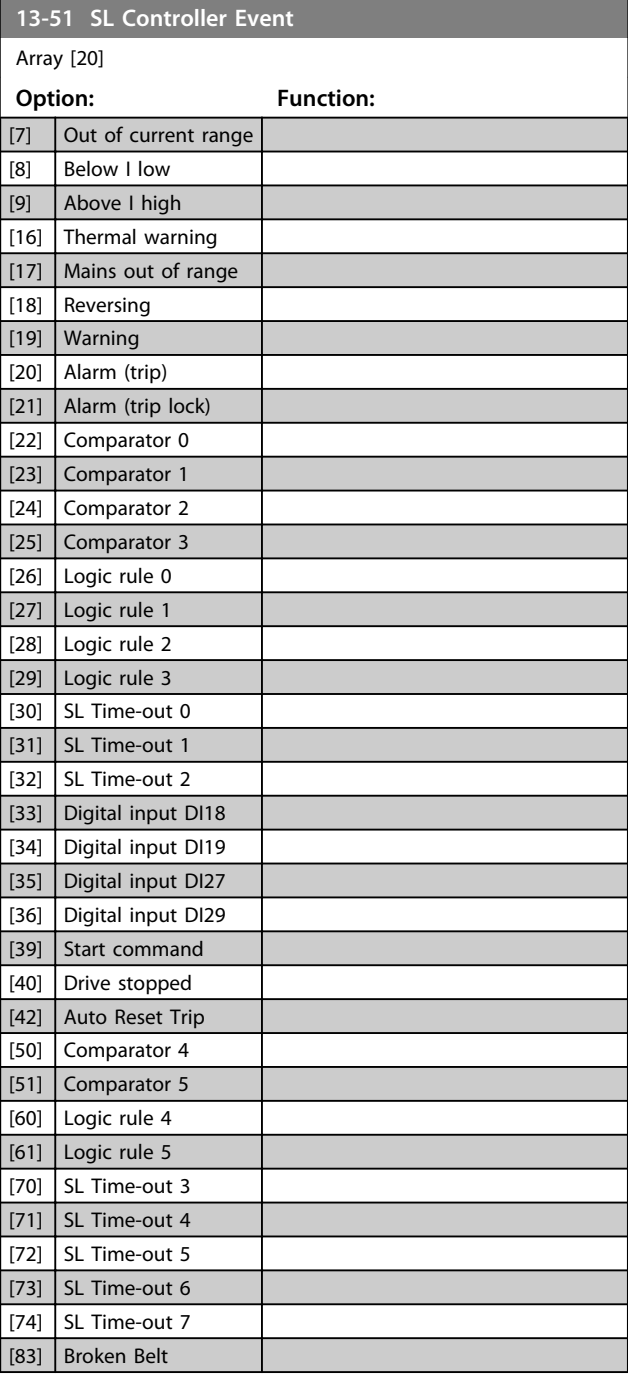

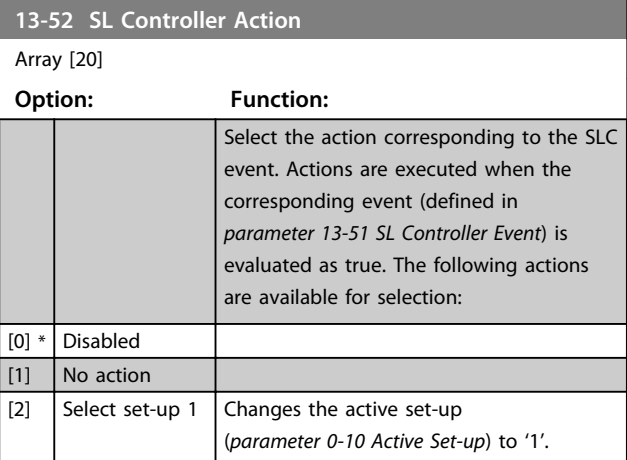

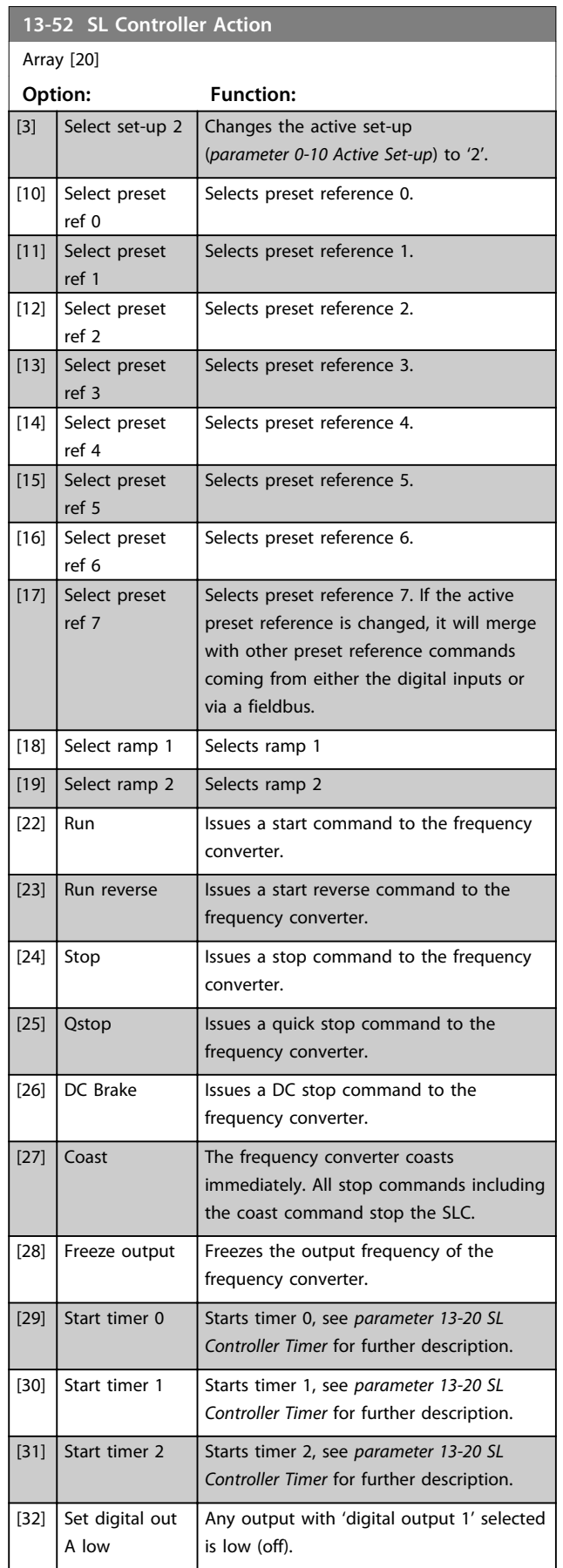

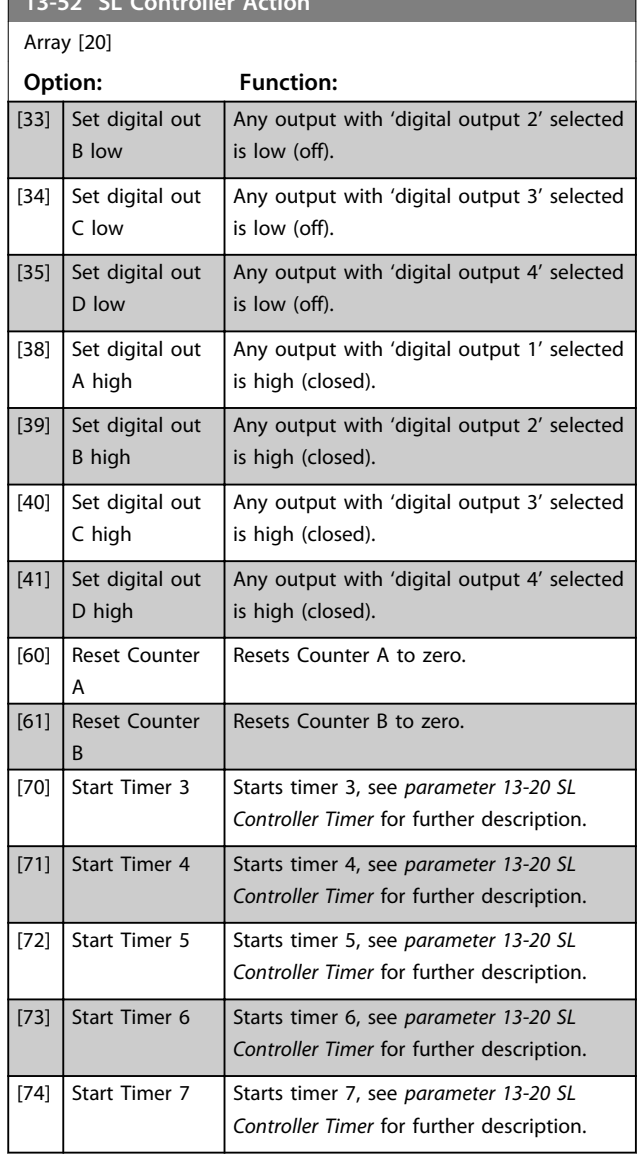

**13-52 SL Controller Action** 

# Danfoss

### 4.10 Main Menu - Special Functions - Group 14

### 4.10.1 14-0\* Inverter Switching

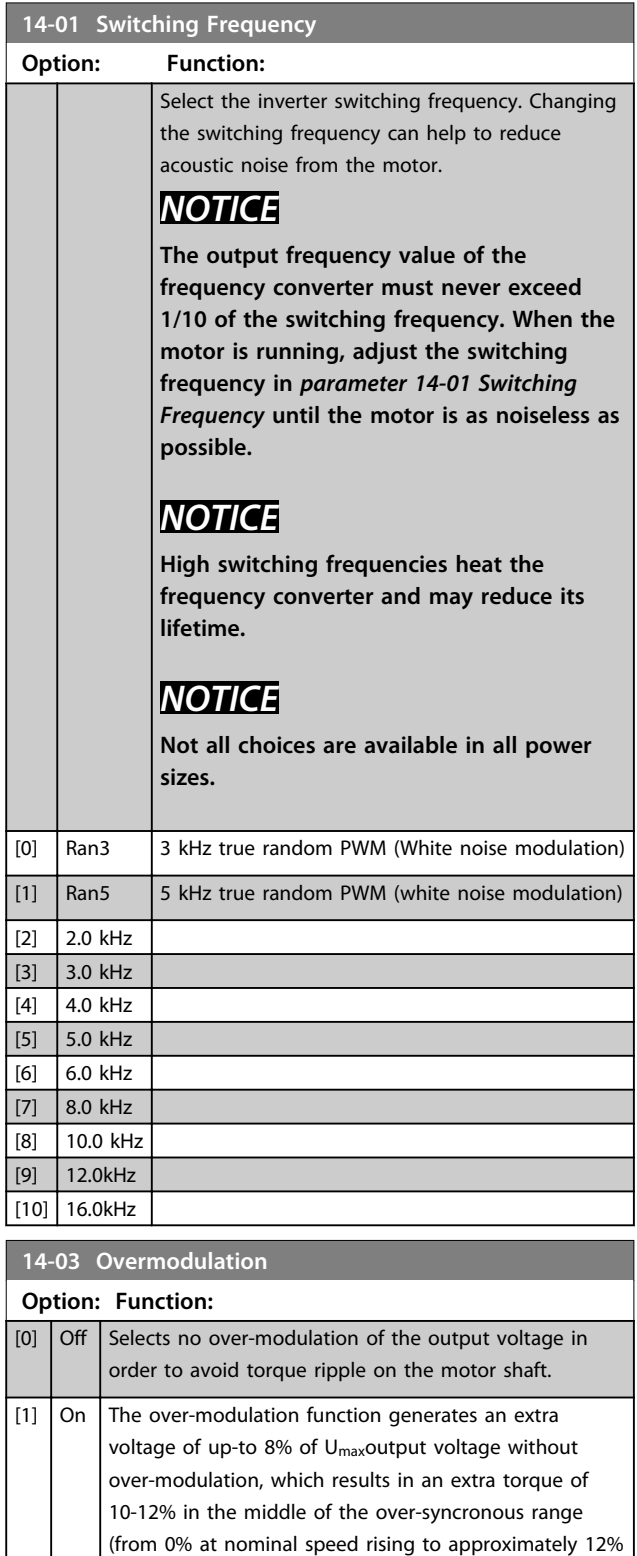

at double nominal speed).

### **14-07 Dead Time Compensation Level**

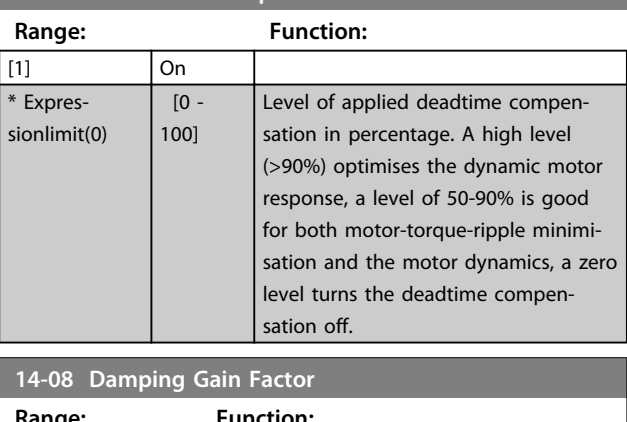

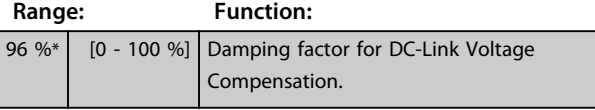

### 4.10.2 14-1\* Mains On/Off

Parameters for configuring mains failure monitoring and handling.

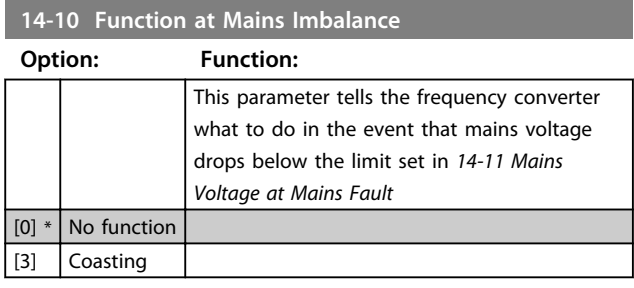

### **14-11 Mains Voltage at Mains Fault**

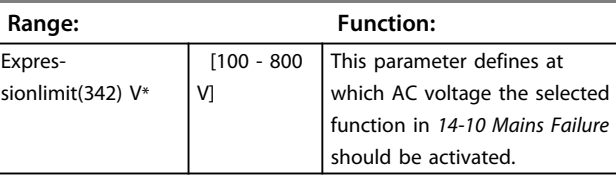

### **14-12 Function at Mains Imbalance**

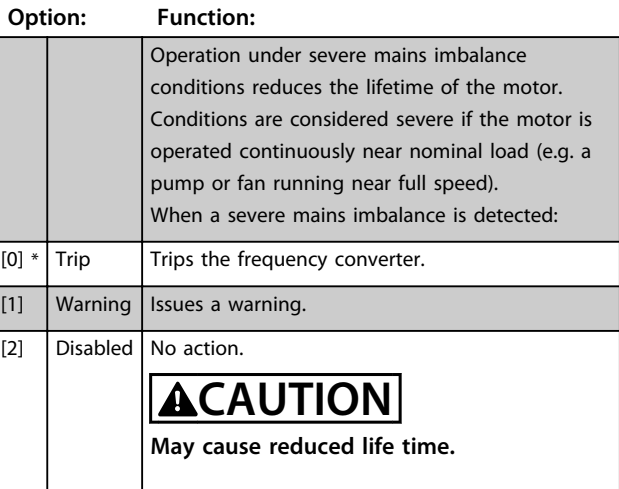

### 4.10.3 14-2\* Trip Reset

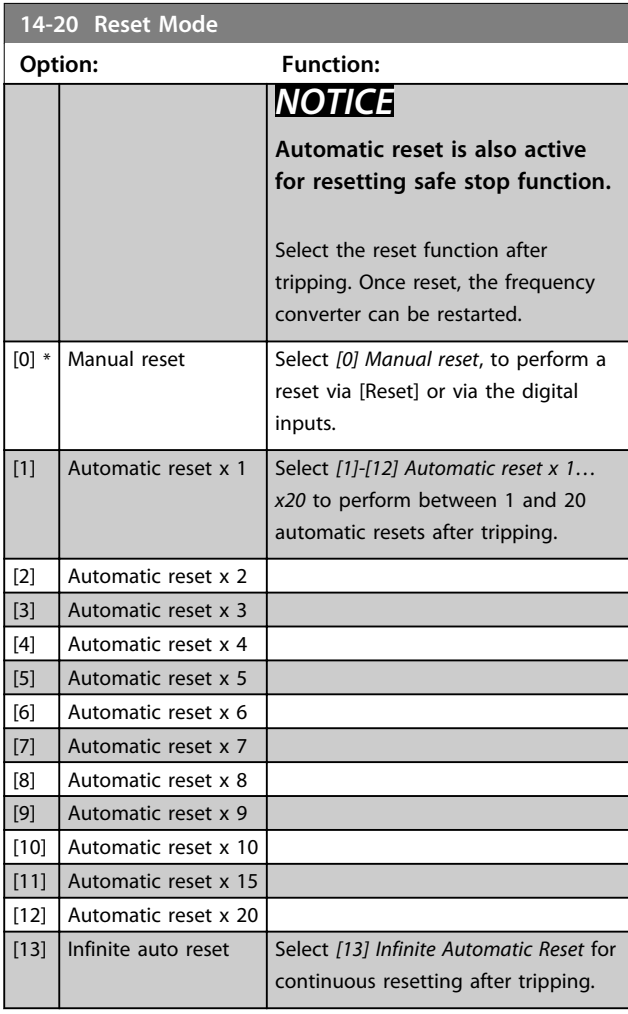

**14-21 Automatic Restart Time Range: Function:**  $10 s^*$  [0 - 600 s] Enter the time interval from trip to start of the automatic reset function. This parameter is active when *parameter 14-20 Reset Mode* is set to *[1] - [13] Automatic reset*.

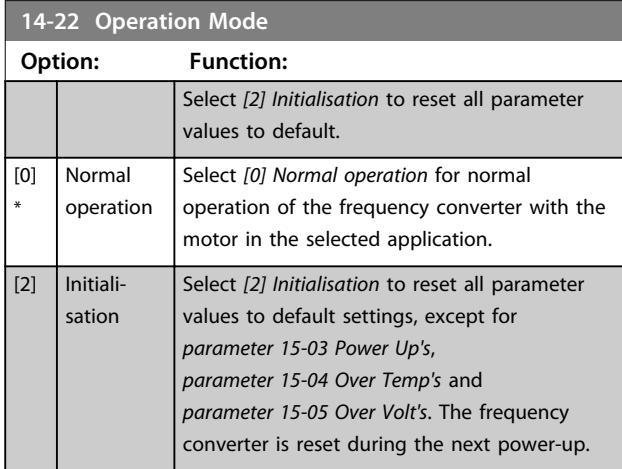

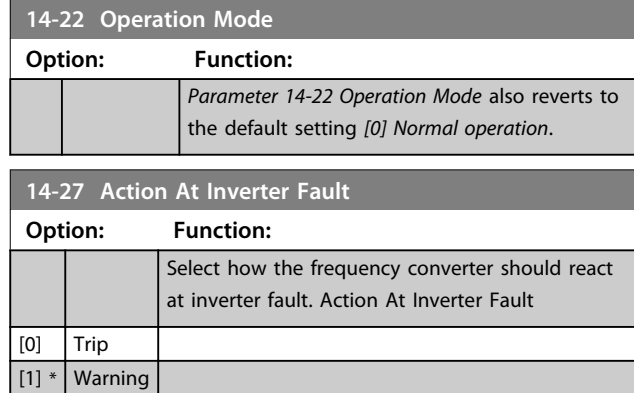

## 4.10.4 14-4\* Energy Optimising

Parameters for adjusting the energy optimisation level in both Variable Torque (VT) and Automatic Energy Optimisation (AEO) mode.

Automatic Energy Optimisation is only active if *parameter 1-03 Torque Characteristics*, is set for *[3] Auto Energy Optim*.

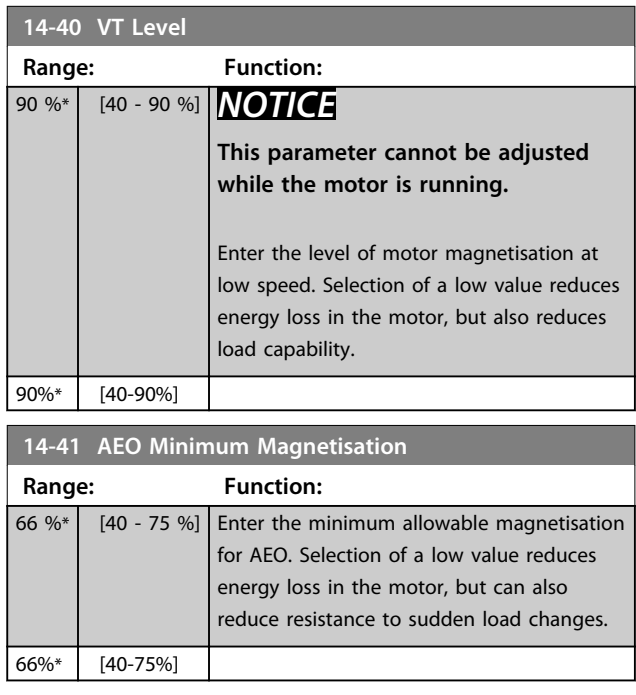

### 4.10.5 14-5\* Environment

These parameters help the frequency converter to operate under special environmental conditions.

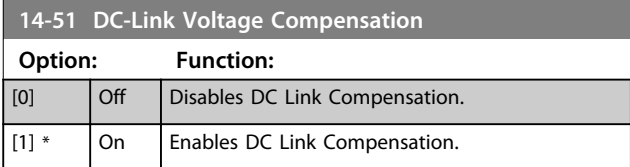

Danfoss

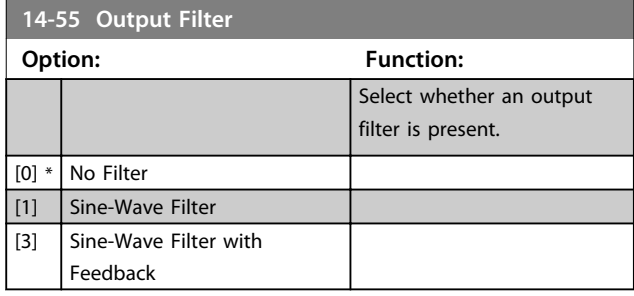

### 4.10.6 14-6\* Auto Derate

This group contains parameters for automatic derating of the output current of the frequency converter.

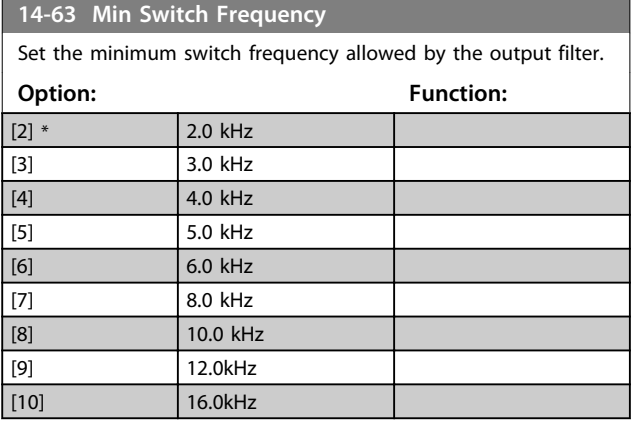

**15-02 kWh Counter**

### **14-64 Dead Time Compensation Zero Current Level**

For a long motor cable, set this parameter to [0] to minimize the motor-torque ripple.

#### **Option: Function:**

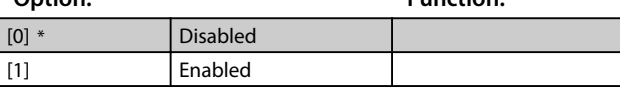

#### **14-65 Speed Derate Dead Time Compensation**

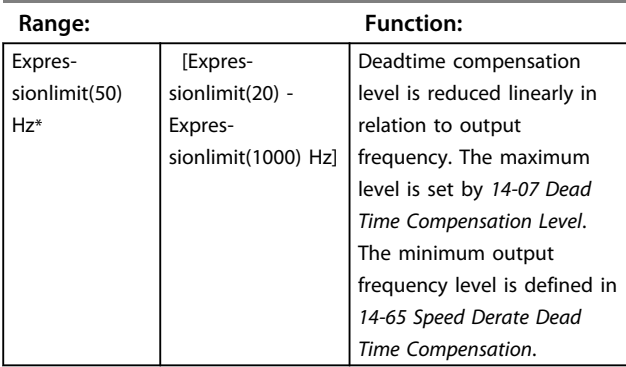

### 4.10.7 14-9\* Fault Settings

#### Fault Customisation Settings

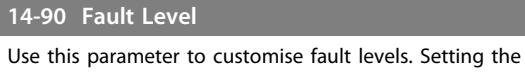

parameter value may change *1-73 Flying Start*.

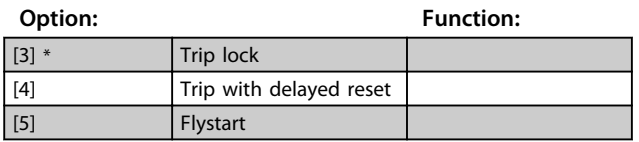

### 4.11 Main Menu - Drive Information - Group 15

Parameter group containing frequency converter information such as operating data, hardware configuration and software versions.

### 4.11.1 15-0\* Operating Data

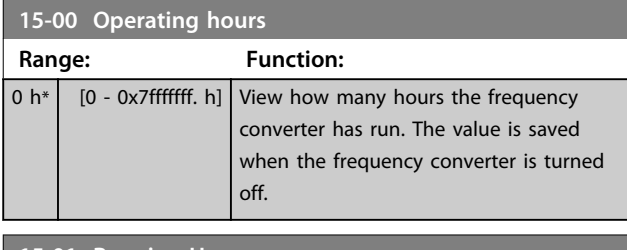

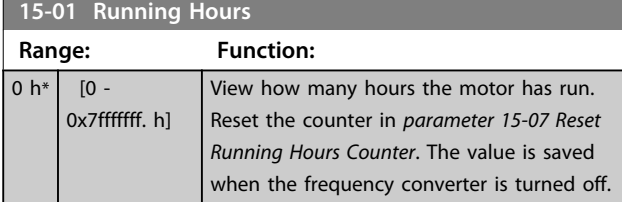

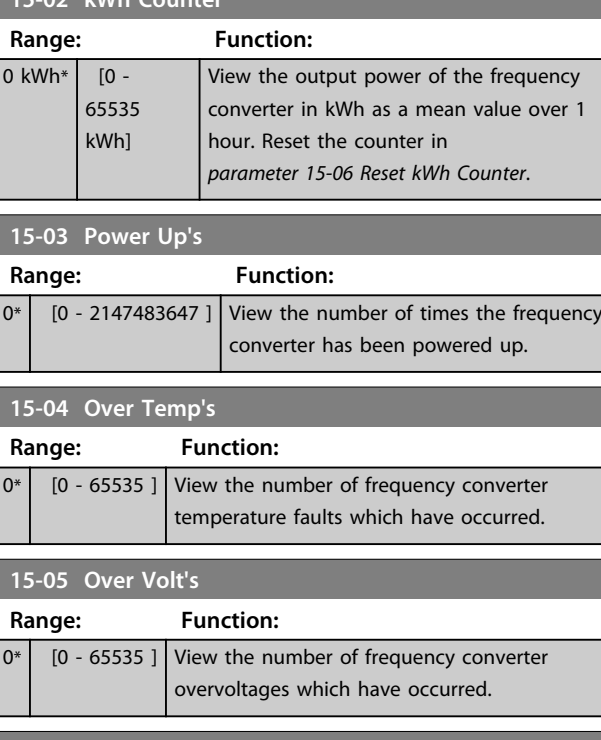

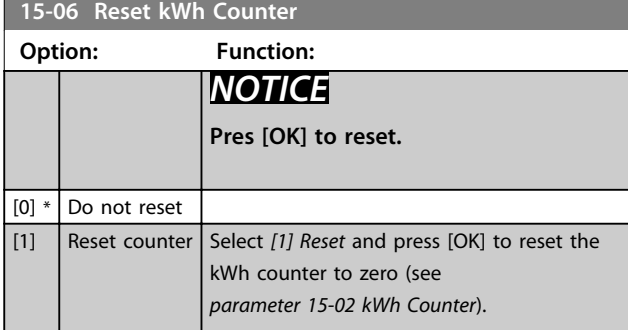

### **15-07 Reset Running Hours Counter**

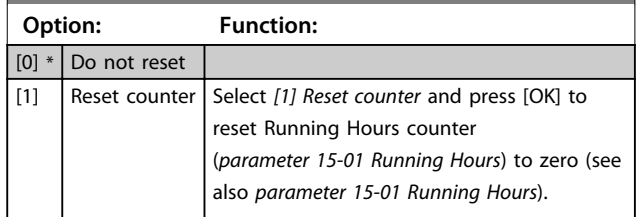

### 4.11.2 15-3\* Alarm Log

Parameters in this group are array parameters, where up to 10 fault logs can be viewed. [0] is the most recent logged data, and [9] the oldest. Error codes, values, and time stamp can be viewed for all logged data.

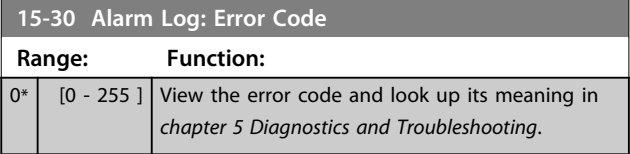

<u>Danfoss</u>

# Danfoss

### **Parameters VLT**® **DriveMotor FCP 106 and FCM 106 Programming Guide**

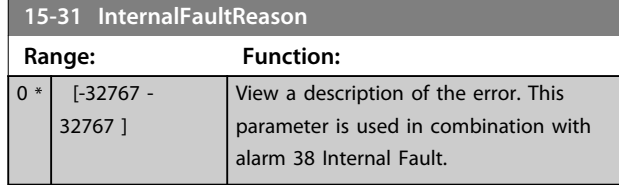

## 4.11.3 15-4\* Drive Identification

Parameters containing read only information about the hardware and software configuration of the frequency converter.

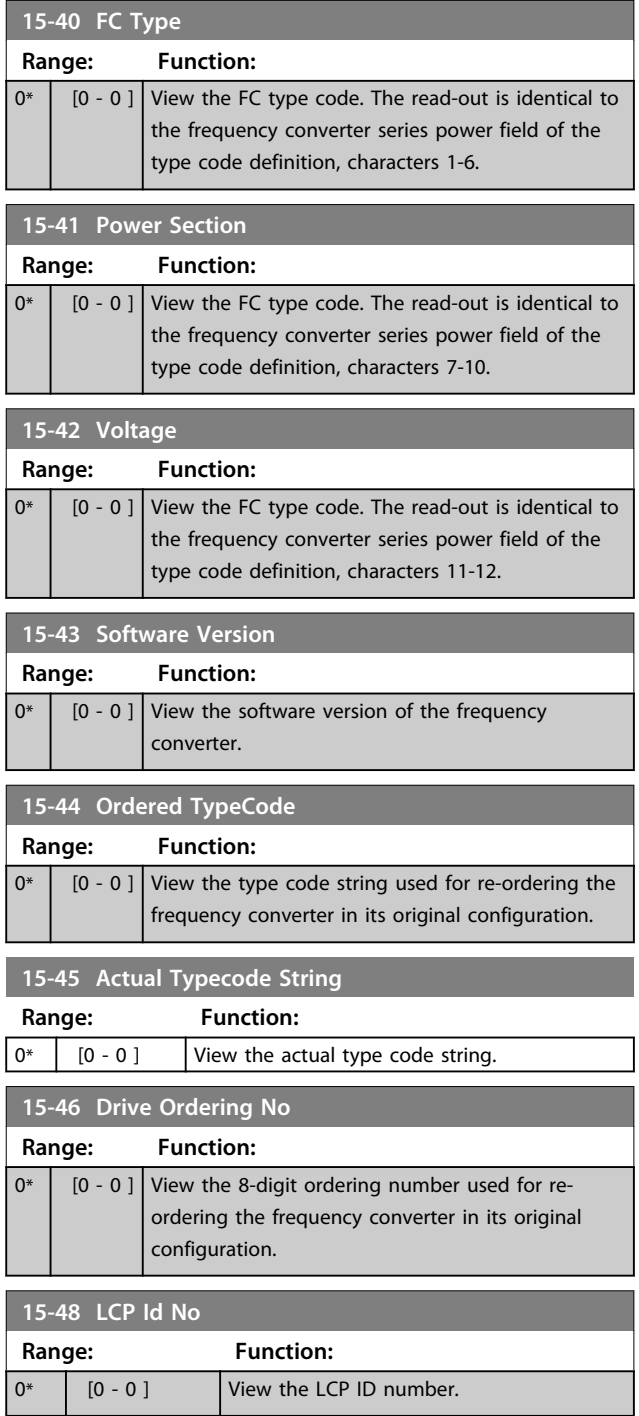

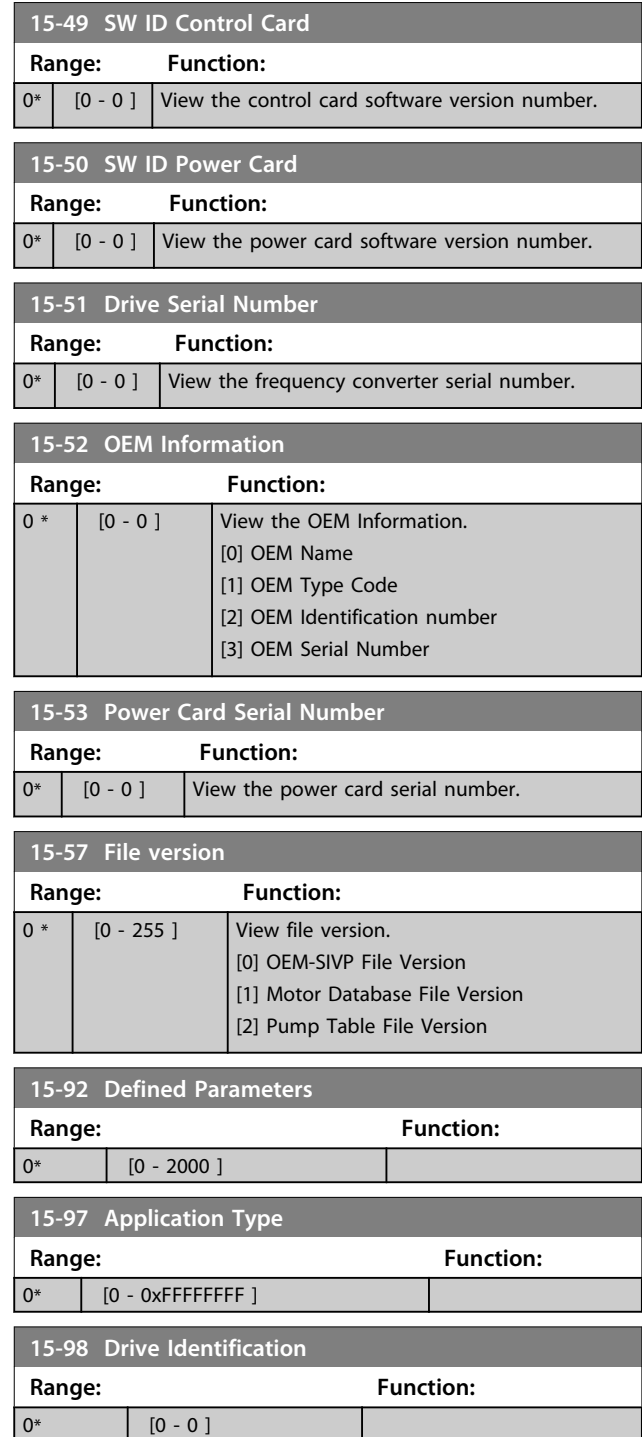

## 4.12 Main Menu - Data Readouts - Group 16

### 4.12.1 16-0\* General Status

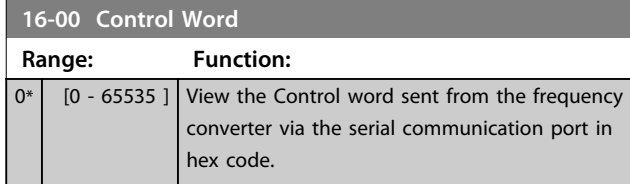

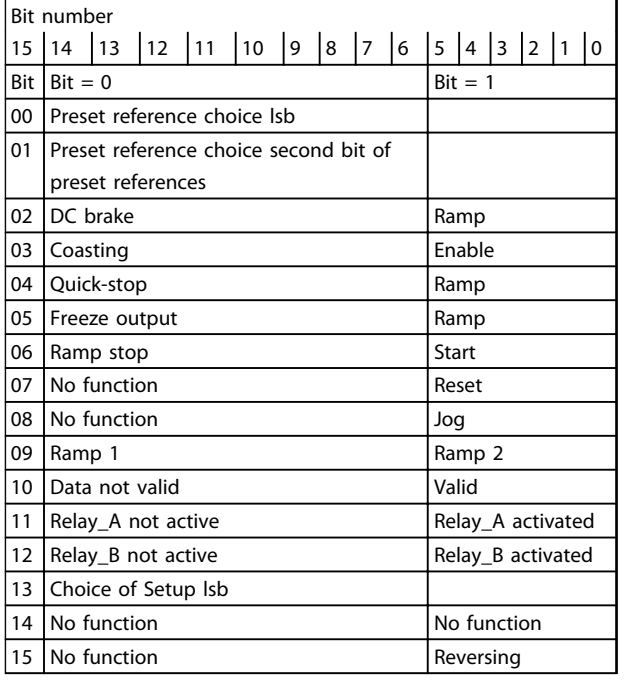

### **Table 4.7 Control Word**

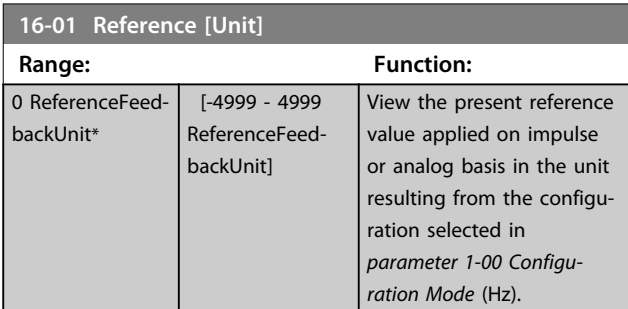

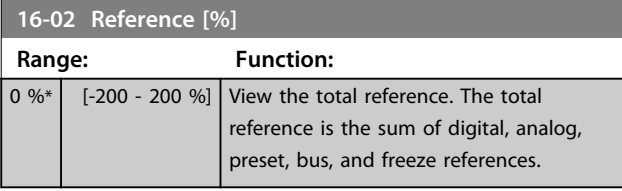

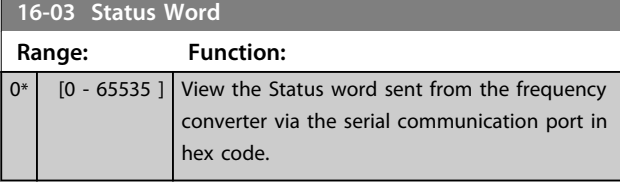

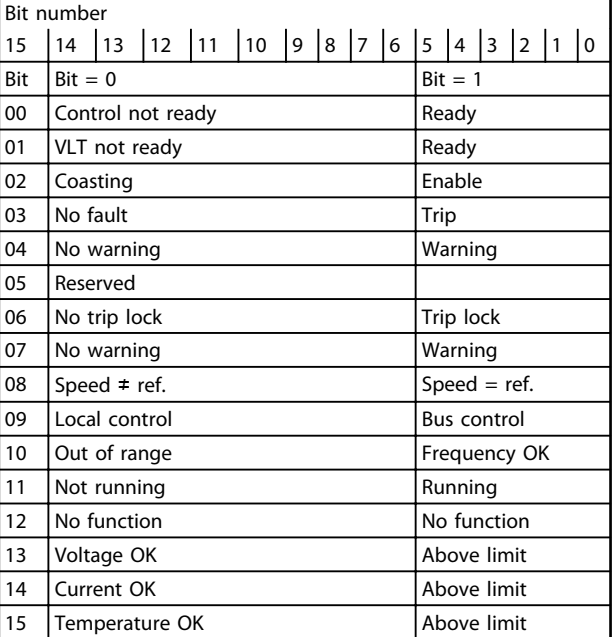

#### **Table 4.8 Status Word**

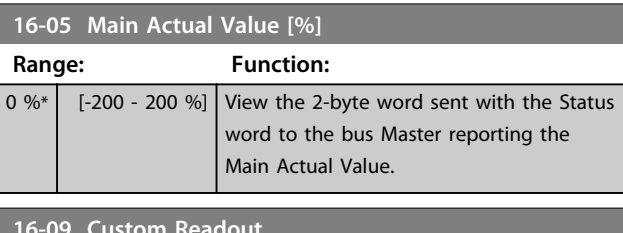

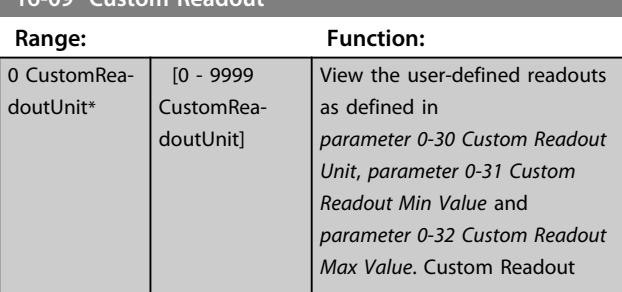

### 4.12.2 16-1\* Motor Status

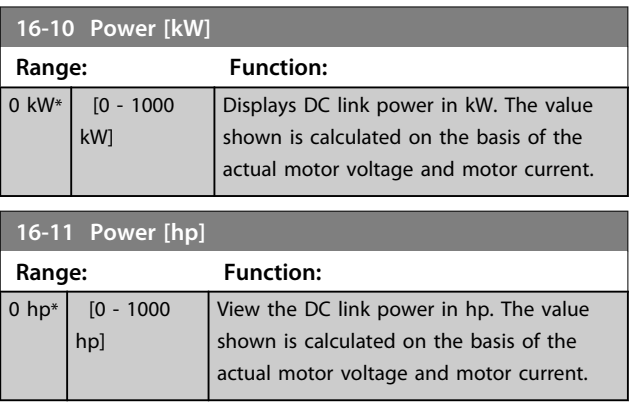

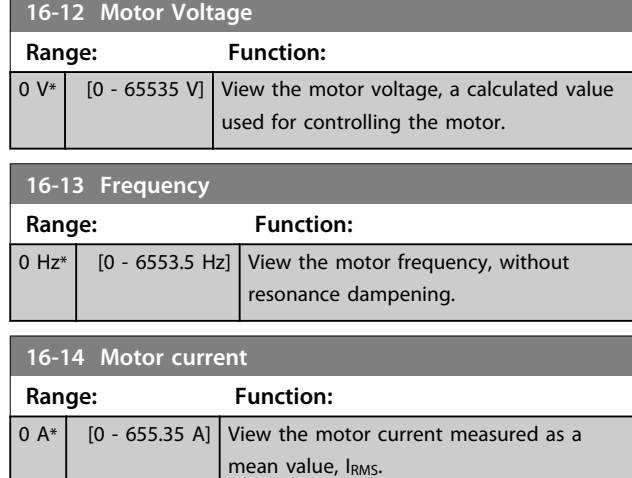

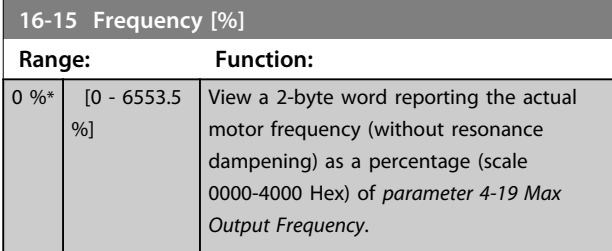

### **16–16 Torque [Nm]**

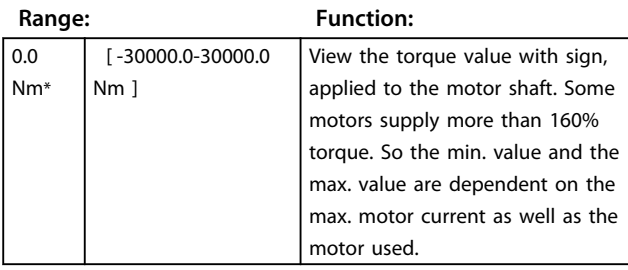

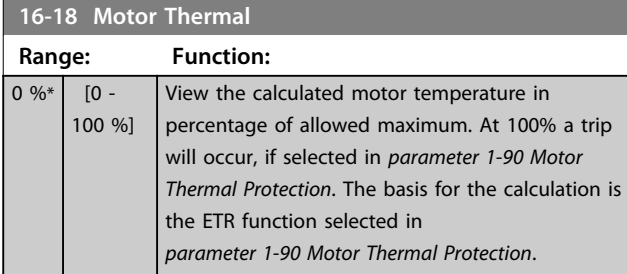

## 4.12.3 16-2\*

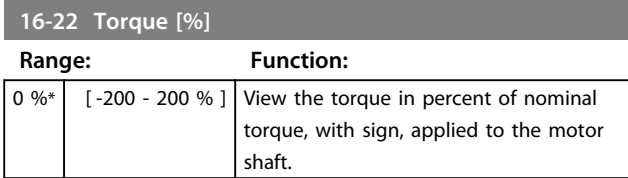

### **16-26 Power Filtered [kW]**

Motor power consumption. The value shown is calculated on basis of the real-time motor voltage and motor current. The value is filtered, and a few seconds may pass from when an input value changes to when the data read-out values change.

Danfoss

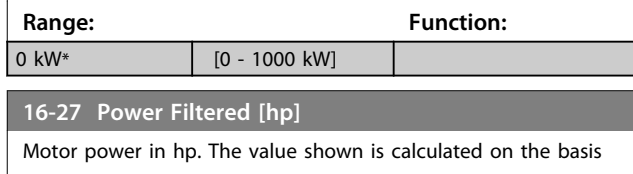

of real-time motor voltage and motor current. The value is filtered, and a few seconds may pass from when an input value changes to when the data read-out values change.

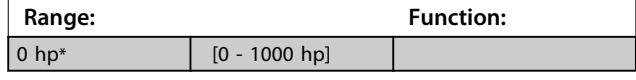

### 4.12.4 16-3\* Drive Status

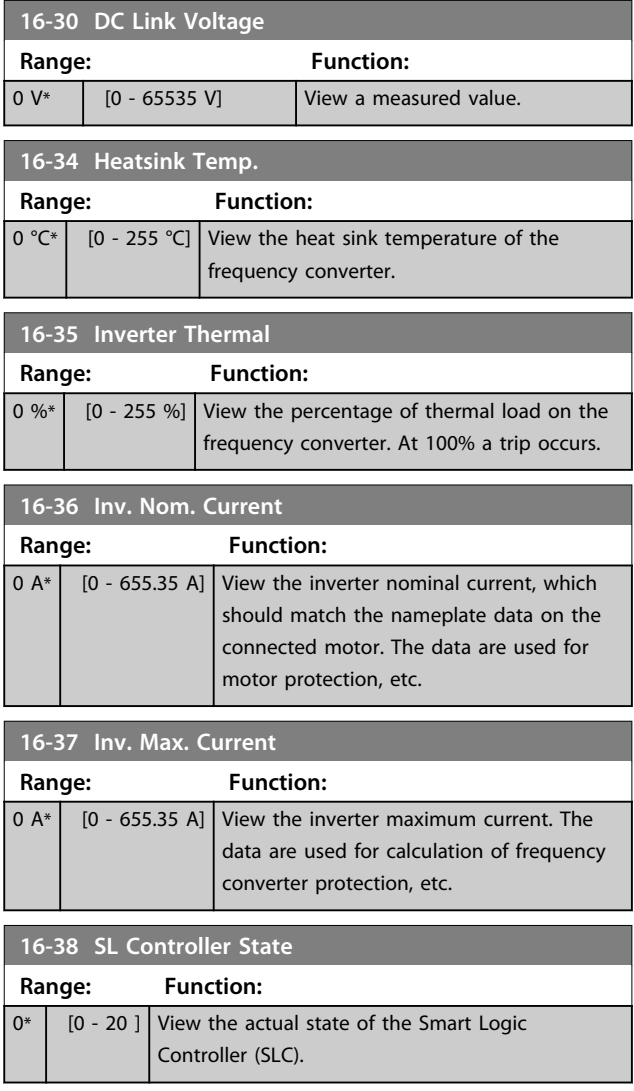

### 4.12.5 16-5\* Ref. & Feedb.

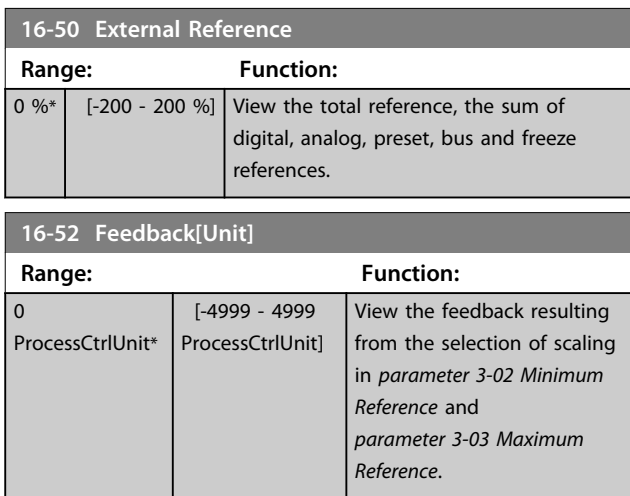

## 4.12.6 16-6\* Inputs and Outputs

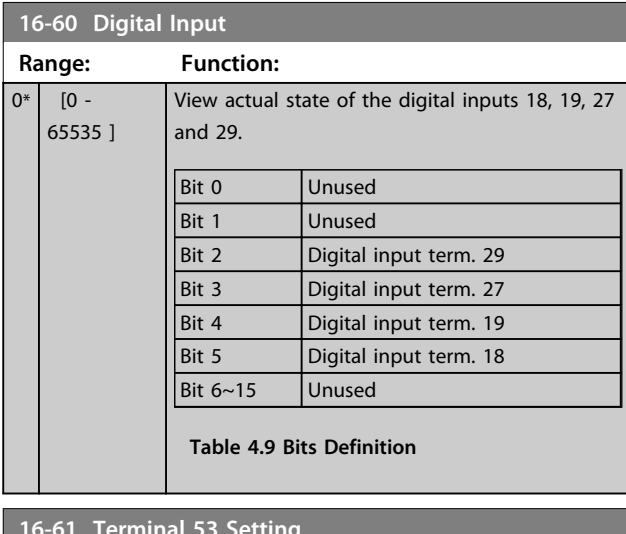

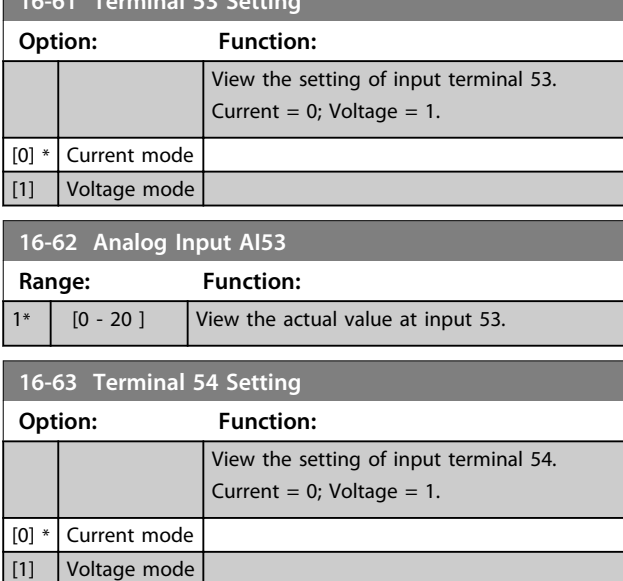

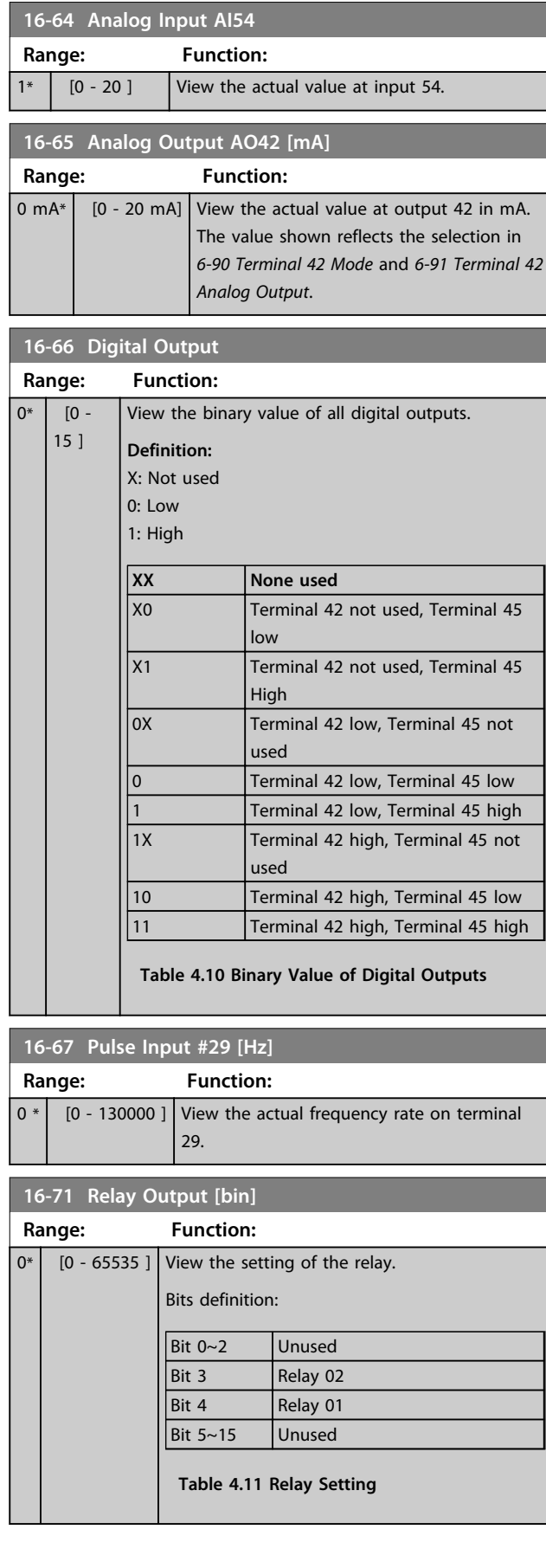

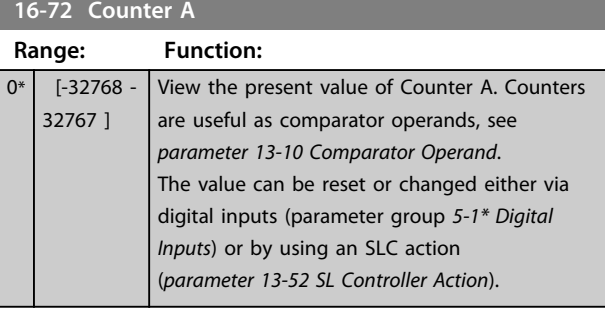

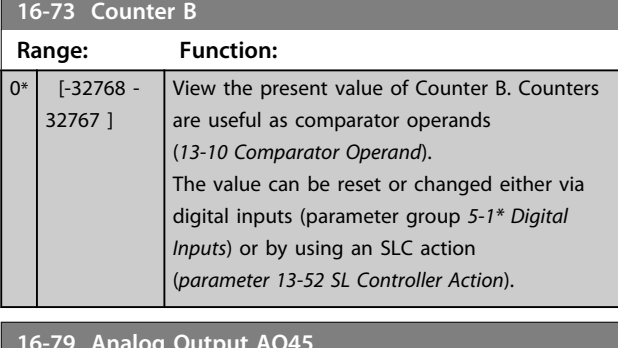

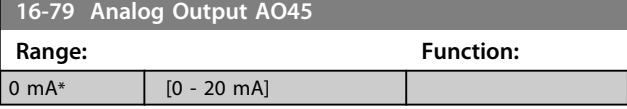

## 4.12.7 16-8\* Fieldbus & FC Port

Parameters for reporting the BUS references and control words.

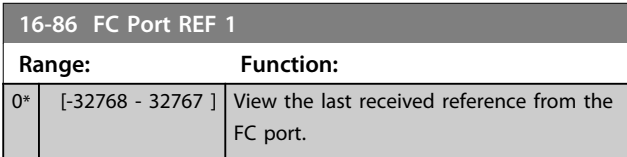

## 4.12.8 16-9\* Diagnosis Read-Outs

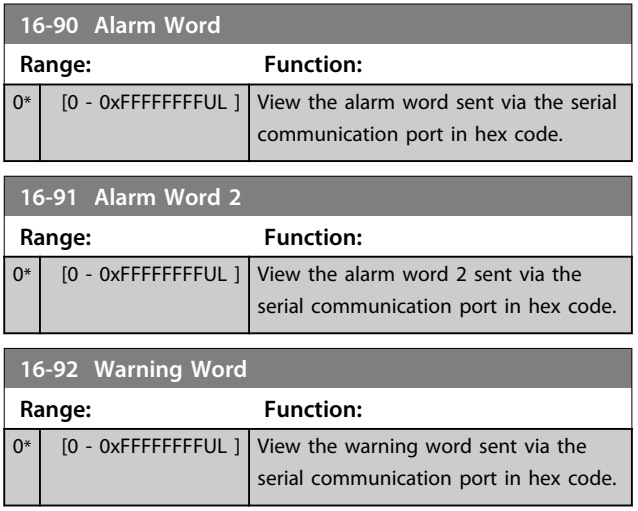

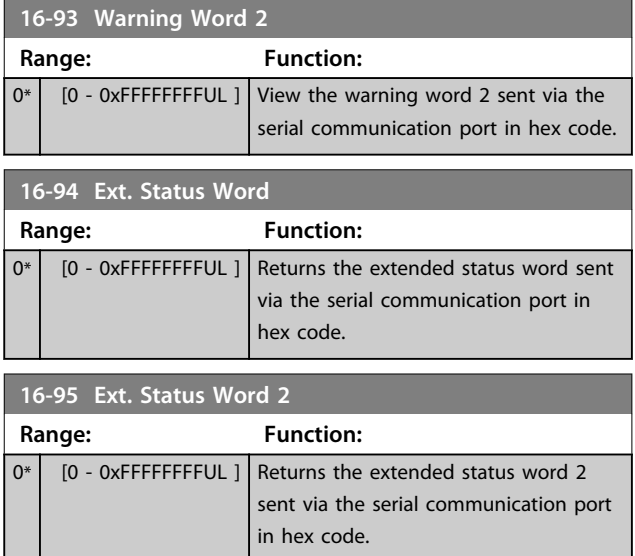

### 4.13 Main Menu - Data Readouts 2 - Group 18

Parameters in this group are array parameters, where up to 10 fault logs can be viewed. [0] is the most recent logged data, and [9] the oldest. Error codes, values, and time stamp can be viewed for all logged data

### 4.13.1 18-1\* Fire Mode Log

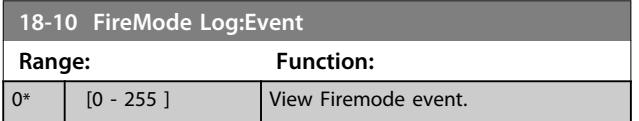

### 4.13.2 18-5\* Ref. & Feedb.

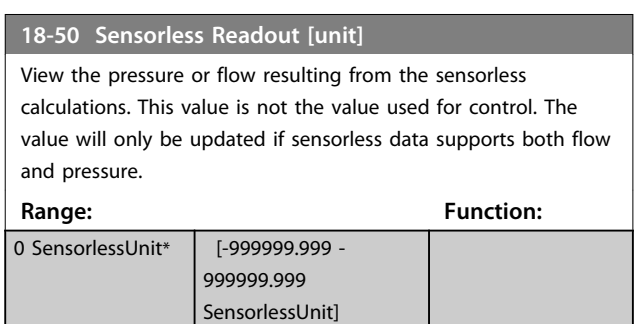

### 4.14 Main Menu - FC Closed Loop - Group 20

This parameter group is used for configuring the closed loop PI Controller, that controls the output frequency of the frequency converter.

### 4.14.1 20-0\* Feedback

This parameter group is used to configure the feedback signal for the closed loop PI control of the frequency converter.

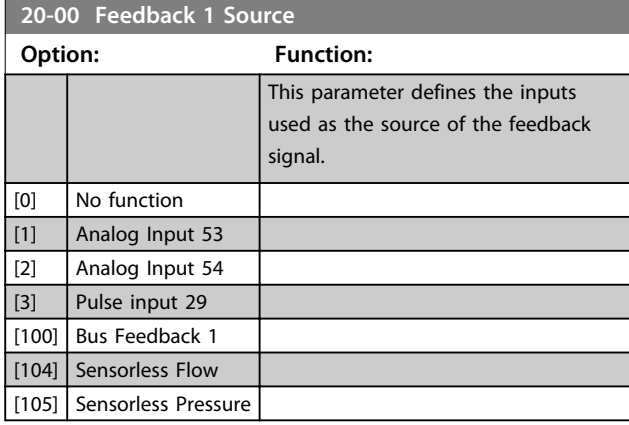

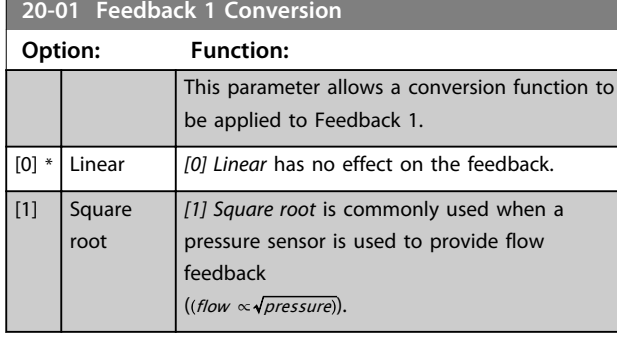

**20-12 Reference/Feedback Unit**

### 4.14.2 20-6\* Sensorless

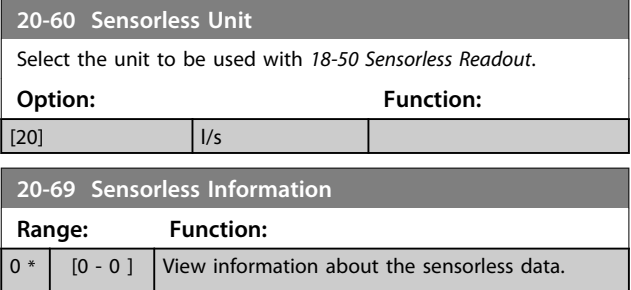

### 4.14.3 20-8\* PI Basic Settings

Parameters for configuring the Process PI control.

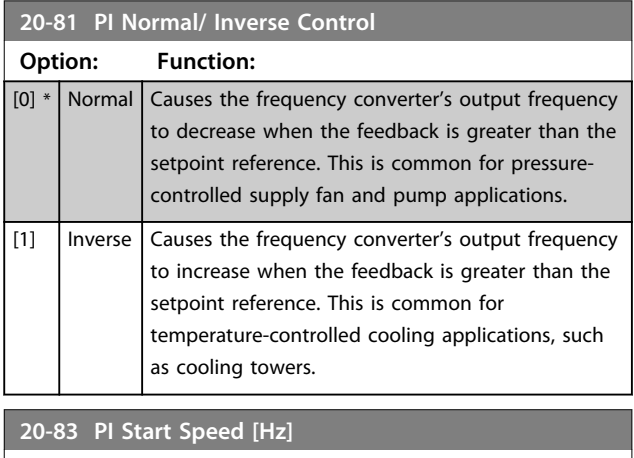

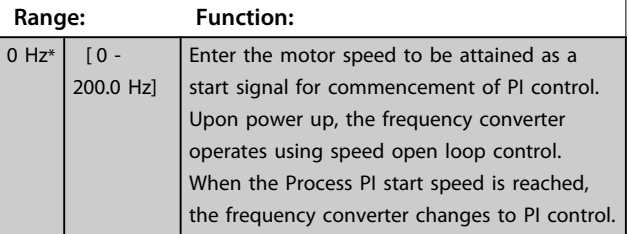

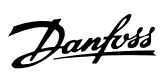

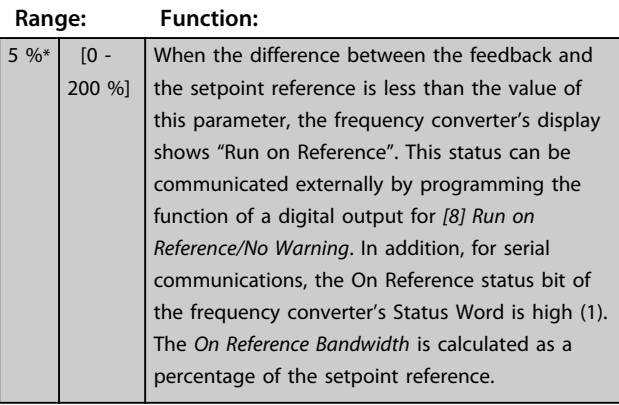

## 4.14.4 20-9\* PI Controller

**20-84 On Reference Bandwidth**

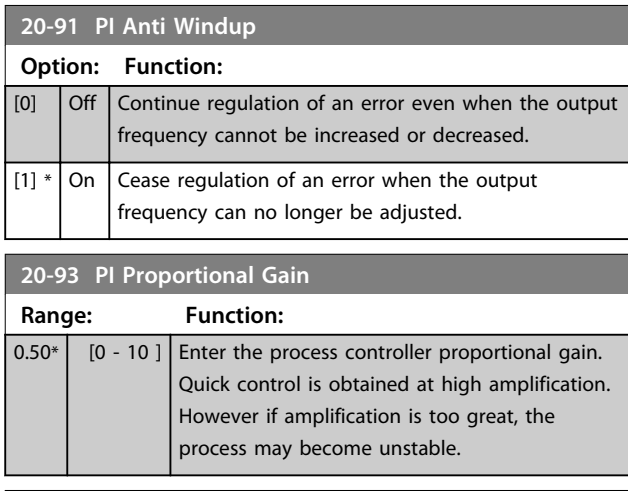

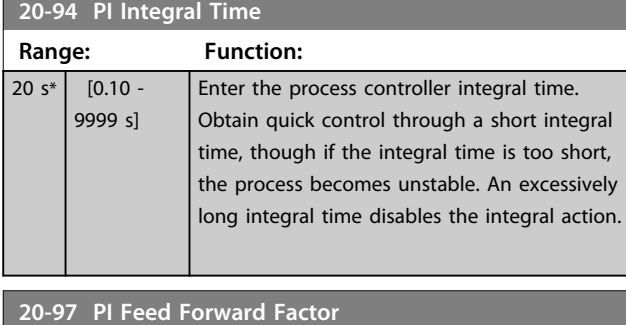

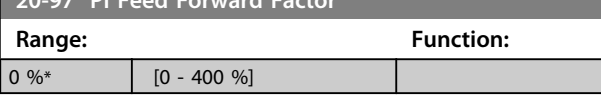

### 4.15 Main Menu - Application Functions - Group 22

### 4.15.1 22-01 Power Filter Time

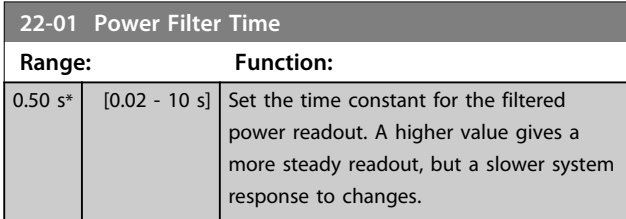

### 4.15.2 22-4\* Sleep Mode

The purpose of sleep mode is to allow the frequency converter to stop itself in situations where the system is in balance, that is "satisfied". This saves energy, and keeps system from being "over-satisfied" (excessive pressure, water excessively cooled in cooling towers, building pressurisation problems). This is also important as some applications prevent the frequency converter from adjusting motor down to low speed. This might damage pumps, cause insufficient lubrication in gearboxes, and make fans unstable.

The sleep controller has 2 important functions - the ability to go to sleep at right time, and the ability to come out of a sleep mode at right time. The goal is to keep the frequency converter in sleep mode as long as possible to avoid cycling the motor on and off frequently, and at the same time keep the controlled system variable in acceptable range.

#### **The sequence when running sleep mode in Open Loop:**

- 1. The motor speed is less than *parameter 22-47 Sleep Speed [Hz]* and the motor has been running longer than *parameter 22-40 Minimum Run Time*.
- 2. The frequency converter ramps the motor speed down to *parameter 1-82 Min Speed for Function at Stop [Hz]*.
- 3. The frequency converter activates *parameter 1-80 Function at Stop*. The frequency converter is now in sleep mode.
- 4. The frequency converter compares the speed setpoint with *parameter 22-43 Wake-Up Speed [Hz]* to detect wake up situation.
- 5. The speed setpoint is greater than *parameter 22-43 Wake-Up Speed [Hz]* and the sleep condition has last for more than *parameter 22-41 Minimum Sleep Time*. The frequency converter is now out of sleep mode.

6. Go back to speed open loop control (ramp motor speed up to the speed setpoint).

#### **The sequence when running sleep mode in Closed Loop:**

- 1. If *parameter 20-81 PI Normal/ Inverse Control* = *[0] Normal*. When error between Reference and Feedback is greater than *parameter 22-44 Wake-Up Ref./FB Diff*, the frequency converter goes to Boost status. If *parameter 22-45 Setpoint Boost* is not set, the frequency converter goes into sleep mode.
- 2. After *parameter 22-46 Maximum Boost Time*, the frequency converter ramps the motor speed down to *parameter 1-82 Min Speed for Function at Stop [Hz]*.
- 3. The frequency converter activates *parameter 1-80 Function at Stop*. The frequency converter is now in Sleep mode.
- 4. When error between Reference and Feedback is greater than *parameter 22-44 Wake-Up Ref./FB Diff*, and the condition last more than *parameter 22-41 Minimum Sleep Time*, the frequency converter is out of sleep mode.
- 5. The frequency converter goes back to Close Loop control.

### *NOTICE*

**Sleep Mode is not active when Local Reference is active (set speed manually by means of navigation keys on the LCP).**

**Does not work in Hand-mode. Auto set-up in open loop must be carried out before setting input/output in closed loop.**

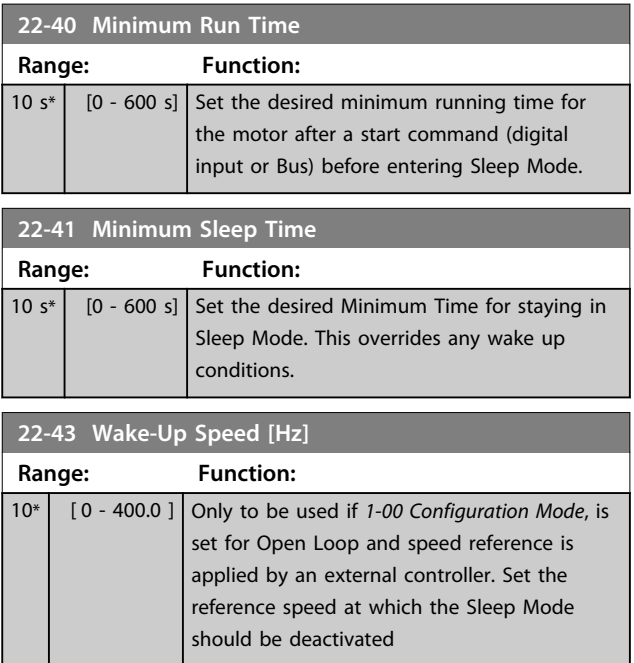

**22-44 Wake-Up Ref./FB Diff**

#### **Parameters VLT**® **DriveMotor FCP 106 and FCM 106 Programming Guide**

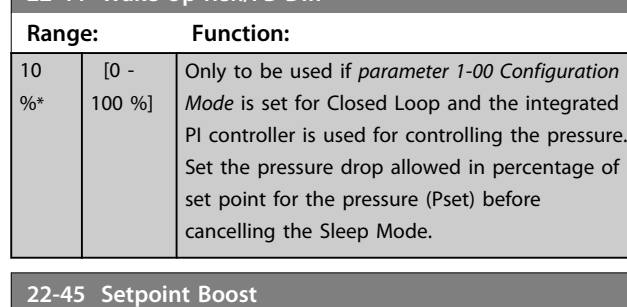

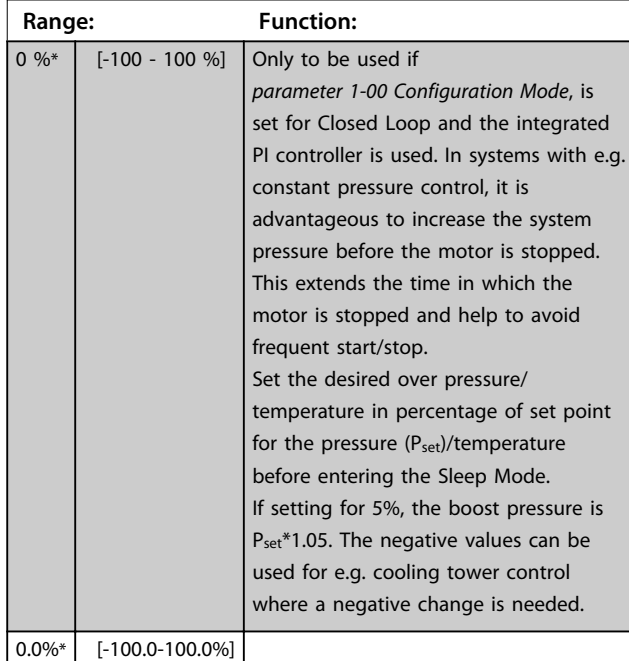

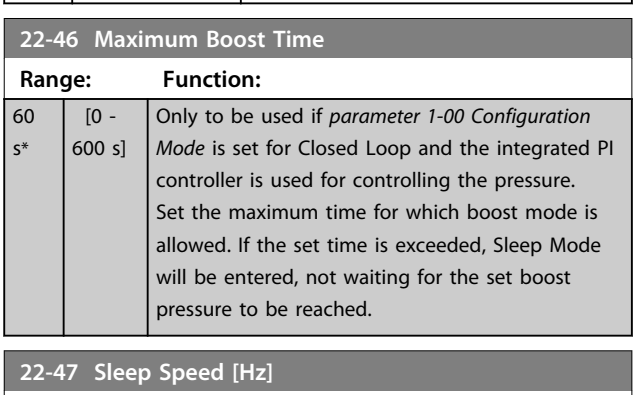

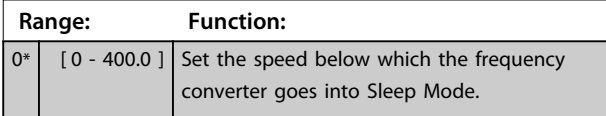

### 4.15.3 22-6\* Broken Belt Detection

Use Broken Belt Detection in both closed and open loop systems for pumps and fans. If the estimated motor torque (current) is below the broken belt torque (current) value (*parameter 22-61 Broken Belt Torque*) and the frequency converter output frequency is above or equal to 15 Hz, *parameter 22-60 Broken Belt Function* is performed.

#### **22-60 Broken Belt Function**

Selects the action to be performed if the Broken Belt condition is detected.

Danfoss

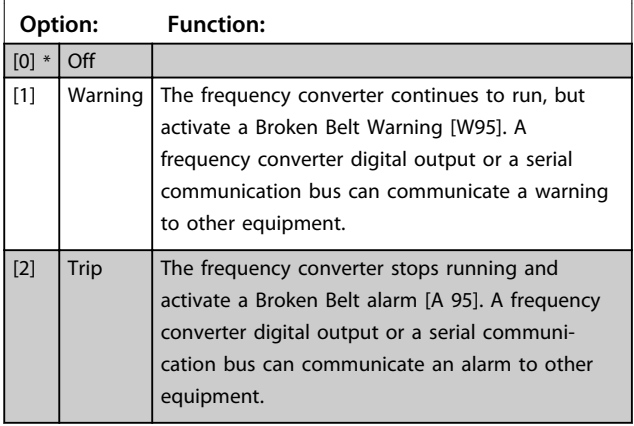

### *NOTICE*

**Do not set** *parameter 14-20 Reset Mode***, to** *[13] Infinite auto reset***, when** *parameter 22-60 Broken Belt Function* **is set to** *[2] Trip***. Doing so causes the frequency converter to continuously cycle between running and stopping when a broken belt condition is detected.**

### *NOTICE*

**If the frequency converter is equipped with a constant speed bypass with an automatic bypass function that starts the bypass if the frequency converter experiences a persistent alarm condition, be sure to disable the bypass's automatic bypass function, if** *[2] Trip* **is selected as the Broken Belt Function.**

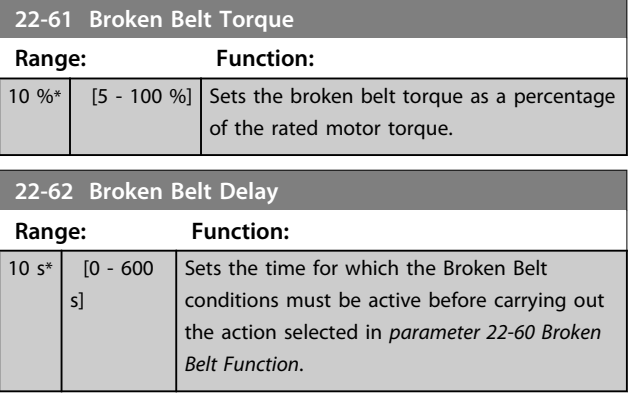

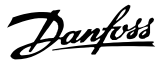

### 4.16 Main Menu - Application Functions 2 - Group 24

4.16.1 24-0\* Fire Mode

# **ACAUTION**

**Note that the frequency converter is only one component of the system. Correct function of Fire Mode depends on the correct design and selection of system components. Ventilation systems working in life safety applications have to be approved by the local fire Authorities. Non-interruption of the frequency converter due to Fire-Mode operation could cause over pressure and result in damage to the system and components, hereunder dampers and air ducts. The frequency converter itself could be damaged and it may cause damage or fire. Danfoss accepts no responsibility for errors, malfunctions personal injury or any damage to the frequency converter itself or components herein, systems and components herein or other property when the frequency converter has been programmed for Fire Mode. In no event shall Danfoss be liable to the end user or any other party for any direct or indirect, special or consequential damage or loss suffered by such party, which has occurred due to the frequency converter being programmed and operated in Fire Mode.** 

#### **Background**

Fire Mode is for use in critical situations, where it is imperative for the motor to keep running, regardless of the frequency converter's normal protective functions. These could be ventilation fans in tunnels or stairwells for instance, where continued operation of the fan facilitates safe evacuation of personnel in the event of a fire. Some selections of Fire Mode Function cause alarms and trip conditions to be disregarded, enabling the motor to run without interruption.

#### **Activation**

Fire Mode is activated only via Digital Input terminals. See parameter group *5-1\* Digital Inputs*.

#### **Messages in display**

When Fire Mode is activated, the display shows a status message "Fire Mode".

Once the Fire Mode is again deactivated, the status message disappears.

If, while the frequency converter is active in Fire Mode, a warranty-affecting alarm (see *24-09 FM Alarm Handling*) occurs, the display shows the status message "Fire Mode Limits Exceeded". Once this status message appears, it remains permanently, and cannot be removed.

Digital and relay outputs can be configured for the status messages "Fire Mode Active". See parameter group *5-3\* Digital Outputs* and parameter group *5-4\* Relays*.

The status messages "Fire Mode" and "Fire Mode Limits Exceeded" can be accessed via the extended status word.

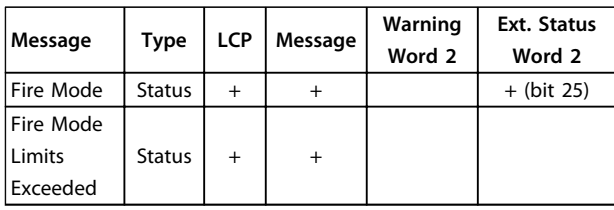

#### **Table 4.12 Fire Mode Display Messages**

#### **Log**

An overview of events related to Fire Mode can be viewed in the Fire Mode log, parameter group *18-1\* Fire Mode Log*. The log includes up to 10 of the latest events. *Fire Mode Limits Exceeded* has a higher priority than *Fire Mode Active*. The log cannot be reset.

Following events are logged:

\*Warranty affecting alarms (see *24-09 FM Alarm Handling*,

Fire Mode Alarm Handling)

\*Fire Mode Activated

\*Fire Mode Limits Exceeeded

All other alarms occurring while Fire Mode activated are logged as usual.

## *NOTICE*

**During Fire Mode operation all stop commands to the frequency converter are ignored, including Coast/Coast inverse and External Interlock.**

### *NOTICE*

**If setting the command** *[11] Start Reversing* **on a digital input terminal in** *parameter 5-10 Terminal 18 Digital Input***, the frequency converter understands this as a reversing command.**

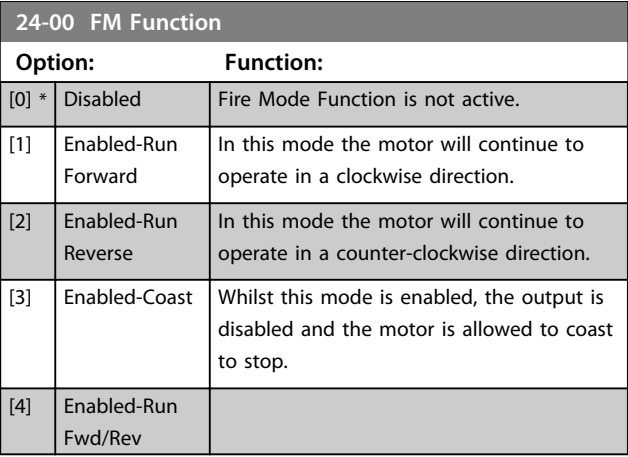

### *NOTICE*

**In the above, alarms are produced or ignored in accordance with the selection in** *24-09 FM Alarm Handling***.**

130BA546.10

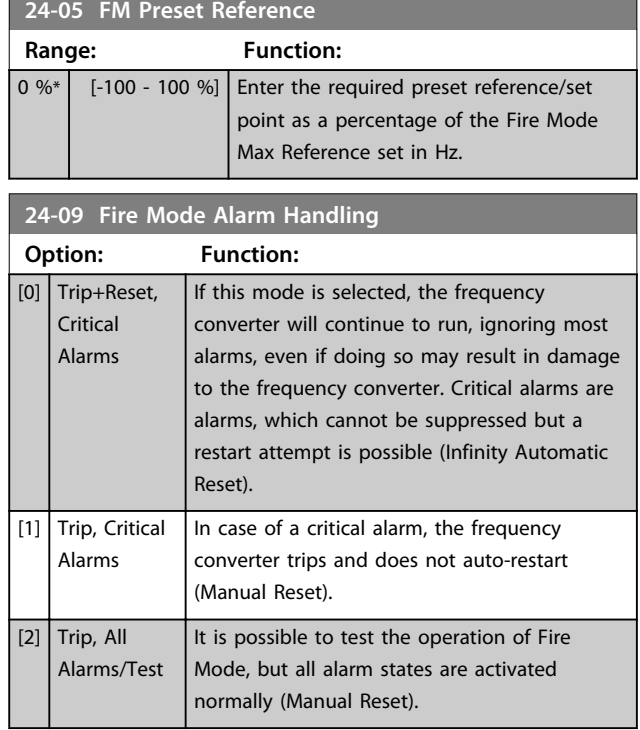

## *NOTICE*

**Warranty-affecting alarms. Certain alarms can affect the lifetime of the frequency converter. Should one of these ignored alarms occur whilst in Fire Mode, a log of the event is stored in the Fire Mode Log.**

**Here the 10 latest events of warranty-affecting alarms, fire mode activation and fire mode deactivation are stored.**

## *NOTICE*

**The setting in** *14-20 Reset Mode* **is disregarded when Fire Mode is active (see parameter group** *24-0\*, Fire Mode***).**

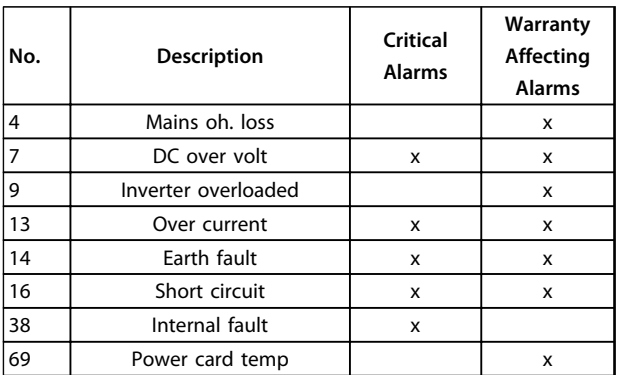

**Table 4.13 Fire Mode Alarms**

### 4.16.2 24-1\* Drive Bypass

The frequency converter includes a feature, which can be used to automatically activate an external electromechanical bypass in case of the event of a Fire Mode Coast (see *parameter 24-00 FM Function*).

The bypass switches the motor to operation direct on line. The external bypass is activated by means of one of the digital outputs or relays in the frequency converter, when programmed in parameter group *5-3\* Digital Outputs* or parameter group *5-4\* Relays*.

## *NOTICE*

**The Drive Bypass cannot be deactivated if in Fire Mode. It can be deactivated only by either removing the Fire Mode command signal or the power supply to the frequency converter!**

When the Drive Bypass function is activated, the display on the LCP shows the status message Drive Bypass. This message has a higher priority than the Fire Mode status messages. When the automatic Drive Bypass function is enabled, it cuts in the external bypass according to *Illustration 4.18*

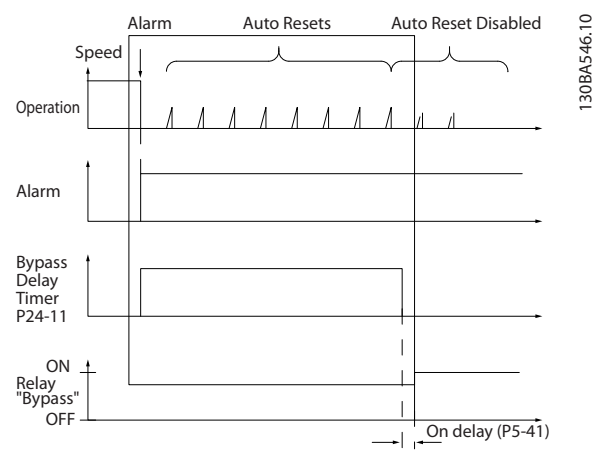

**Illustration 4.18 Drive Bypass Function**

Status can be read in the Extended Status Word 2, bit number 24.

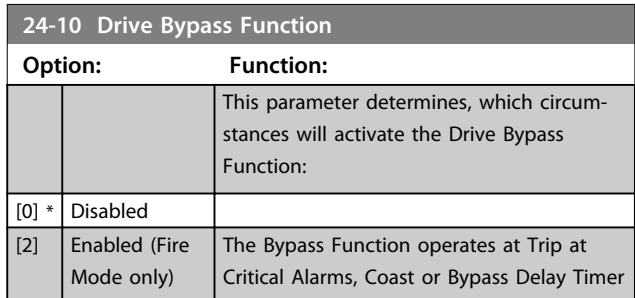

**4 4**

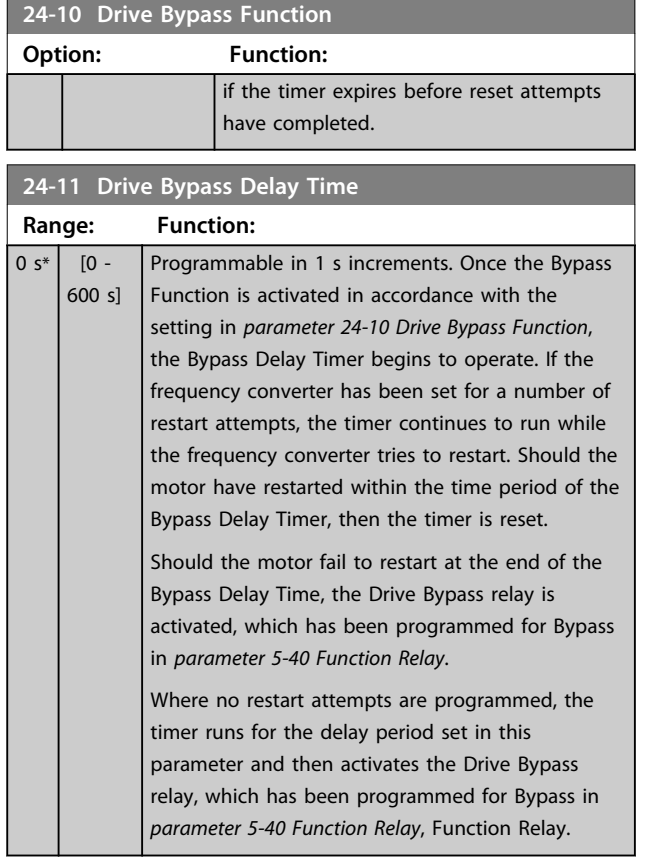

### 4.17 Main Menu - Special Features - Group 30

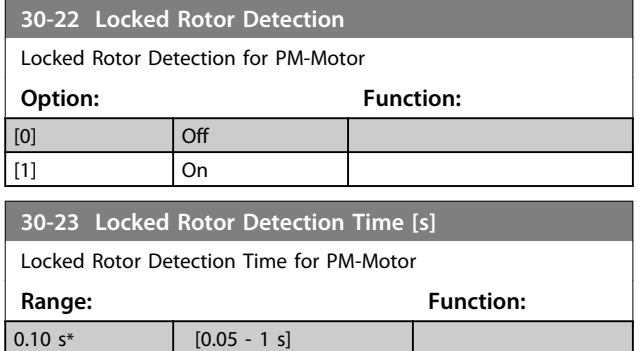

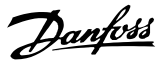

## <span id="page-95-0"></span>5 Diagnostics and Troubleshooting

### 5.1 Alarms and Warnings Overview

A warning or an alarm is signalled by the relevant LED on the front of the frequency converter and indicated by a code on the display.

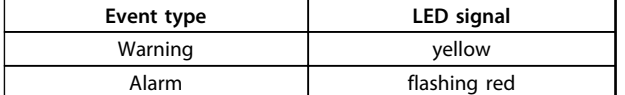

#### **Table 5.1 Event Type LED Signals**

A warning remains active until its cause is no longer present. Under certain circumstances, motor operation can continue. Warning messages can be critical, but are not necessarily so.

In the event of an alarm, the frequency converter trips. Reset of alarms is required to restart operation, once the cause has been rectified.

#### **To reset an alarm:**

- 1. Press [Reset], or
- 2. Use the "Reset" function via a digital input, or
- 3. Reset via serial communication, or
- 4. Use the [Auto Reset] function, which is a default setting. See *parameter 14-20 Reset Mode*. This form of reset cannot be used for a trip lock alarm.

### *NOTICE*

**To restart the motor after reset using [Reset], press [Auto On] or [Hand On].**

When an alarm fails to reset, check

- **•** that the cause has been rectified
- **•** for trip lock. Refer to *Table 5.2*.

#### **Trip**

A trip is the action occuring when an alarm has appeared. The original event that caused an alarm cannot damage the frequency converter or cause dangerous conditions. The trip coasts the motor and can be reset by pressing [Reset] or via a digital input (parameter group *5-1\* Digital Inputs [1]*). For alarms with trip, but no trip lock, reset using the automatic reset function in *parameter 14-20 Reset Mode*.

#### **Trip lock**

A trip lock alarm occurs when a situation arises, which can result in equipment damage. A trip lock alarm offers more protection, because the mains supply must be switched off before the alarm can be reset. After rectification of cause and power cycling, the frequency converter is no longer blocked. Reset as described above.

# **A**CAUTION

#### **UNEXPECTED START**

**Automatic wake-up can occur when using reset via**  *parameter 14-20 Reset Mode***. Failure to be prepared for start can result in personal injury.**

**• Be prepared for unexpected start.**

#### **Warning and alarm**

For events marked with warning and alarm in *Table 5.2*, either

- **•** a warning occurs before an alarm, or
- **•** the event can be set to signal either warning or alarm

Example: *Parameter 1-90 Motor Thermal Protection*. After an alarm or trip, the motor coasts, and both the alarm and warning LEDs flash. Once the cause has been rectified, only the alarm LED continues flashing.

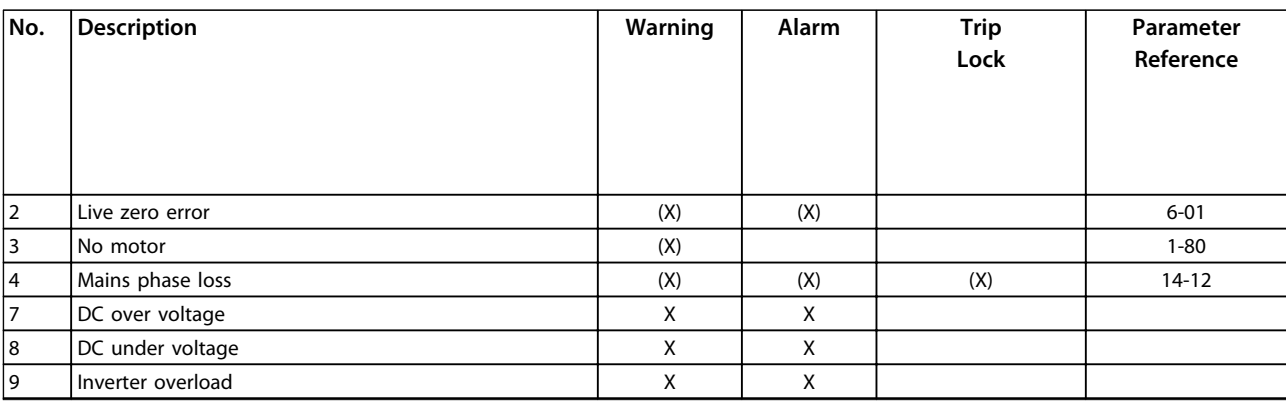

Danfvss

### **Diagnostics and Troubleshoo... VLT**® **DriveMotor FCP 106 and FCM 106 Programming Guide**

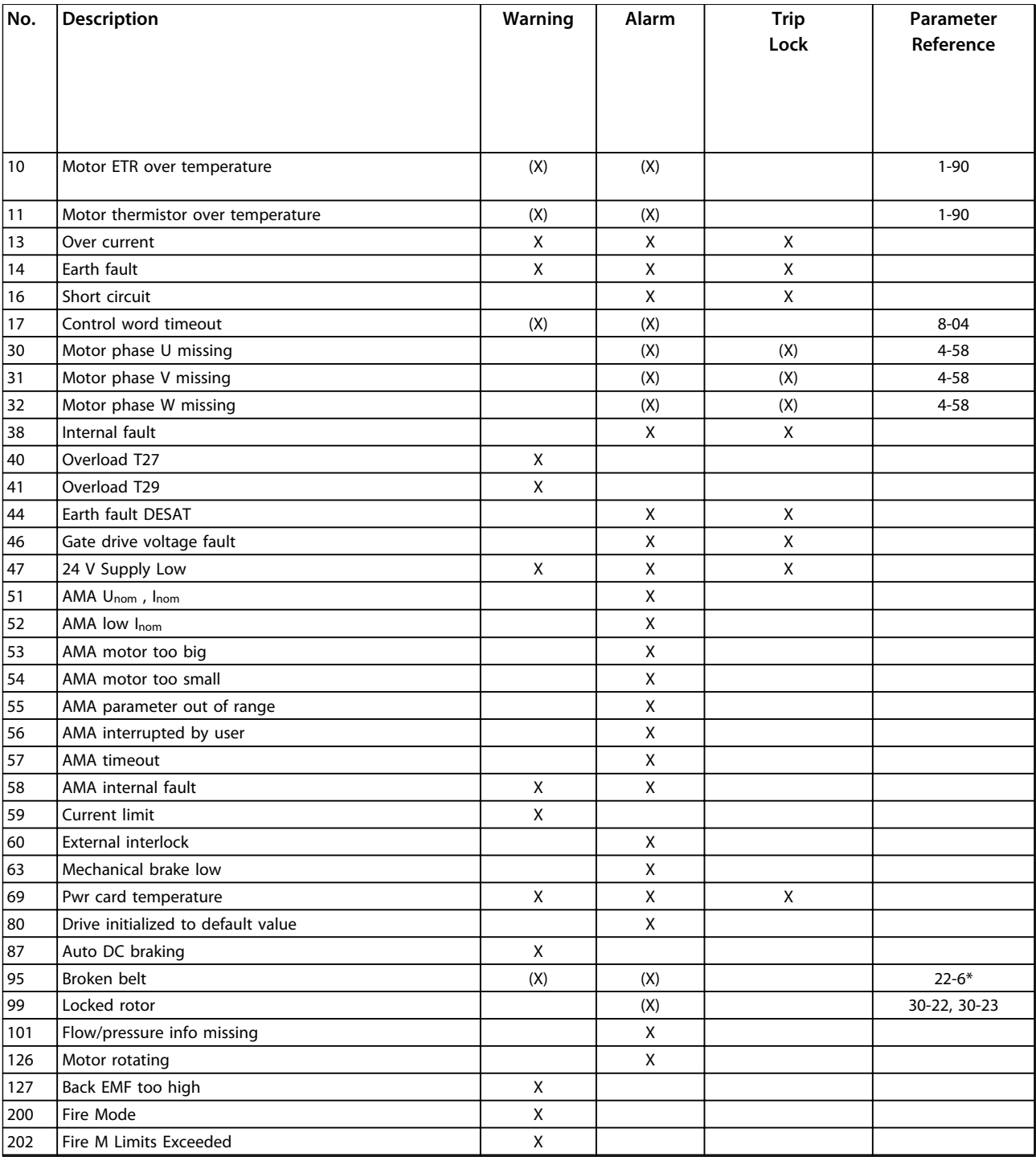

#### **Table 5.2 Alarm and Warning Codes**

*(X): Dependent on parameter setting*

*X: Independent of parameter setting*

**5**

### 5.2 Alarm Words

The alarm words, warning words and extended status words can be read out via serial bus or optional fieldbus for diagnosis. See also *parameter 16-90 Alarm Word*, *parameter 16-92 Warning Word* and *parameter 16-94 Ext. Status Word*.

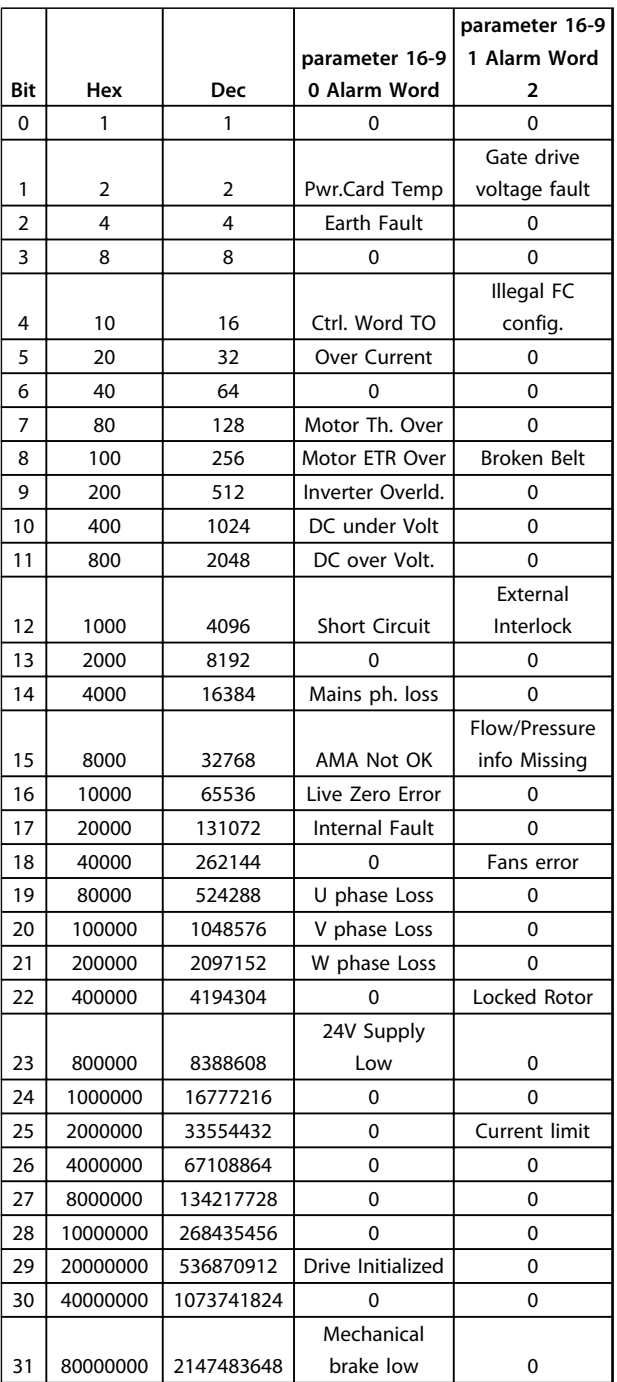

#### **Table 5.3 Alarm Words**

*0: this alarm is not used in FCP 106*

## 5.3 Warning Words

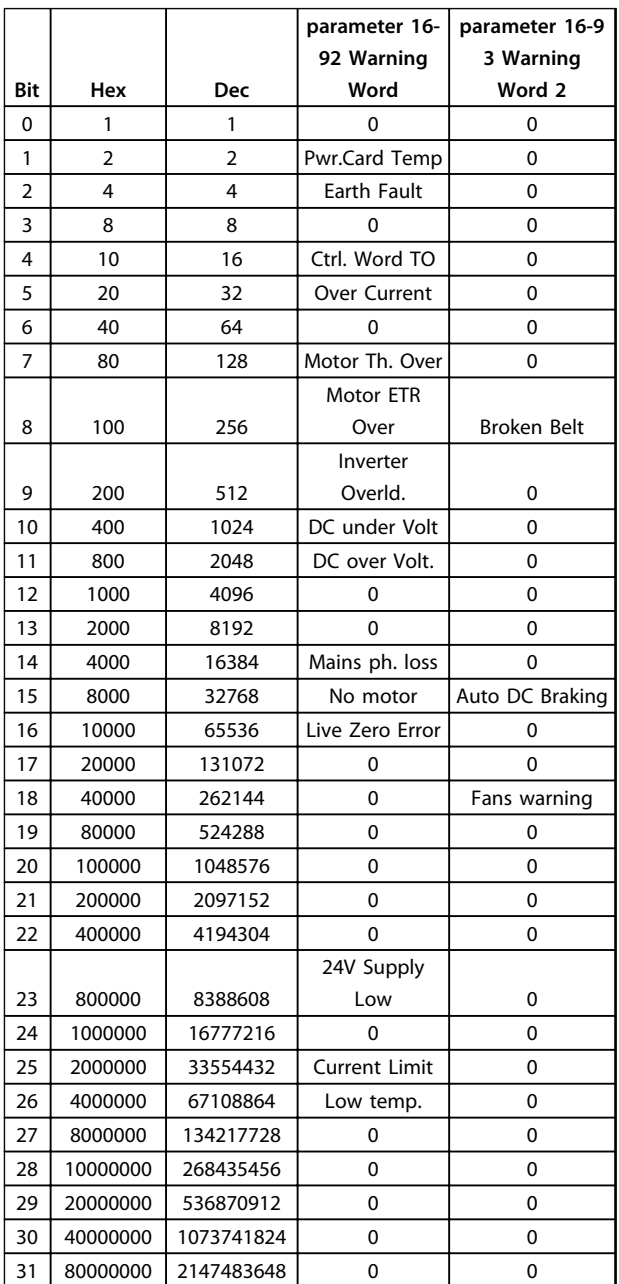

Danfoss

#### **Table 5.4 Warning Words**

*0: this alarm is not used in FCP 106*

### 5.4 Extended Status Words

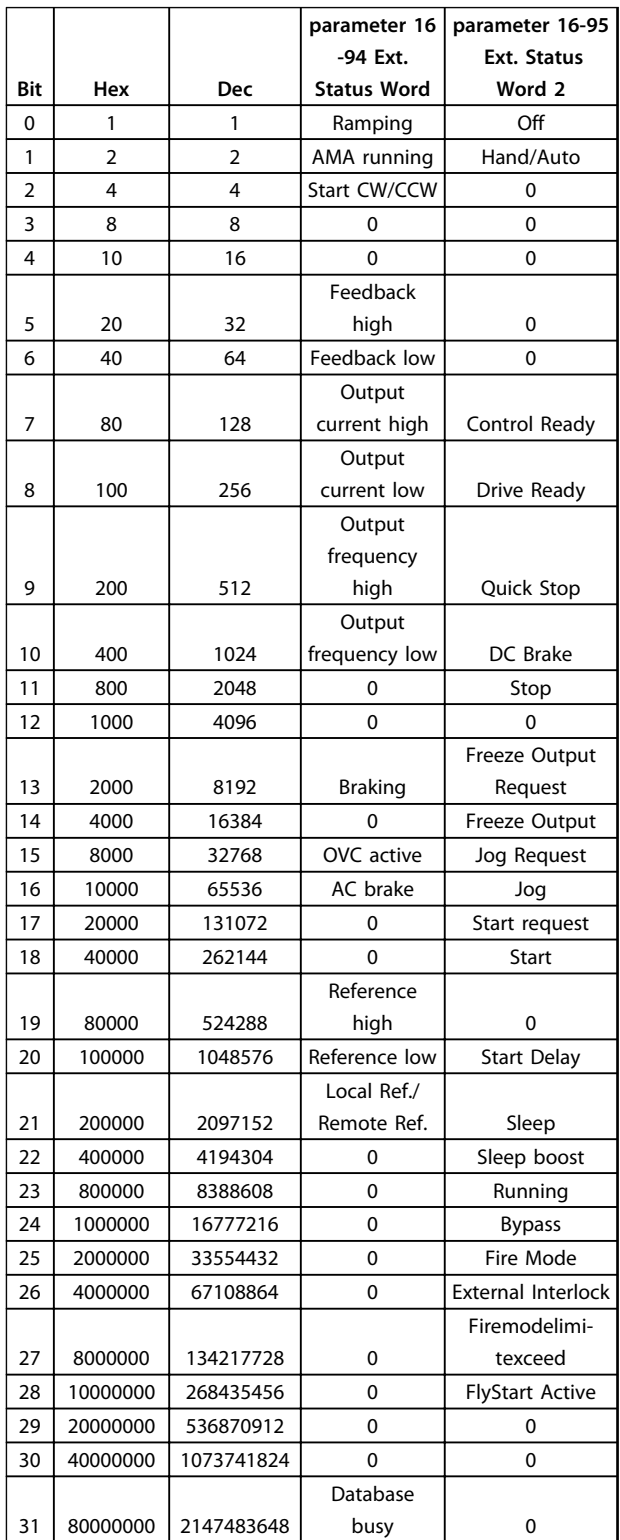

#### **Table 5.5 Extended Status Words**

*0: this alarm is not used in FCP 106*

### 5.5 Troubleshooting

#### **WARNING/ALARM 2, Live zero error**

This warning or alarm only appears if programmed in *6-01 Live Zero Timeout Function*. The signal on one of the analog inputs is less than 50% of the minimum value programmed for that input. Broken wiring or faulty device sending the signal can cause this condition.

#### **Troubleshooting**

- **•** Check connections on all the analog input terminals. Control card terminals 53 and 54 for signals, terminal 55 common. MCB 101 terminals 11 and 12 for signals, terminal 10 common. MCB 109 terminals 1, 3, 5 for signals, terminals 2, 4, 6 common).
- **•** Check that the frequency converter programming and switch settings match the analog signal type.
- **•** Perform input terminal signal test.

#### **WARNING/ALARM 3, No motor**

No motor has been connected to the output of the frequency converter.

#### **WARNING/ALARM 4, Mains phase loss**

A phase is missing on the supply side, or the mains voltage imbalance is too high. This message also appears for a fault in the input rectifier on the frequency converter. Options are programmed at *14-12 Function at Mains Imbalance*.

#### **Troubleshooting**

**•** Check the supply voltage and supply currents to the frequency converter.

#### **WARNING/ALARM 7, DC overvoltage**

If the intermediate circuit voltage exceeds the limit, the frequency converter trips after a time.

#### **Troubleshooting**

- **•** Connect a brake resistor
- **•** Extend the ramp time
- **•** Change the ramp type
- **•** Activate the functions in *2-10 Brake Function*
- **•** Increase *14-26 Trip Delay at Inverter Fault*
- **•** If the alarm/warning occurs during a power sag, use kinetic back-up (*14-10 Mains Failure*)

#### **WARNING/ALARM 8, DC under voltage**

If the DC-link voltage drops below the undervoltage limit, the frequency converter checks if a 24 V DC backup supply is connected. If no 24 V DC backup supply is connected, the frequency converter trips after a fixed time delay. The time delay varies with unit size.

#### **Troubleshooting**

- **•** Check that the supply voltage matches the frequency converter voltage.
- **•** Perform input voltage test.

**•** Perform soft charge circuit test.

#### **WARNING/ALARM 9, Inverter overload**

The frequency converter is about to cut out because of an overload (too high current for too long). The counter for electronic, thermal inverter protection issues a warning at 98% and trips at 100%, while giving an alarm. The frequency converter cannot be reset until the counter is below 90%.

The fault is that the frequency converter has run with more than 100% overload for too long.

#### **Troubleshooting**

- **•** Compare the output current shown on the LCP with the frequency converter rated current.
- **•** Compare the output current shown on the LCP with measured motor current.
- **•** Display the thermal drive load on the LCP and monitor the value. When running above the frequency converter continuous current rating, the counter increases. When running below the frequency converter continuous current rating, the counter decreases.

#### **WARNING/ALARM 10, Motor overload temperature**

According to the electronic thermal protection (ETR), the motor is too hot. Select whether the frequency converter issues a warning or an alarm when the counter reaches 100% in *1-90 Motor Thermal Protection*. The fault occurs when the motor runs with more than 100% overload for too long.

#### **Troubleshooting**

- **•** Check for motor overheating.
- **•** Check if the motor is mechanically overloaded
- **•** Check that the motor current set in *1-24 Motor Current* is correct.
- **•** Ensure that Motor data in parameters 1-20 to 1-25 are set correctly.
- **•** If an external fan is in use, check in *1-91 Motor External Fan* that it is selected.
- **•** Running AMA in *1-29 Automatic Motor Adaptation (AMA)* tunes the frequency converter to the motor more accurately and reduces thermal loading.

### **WARNING/ALARM 11, Motor thermistor over temp**

Check whether the thermistor is disconnected. Select whether the frequency converter issues a warning or an alarm in *1-90 Motor Thermal Protection*.

#### **Troubleshooting**

- **•** Check for motor overheating.
- **•** Check if the motor is mechanically overloaded.
- **•** When using terminal 53 or 54, check that the thermistor is connected correctly between either terminal 53 or 54 (analog voltage input) and

terminal 50 (+10 V supply). Also check that the terminal switch for 53 or 54 is set for voltage. Check *1-93 Thermistor Source* selects terminal 53 or 54.

Danfoss

**•** When using digital inputs 18 or 19, check that the thermistor is connected correctly between either terminal 18 or 19 (digital input PNP only) and terminal 50. Check *1-93 Thermistor Source* selects terminal 18 or 19.

#### **WARNING/ALARM 13, Over current**

The inverter peak current limit (approximately 200% of the rated current) is exceeded. The warning lasts about 1.5 s, then the frequency converter trips and issues an alarm. Shock loading or quick acceleration with high inertia loads can cause this fault. If the acceleration during ramp up is quick, the fault can also appear after kinetic back-up. If extended mechanical brake control is selected, trip can be reset externally.

#### **Troubleshooting**

- **•** Remove power and check if the motor shaft can be turned.
- **•** Check that the motor size matches the frequency converter.
- **•** Check parameters 1-20 to 1-25 for correct motor data.

### **ALARM 14, Earth fault**

There is current from the output phases to ground, either in the cable between the frequency converter and the motor or in the motor itself.

#### **Troubleshooting**

- **•** Remove power to the frequency converter and repair the earth fault.
- **•** Check for earth faults in the motor by measuring the resistance to ground of the motor leads and the motor with a megohmmeter.

#### **ALARM 16, Short circuit**

There is short-circuiting in the motor or motor wiring.

Remove power to the frequency converter and repair the short circuit.

#### **WARNING/ALARM 17, Control word timeout**

There is no communication to the frequency converter. The warning is only active when *8-04 Control Word Timeout Function* is NOT set to *[0] Off*.

If *8-04 Control Word Timeout Function* is set to *[5] Stop and Trip*, a warning appears and the frequency converter ramps down until it stops then displays an alarm.

#### **Troubleshooting**

- **•** Check connections on the serial communication cable.
- **•** Increase *8-03 Control Word Timeout Time*

#### **Diagnostics and Troubleshoo... VLT**® **DriveMotor FCP 106 and FCM 106 Programming Guide**

- **•** Check the operation of the communication equipment.
- **•** Verify a proper installation based on EMC requirements.

#### **ALARM 30, Motor phase U missing**

Motor phase U between the frequency converter and the motor is missing.

Remove power from the frequency converter and check motor phase U.

#### **ALARM 31, Motor phase V missing**

Motor phase V between the frequency converter and the motor is missing.

Remove power from the frequency converter and check motor phase V.

#### **ALARM 32, Motor phase W missing**

Motor phase W between the frequency converter and the motor is missing.

Remove power from the frequency converter and check motor phase W.

#### **ALARM 38, Internal fault**

When an internal fault occurs, a code number defined in *Table 5.6* is displayed.

#### **Troubleshooting**

- **•** Cycle power
- **•** Check that the option is properly installed
- **•** Check for loose or missing wiring

Note the code number before contacting the supplier or Danfoss Service Department.

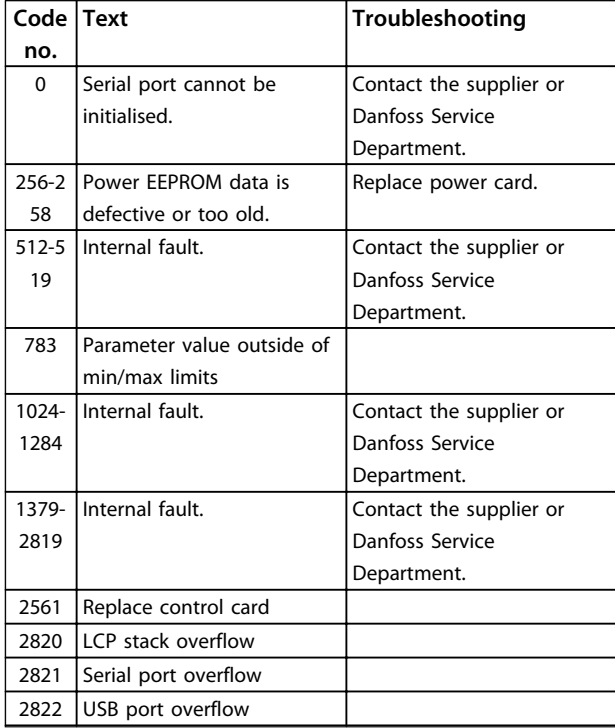

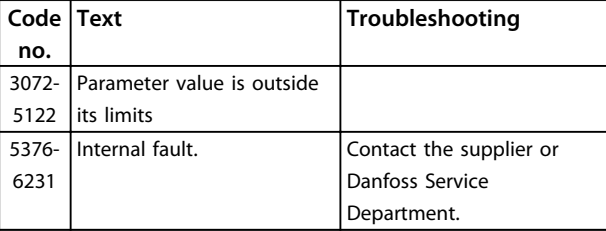

**Table 5.6 Internal Fault Codes**

#### **WARNING 40, Overload of digital output terminal 27**

Check the load connected to terminal 27 or remove shortcircuit connection. Check *5-00 Digital I/O Mode* and *5-01 Terminal 27 Mode*.

#### **WARNING 41, Overload of digital output terminal 29**

Check the load connected to terminal 29 or remove shortcircuit connection. Check *5-00 Digital I/O Mode* and *5-02 Terminal 29 Mode*.

### **ALARM 44, Earth fault DESAT**

There is a discharge from the output phases to earth, either in the cable between the frequency converter and the motor, or in the motor itself.

#### **Troubleshooting**

- **•** Turn off the frequency converter and remove the earth fault.
- **•** Measure the resistance to ground of the motor leads and the motor with a megohmmeter to check for earth fault in the motor.

#### **ALARM 46, Gate drive voltage fault**

The supply on the power card is out of range.

There are 3 power supplies generated by the switch mode power supply (SMPS) on the power card: 24 V, 5 V, and ±18 V.

#### **Troubleshooting**

**•** Check for a defective power card.

#### **WARNING 47, 24 V supply low**

The 24 V DC is measured on the control card. This alarm arises when the detected voltage of terminal 12 is lower than 18 V.

#### **Troubleshooting**

**•** Check for a defective control card.

#### **ALARM 51, AMA check Unom and Inom**

The settings for motor voltage, motor current and motor power are wrong. Check the settings in parameters 1-20 to 1-25.

#### **ALARM 52, AMA low Inom**

The motor current is too low. Check the settings.

#### **ALARM 53, AMA motor too big**

The motor is too big for the AMA to operate.

#### **ALARM 54, AMA motor too small**

The motor is too small for the AMA to operate.

# Danfoss

#### **ALARM 55, AMA parameter out of range**

The parameter values of the motor are outside of the acceptable range. AMA cannot run.

**ALARM 56, AMA interrupted by user** The user has interrupted the AMA.

#### **WARNING/ALARM 57, AMA internal fault**

Try to restart AMA again. Repeated restarts can over heat the motor.

#### **ALARM 58, AMA Internal fault**

Contact the Danfoss supplier.

#### **WARNING 59, Current limit**

The current is higher than the value in *4-18 Current Limit*. Ensure that motor data in parameters 1–20 to 1–25 are set correctly. Possibly increase the current limit. Be sure that the system can operate safely at a higher limit.

#### **WARNING 60, External interlock**

A digital input signal is indicating a fault condition external to the frequency converter. An external interlock has commanded the frequency converter to trip. Clear the external fault condition. To resume normal operation, apply 24 V DC to the terminal programmed for external interlock. Reset the frequency converter.

#### **ALARM 63, Mechanical brake low**

The actual motor current has not exceeded the "release brake" current within the "start delay" time window.

#### **ALARM 69, Power card temperature**

The temperature sensor on the power card is either too hot or too cold.

#### **Troubleshooting**

- **•** Check that the ambient operating temperature is within limits.
- **•** Check for clogged filters.
- **•** Check fan operation.
- **•** Check the power card.

#### **ALARM 80, Drive initialised to default value**

Parameter settings are initialised to default settings after a manual reset. To clear the alarm, reset the unit.

#### **ALARM 87, Auto DC braking**

Auto DC braking is a protective function against overvoltage at coast.

#### **Troubleshooting**

**•** Check that AC line input voltage does not exceed maximum limit.

### **ALARM 95, Broken belt**

Torque is below the torque level set for no load, indicating a broken belt. *22-60 Broken Belt Function* is set for alarm. Troubleshoot the system and reset the frequency converter after the fault has been cleared.

#### **ALARM 99, Blocked rotor**

Rotor is blocked.

#### **ALARM 101, Flow/pressure info missing**

Sensorless pump-table is missing or wrong.

#### **Troubleshooting**

**•** Download sensorless pump-table again.

#### **ALARM 126, Motor rotating**

High back EMF voltage. This alarm arises only when running AMA for a PM motor.

#### **Troubleshooting**

**•** Stop the rotor of the PM motor.

#### **WARNING 127, Back EMF too high**

This warning applies to PM motors only. When the back EMF is larger than 90%\*Uinvmax (over voltage threshold), and does not fall to normal level within 5s, this warning will be reported. The warning will remian until the back EMF returns to a normal level.

### **WARNING 200, Fire mode**

This warning indicates the frequency converter is operating in fire mode. The warning clears when fire mode is removed. See the fire mode data in the alarm log.

#### **WARNING 202, Fire mode limits exceeded**

While operating in fire mode one or more alarm conditions have been ignored which would normally trip the unit. Operating in this condition voids unit warranty. Cycle power to the unit to remove the warning. See the fire mode data in the alarm log.

# 6 Parameter Lists

### 6.1 Parameter Options

### 6.1.1 Default Settings

#### **Changes during operation**

"TRUE" means that the parameter can be changed while the frequency converter is in operation and "FALSE" means that the frequency converter must be stopped before a change can be made.

#### **2-Set-up**

'All set-up': the parameter can be set individually in each of the 2 set-ups, i.e. one single parameter can have 2 different data values.

'1 set-up': data value is the same in all set-ups.

#### **ExpressionLimit**

Size related

#### **N/A**

No default value available.

#### **Conversion index**

This number refers to a conversion figure used when writing or reading by means of a frequency converter.

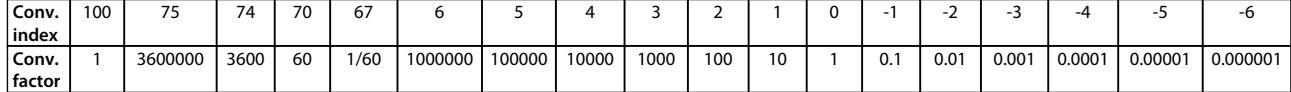

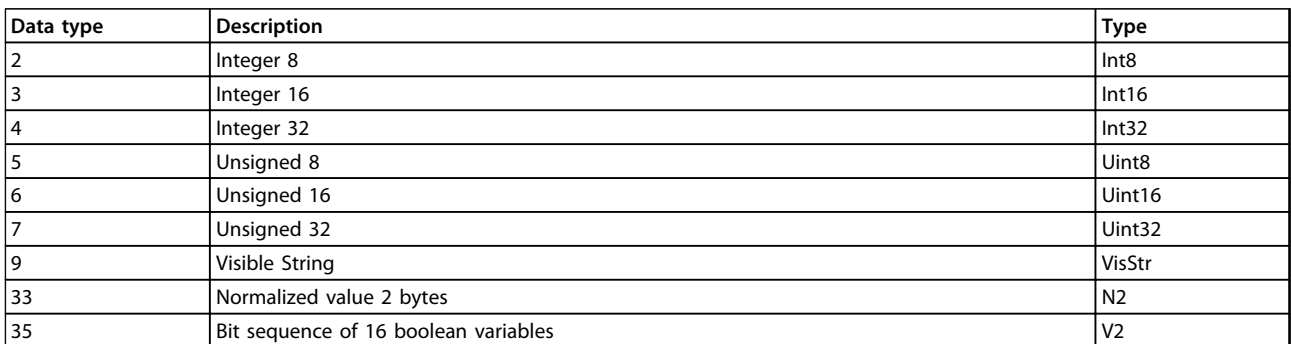

**Table 6.1 Data Type**

Danfoss

# 6.1.2 0-\*\* Operation/Display

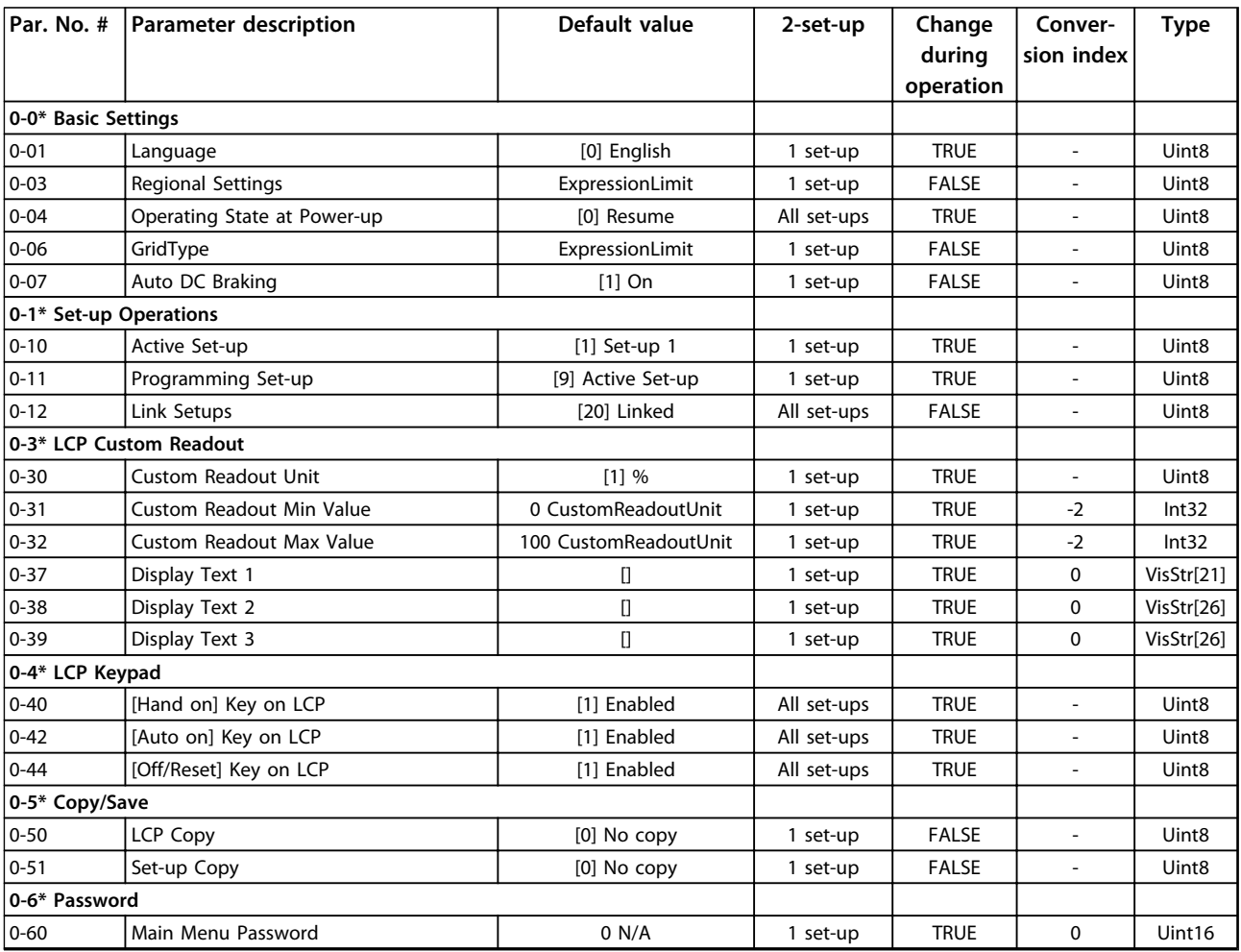

## 6.1.3 1-\*\* Load and Motor

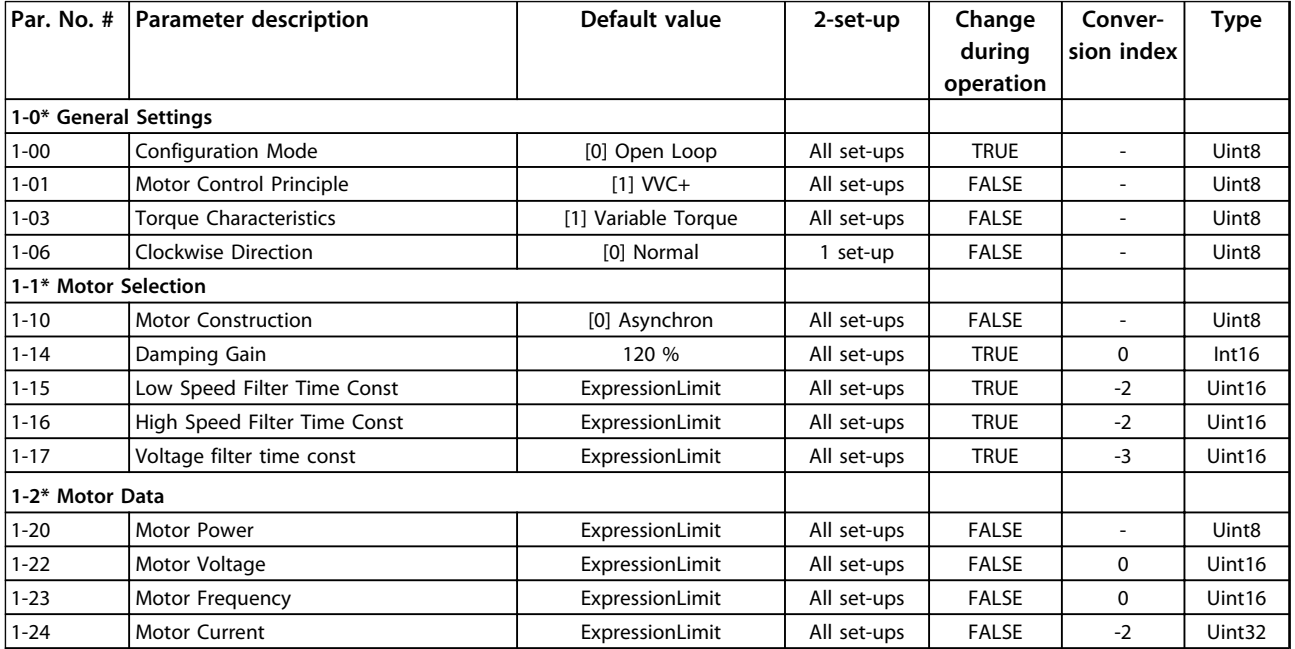

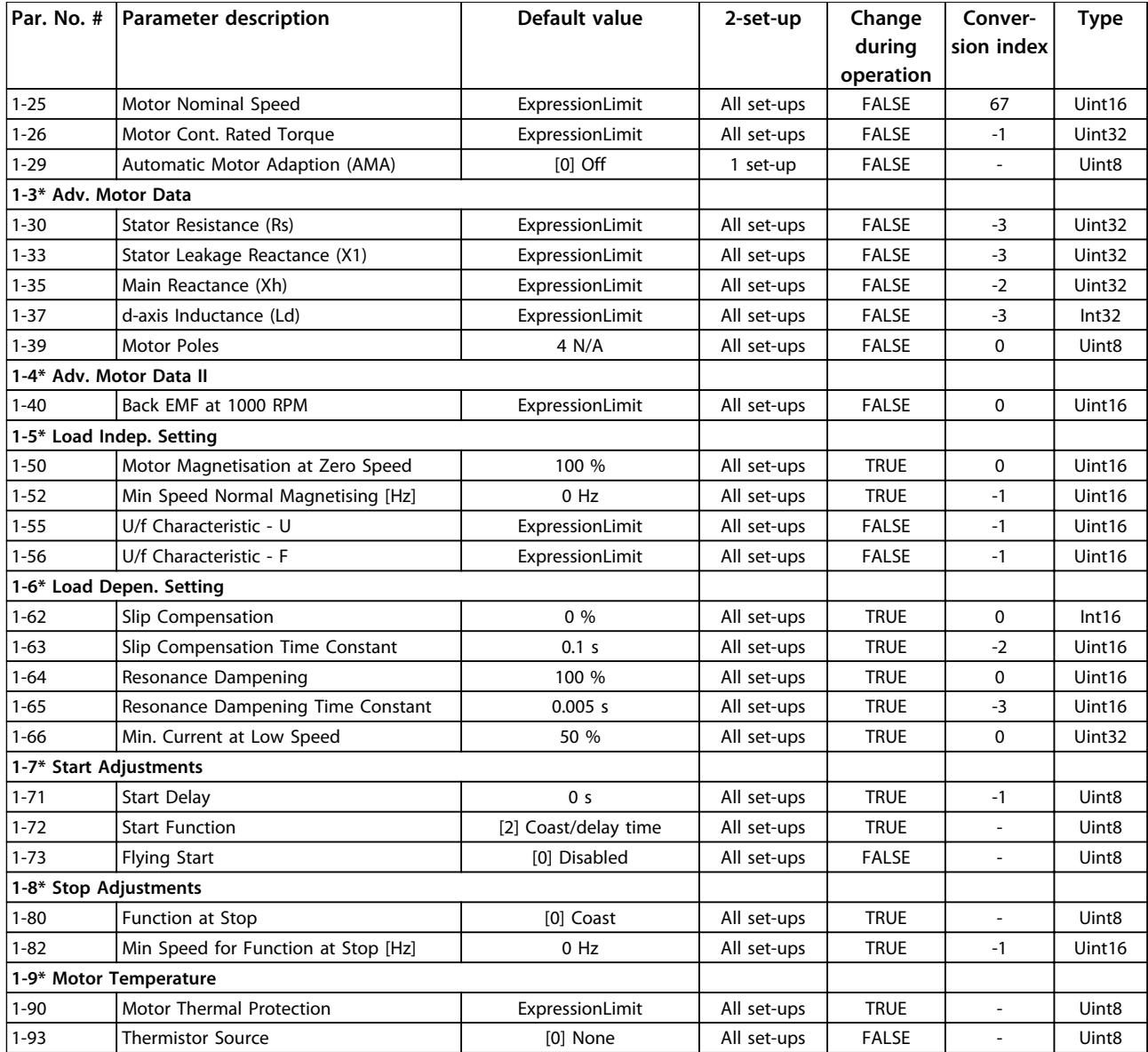

## 6.1.4 2-\*\* Brakes

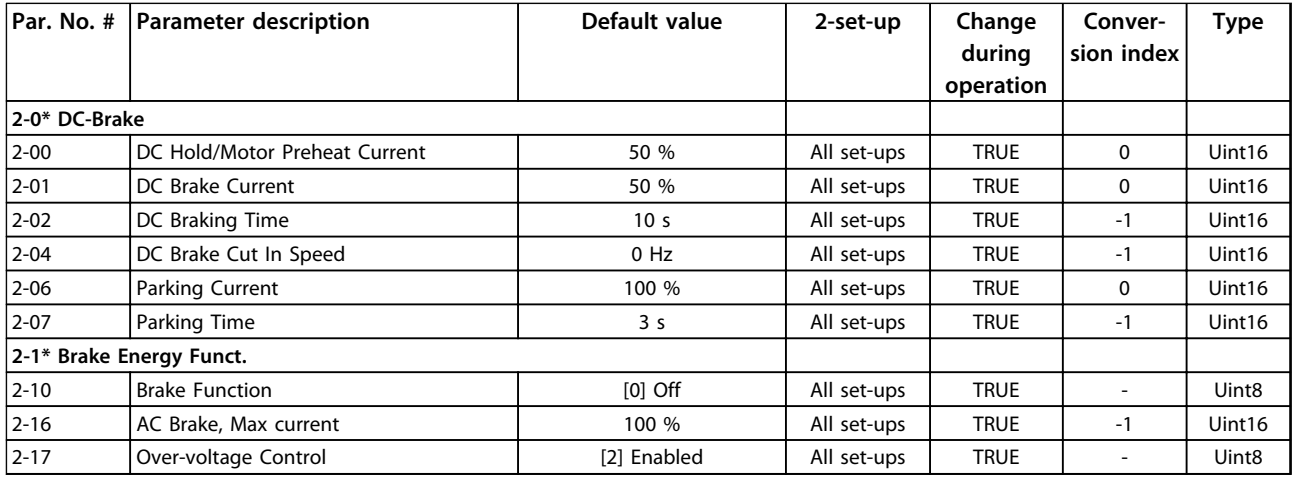

Danfoss

# 6.1.5 3-\*\* Reference/Ramps

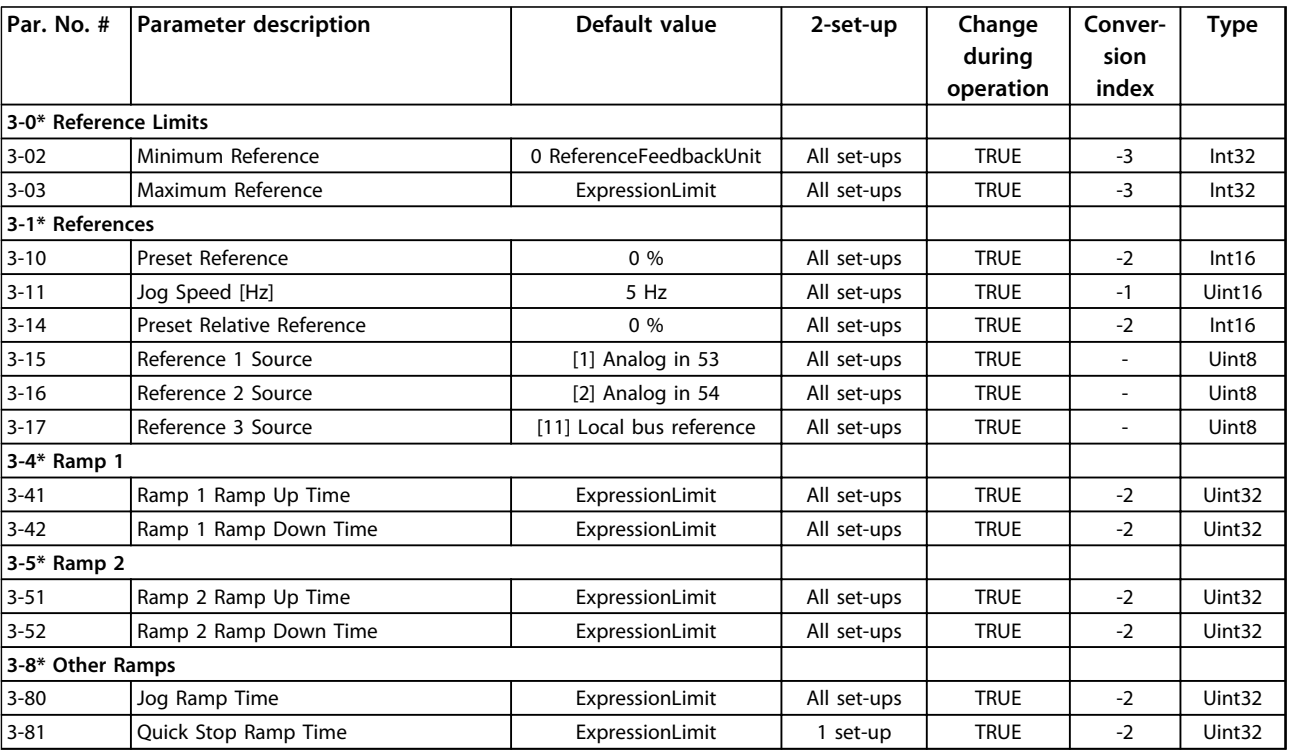

## 6.1.6 4-\*\* Limits/Warnings

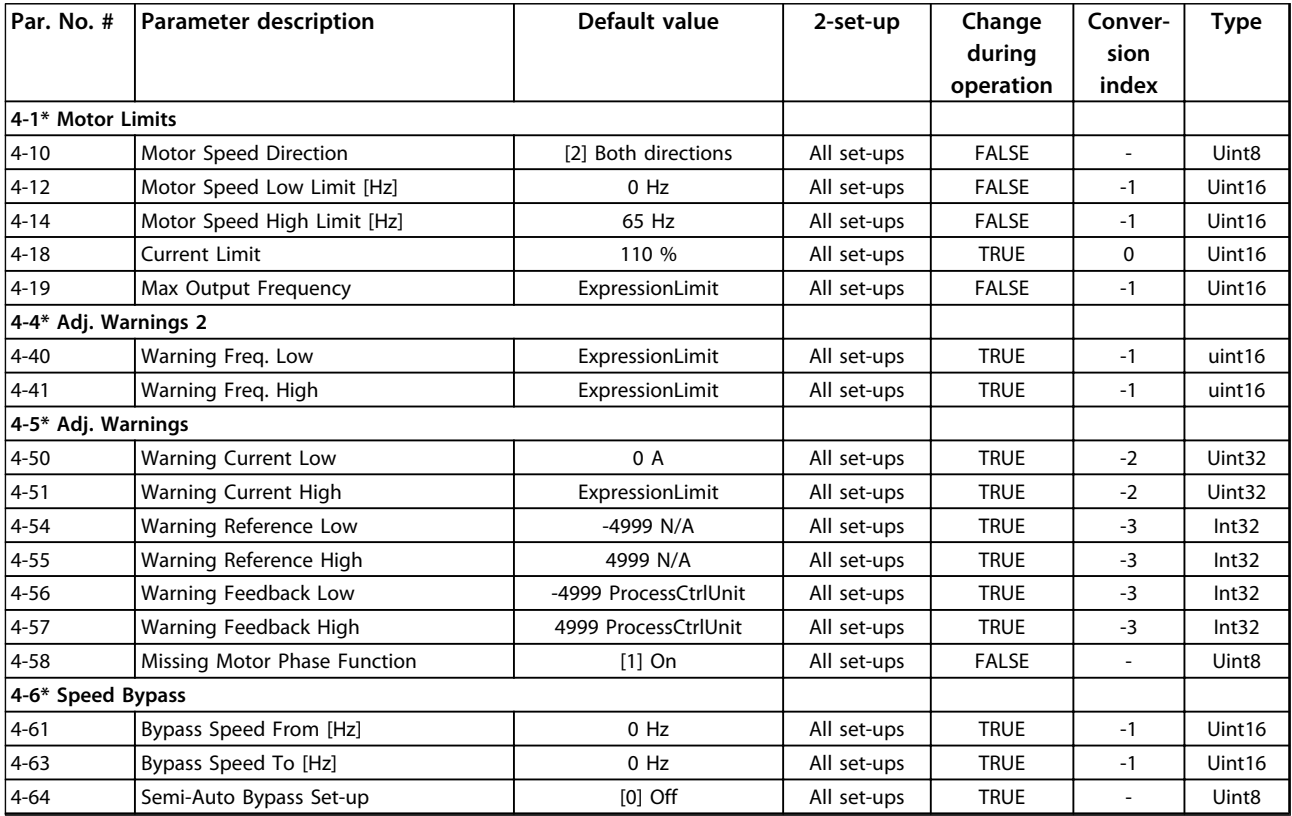

# 6.1.7 5-\*\* Digital In/Out

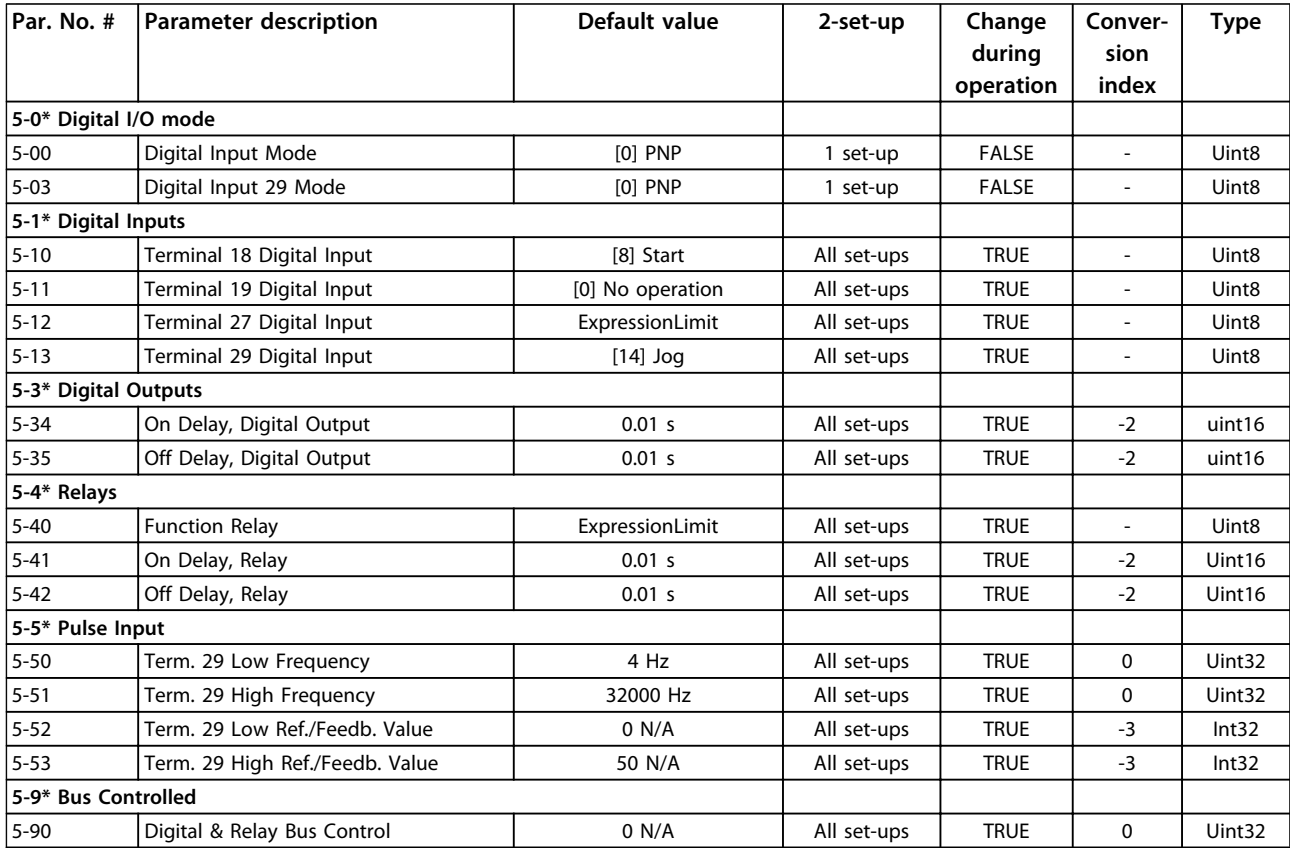

Danfvss

# 6.1.8 6-\*\* Analog In/Out

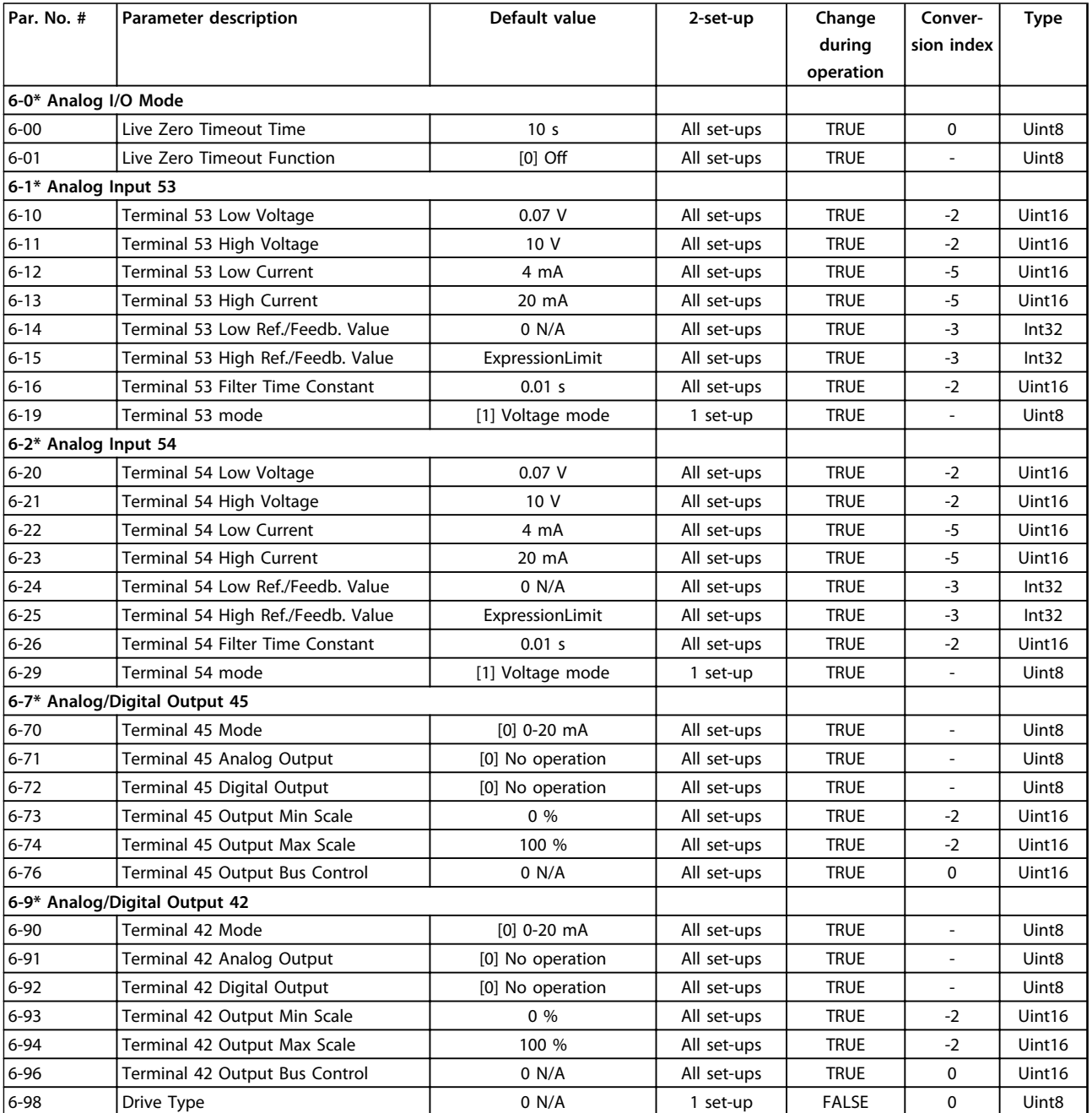
# 6.1.9 8-\*\* Comm. and Options

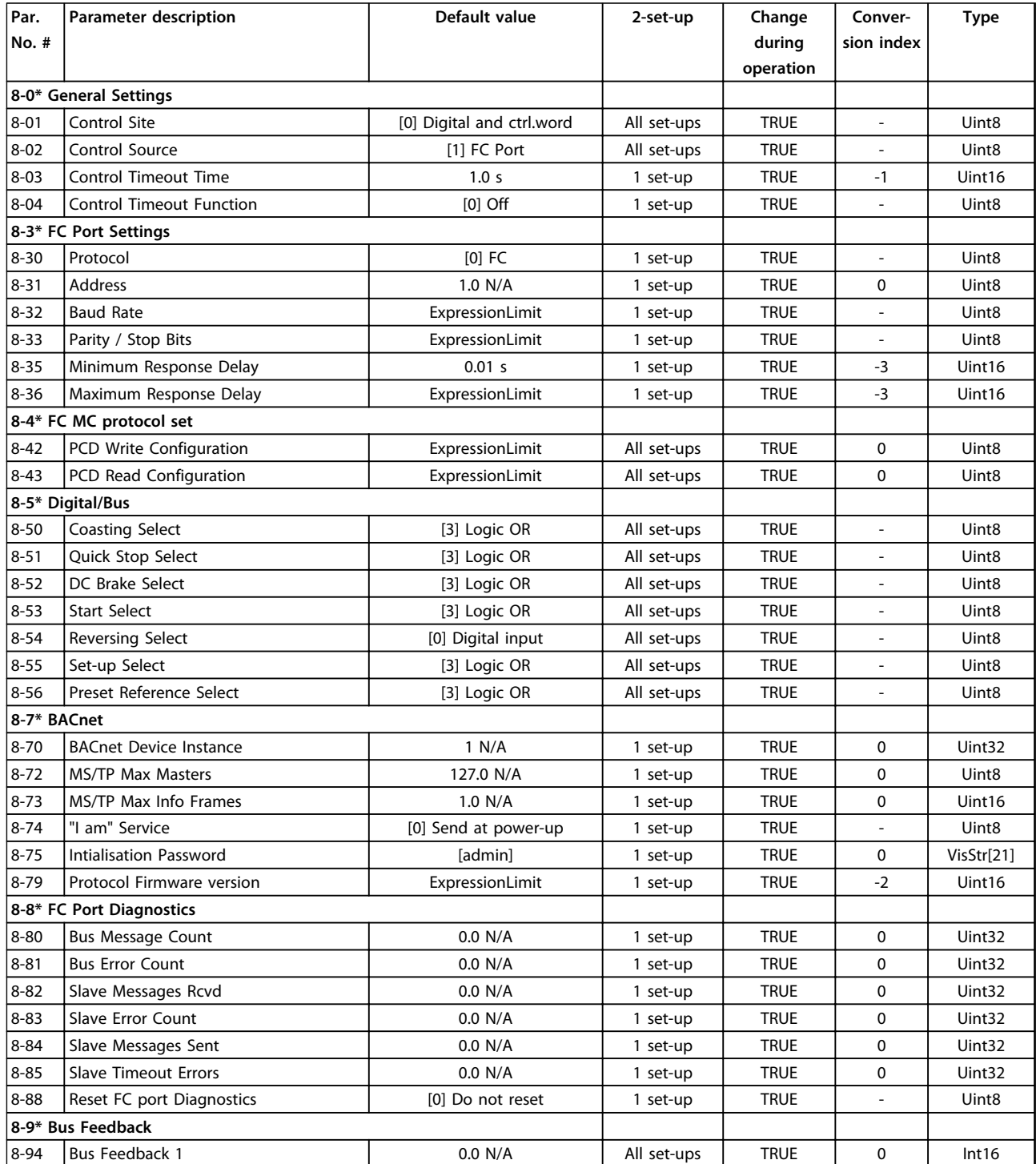

# 6.1.10 13-\*\* Smart Logic

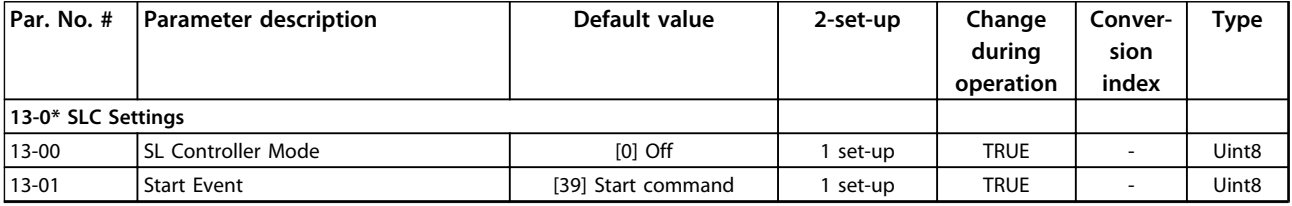

Danfoss

#### **Parameter Lists VLT**® **DriveMotor FCP 106 and FCM 106 Programming Guide**

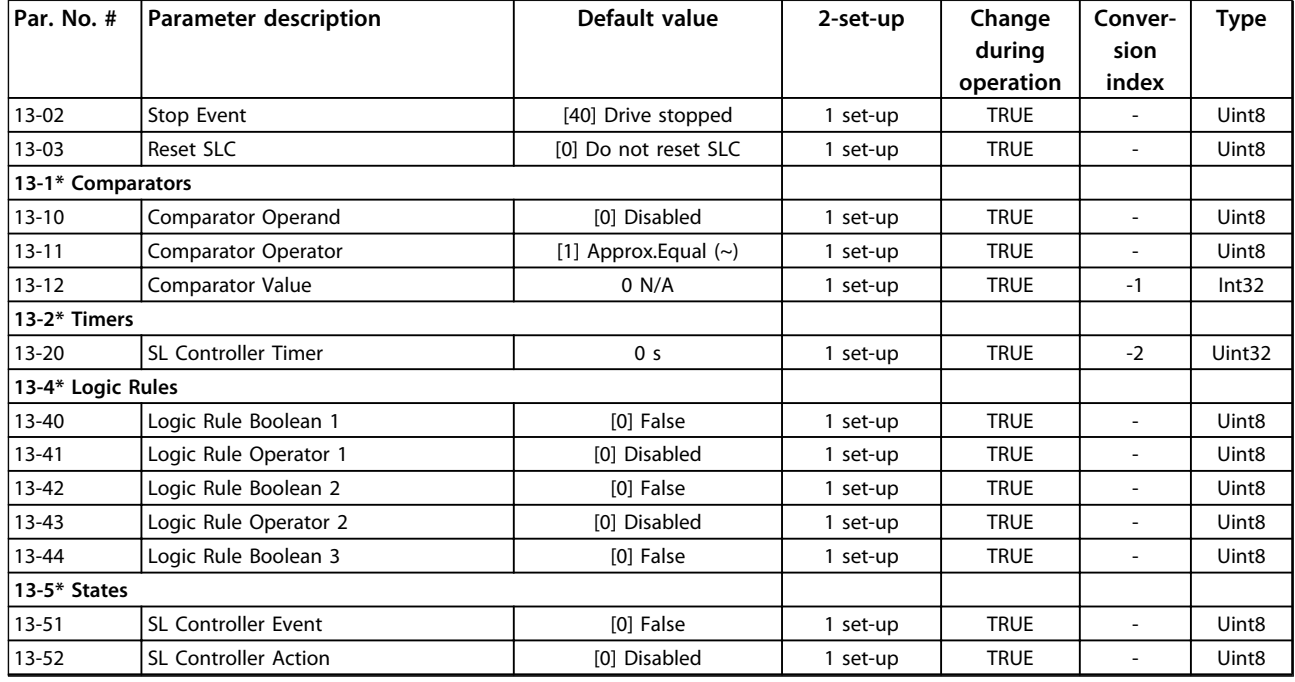

# 6.1.11 14-\*\* Special Functions

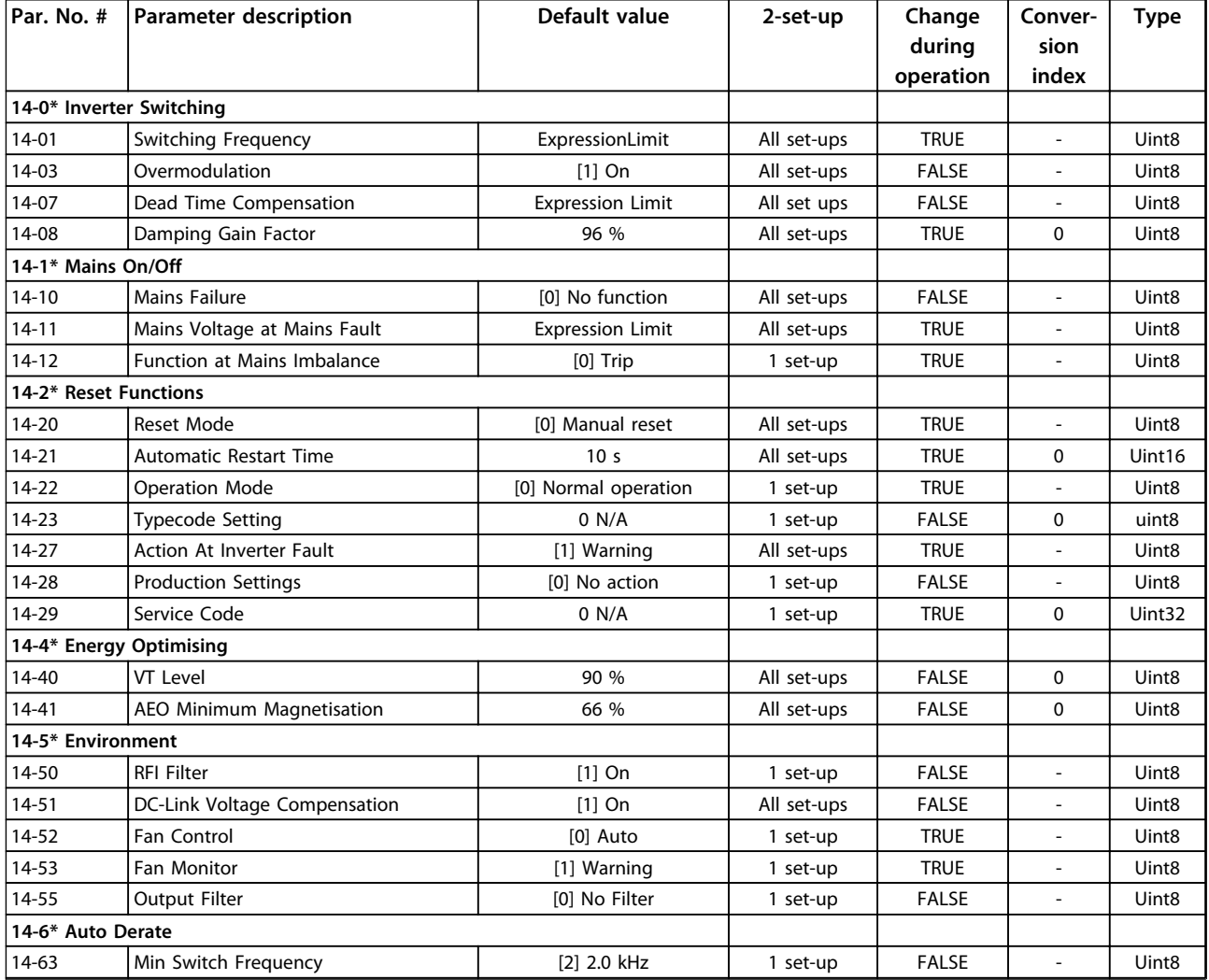

# Danfoss

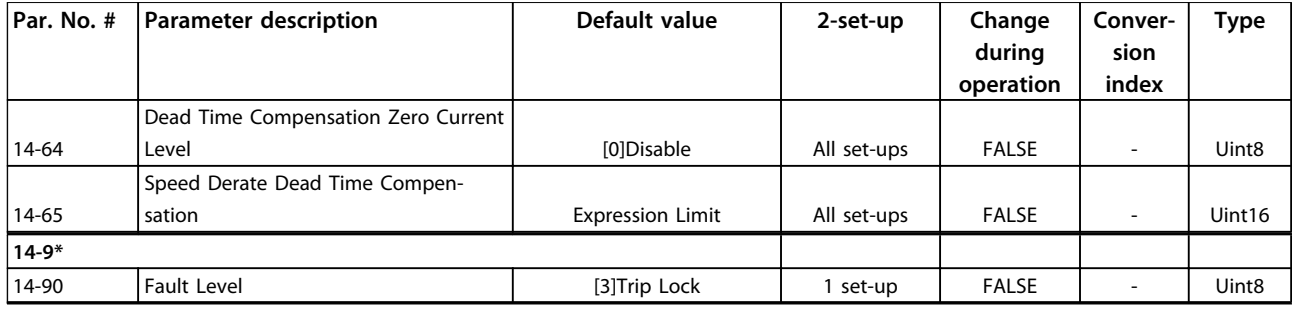

# 6.1.12 15-\*\* Drive Information

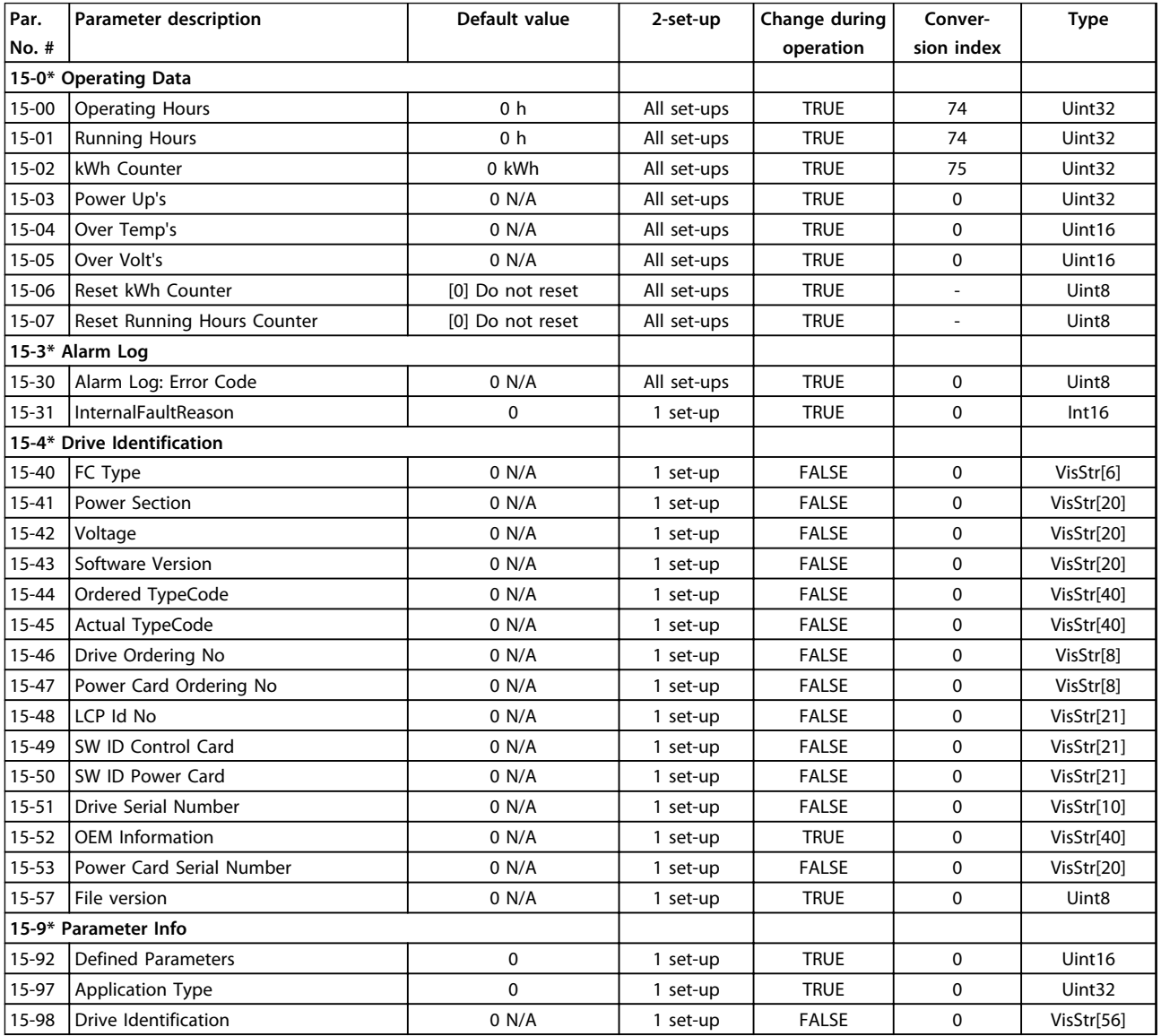

# 6.1.13 16-\*\* Data Readouts

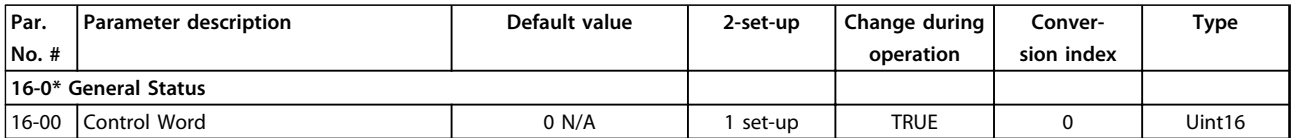

#### **Parameter Lists VLT**® **DriveMotor FCP 106 and FCM 106 Programming Guide**

Danfoss

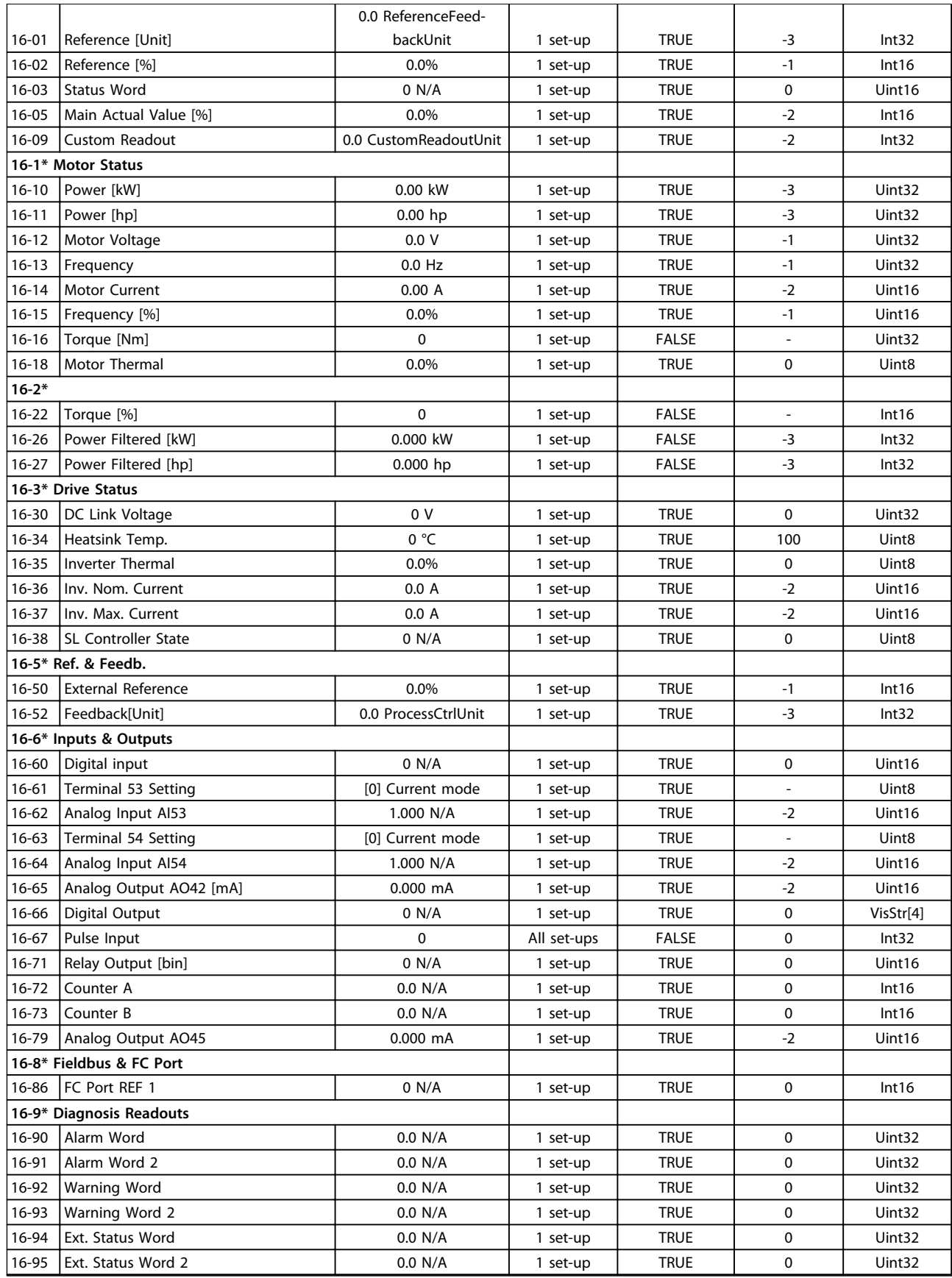

# 6.1.14 18-\*\* Info & Readouts

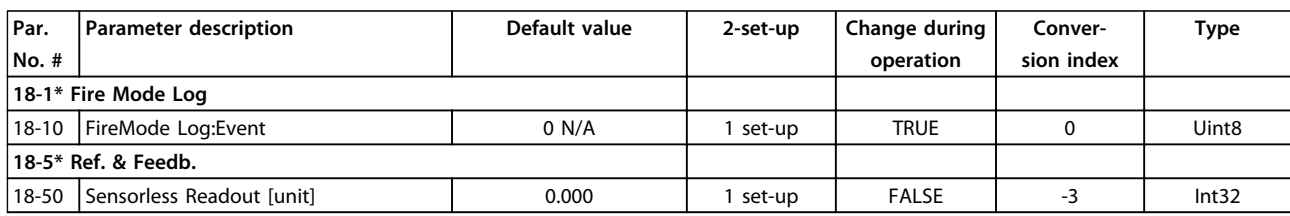

# 6.1.15 20-\*\* Drive Closed Loop

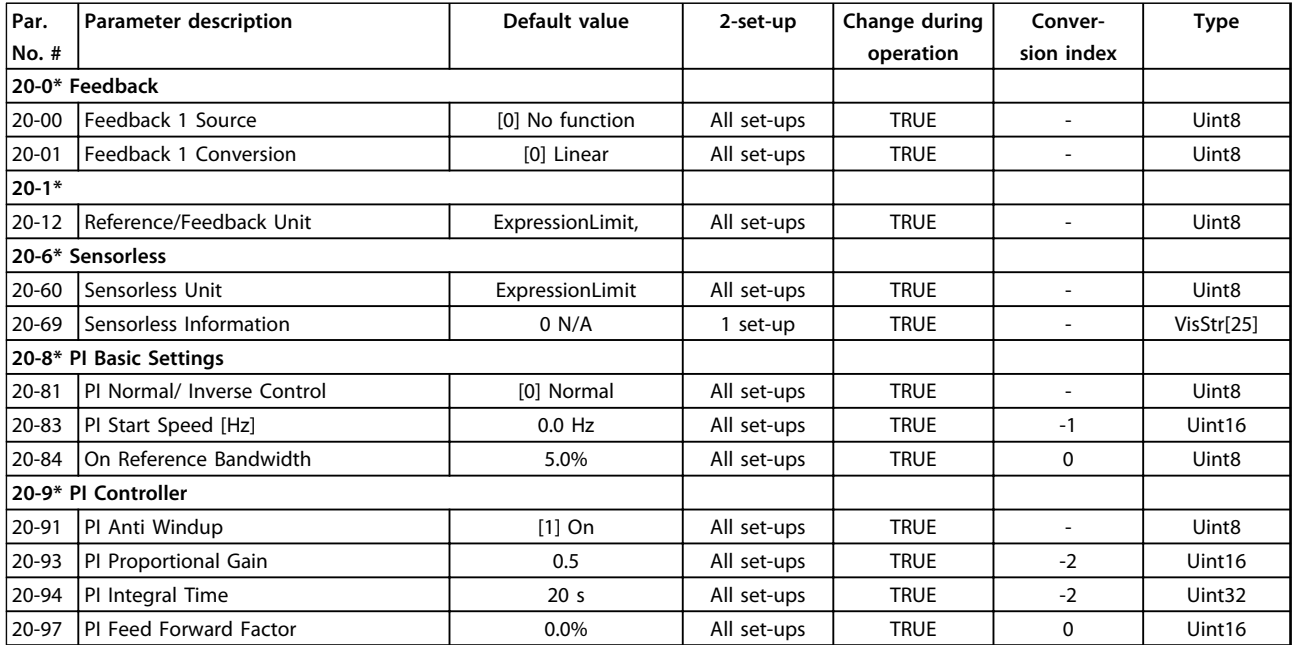

# 6.1.16 22-\*\* Appl. Functions

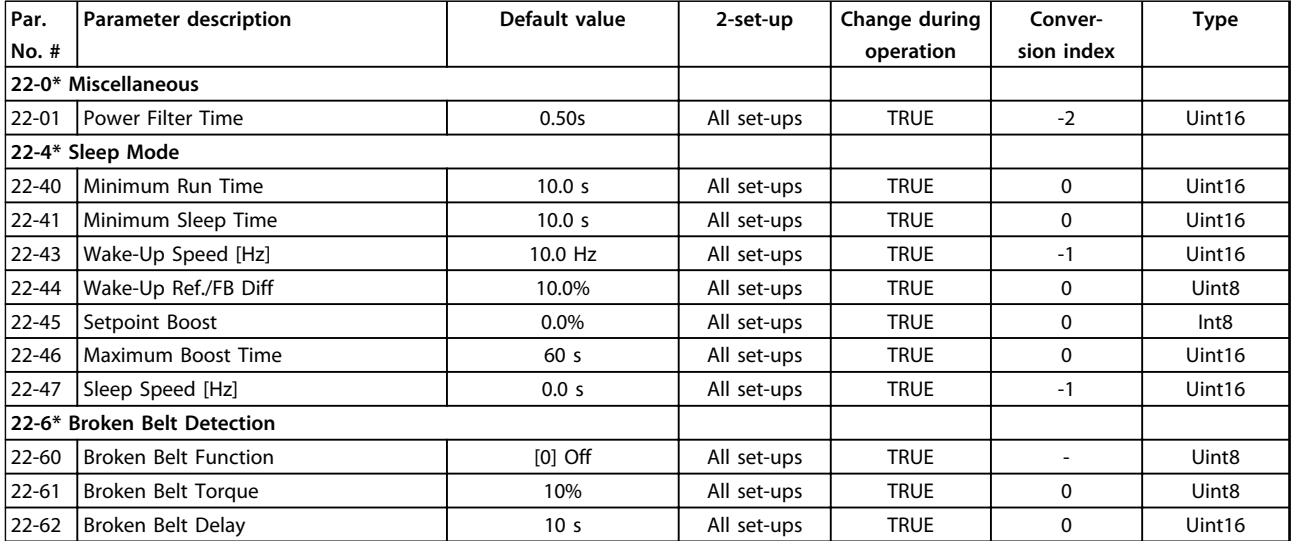

**6 6**

Danfoss

# 6.1.17 24-\*\* Appl. Functions 2

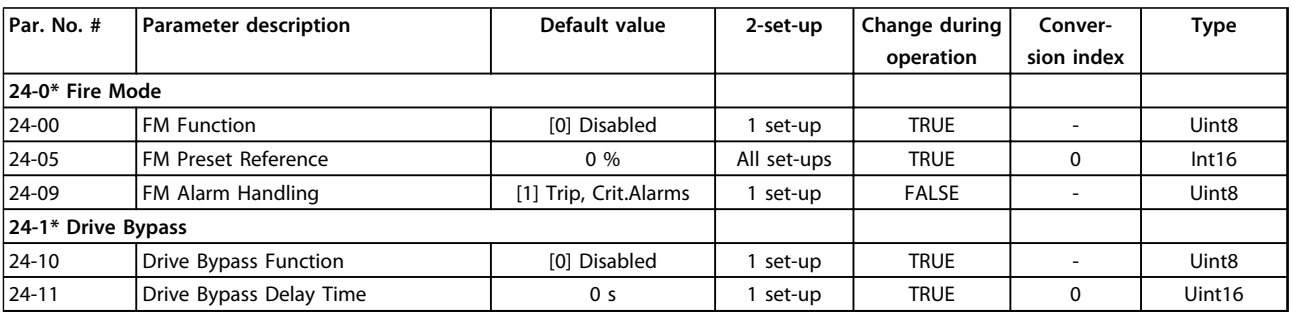

# 6.1.18 30-\*\* Special Features

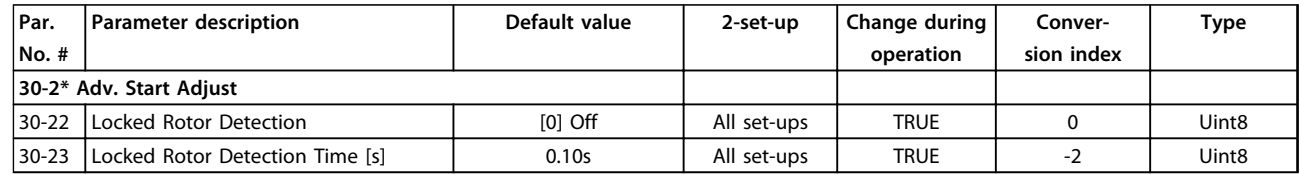

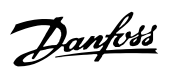

#### VLT® DriveMotor FCP 106 and FCM 106 Programming Guide

#### Index

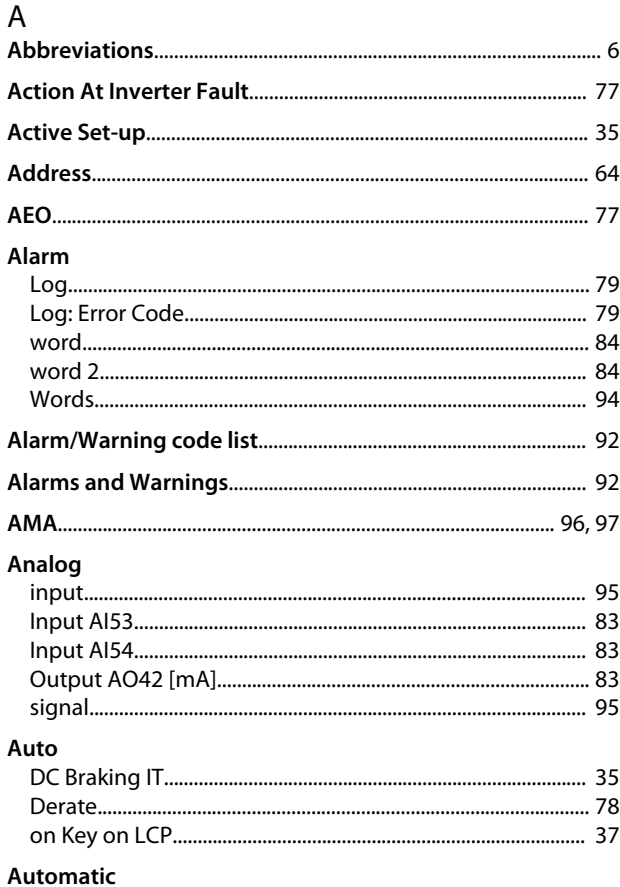

#### 

# $\overline{B}$

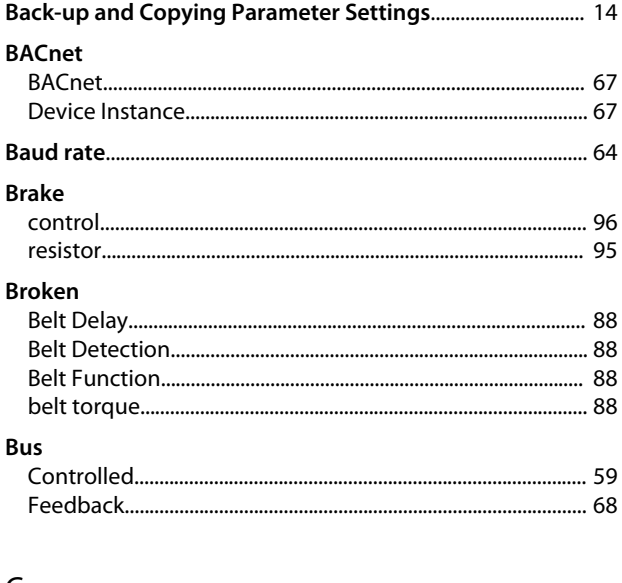

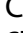

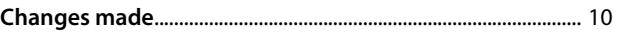

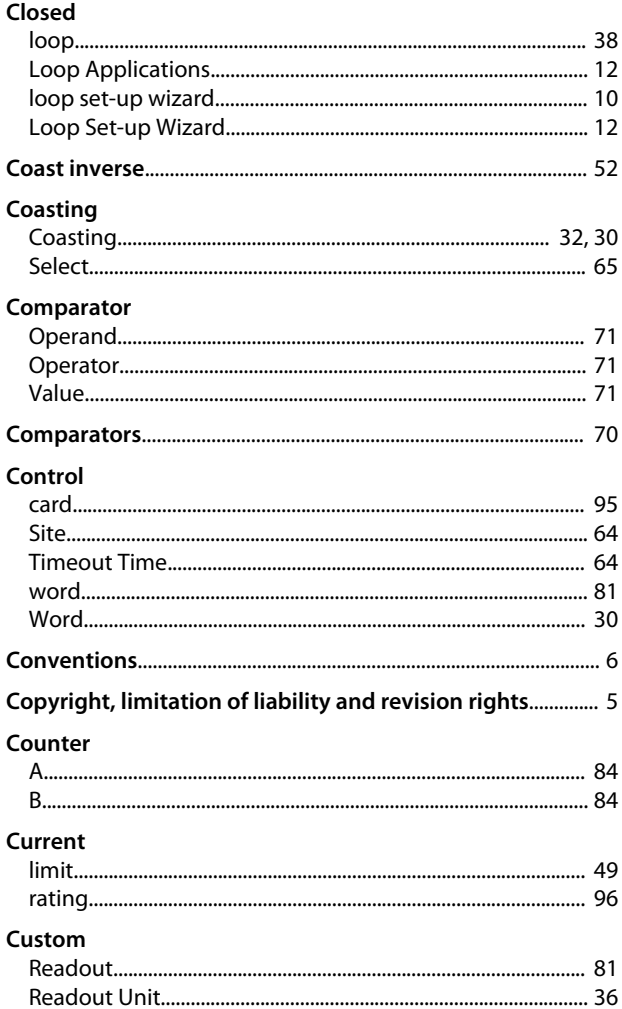

# $\mathsf D$

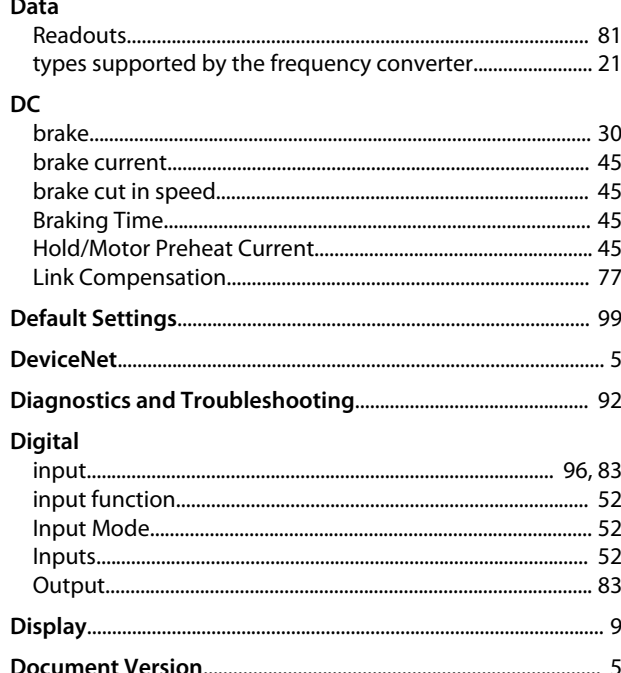

#### Index

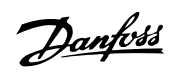

#### VLT® DriveMotor FCP 106 and FCM 106 Programming Guide

#### Drive

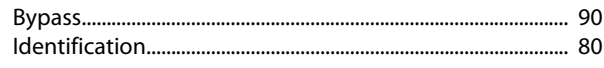

# $\overline{E}$

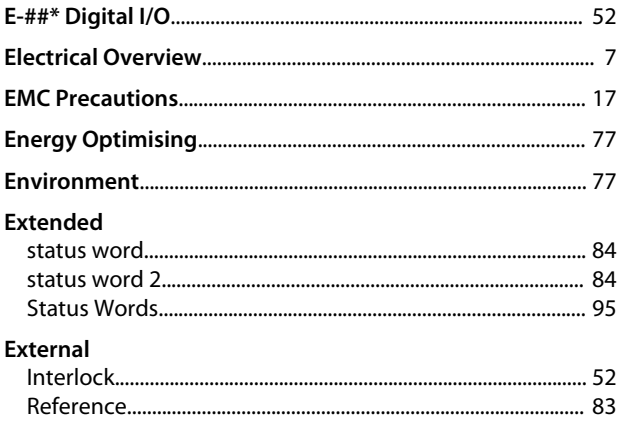

# $\overline{F}$

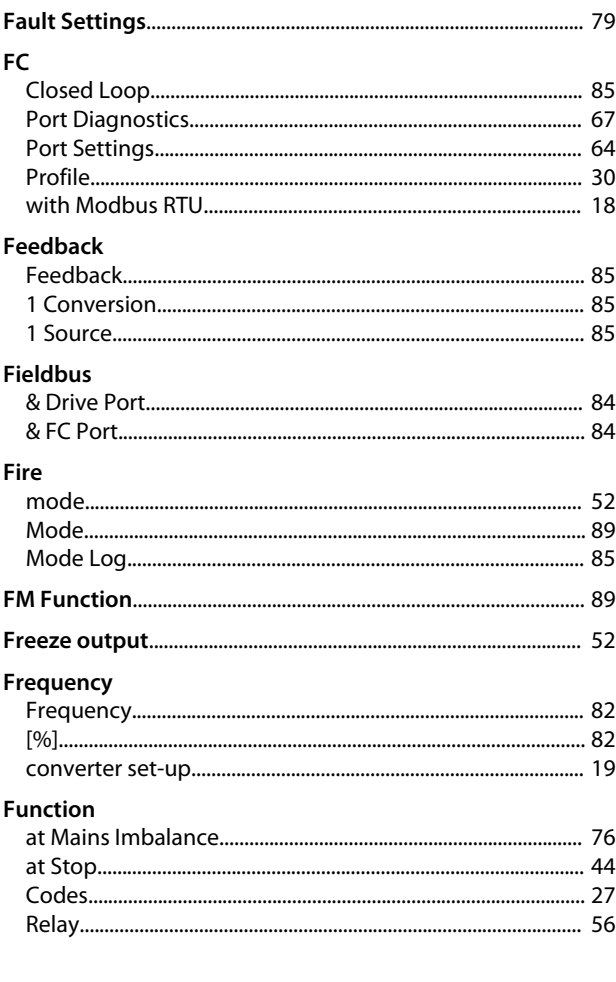

### ${\mathsf G}$

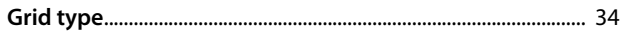

# $\mathsf H$

 $\mathbf{I}$ 

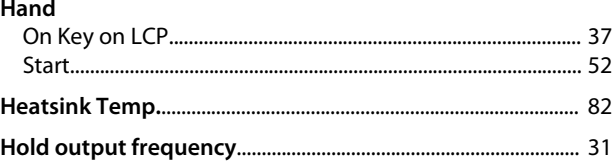

# Index (IND).

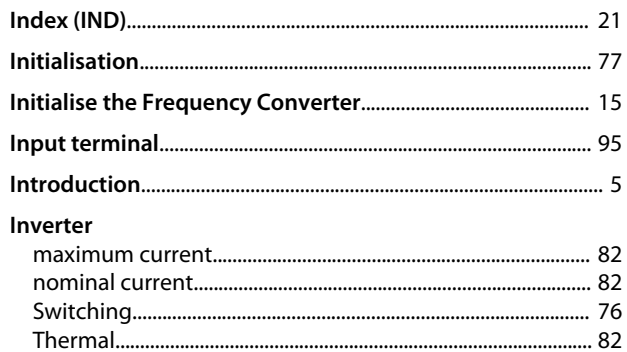

# $\mathsf J$

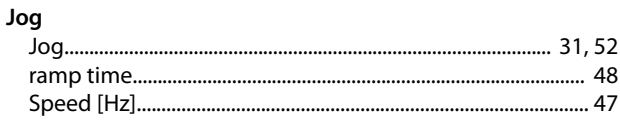

## K

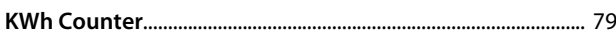

#### $\mathsf L$ **Language**

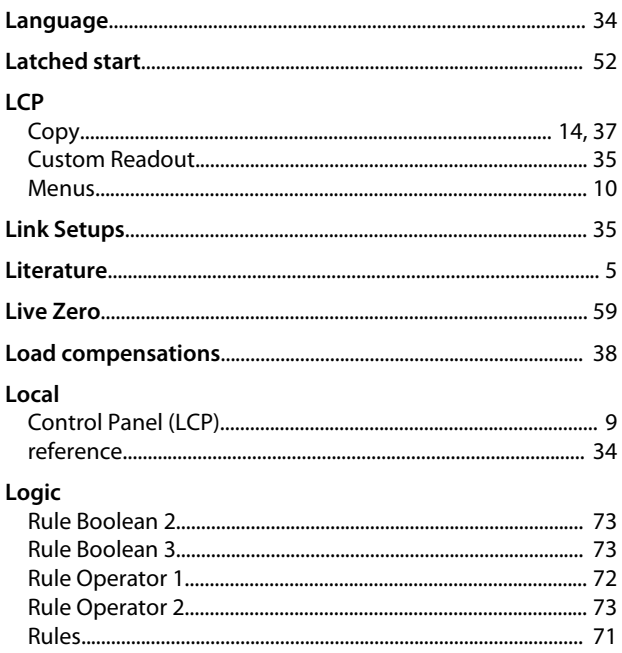

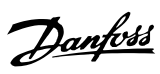

### M

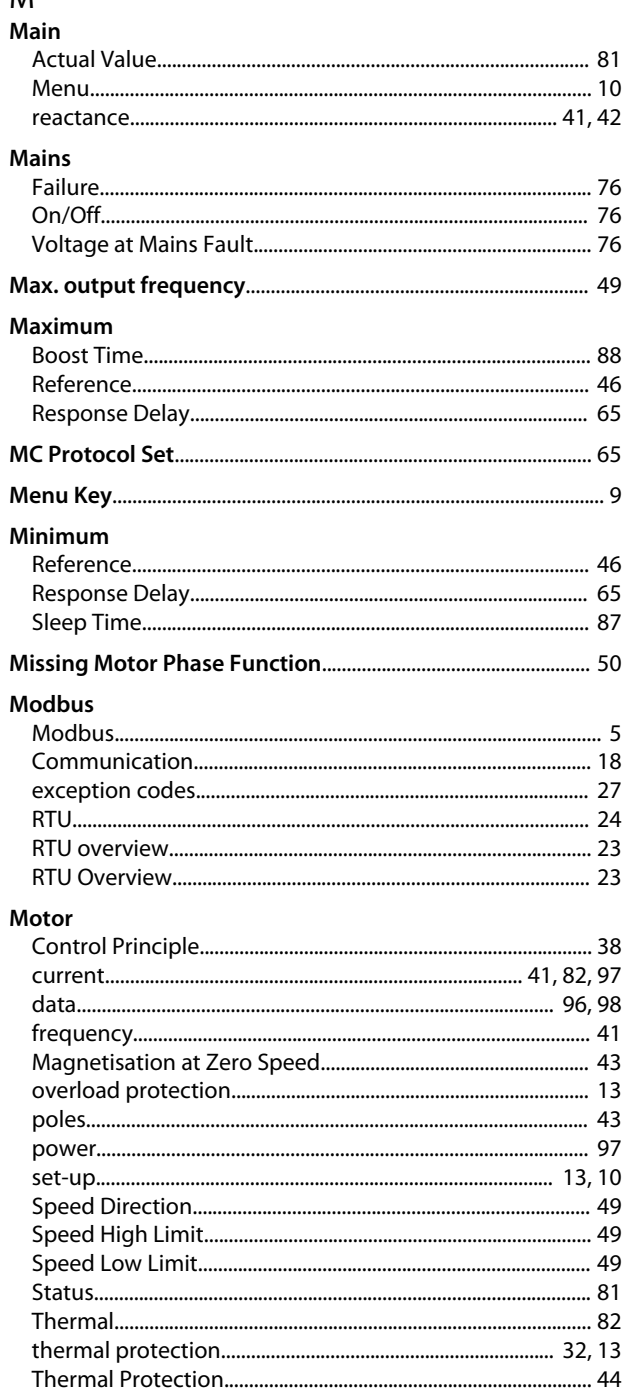

#### $\overline{N}$

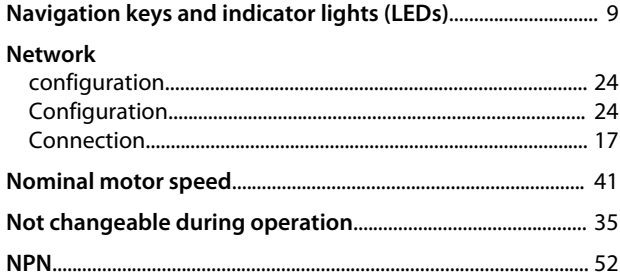

# $\circ$

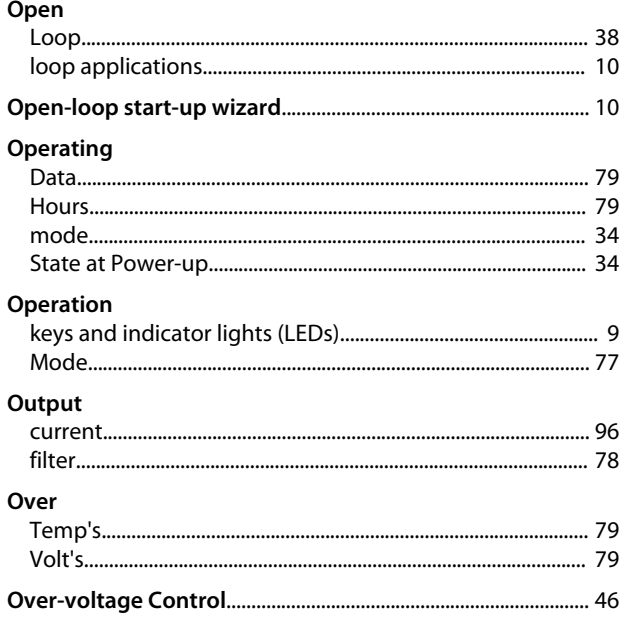

### P

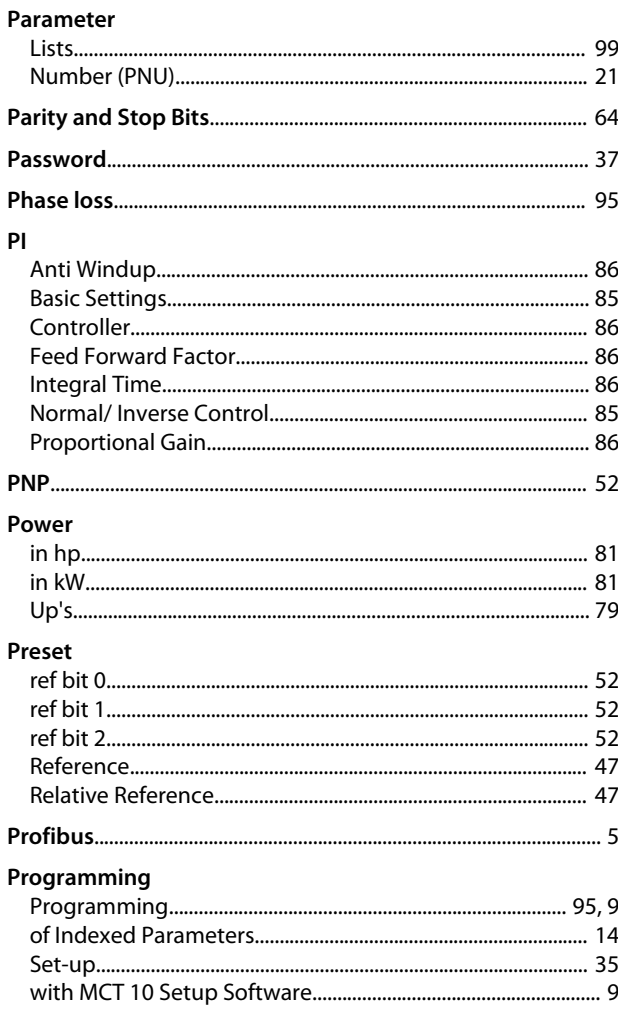

#### Index

#### VLT® DriveMotor FCP 106 and FCM 106 Programming Guide

#### Protocol

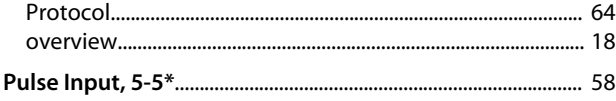

# $\mathsf Q$

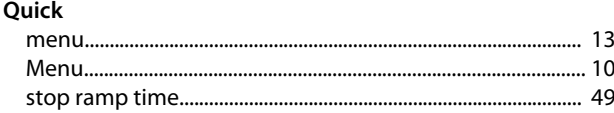

#### $\mathsf{R}$

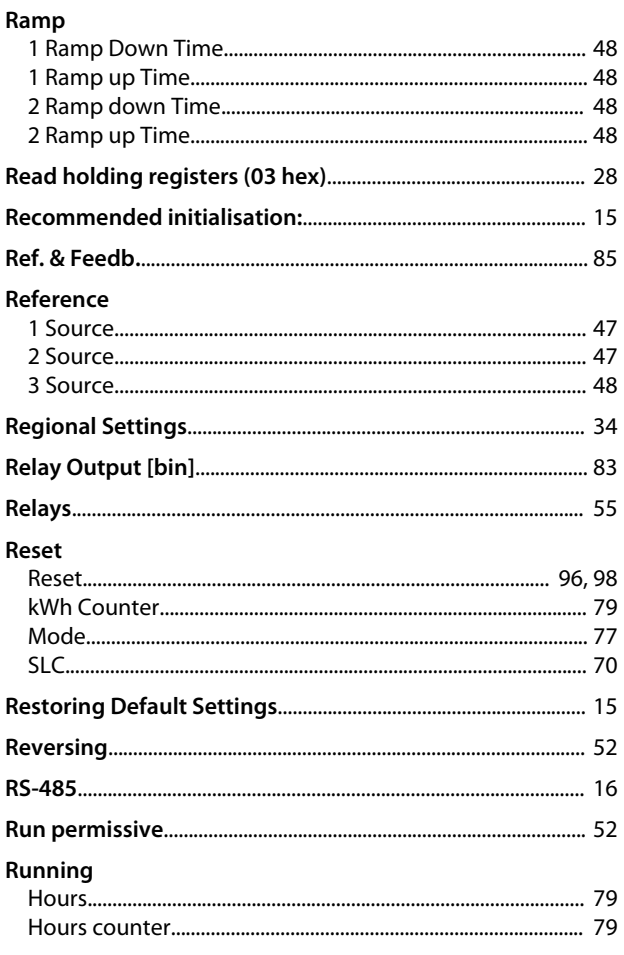

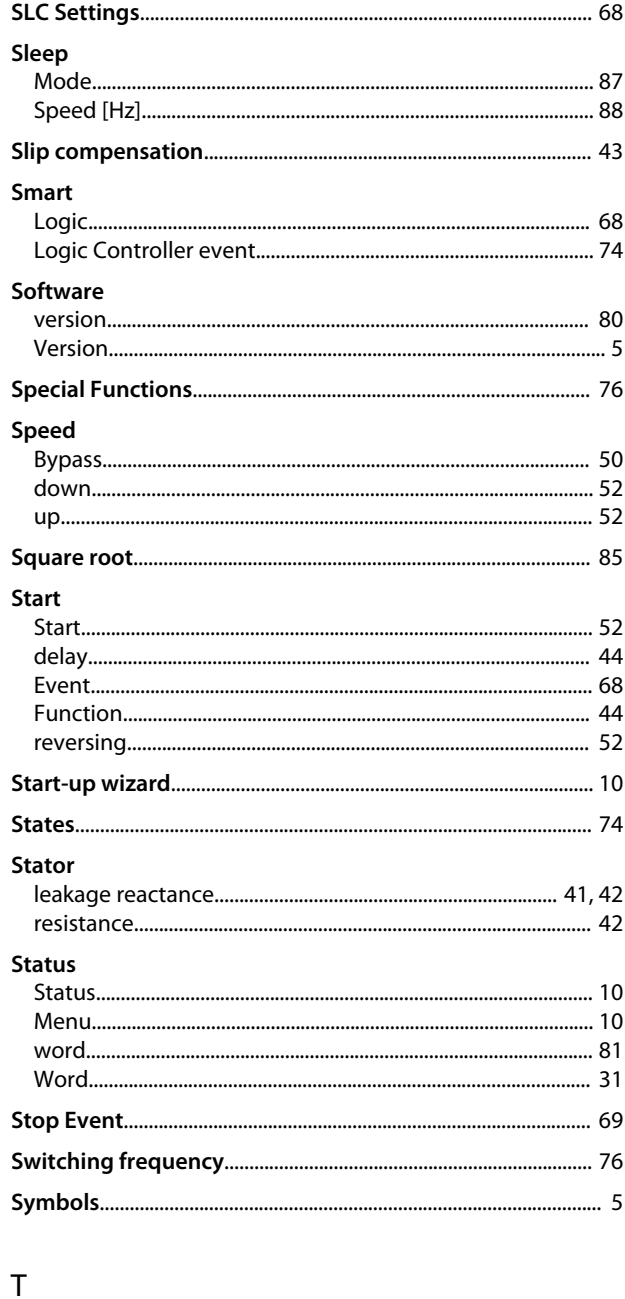

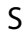

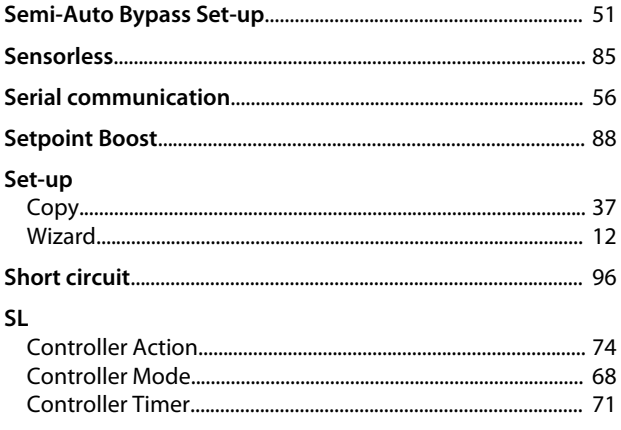

#### Index

Danfoss

#### **Terminal**

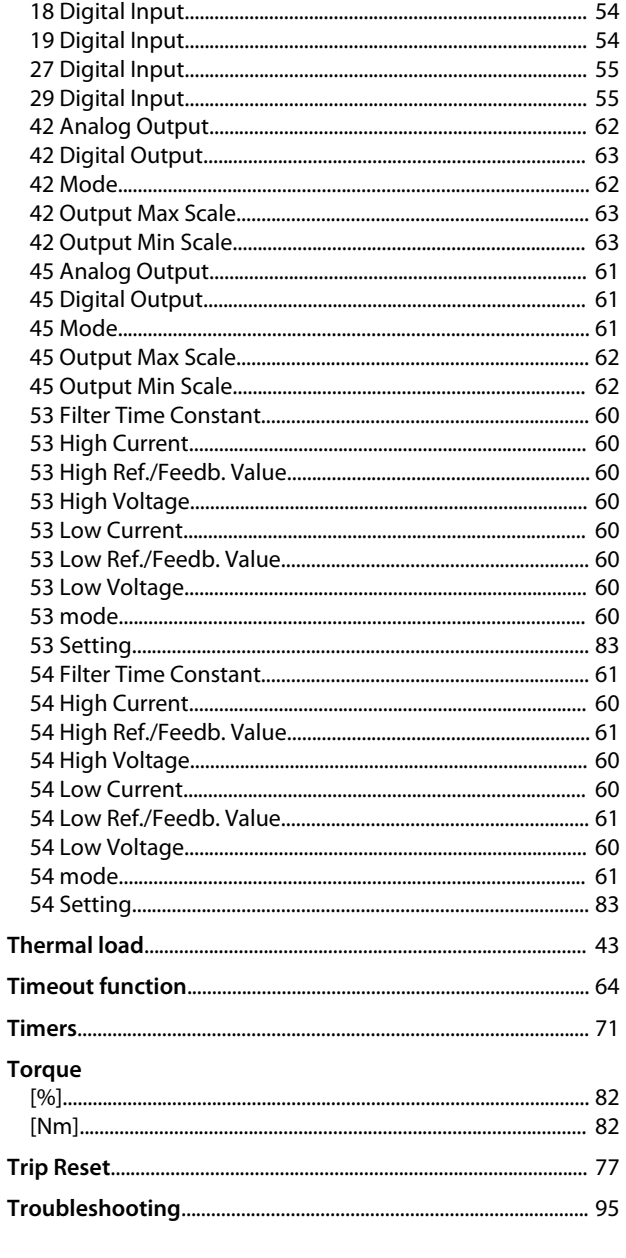

# $\cup$

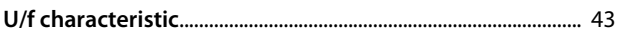

#### $\vee$

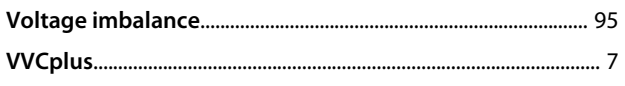

#### W

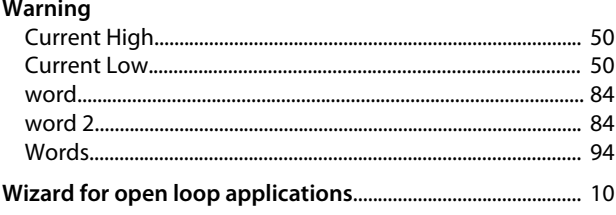

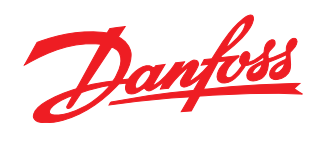

#### www.danfoss.com/drives

Danfoss can accept no responsibility for possible errors in catalogues, brochures and other printed material. Danfoss reserves the right to alter its products without notice. This also applies to products already on order provided that such alterations can be made without subsequential changes being necessary in specifications already agreed. All trademarks in this material are property<br>of the respective companies.

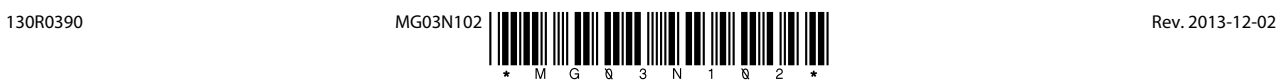